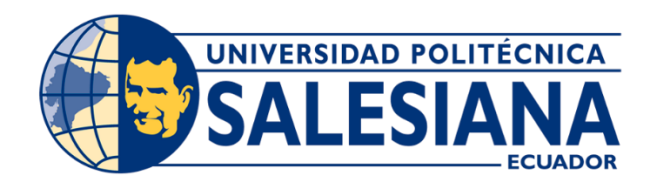

# Universidad Politécnica Salesiana Sede Guayaquil

Ingeniería en Ciencias de la Computación.

**Proyecto Técnico previo a la obtención del título de: Ingeniería en Ciencias de la Computación.** 

### **TITULO**

**Implementación de software para facturación y manejo de citas médicas en el Centro odontológico VitaSmile** 

# **AUTOR(ES)**

Guillermo Josue Espinoza Mejia Jean Michael Caiza Montece

**TUTOR**

Msig. Nelson Salomón Mora Saltos.

Guayaquil, Septiembre del 2021

# **CERTIFICADO DE CESIÓN DE DERECHOS DEL TRABAJO DE TITULACIÓN A LA UPS**

Yo, **Guillermo Josue Espinoza Mejia** con cédula de identidad **Nº 0922791108** manifiesto mi voluntad y cedo a la Universidad Politécnica Salesiana la titularidad sobre los derechos patrimoniales en virtud de que soy autor del proyecto técnico denominado: *"*IMPLEMENTACIÓN DE SOFTWARE PARA FACTURACIÓN Y MANEJO DE CITAS MÉDICAS EN EL CENTRO ODONTOLÓGICO VITASMILE". El mismo que ha sido desarrollado para optar por el título de: INGENIERO EN CIENCIAS DE LA COMPUTACIÓN, en la Universidad Politécnica Salesiana, quedando la Universidad facultada para ejercer plenamente los derechos cedidos anteriormente. En aplicación a lo determinado en la Ley de Propiedad Intelectual, en mi condición de autor me reservo los derechos morales de la obra antes citada. En concordancia, suscribo este documento en el momento que hago entrega del trabajo final en formato impreso y digital a la Biblioteca de la Universidad Politécnica Salesiana.

Guillemo Espinoza M.

\_\_\_\_\_\_\_\_\_\_\_\_\_\_\_\_\_\_\_\_\_\_\_\_\_\_\_

Guillermo Josue Espinoza Mejia AUTOR

# **CERTIFICADO DE CESIÓN DE DERECHOS DEL TRABAJO DE TITULACIÓN A LA UPS**

Yo, Jean Michael Caiza Montece con cédula de identidad Nº 0951122159 manifiesto mi voluntad y cedo a la Universidad Politécnica Salesiana la titularidad sobre los derechos patrimoniales en virtud de que soy autor del proyecto técnico denominado: "IMPLEMENTACIÓN DE SOFTWARE PARA FACTURACIÓN Y MANEJO DE CITAS MÉDICAS EN EL CENTRO ODONTOLÓGICO VITASMILE". El mismo que ha sido desarrollado para optar por el título de: INGENIERO EN CIENCIAS DE LA COMPUTACIÓN, en la Universidad Politécnica Salesiana, quedando la Universidad facultada para ejercer plenamente los derechos cedidos anteriormente. En aplicación a lo determinado en la Ley de Propiedad Intelectual, en mi condición de autor me reservo los derechos morales de la obra antes citada. En concordancia, suscribo este documento en el momento que hago entrega del trabajo final en formato impreso y digital a la Biblioteca de la Universidad Politécnica Salesiana.

umbig \_\_\_\_\_\_\_\_\_\_\_\_\_\_\_\_\_\_\_\_\_\_\_\_\_\_\_

Jean Michael Caiza Montece AUTOR

# **DEDICATORIA DE RESPONSABILIDAD Y AUTORIZACIÓN DE USO TRABAJO DE GRADO**

Nosotros Guillermo Josue Espinoza Mejia e Jean Michael Caiza Montece, autorizamos a la Universidad Politécnica Salesiana la publicación total o parcial de este trabajo de grado y su reproducción sin fines de lucro. Además, declaramos que los conceptos y análisis desarrollados y las conclusiones del presente trabajo son de exclusividad de los autores.

Guillemo Espinoza M.

Guillermo Josue Espinoza Mejia Jean Michael Caiza Montece C.I.: 0922791108 C.I.: 0951122159

umbig \_\_\_\_\_\_\_\_\_\_\_\_\_\_\_\_\_\_\_\_\_\_\_\_\_\_ \_\_\_\_\_\_\_\_\_\_\_\_\_\_\_\_\_\_\_\_\_\_\_\_\_\_\_\_

# **CERTIFICADO DE DIRECCIÓN DE TRABAJO DE TITULACIÓN SUSCRITO POR EL TUTOR**

Certifico que el presente proyecto técnico fue desarrollado por los estudiantes Guillermo Josue Espinoza Mejia e Jean Michael Caiza Montece bajo mi supervisión; y, por lo tanto, se encuentran aptos para su correspondiente presentación.

 $\mathcal{M}$   $\mathcal{W}_{\!\!-\!\!-\!\!-\!\!-\!\!}$ 

\_\_\_\_\_\_\_\_\_\_\_\_\_\_\_\_\_\_\_\_\_\_\_\_\_\_\_\_\_\_\_\_\_\_

Msc. Nelson Salomón Mora Saltos Universidad Politécnica Salesiana, Sede Guayaquil

# **Agradecimiento**

Agradezco a Dios por permitirme cada día tener superaciones en mi carrera y esta es una de ellas donde culmino una etapa universitaria. También por brindarme salud y guardar mi vida en esta pandemia.

Agradezco a mis padres por creer en mi apoyándome incondicionalmente en todo lo que me propongo.

Agradezco a la Universidad Politécnica Salesiana en brindarme un ambiente muy profesional y cómodo. Donde los docentes son profesionales muy destacados quienes nos inculcaron de manera incondicional sus conocimientos. También agradezco de todo corazón a la Universidad Politécnica Salesiana por la beca que me otorgo, donde a pesar de estar becado me trato como un alumno importante como todos y en otros casos hasta dándome privilegios.

Agradezco a mi compañero Jean Caiza de ser parte de este proceso en mi vida como compañero de tesis.

**Guillermo Josue Espinoza Mejia** 

#### **RESUMEN**

El centro odontológico VitaSmile, dedicado a diseñar sonrisas a sus pacientes carece de un software web que les permita optimizar los procesos en el registro de agendamiento, facturación y controles de inventario e historial.

Estos procesos se realizan de una manera manual registradas en papel, lo que generaba inconvenientes al momento de la búsqueda de información y también retardos al realizar los procesos como facturación, reportes y búsqueda de historial de citas previas. Por lo cual se le ofreció la implementación de un software web donde se realicen todos los procesos de manera digital.

Todos los módulos del software web fueron aplicados bajo el lenguaje de java script, los estilos fueron implementados en CSS tomando en cuenta leyes de la tipografía web. Todos los módulos interactúan con una base de datos donde se guardan los procesos.

Donde con resultado final un software web como una herramienta de fácil interacción para el manejo de los procesos de: facturación, agendamiento, historial, reportes y el manejo de historial de una manera eficiente.

# **ABSTRACT**

The VitaSmile dental center, dedicated to designing smiles to its patients lacks a web software that allows them to optimize the processes in the registration of scheduling, billing and inventory and history controls.

These processes are carried out in a manual way recorded on paper, which generated inconveniences at the time of the search for information and also delays when performing the processes such as billing reports, and search for previous appointment history. Therefore, he was offered the implementation of a web software where all the processes are carried out digitally.

All modules of the web software were applied under the java script language, the styles were implemented in CSS taking into account laws of web typography. All modules interact with a database where processes are stored.

Where with final result a web software as a tool of easy interaction for the management of the processes of billing, scheduling, history, reports and the management of history in an efficient way.

Tabla de contenido **CERTIFICADO DE CESIÓN DE DERECHOS DEL TRABAJO DE** 

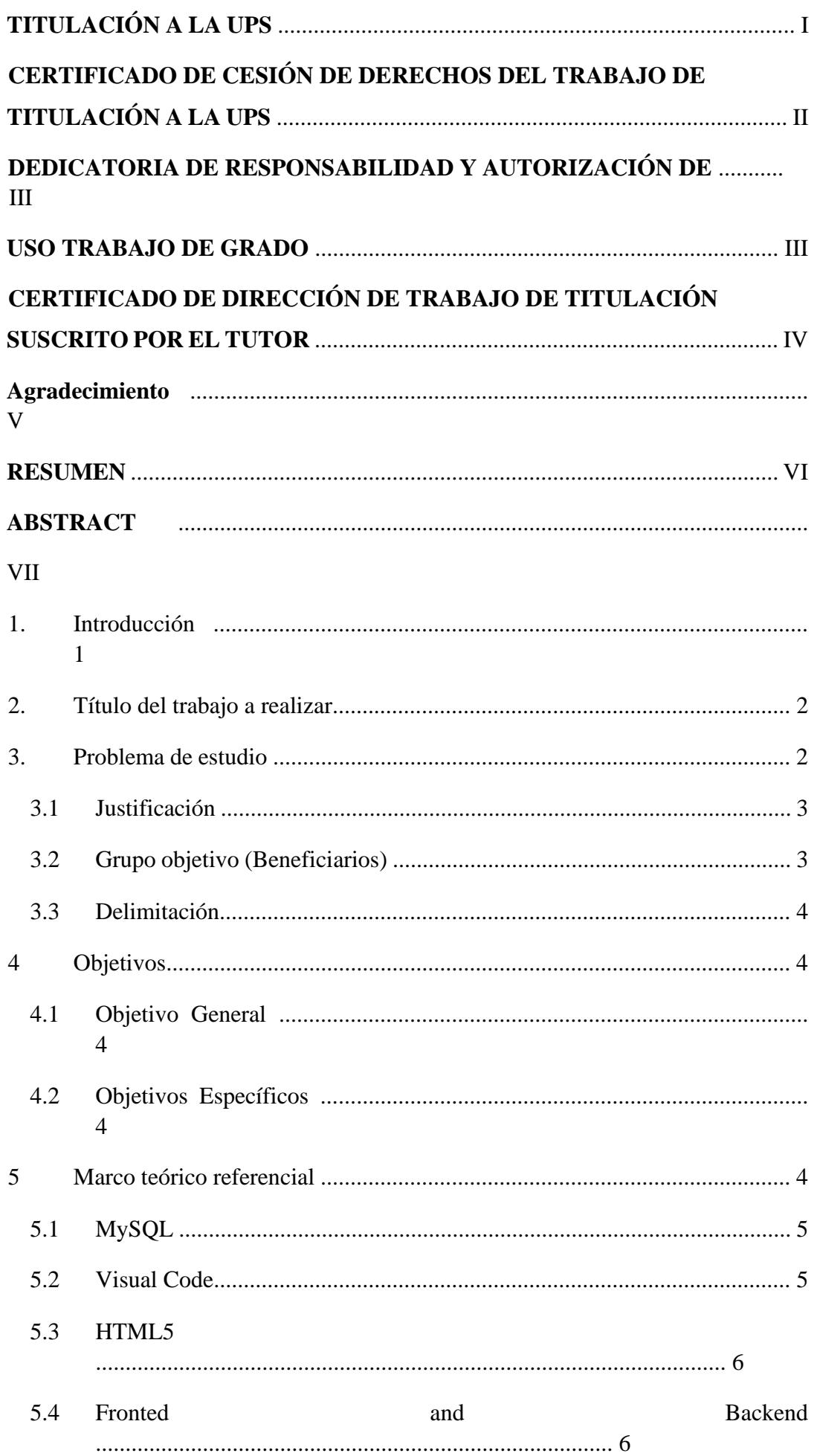

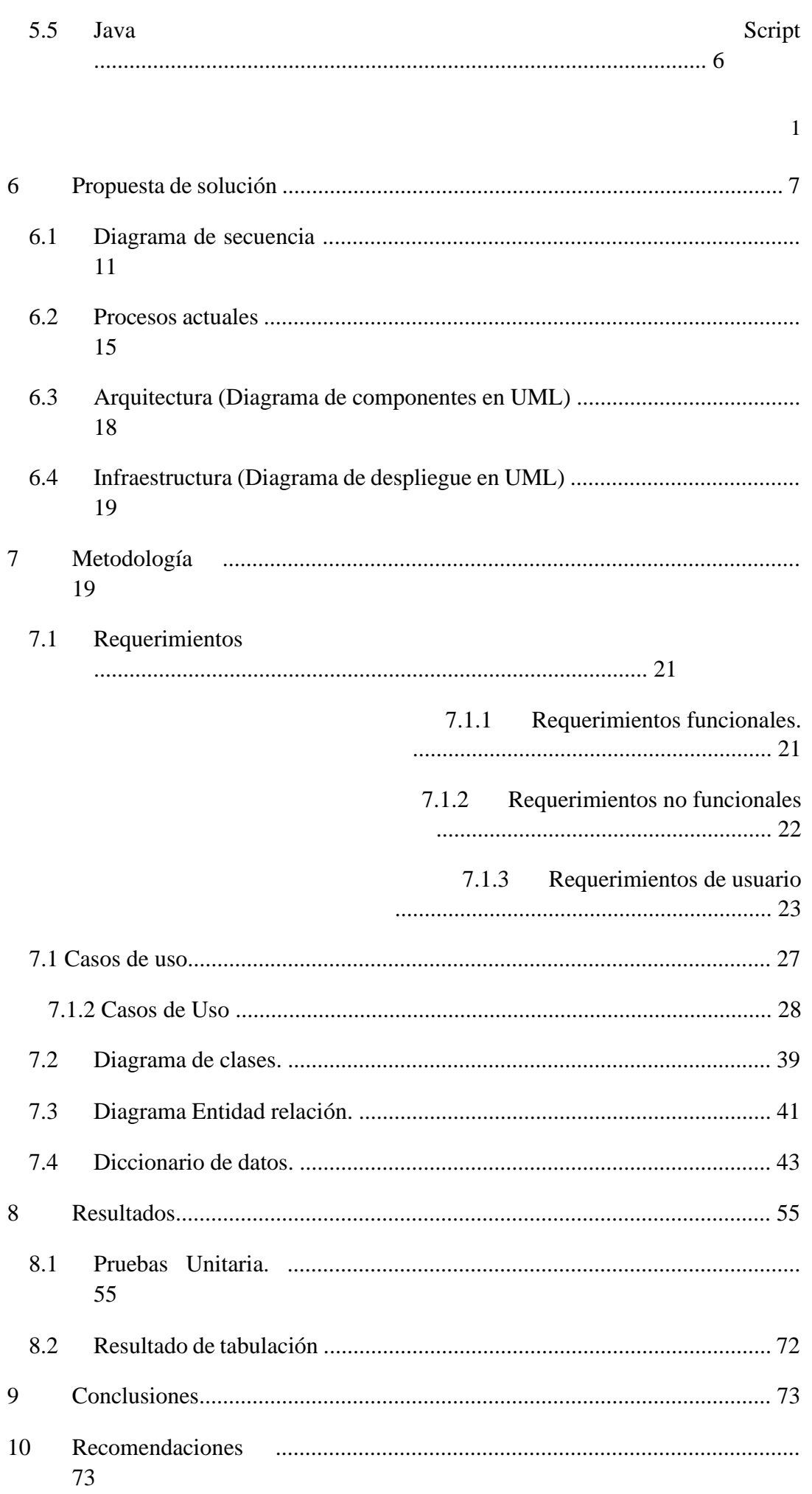

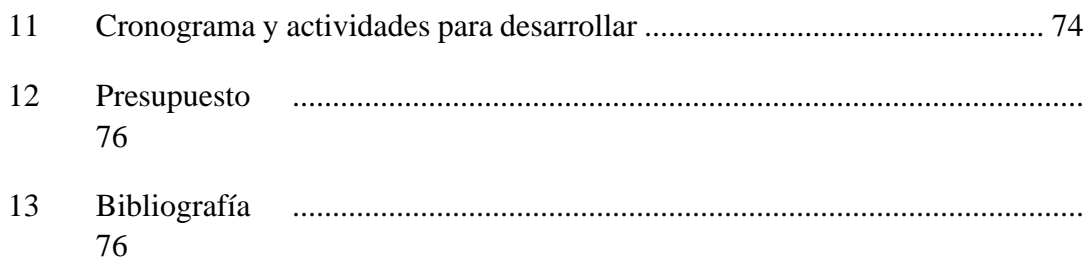

Índice de ilustraciones.

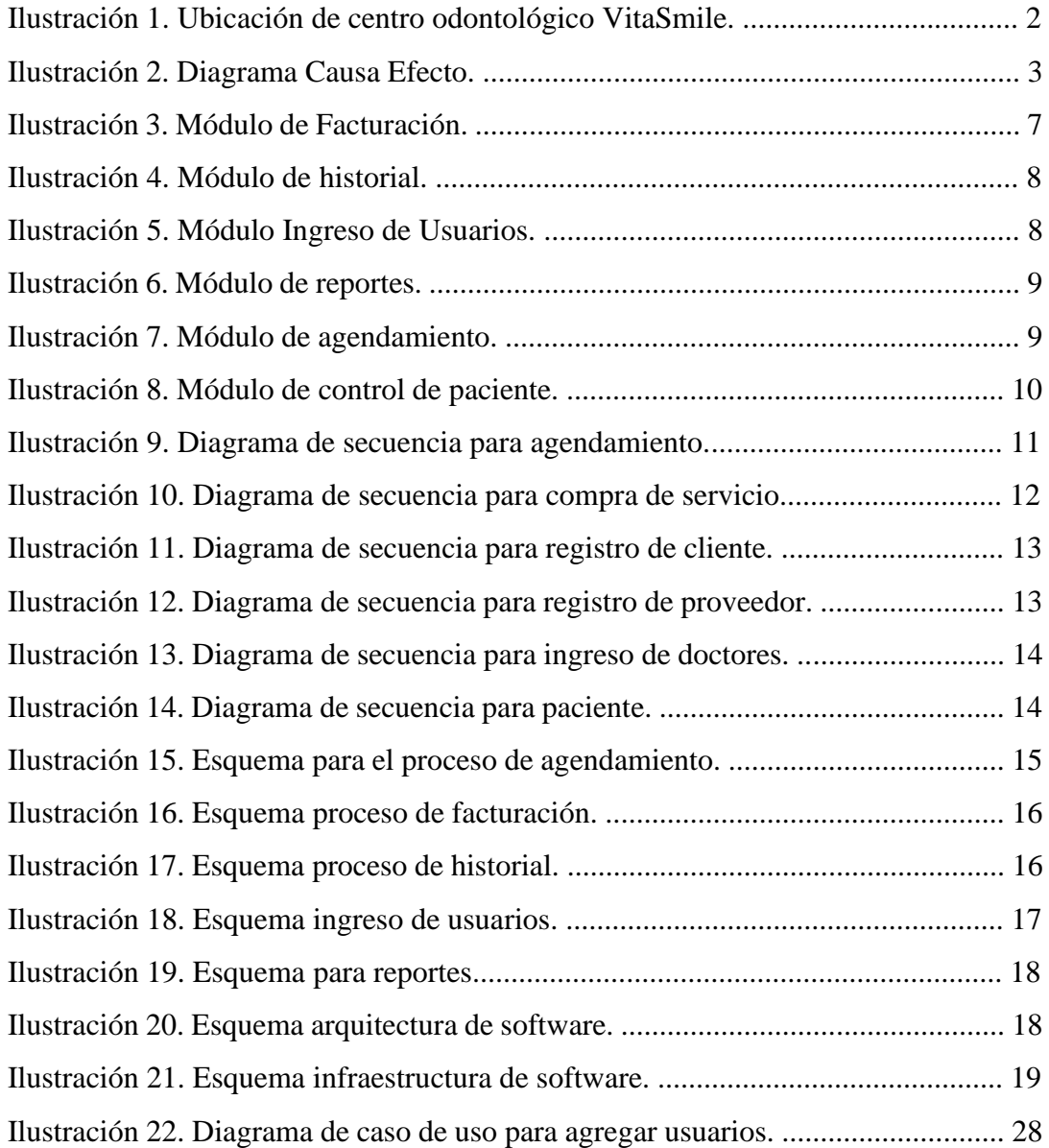

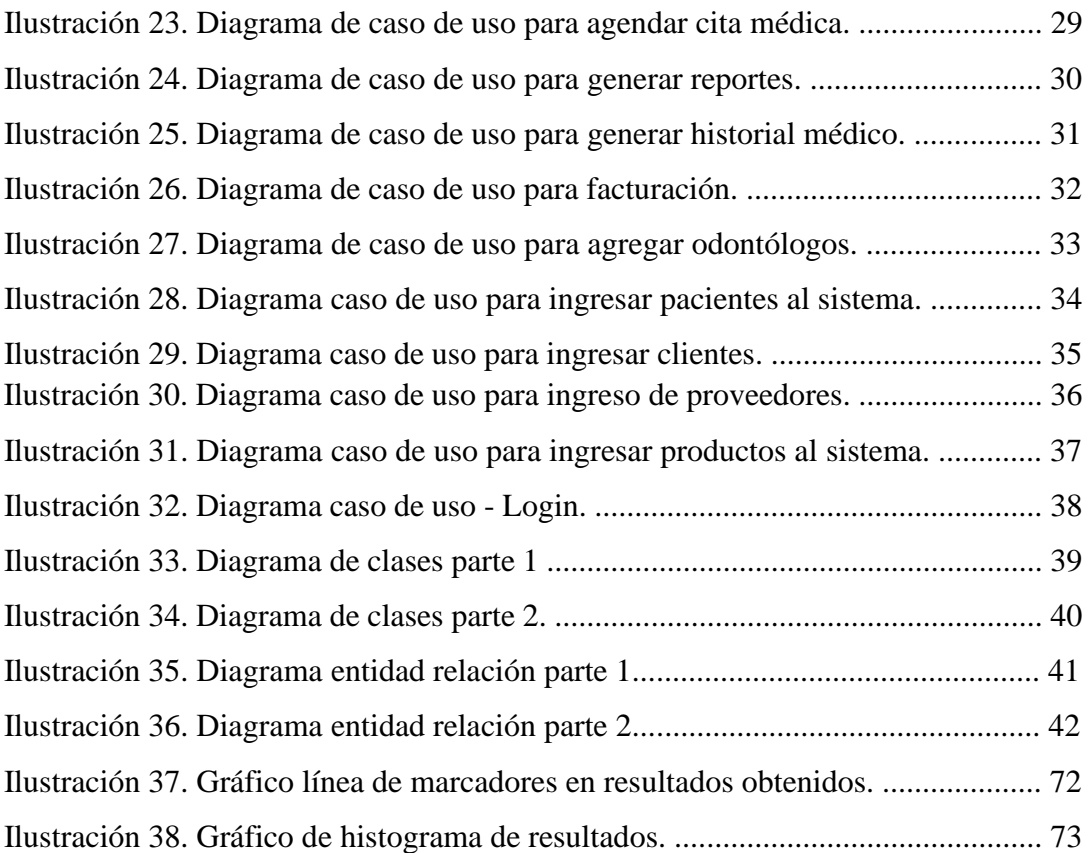

# Índice de tablas

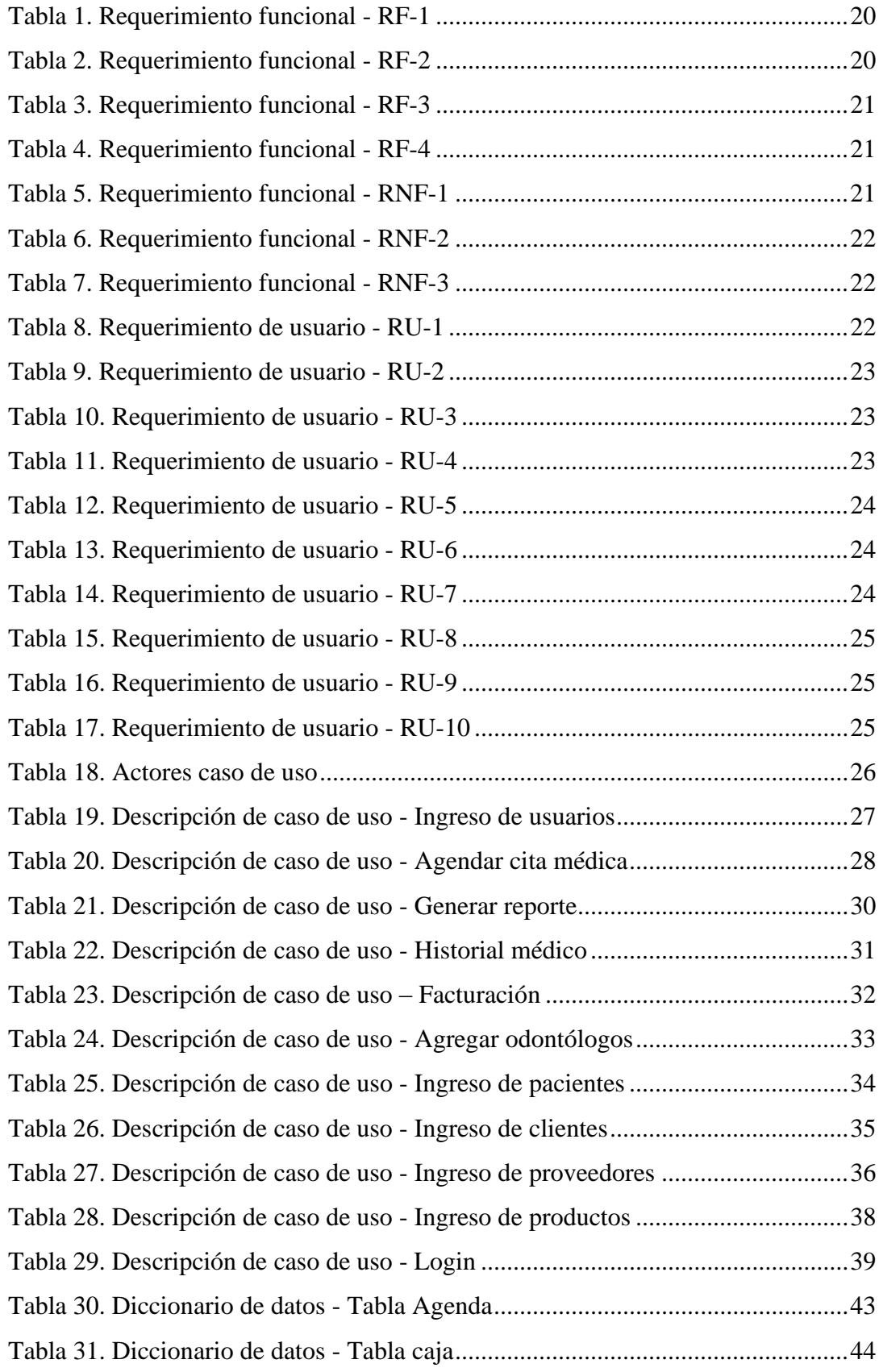

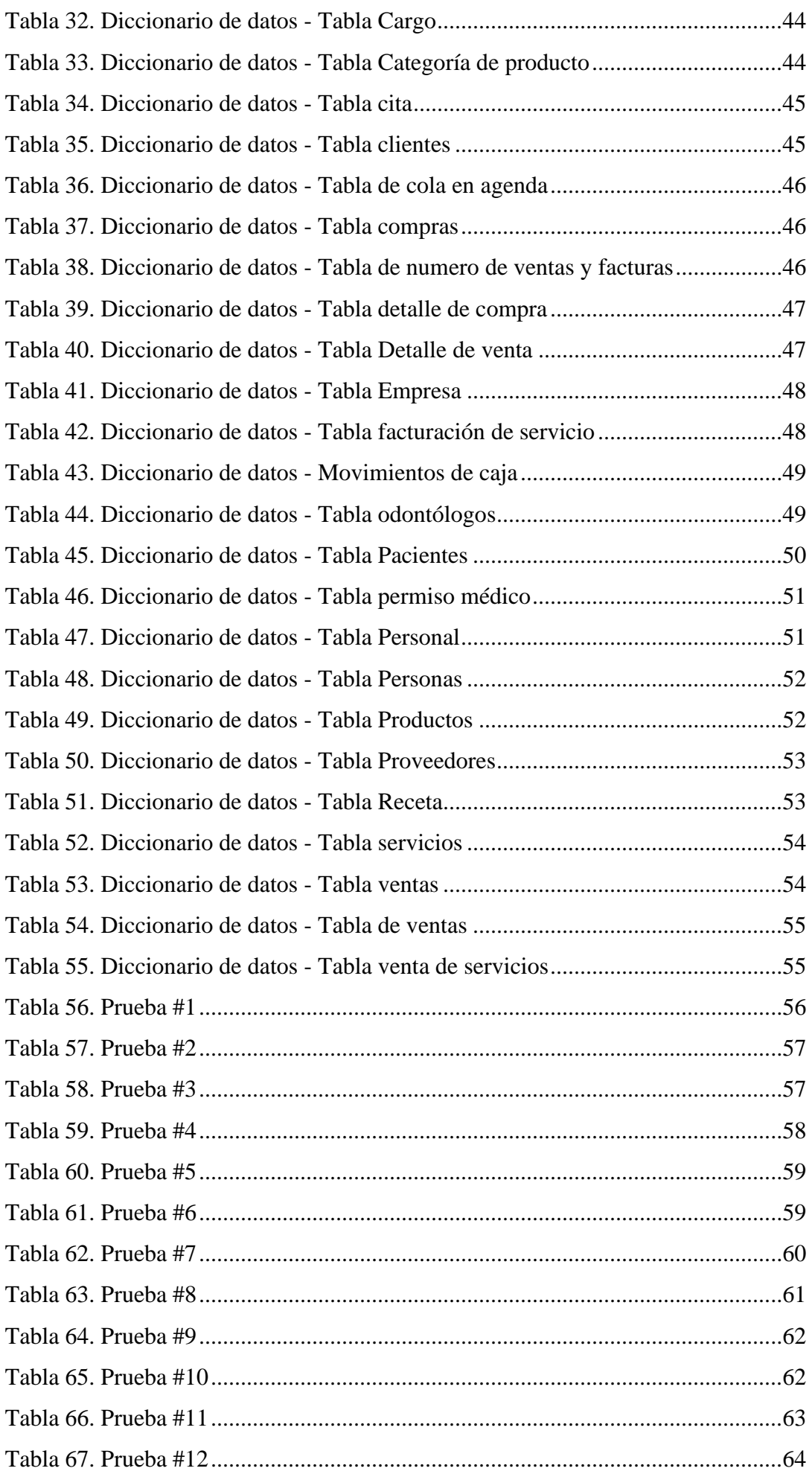

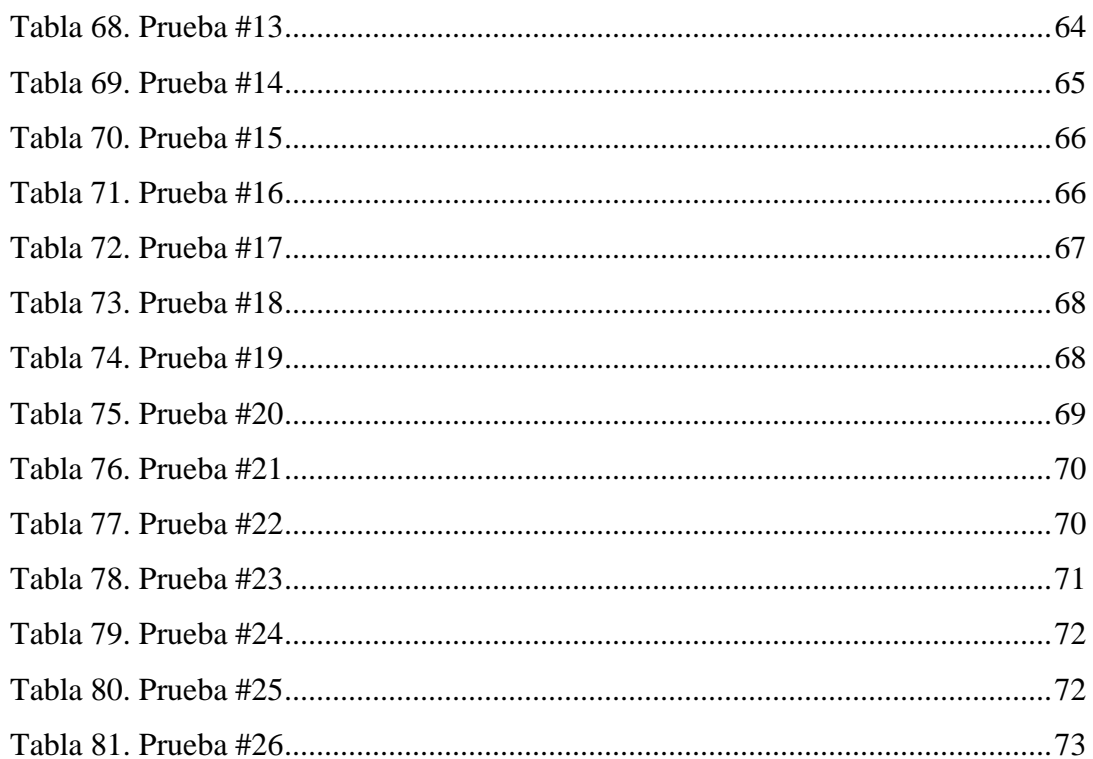

#### 1. Introducción

En este proyecto se propone la implementación de un software web para el Centro Odontológico VitaSmile representado por la Dra. Karen Baque. El consultorio se encuentra en la calle Jorge Vélez y 3er Peatonal 33 N-O.

El objetivo de este software web es que los trabajadores tengan una comodidad al momento de realizar sus laborales administrativas dentro del centro odontológico.

A través de este software web los trabajadores optimizaran procesos como por ejemplo la facturación y en el cuadre de caja chica, también optimiza y organiza el proceso de agendamiento y consulta médica. Los módulos de reportes e historiales médicos también serán optimizados.

En este proyecto se tiene varias secciones. La primera sección se detalla el problema donde se define la importancia y los alcances del software a realizar, también la delimitación de la zona geográfica y del trabajo que se propone a realizar. Se detalla también quienes serán los beneficiaros del software.

En la segunda sección se define los objetivos generales y específicos donde el objetivo general que tiene es llevar concordancia con la solución planteada al problema. En la tercera sección se define las referencias teóricas para realizar el proyecto donde se defines herramientas y métodos.

En la cuarta sección se define el marco metodológico donde se especifican las tareas a desarrollar y la solución que se propone. En la quinta sección se muestran los resultados obtenidos en cada uno de los objetivos planteados.

En la sexta sección se muestra el cronograma de las actividades del trabajo de titulación. En la séptima sección se muestra los gastos presupuestarios. En la octava sección se muestra las conclusiones sobre el software web. En la novena sección se muestran las recomendaciones para que el software funcione sin ninguna limitante.

En la 10 sección se muestran las referencias bibliográficas usadas para este proyecto. En la última sección son anexos de código fuente y de los diseños de botones en la interfaz el programa.

# 2. Título del trabajo a realizar

Implementación de software para facturación y manejo de citas médicas en el Centro Odontológico VitaSmile.

### 3. Problema de estudio

Centro odontológico VitaSmile ubicado en mucho lote entre la calle Jorge Vélez y 3er Peatonal 33 N-O

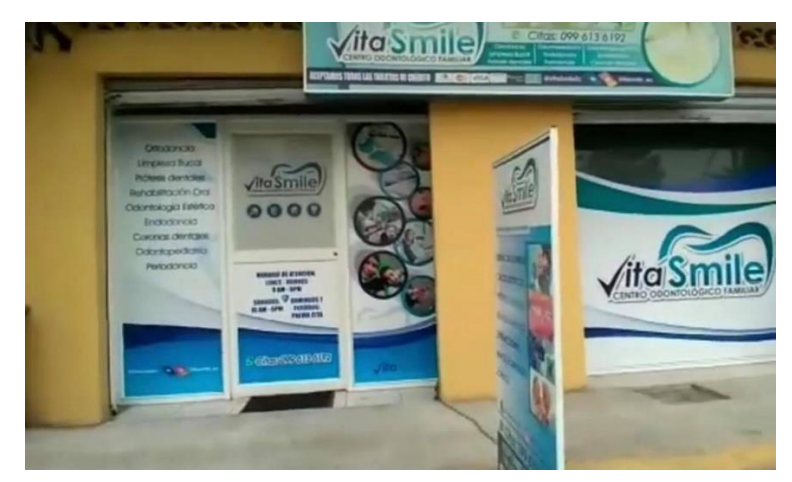

*Ilustración 1. Ubicación de centro odontológico VitaSmile. Elaborador por autores.* 

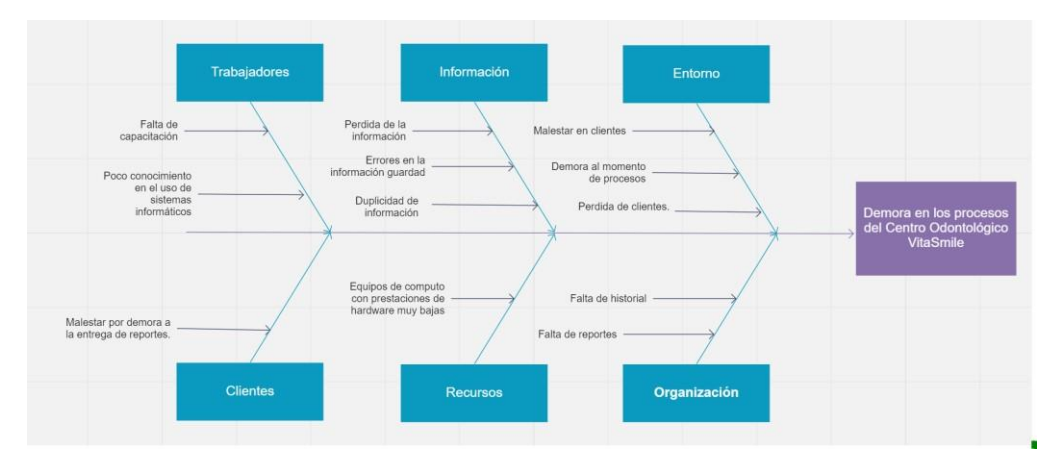

*Ilustración 2. Diagrama Causa Efecto. Elaborado por autores.* 

El problema se centra en que lo clientes tienen malestar ya que si requieren un reporte tienen que esperar más tiempo. También malestar por parte de la secretaria y de personal médico, ya que al requerir citas previas de un paciente la demora es mucha porque tienen muchos registros en los cuales deben buscar y por lo consecuente la cita médica se demora más.

### 3.1 Justificación

Es importante este proyecto ya que el Centro odontológico VitaSmile no cuenta un software que les dé una mayor optimización en procesos y buen recaudo de la información. Actualmente los procesos se realizan con documentos físicos.

Este software ayudará a todas las gestiones como agendamiento, historiales, facturación y reportes al Centro Odontológico VitaSmile.

La metodología para aplicar será la RUP (Proceso de Desarrollo Unificado) ya que nos ayudará a un desarrollo hiperactivo enfocado en el manejo de diagramas de caso de uso, manejo de riesgos y el manejo de la arquitectura.

La metodología tiene como su principal característica que el cliente es parte del equipo de desarrollo ya que con él se tendrá que interactuar siempre.

# 3.2 Grupo objetivo (Beneficiarios)

Personas encargadas del Centro odontológico VitaSmile para el manejo del software web.

- Doctoras del Centro odontológico VitaSmile. Revisa historial de pacientes, generar e imprimir reportes.
- Secretaria del personal de trabajo. Factura, entrega reportes, revisa historiales y asigna paciente a los doctores.

### 3.3 Delimitación

El proyecto se llevó a cabo desde mayo 2021 hasta el mes de septiembre del año 2021.

# 4 Objetivos

# 4.1 Objetivo General

Desarrollar e implementar un software web para el control de inventarios, facturación, historiales y reportes para el Centro odontológico VitaSmile.

## 4.2 Objetivos Específicos

- Brindar facilidades al momento del agendamiento donde puede elegir con que doctor puede ser agendado.
- Implementar un módulo de facturación donde realice el cálculo del valor total y automáticamente se guarde la factura en la base de datos.
- Implementar el módulo de historial clínico para revisar al momento de la consulta las citas anteriores del paciente.
- Implementar leyes de Tipografía web para que si algún trabajador tiene un problema visual no tenga ninguna dificultad porque el sistema estará adecuado para eso.

#### 5 Marco teórico referencial

Para el desarrollo de este software web se ha llevado a cabo el estudio de varias herramientas tecnológicas como:

#### 5.1 MySQL

MySql es un gestor de base de datos relacional que utiliza SQL. MySql administra datos relacionales de manera robusta, rápida y fácil. (Laica, 2017)

Como una de sus principales características de MySql es su rápido procesamiento en la lectura de los datos cuando utiliza el motor no transaccional MyISAM. (Sanchez, 2011)

Por ser una herramienta open source la mayoría de los programadores web han usado MYSQL. Sus principales características son:

5.1.1 Arquitectura Cliente Servidor. 5.1.2 Procedimientos Almacenados.

- 5.1.3 Desencadenantes.
- 5.1.4 Transacciones.
- 5.1.5 Compatibilidad con SQL.
- 5.1.6 Vistas.

MYSQL es un sistema de administración de base de datos que fue escrito en C y C++ y se destaca por su facilidad al adaptarse a diferentes entornos de desarrollo. (Garcia, 2007) Tolera muchas API como:

- $\cdot$  C.
- $\bullet$  C++.
- Java. (Laica, 2017)
- Perl.
- •

#### 5.2 Visual Code

Visual Code es un editor de texto y código fuente que nos admite desarrollar diversos lenguajes de programación como Python, C/C++, JavaScript.

Visual Code es de código abierto y gratuito donde se puede descargar e implementar extensiones para las gestiones de personalización en la herramienta.

#### 5.3 HTML5

Es un lenguaje de marcaciones de hipertexto que es utilizado normalmente en el World Wide Web.

HTML no es un lenguaje de programación como C++, Java, PHP, sino que es un método de etiquetas. (Sanchez, 2011)

HTML5 es el nuevo concepto para el desarrollo de sitios web y aplicaciones para dispositivos móviles. (Gauchat, 2012)

#### 5.4 Fronted and Backend

El Fronted que nos ayudará en el desarrollo de sitios web del lado cliente mientras que el Backend nos ayudará en el desarrollo de lo que ocurra en el lado del servidor. (Peña) Fronted actúa con:

- HTML5
- CSS
- Bootstrap
- Angular JS

Backend actúa con:

- Mongo DB
- **Express**
- NodeJs (Jorge, 2016)

#### 5.5 Java Script

Para el desarrollo del software utilizaremos este lenguaje de programación que fue creado por el equipo de Pluralsight.

Java Script no tiene nada que ver con el lenguaje de programación java pues ya que su marca fue registrada por la empresa Sum Microsyntems. (Pérez, 2008)

#### 6 Propuesta de solución

Se presenta en la siguiente propuesta de solución a los requerimientos del Centro Odontológico VitaSmile que será un software donde tendrá 2 roles que serían:

- Administrador.
- Secretaria y doctor.

A cada rol de usuario se le asignará los módulos correspondientes a su actividad de trabajo. El software tendrá 5 módulos que realizaran las funciones de facturación, agendamiento, historiales, reportes.

Los módulos son:

- 1. Módulo de Facturación.
- 2. Módulo de Historial.
- 3. Módulo de Ingreso de usuarios.
- 4. Módulo de Reportes.
- 5. Módulo de Agendamiento.
- 6. Módulo de control de pacientes.

Estos módulos pueden ser administrados por cualquier rol.

#### • **Módulo de Facturación**

En este módulo se puede editar, eliminar y agregar facturas de los ingresos diarios del centro odontológico VitaSmile. También se podrá realizar la apertura y cierre de caja chica.

| <b>Ventas</b>                                      |                                |                                     | Caja                              | Reporte Ventas                         |  |
|----------------------------------------------------|--------------------------------|-------------------------------------|-----------------------------------|----------------------------------------|--|
| VENTA No.: 6 / FACTURA No.: 6                      |                                |                                     |                                   | FECHA: 23/8/2021                       |  |
| <b>Clientes</b><br>$\alpha$<br><b>RUC</b>          | Ingrese un RUC para visualizar |                                     |                                   |                                        |  |
| <b>COD Producto</b><br>$\alpha$<br>Codigo Producto |                                | Ingrese un Producto para visualizar |                                   | Cantidad<br>Agregar Producto           |  |
| Cambio<br>Importe<br>0.00<br>$\Omega$              |                                |                                     | $\bullet$<br><b>Generar Venta</b> | $\equiv$ Limpian                       |  |
| Codigo                                             | Producto                       | Cantidad                            | Precio                            | <b>Total</b>                           |  |
|                                                    |                                |                                     | # Productos                       | <b>Total Venta</b><br>0000<br>$\Omega$ |  |

Ilustración 3. Módulo de Facturación.

Elaborado por autores.

#### • **Módulo de Historial**

En este módulo el Doctor o la secretaria podrá revisar citas médicas pasadas de los pacientes y también podrá revisar el historial de compras de insumos que se ha realizado.

| -<br><b>Historial Paciente</b><br>Ventas / Caja<br>Inicio<br>$\equiv$ Filtrar |                    |                    |                   |                   |                          |           |  |  |
|-------------------------------------------------------------------------------|--------------------|--------------------|-------------------|-------------------|--------------------------|-----------|--|--|
| #                                                                             | Paciente           | Odontologo         | <b>Servicio</b>   | <b>Estado</b>     | <b>Hora y Fecha Cita</b> | Vendedor  |  |  |
|                                                                               | Guillermo Espinoza | Guillermo Espinoza | Cambio de bracket | <b>FINALIZADO</b> | 30/8/2021 21:07:00       | $\bullet$ |  |  |
| $\mathbf{2}$                                                                  | Guillermo Espinoza | Guillermo Espinoza | Cambio de bracket | <b>FINALIZADO</b> | 30/8/2021 03:19:00       | $\bullet$ |  |  |
| 3                                                                             | Guillermo Espinoza | Guillermo Espinoza | Cambio de bracket | <b>FINALIZADO</b> | 27/8/2021 18:43:00       | $\bullet$ |  |  |

Ilustración 4. Módulo de historial.

Elaborado por autores.

• **Módulo de ingreso de usuarios** 

En este módulo de ingreso de usuarios se pueden realizar las acciones de eliminar, insertar, actualizar datos sobre los usuarios que utilizarán el software.

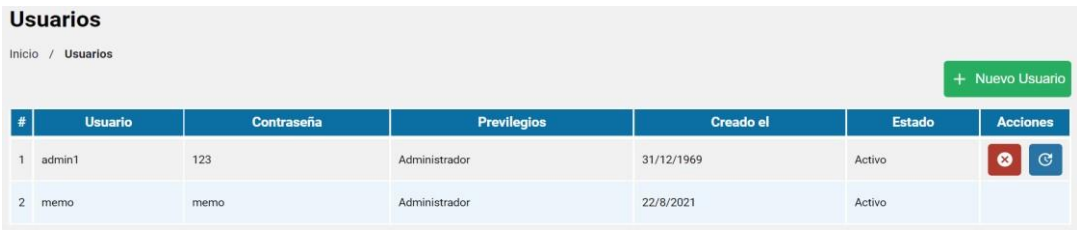

Ilustración 5. Módulo Ingreso de Usuarios.

Elaborado por autores.

#### • **Módulo de reportes**

En este módulo de reporte sus funciones son: generar reportes y la función de poder descargarlos para ser impresos. Los reportes pueden ser de facturación, pacientes atendidos.

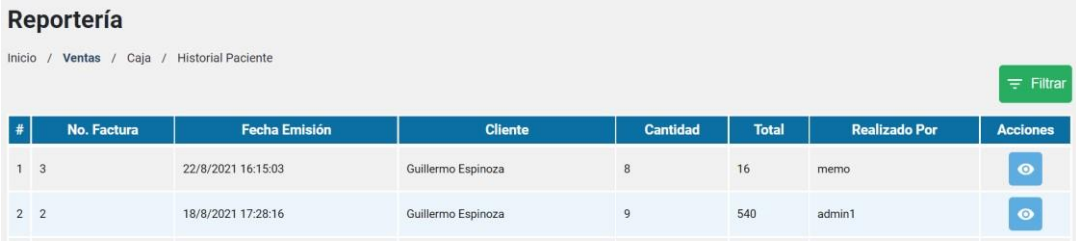

Ilustración 6. Módulo de reportes.

Elaborado por autores.

#### • **Módulo de Agendamiento**

En este módulo tiene como funciones poder eliminar, editar y agregar citas médicas.

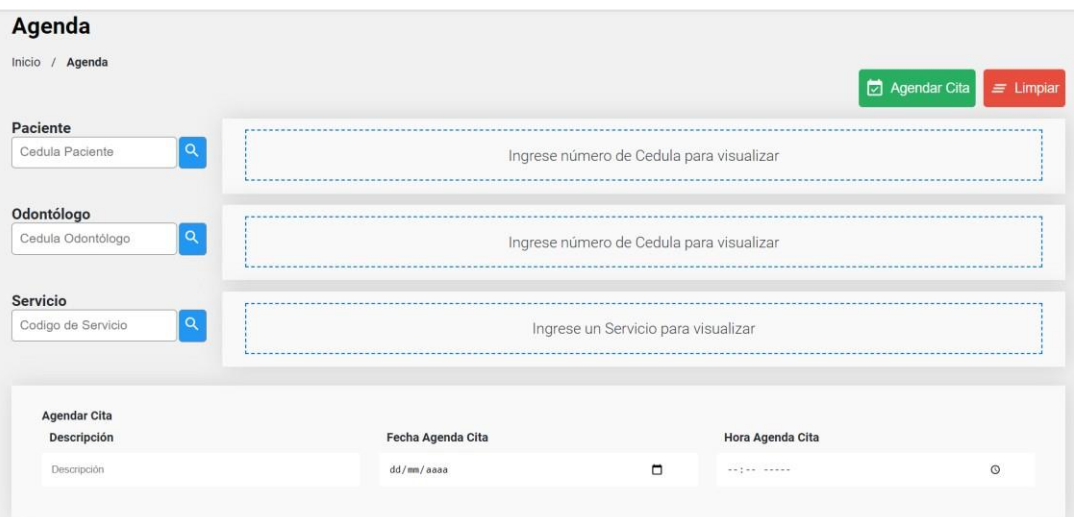

Ilustración 7. Módulo de agendamiento.

Elaborado por autores.

# • **Módulo de control de paciente**

En este módulo de control de paciente es donde se registra que se le realizo al paciente en la cita médica.

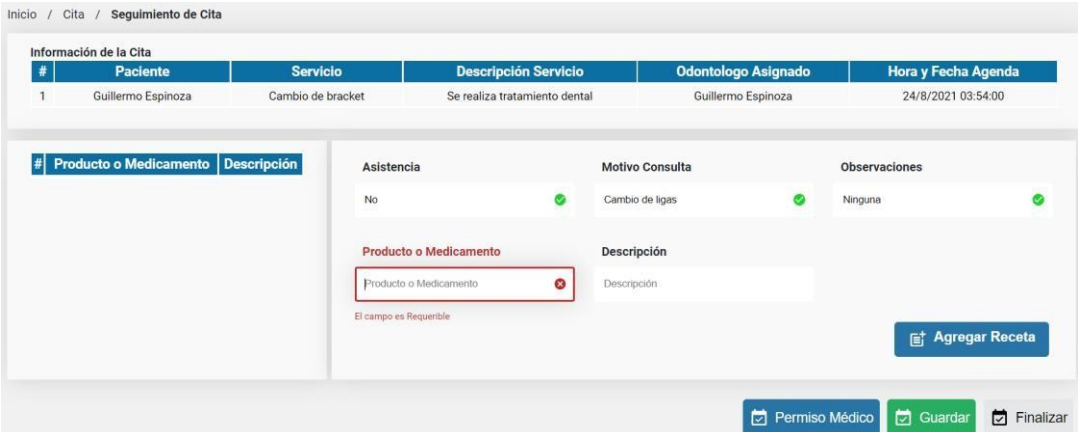

Ilustración 8. Módulo de control de paciente.

#### 6.1 Diagrama de secuencia

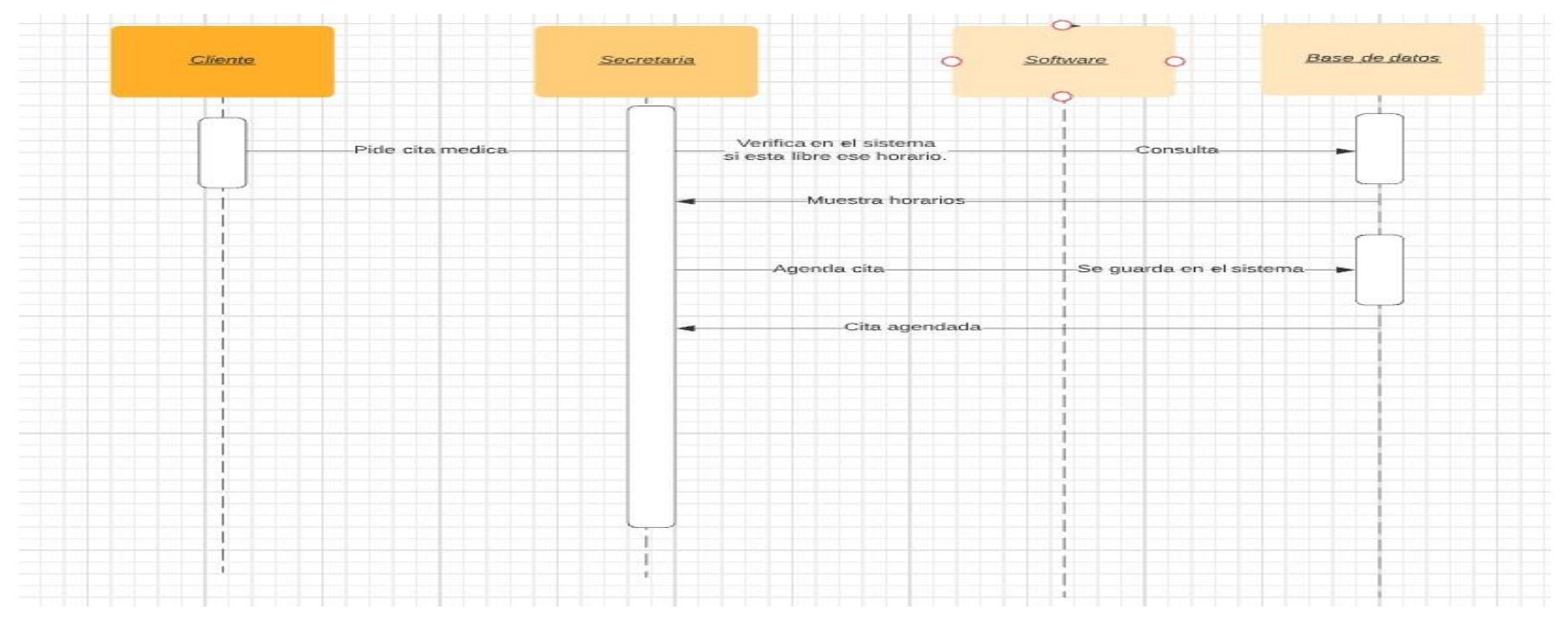

Ilustración 9. Diagrama de secuencia para agendamiento.

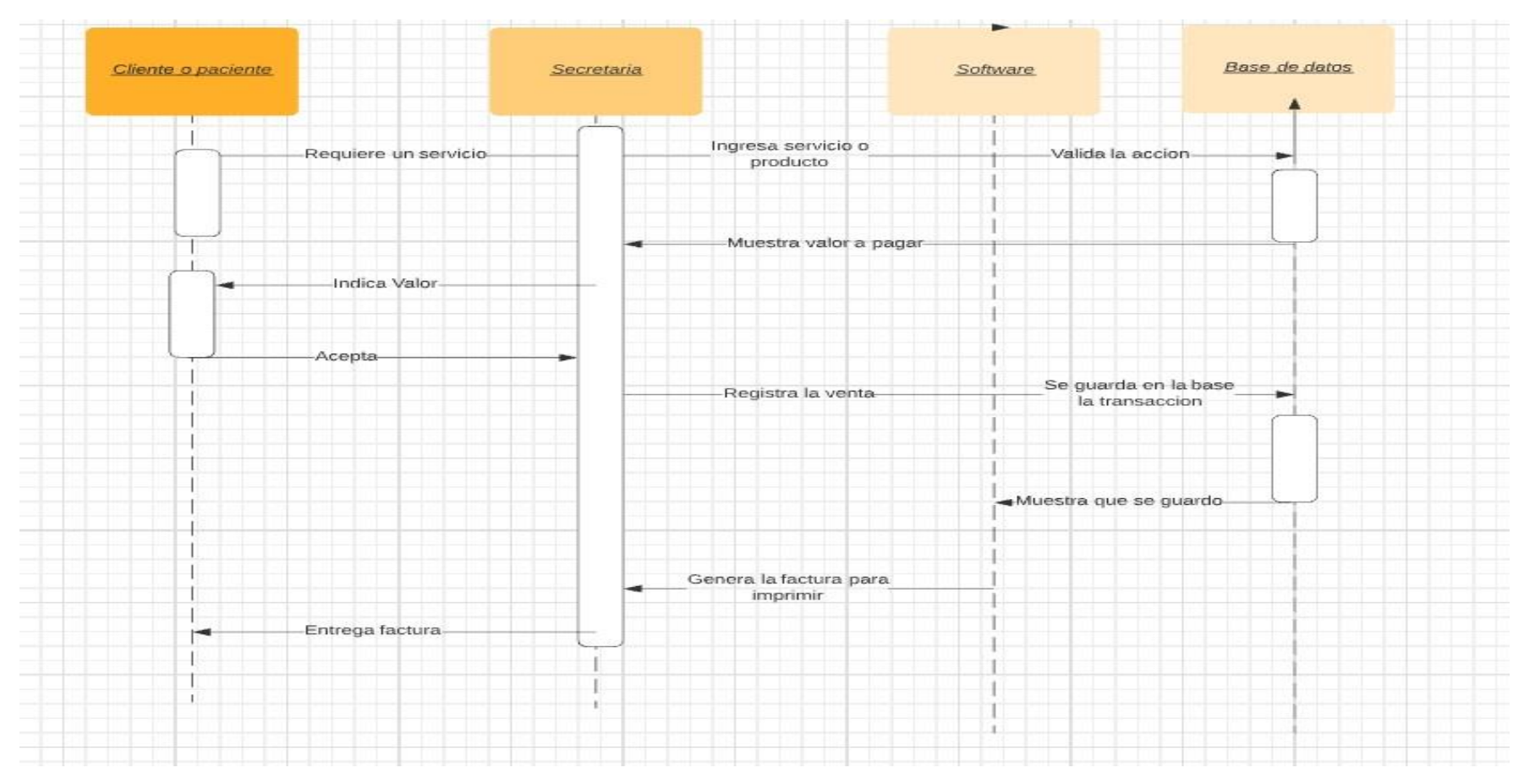

Ilustración 10. Diagrama de secuencia para compra de servicio.

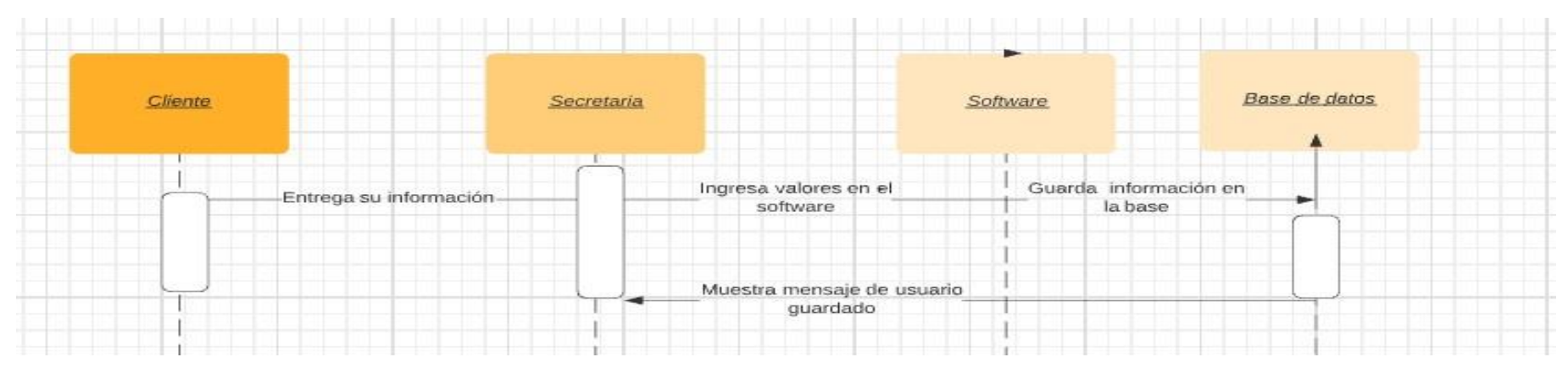

Ilustración 11. Diagrama de secuencia para registro de cliente.

Elaborado por autores.

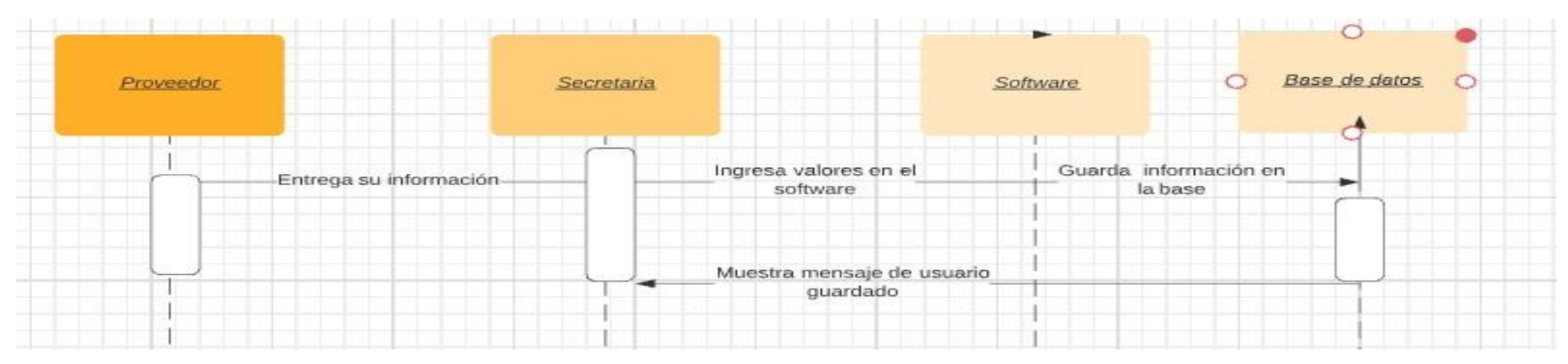

Ilustración 12. Diagrama de secuencia para registro de proveedor.

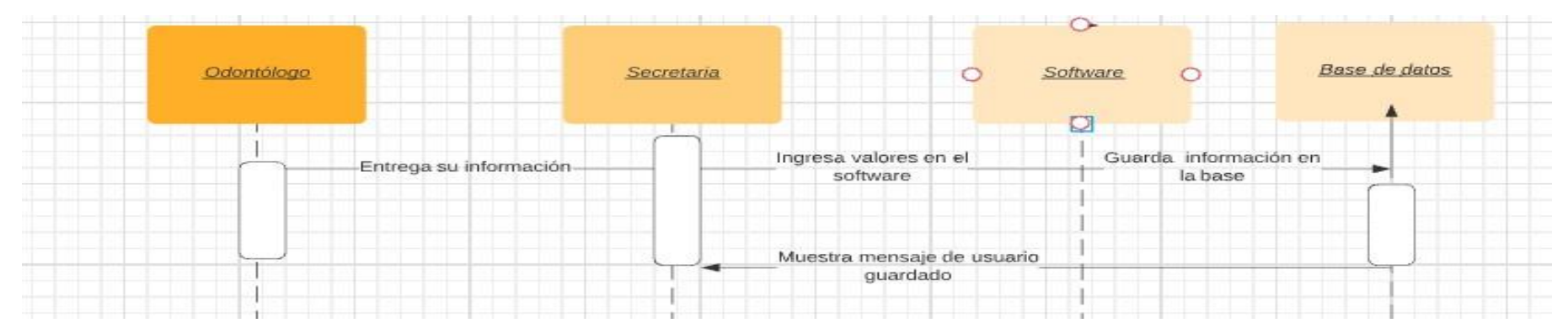

Ilustración 13. Diagrama de secuencia para ingreso de doctores.

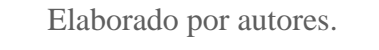

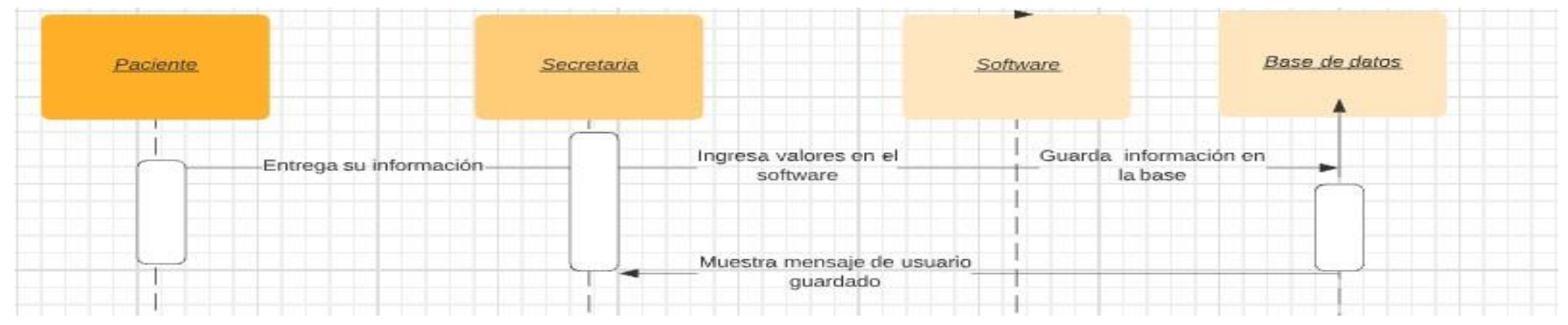

Ilustración 14. Diagrama de secuencia para paciente.

### 6.2 Procesos actuales

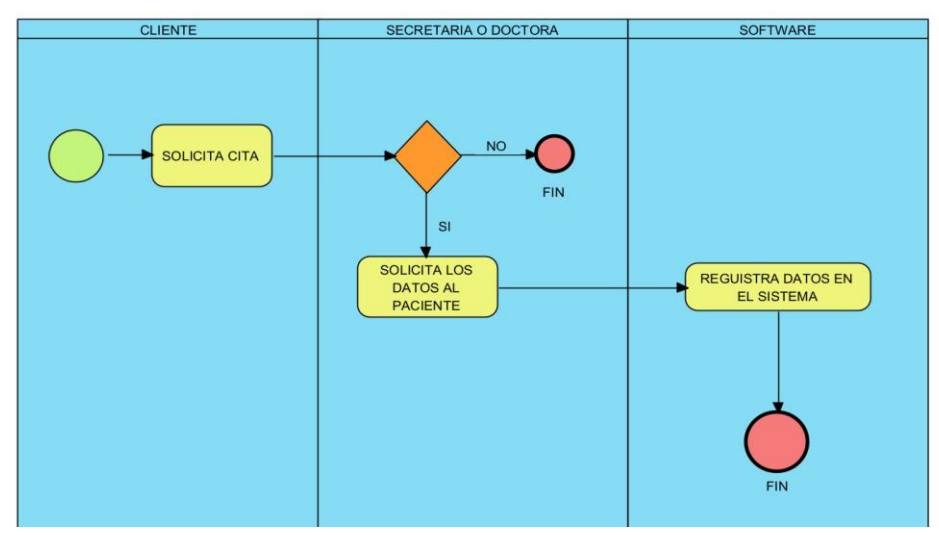

• Diagrama del proceso de agendamiento

Ilustración 15. Esquema para el proceso de agendamiento.

Elaborado por autores.

Actores: Cliente, secretaria.

Descripción: Permite agendar, reagendar y eliminar citas médicas. Escenario: Cualquier usuario que administre el software podrá realizar mantenimiento sobre sus funciones.

• Diagrama del proceso de Facturación

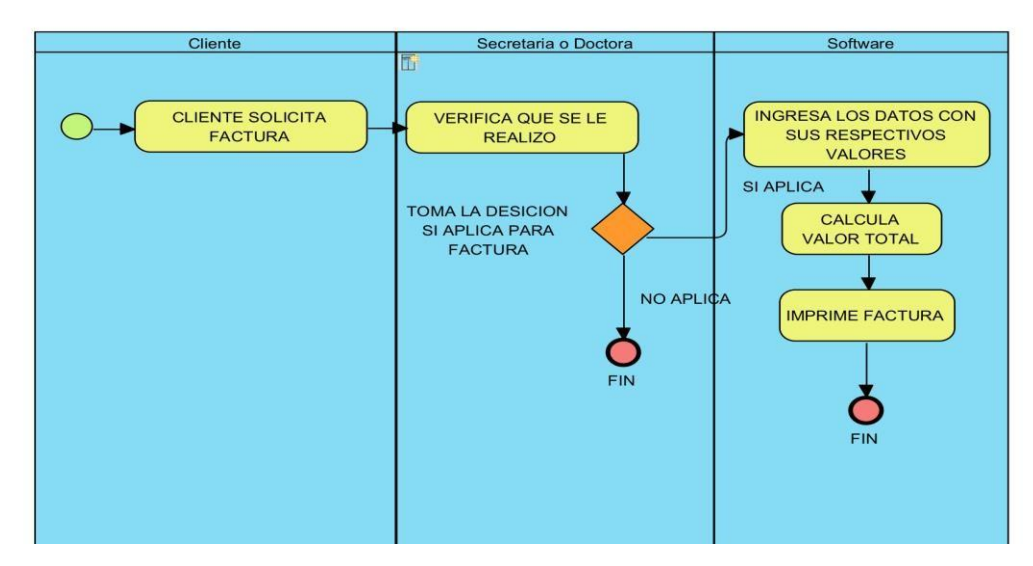

*Ilustración 16. Esquema proceso de facturación. Elaborado por autores.* 

Actores: Cliente, secretaria.

Descripción: Permite facturar, eliminar factura y consultar factura. Escenario: Cualquier usuario que administre el software podrá realizar mantenimiento sobre sus funciones.

• Diagrama del proceso de historial

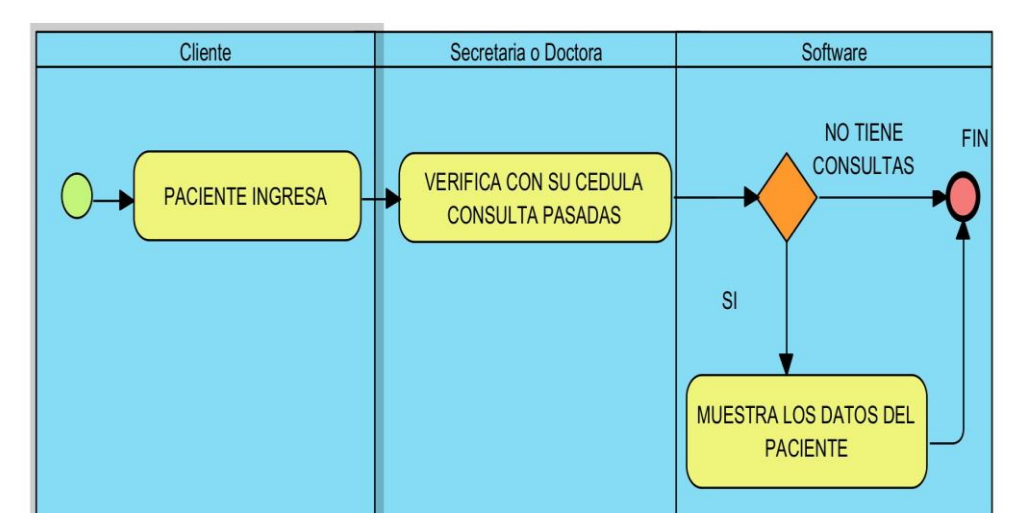

Ilustración 17. Esquema proceso de historial.

Elaborado por autores.

Actores: Cliente, secretaria.

Descripción: Consulta.

Escenario: Consulta por medio de nombres o número de cedula sobre las citas previas que ha tenido el paciente y sobre los procesos que se le realizo.

• Diagrama del proceso de ingreso de usuarios

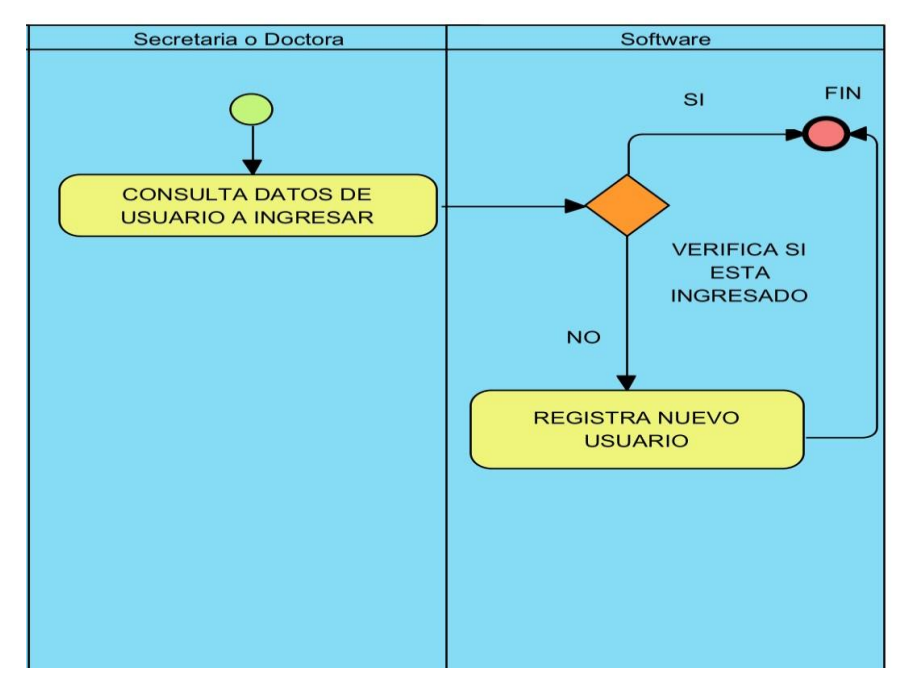

Ilustración 18. Esquema ingreso de usuarios.

Elaborado por autores.

Actores: secretaria o doctora

Descripción: Crear, eliminar y editar.

Escenario: Se pueden administrar los usuarios con las funciones ya descritas anteriormente.

• Diagrama del proceso de reportes

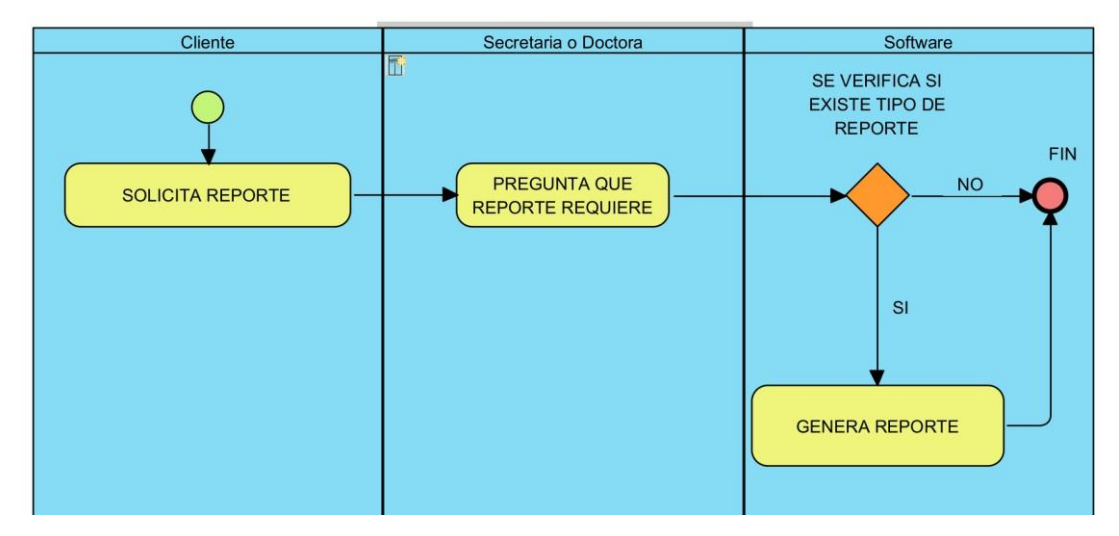

Ilustración 19. Esquema para reportes.

Elaborado por autores.

Actores: Cliente, secretaria o doctora.

Descripción: Crear.

Escenario: Se puede obtener reportes sobre permisos médicos. También se podrán crear reportes sobre inventario de compras del Centro Odontológico VitaSmile.

# 6.3 Arquitectura (Diagrama de componentes en UML)

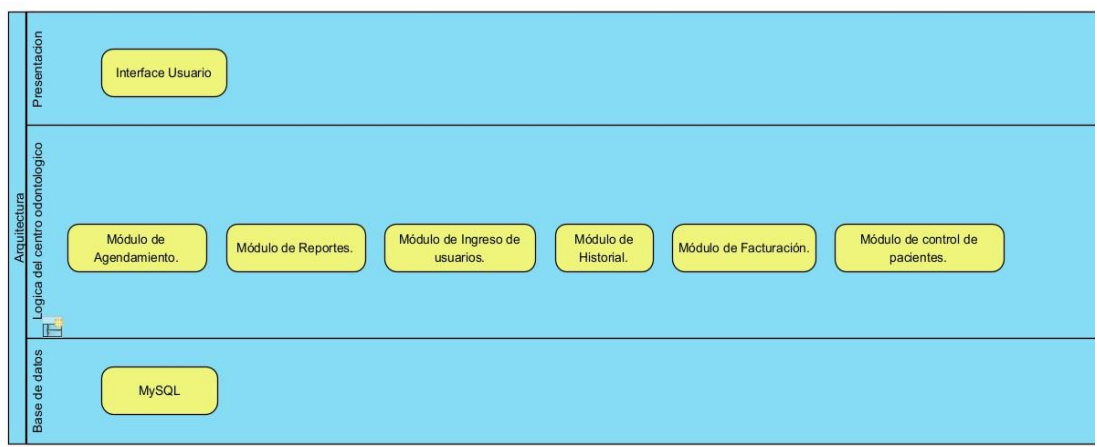

Se muestra que la arquitectura del software web.

Ilustración 20. Esquema arquitectura de software.

Elaborado por autores.

6.4 Infraestructura (Diagrama de despliegue en UML)

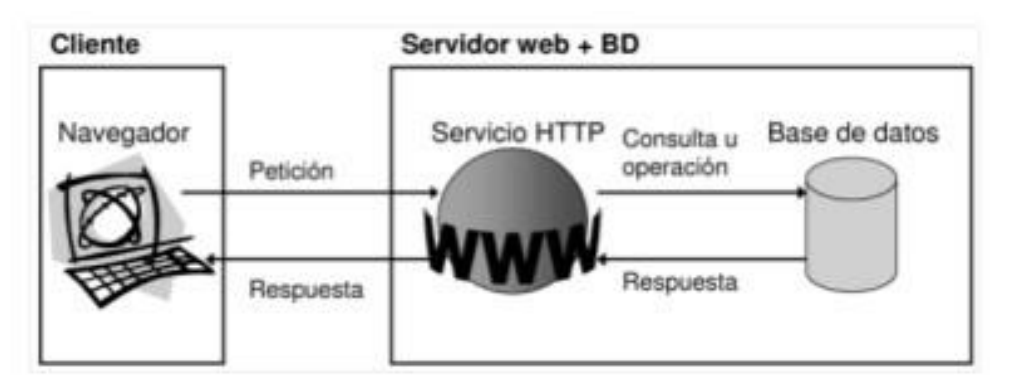

Ilustración 21. Esquema infraestructura de software. Fuente *(FRANCO & BRAVO, 2018)*

# 7 Metodología

La metodología que se usará en nuestro proyecto será la metodología RUP (Proceso de Desarrollo Unificado) ya que nos ayudará a un desarrollo muy hiperactivo por medio de su arquitectura de componentes que nos ayuda a fundamentarnos en nuestras limitaciones, restricciones de diseño y requisitos que necesita el Centro Odontológico VitaSmile en el software.

El comienzo de la metodología RUP se obtiene mediante el modelo espiral original de Barry Boehm. Donde Ken Hartman es uno de los colaboradores claves para la investigación. (CICILIA & IVONNE, 2009)

La metodología RUP es conveniente para realizar proyectos porque con un buen equipo de trabajo se logra administrar todos los procesos complejos en todas sus etapas.

RUP es un proceso en la Ingeniería de software nos brinda un acercamiento correcto al momento de otorgar tareas y responsabilidades en una empresa desarrollada. Donde una de sus características es producir un software de alta calidad. (W., 2016)

Las fases de la metodología RUP son:

• Fase Inicio.

En esta fase se establece el modelo de negocio que tendremos y delimitamos el alcance del proyecto. (Rosciano & Montejo, 2015). Se procede a citas con el encargado del Centro Odontológico VitaSmile para realizar la captura de requerimientos del software y también identificar los actores y los casos de uso.

• Fase Elaboración.

Su propósito es analizar el dominio del problema, crear la arquitectura y crear el plan de proyecto. (MUJICA & PERALTA, 2013) Durante esta fase se lleva a cabo la construcción del software por una serie de iteraciones.

Se procede a realizar los casos de uso con sus respectivas pantallas que el usuario vea el avance del software y corregir si existe algún inconveniente.

• Fase de desarrollo.

Esta fase se centra en la gestión de recursos y control. (Rosciano & Montejo, 2015)

Se implementará las interfaces codificadas y después se realizará las pruebas para constatar su eficacia. (Acosta, 2018)

Procederemos a terminar las funcionalidades del sistema y corrección de cambios sugeridos.

• Fase de transición.

Se procede a la instalación del software en sus condiciones reales, donde consecuencia de esto se pueden surgir sugerencias que puedan conllevar a errores. (Riverón, 2008)

En esta fase ya tendremos el software en la parte beta donde se realizará pruebas de todas sus funciones y verificar que no existan errores. En esta fase del proyecto se realizarán las pruebas con el cliente

# 7.1 Requerimientos

# 7.1.1 Requerimientos funcionales.

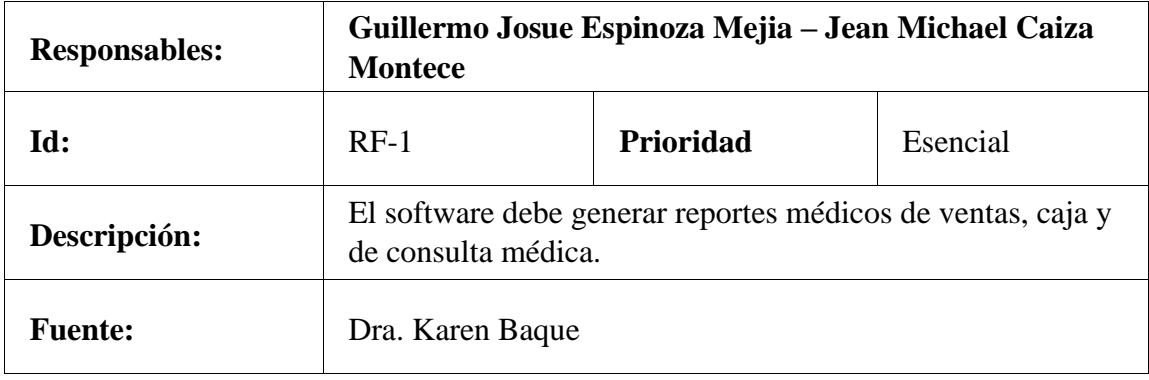

Tabla 1. Requerimiento funcional - RF-1

Elaborado por autores.

<span id="page-35-0"></span>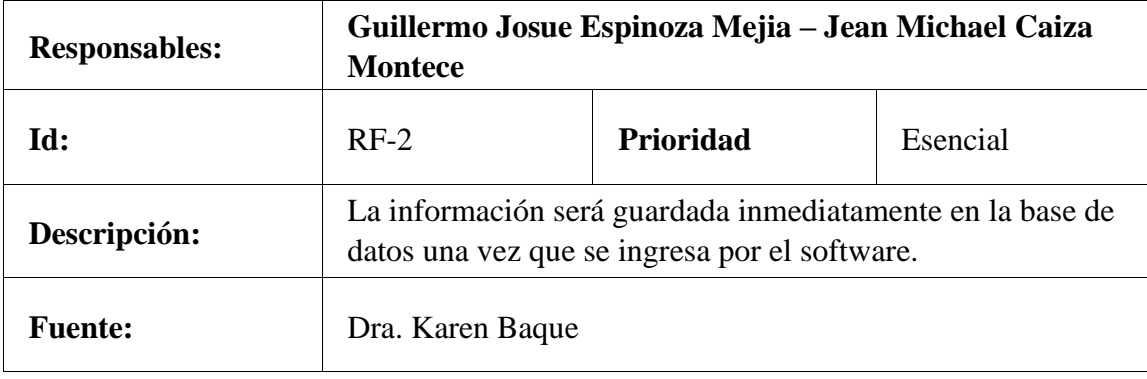

Tabla 2. Requerimiento funcional - RF-2

<span id="page-35-1"></span>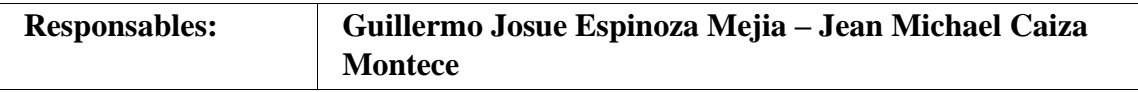
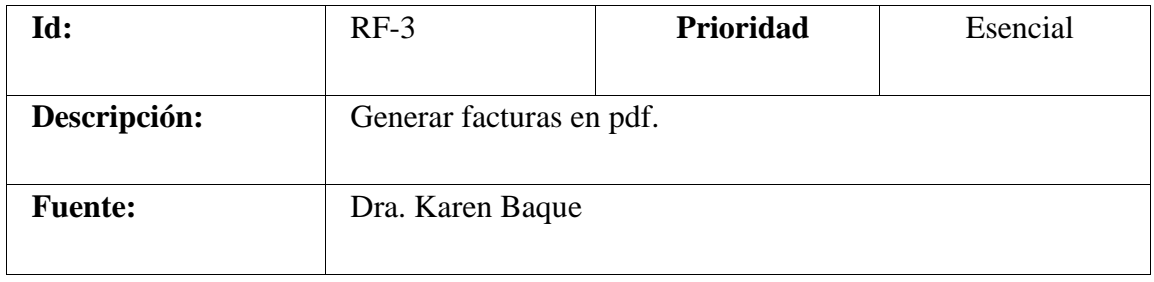

Tabla 3. Requerimiento funcional - RF-3

Elaborado por autores.

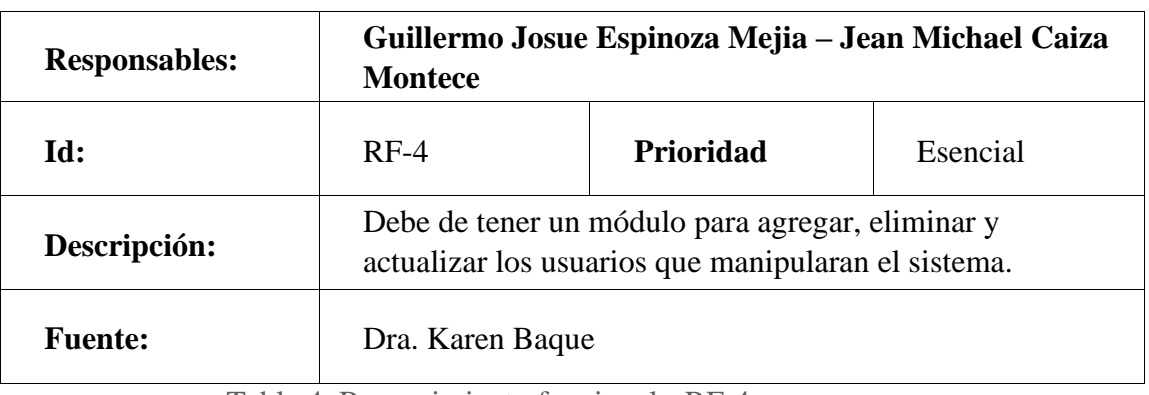

Tabla 4. Requerimiento funcional - RF-4

Elaborado por autores.

# 7.1.2 Requerimientos no funcionales

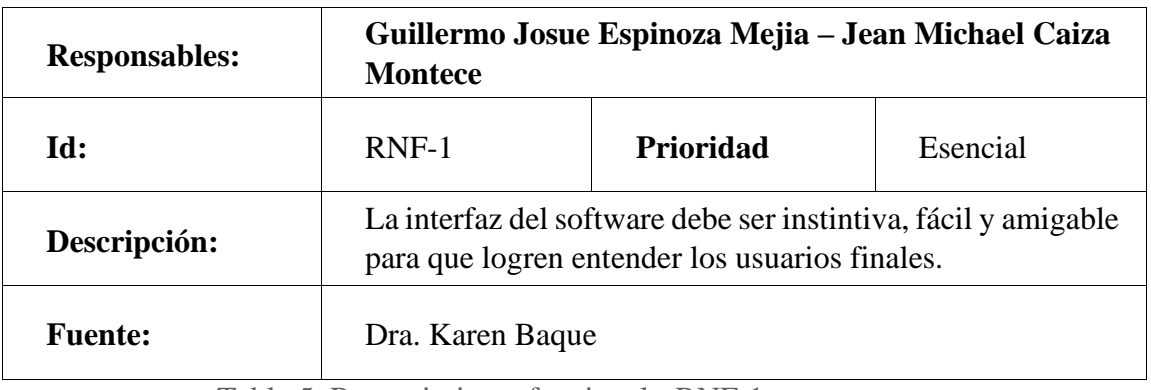

Tabla 5. Requerimiento funcional - RNF-1

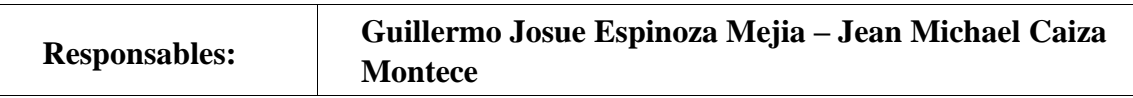

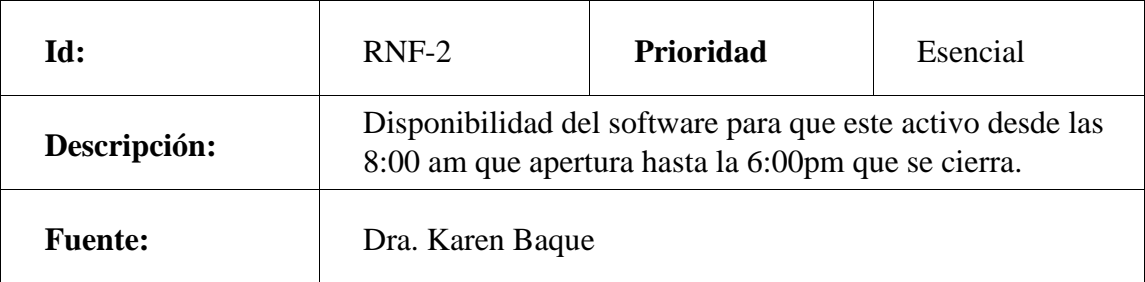

Tabla 6. Requerimiento funcional - RNF-2

Elaborado por autores.

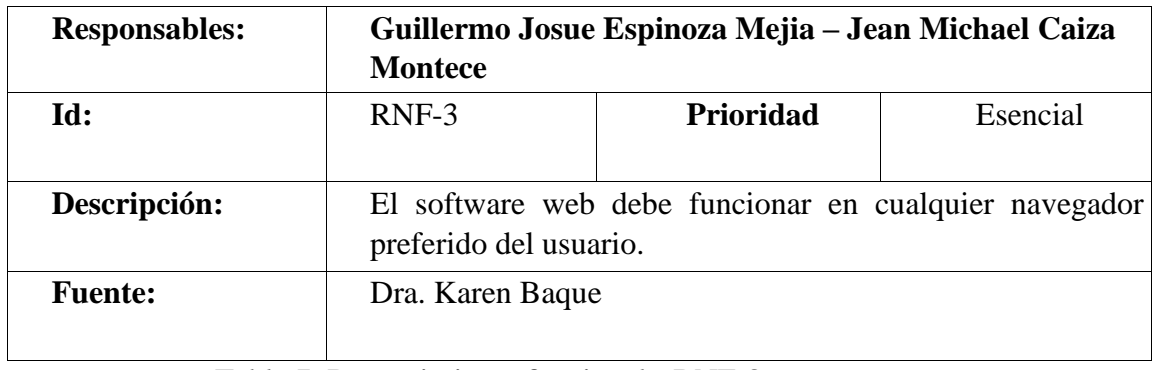

Tabla 7. Requerimiento funcional - RNF-3

Elaborado por autores.

# 7.1.3 Requerimientos de usuario

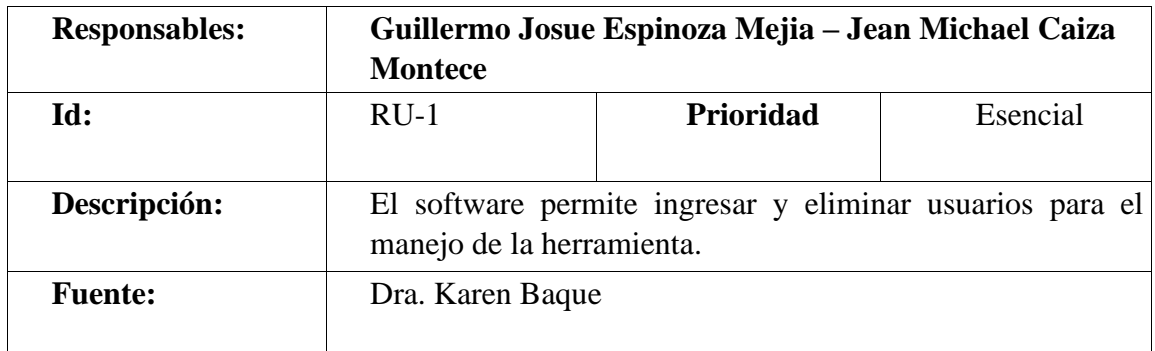

Tabla 8. Requerimiento de usuario - RU-1

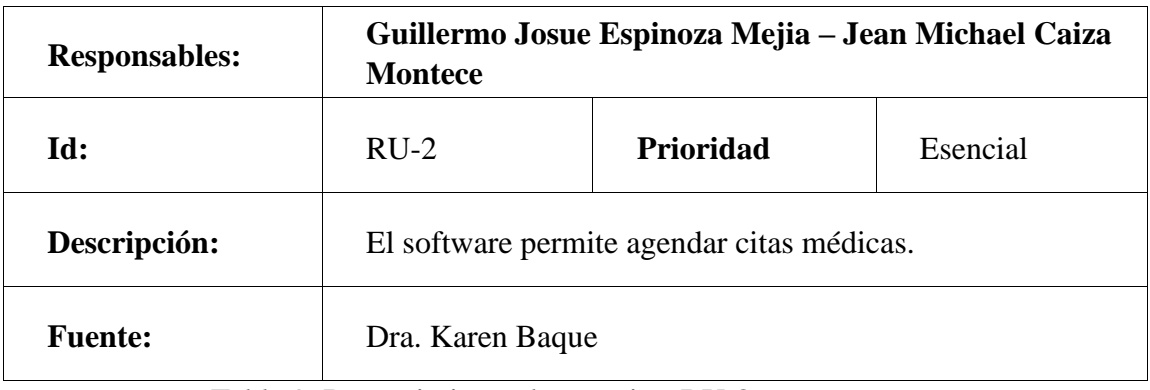

Tabla 9. Requerimiento de usuario - RU-2

Elaborado por autores.

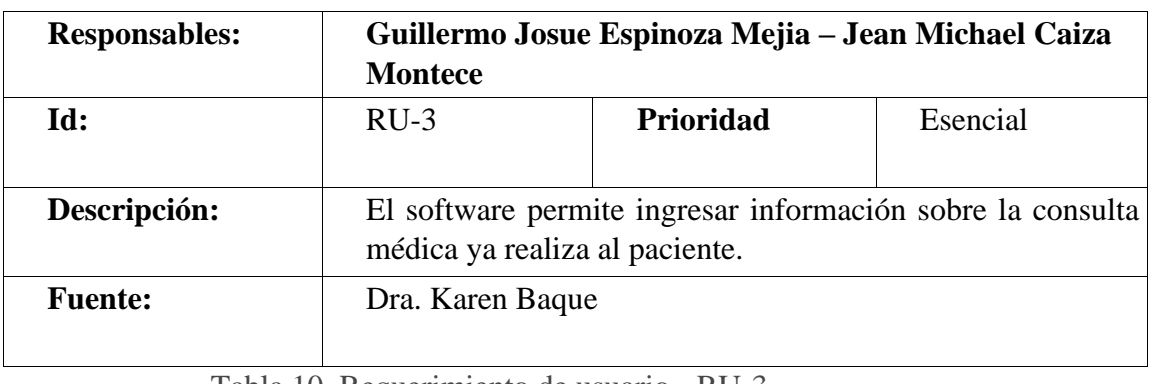

Tabla 10. Requerimiento de usuario - RU-3

Elaborado por autores.

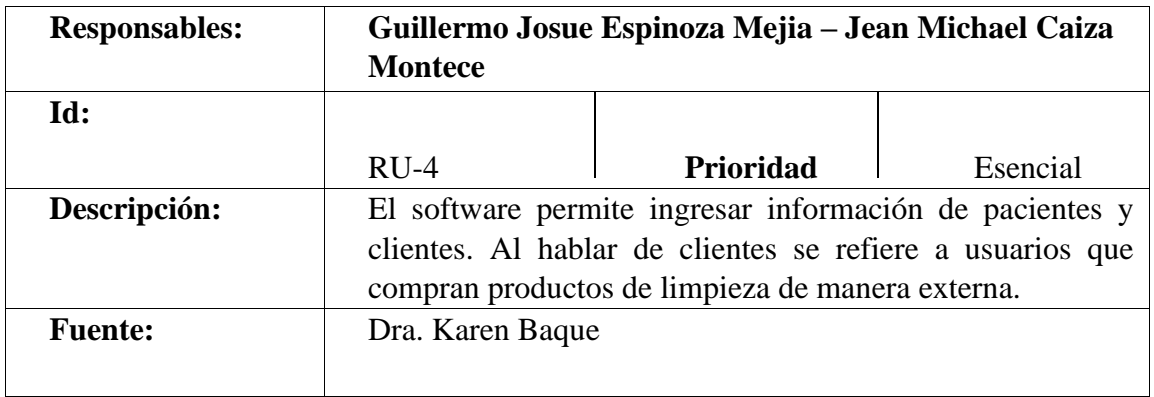

Tabla 11. Requerimiento de usuario - RU-4

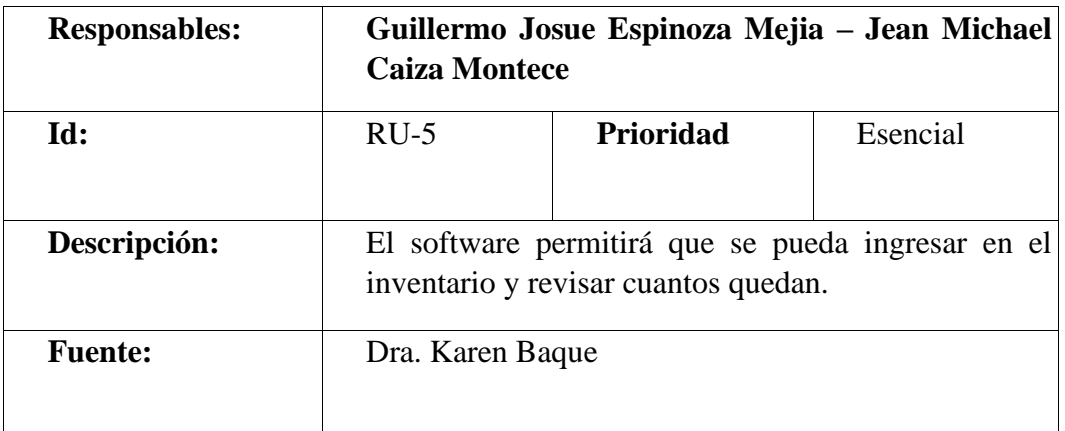

Tabla 12. Requerimiento de usuario - RU-5

Elaborado por autores.

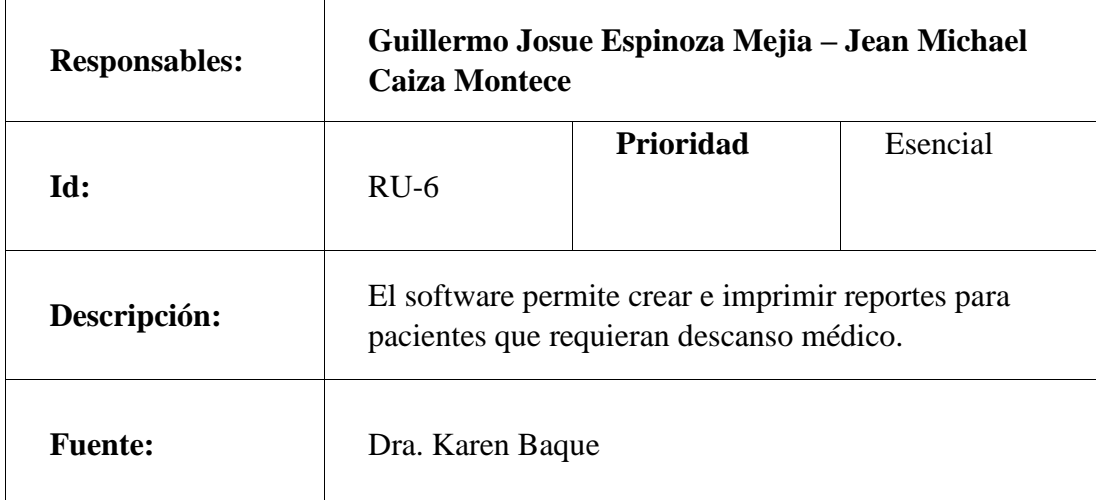

Tabla 13. Requerimiento de usuario - RU-6

Elaborado por autores.

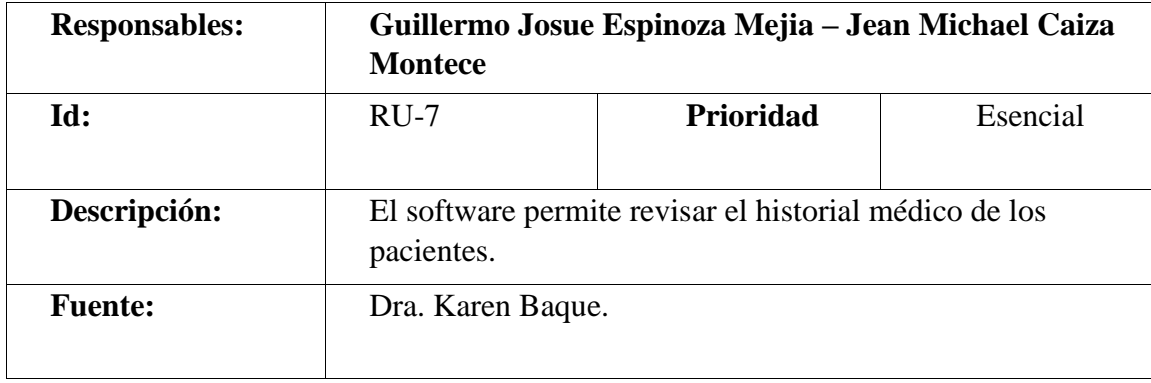

Tabla 14. Requerimiento de usuario - RU-7

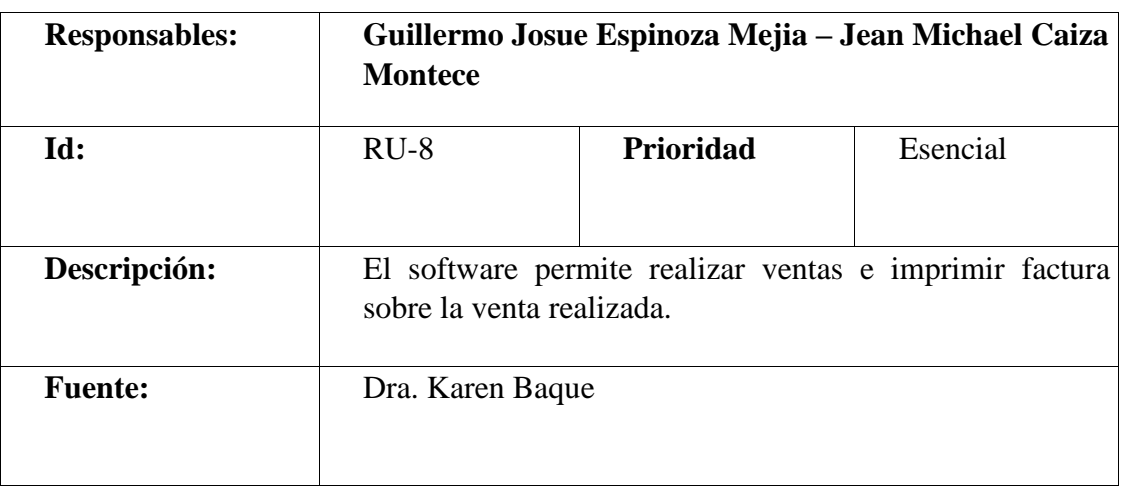

Tabla 15. Requerimiento de usuario - RU-8

Elaborado por autores.

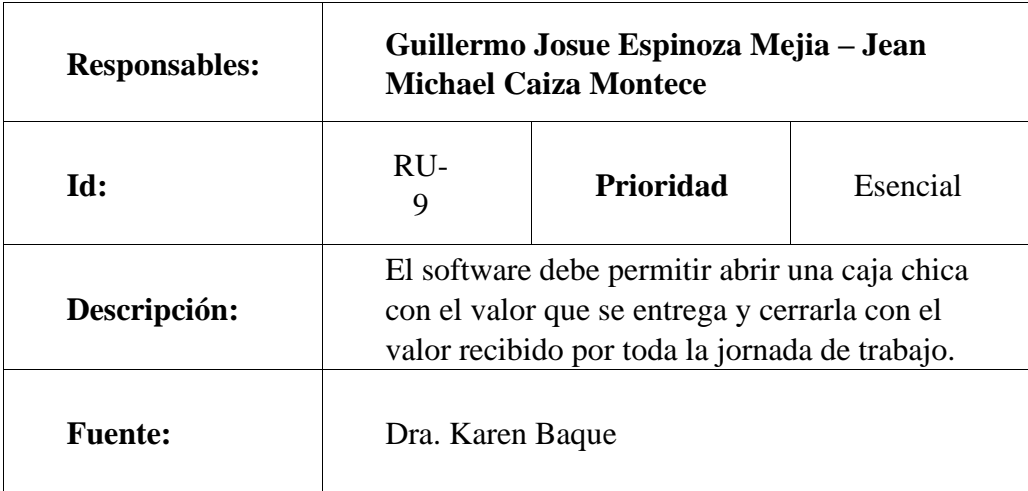

Tabla 16. Requerimiento de usuario - RU-9

Elaborado por autores.

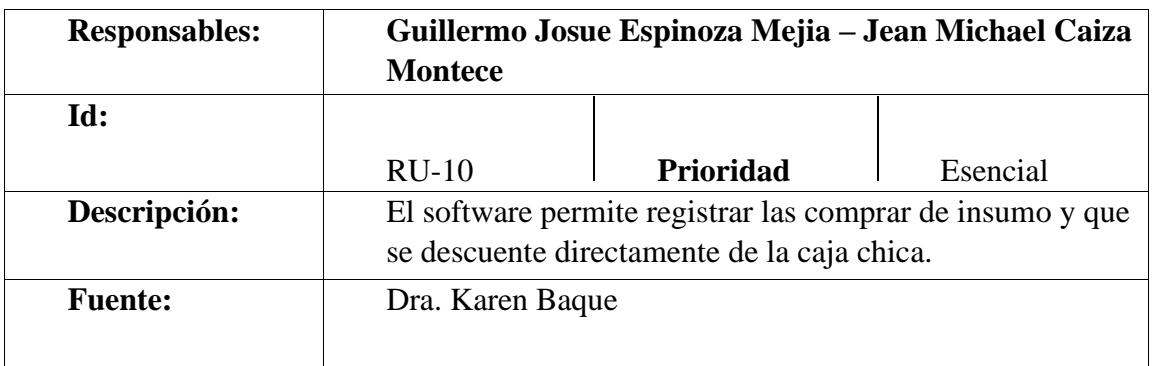

Tabla 17. Requerimiento de usuario - RU-10

### 7.1 Casos de uso

Para el desarrollo de este software web se propone de manera esencial analizar las interacciones que el usuario puede realizar con el sistema. Por lo cual se propone diagramas de caso de uso.

A continuación, se muestran los actores.

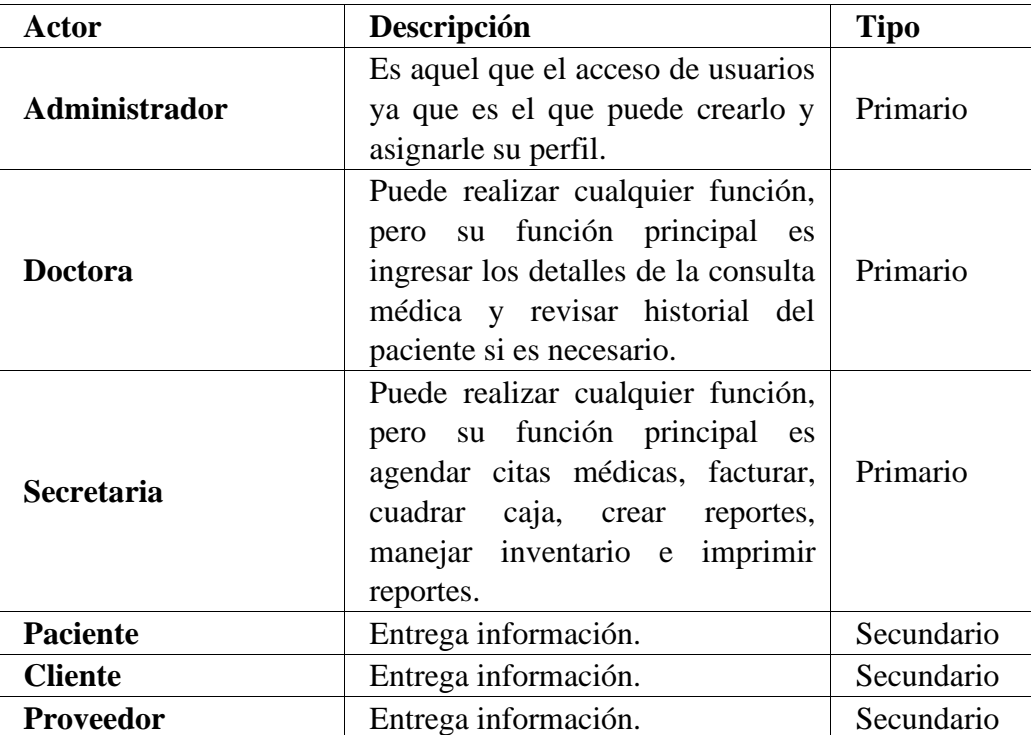

Tabla 18. Actores caso de uso.

Elaborado por autores.

Listado de casos de uso:

- CU-1 Crear usuarios
- CU-2 Agendar Cita
- CU-3 Crear reporte CU-4 Generar historial médico.
- CU-5 Facturar.
- CU-6 Ingresar doctores.
- CU-7 Ingresar pacientes.
- CU-8 Ingresar Clientes.
- CU-9 Ingresar Proveedores.
- CU-10 Ingreso de productos.
- CU-11 Login

### 7.1.2 Casos de Uso

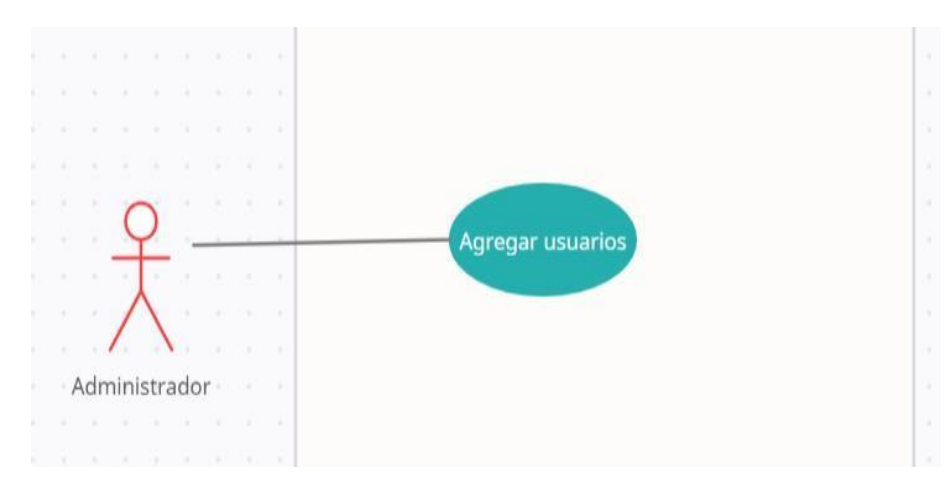

Ilustración 22. Diagrama de caso de uso para agregar usuarios.

Elaborado por autores.

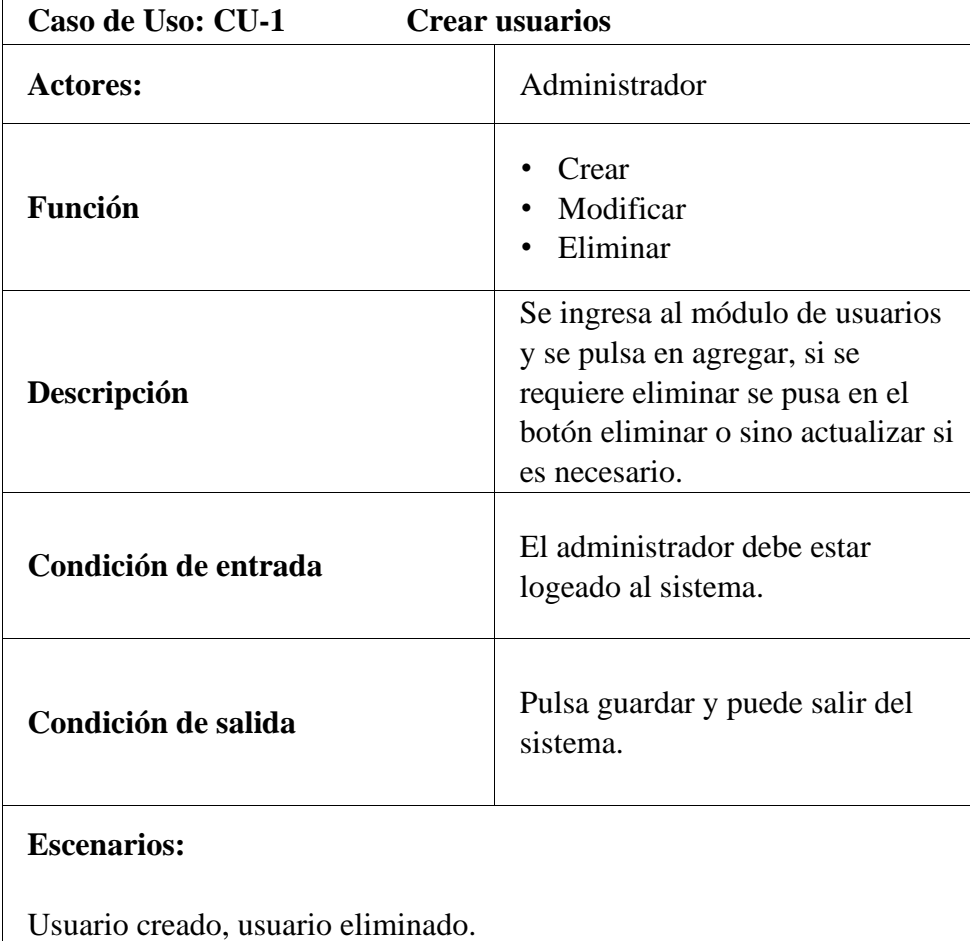

Tabla 19. Descripción de caso de uso - Ingreso de usuarios.

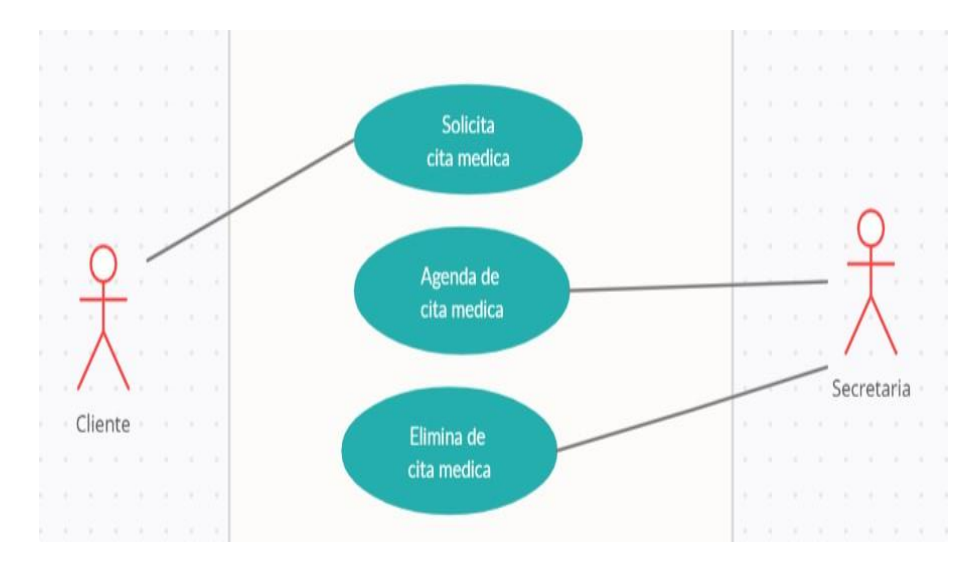

Ilustración 23. Diagrama de caso de uso para agendar cita médica.

Elaborado por autores.

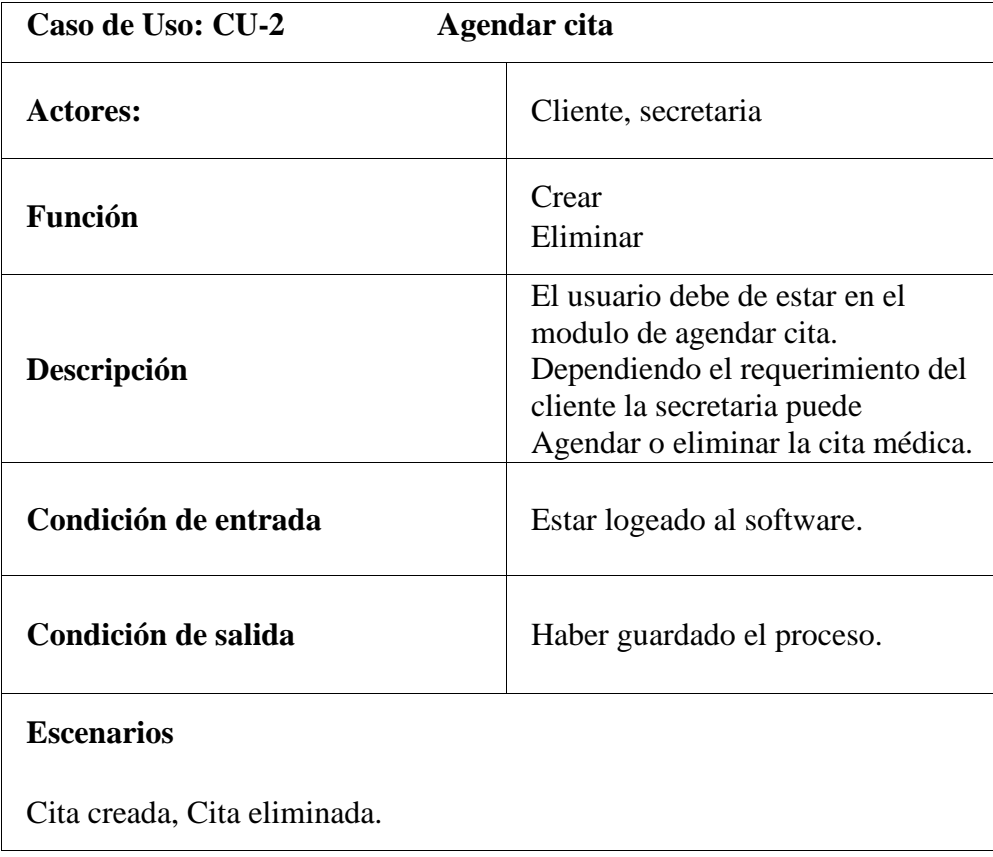

Tabla 20. Descripción de caso de uso - Agendar cita médica.

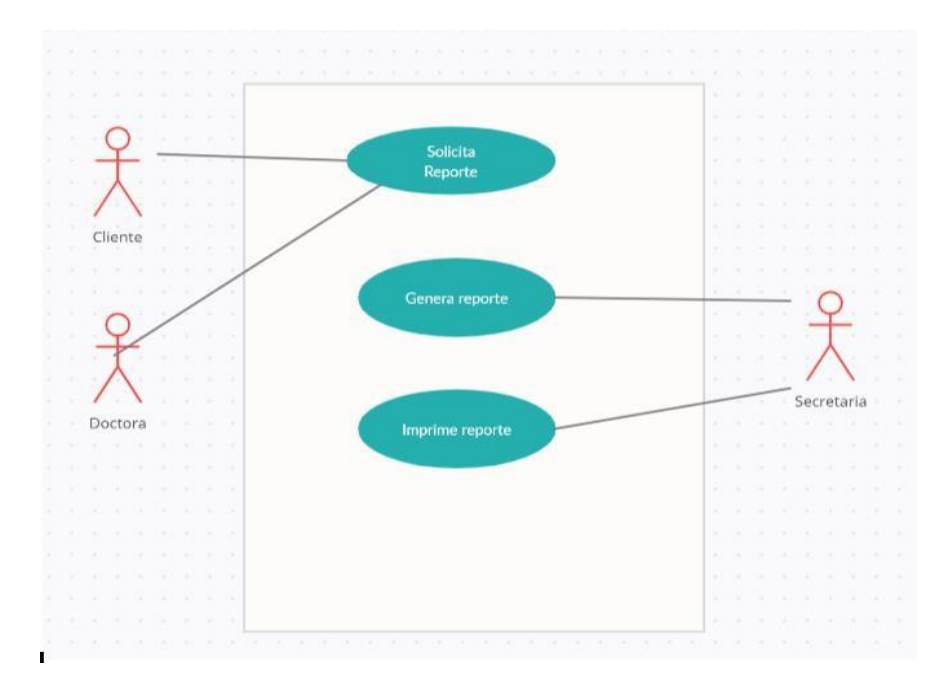

Ilustración 24. Diagrama de caso de uso para generar reportes.

Elaborado por autores.

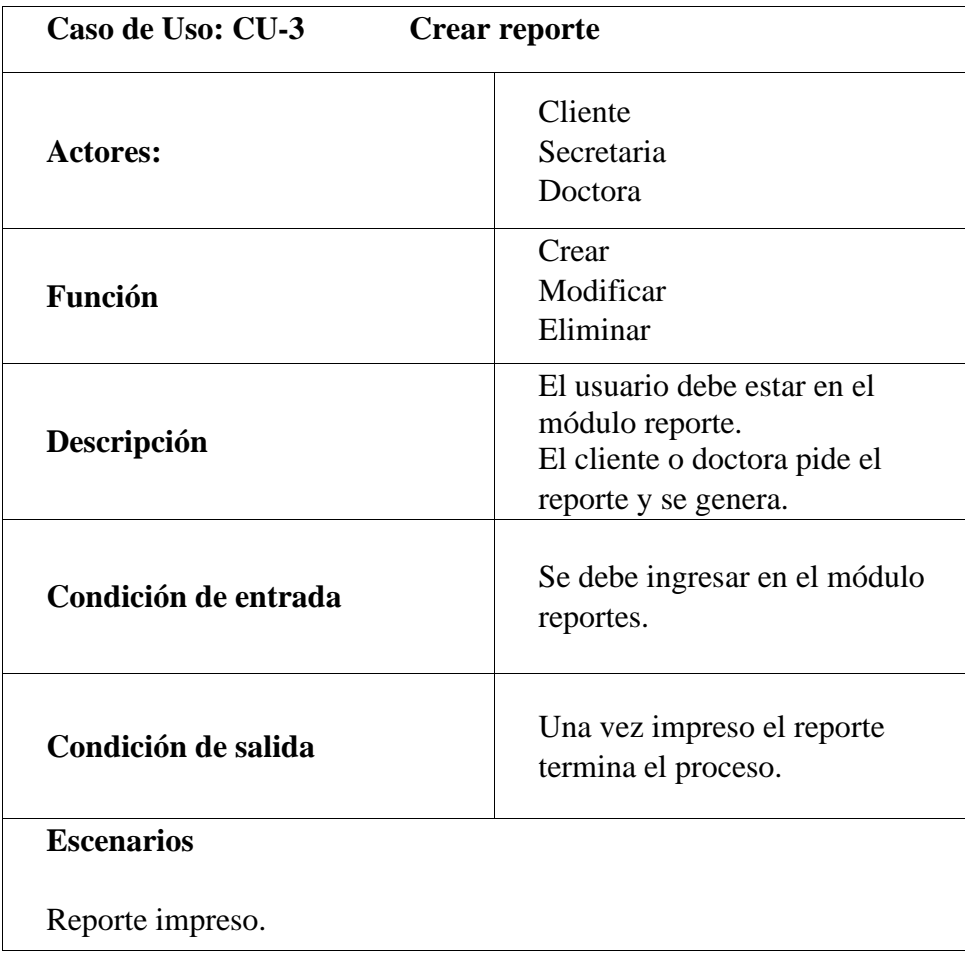

Tabla 21. Descripción de caso de uso - Generar reporte.

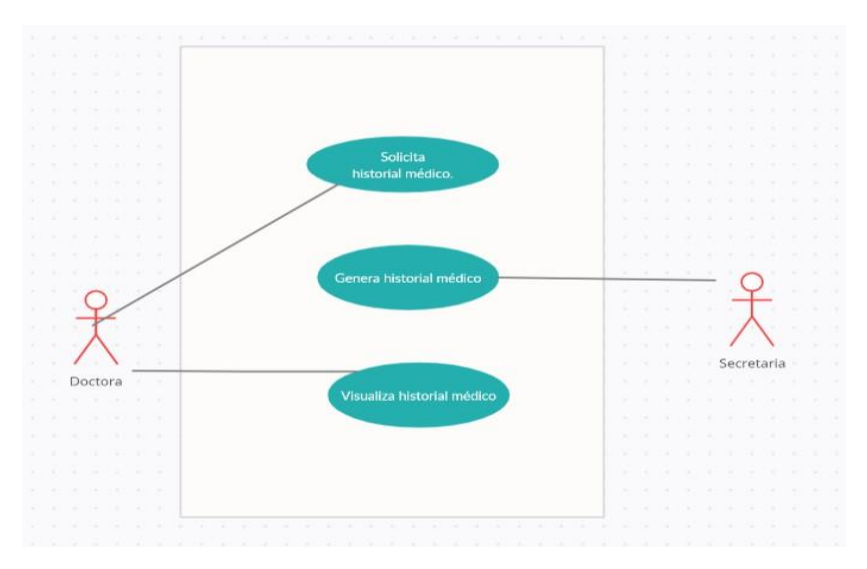

Ilustración 25. Diagrama de caso de uso para generar historial médico.

Elaborado por autores.

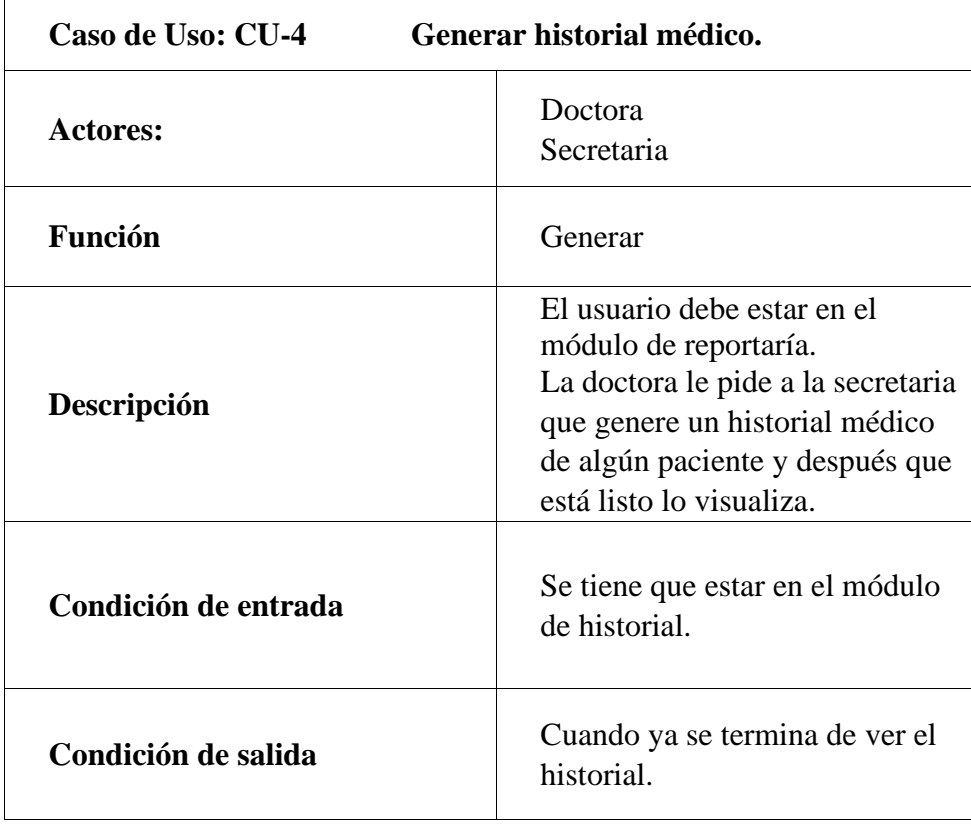

### **Escenarios**

Revisar historial de citas previas.

Tabla 22. Descripción de caso de uso - Historial médico.

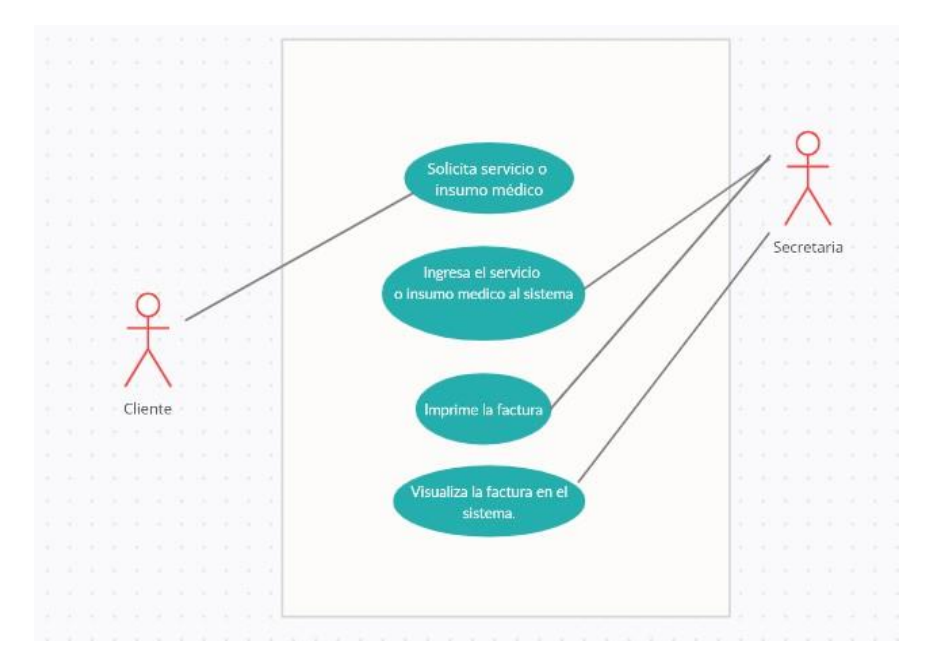

Ilustración 26. Diagrama de caso de uso para facturación.

Elaborado por autores.

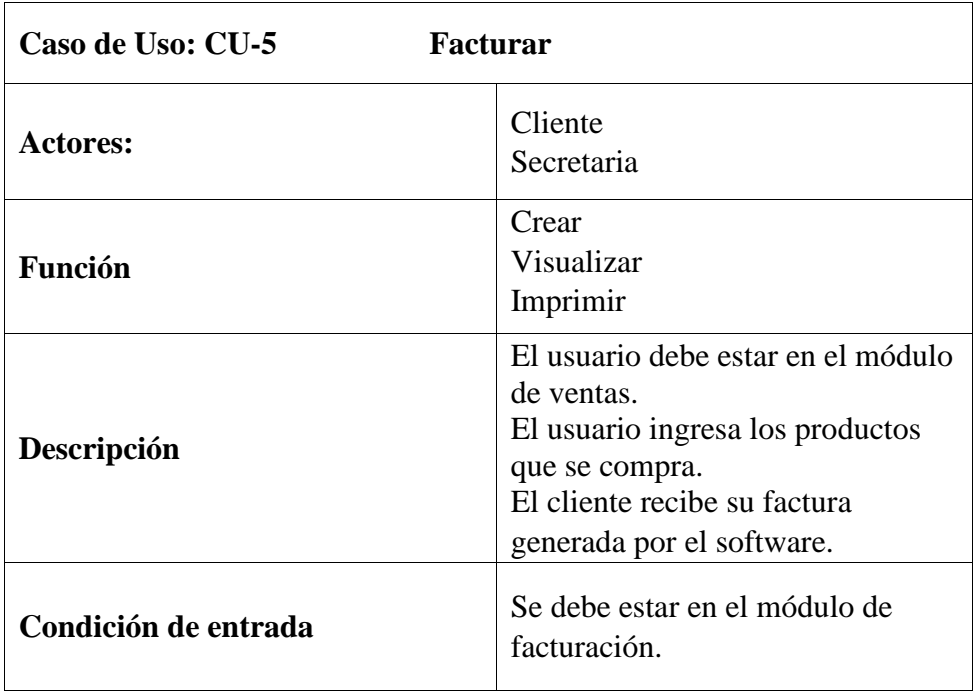

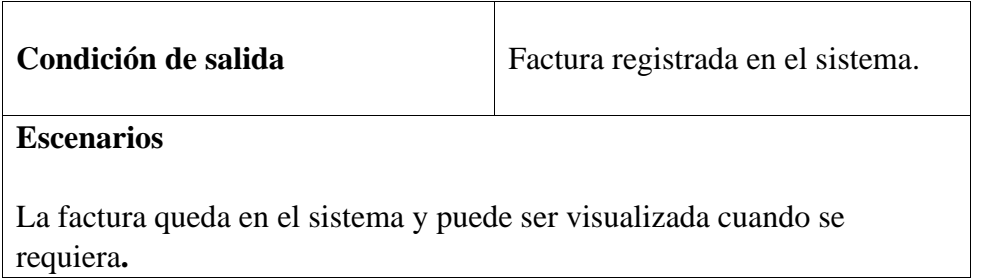

Tabla 23. Descripción de caso de uso – Facturación.

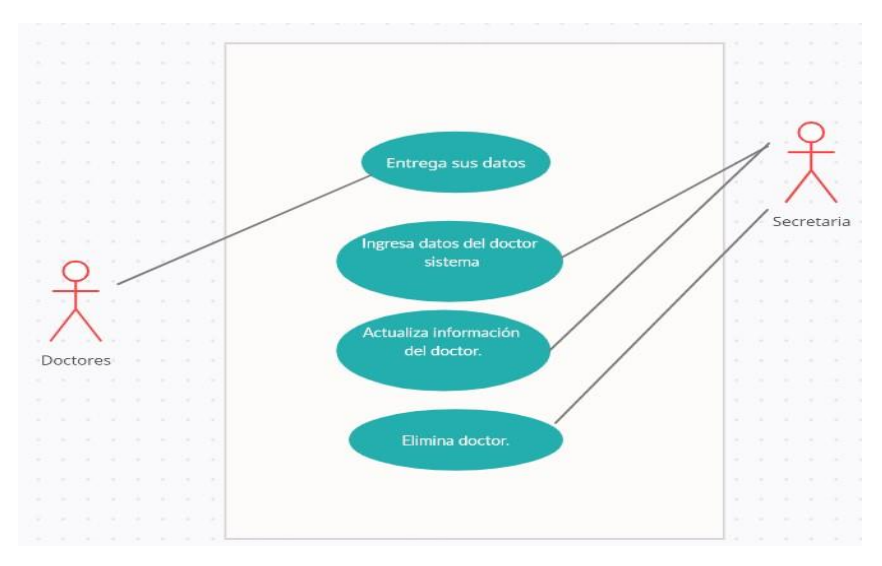

Ilustración 27. Diagrama de caso de uso para agregar odontólogos.

Elaborado por autores.

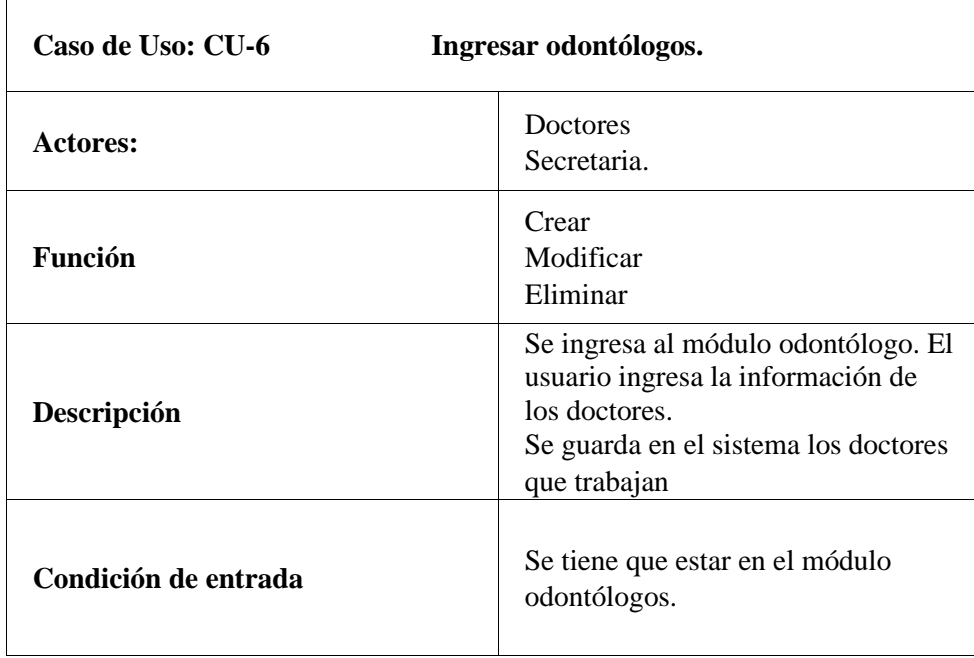

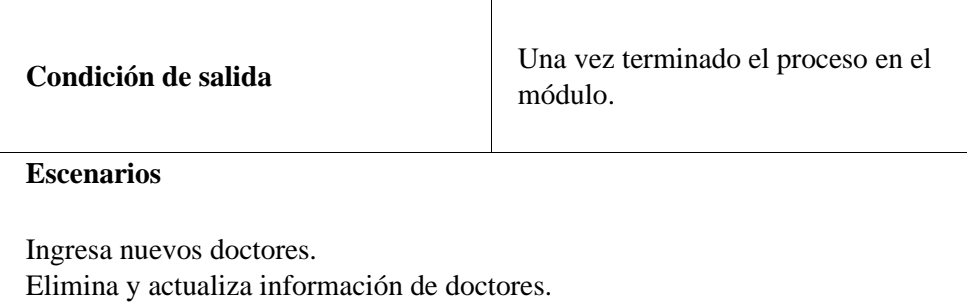

Tabla 24. Descripción de caso de uso - Agregar odontólogos.

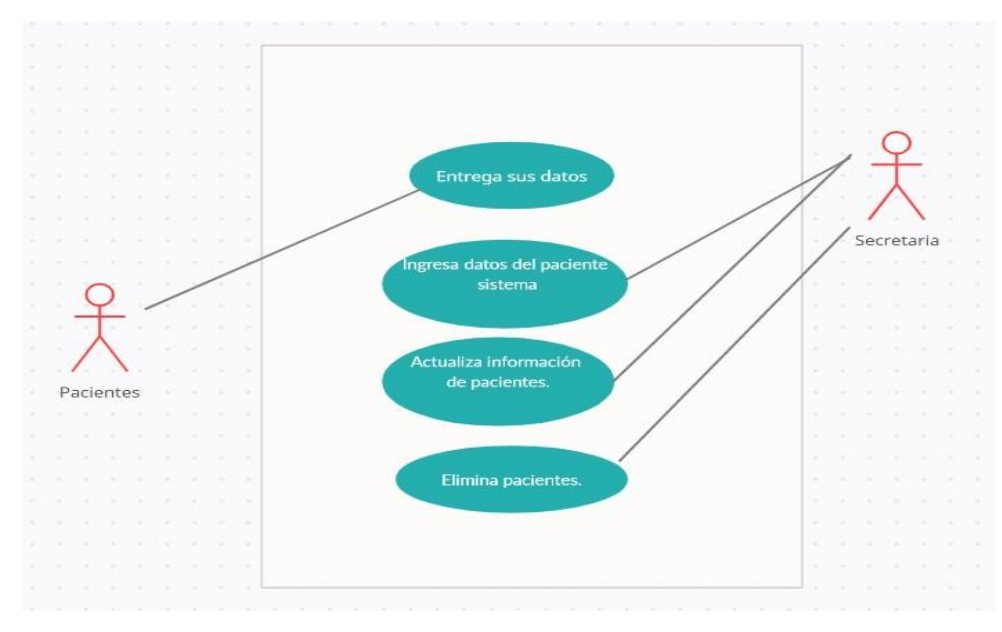

Ilustración 28. Diagrama caso de uso para ingresar pacientes al sistema.

Elaborado por autores.

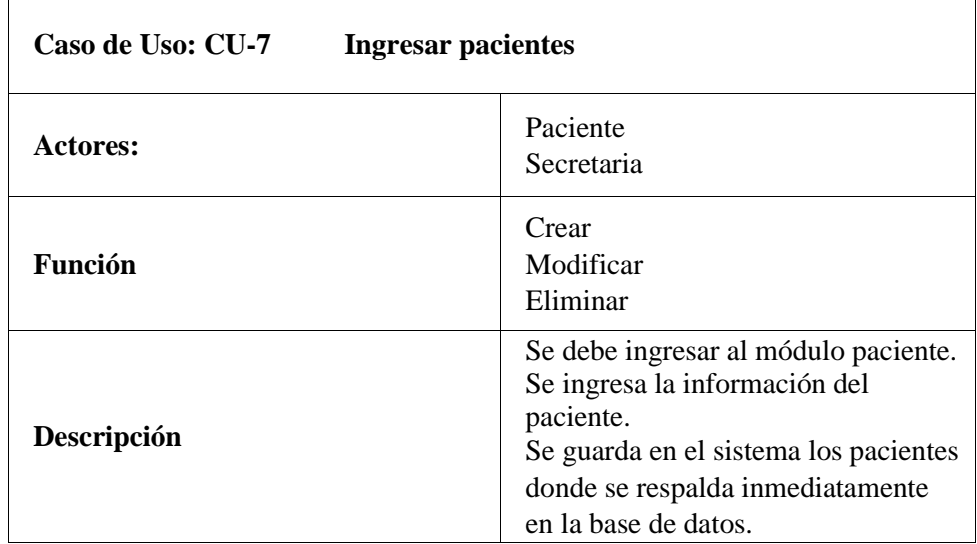

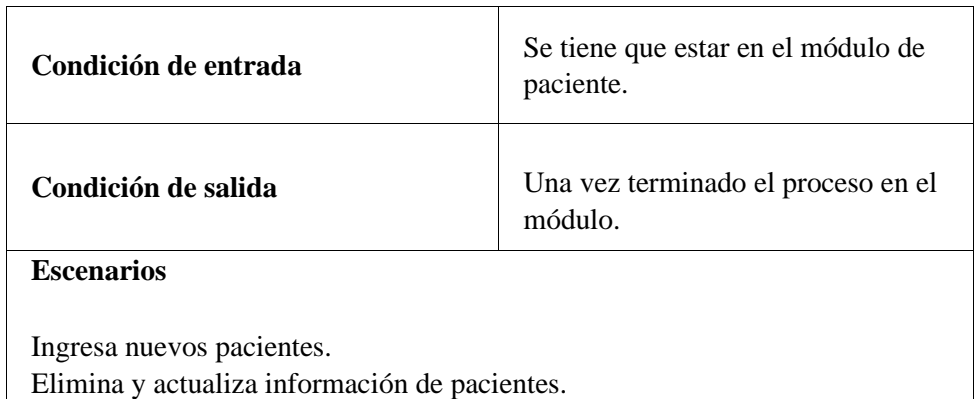

Tabla 25. Descripción de caso de uso - Ingreso de pacientes.

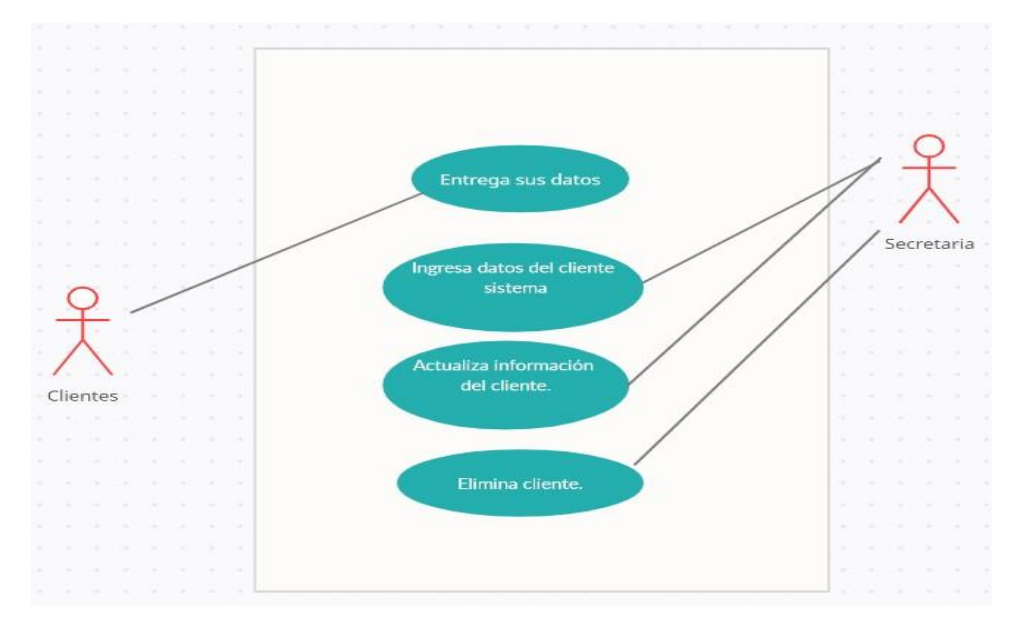

Ilustración 29. Diagrama caso de uso para ingresar clientes.

Elaborado por autores.

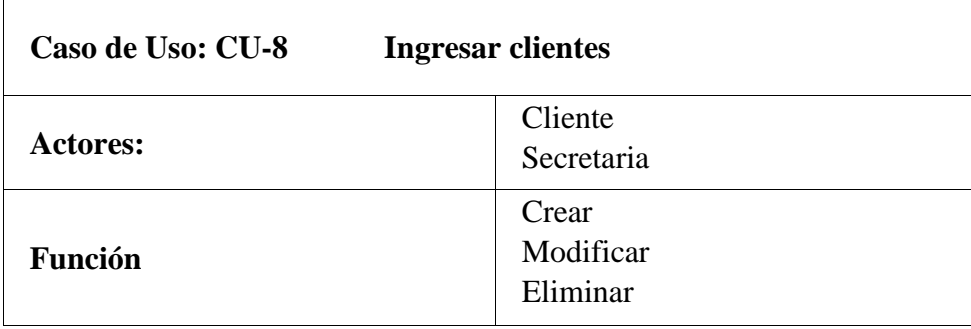

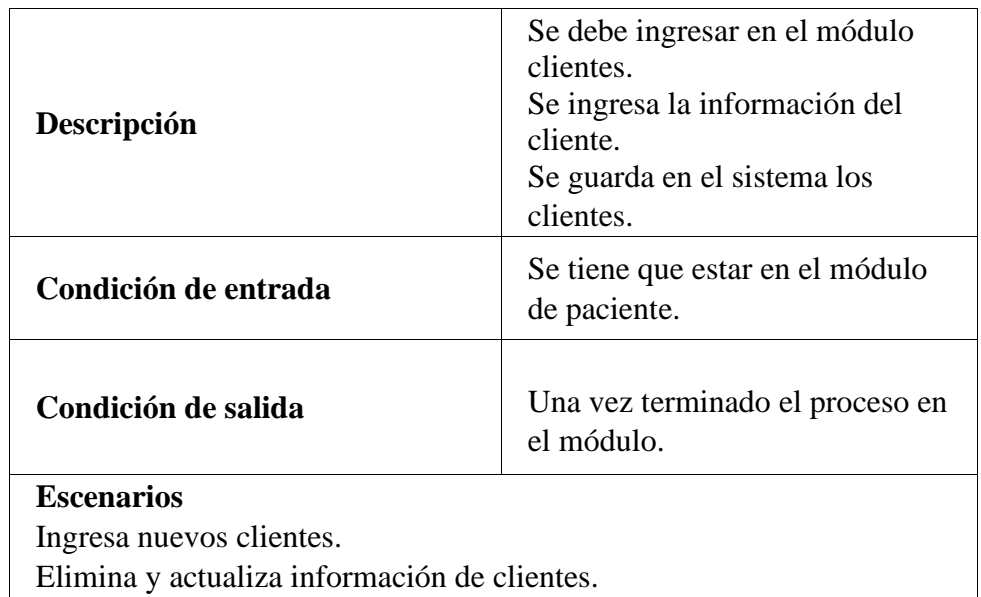

Tabla 26. Descripción de caso de uso - Ingreso de clientes.

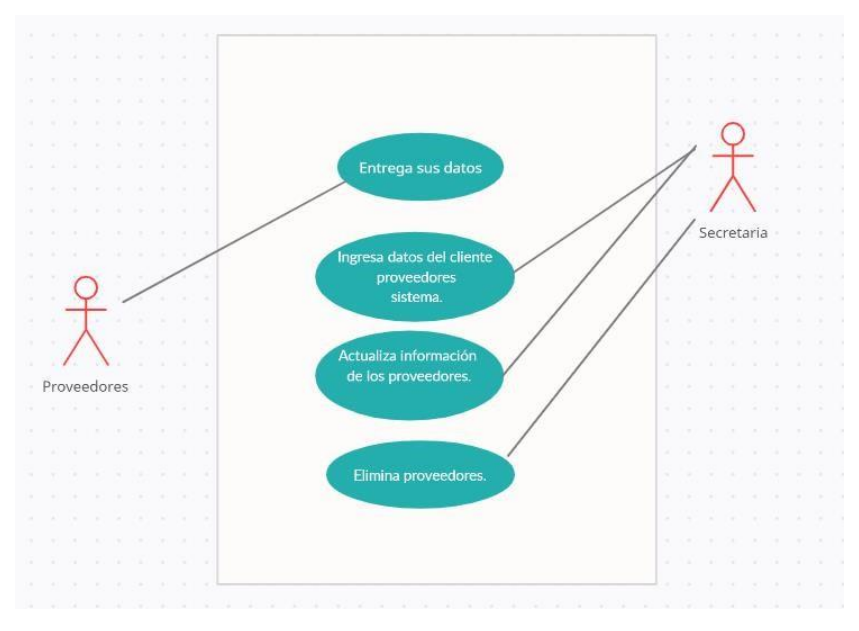

Ilustración 30. Diagrama caso de uso para ingreso de proveedores.

Elaborado por autores.

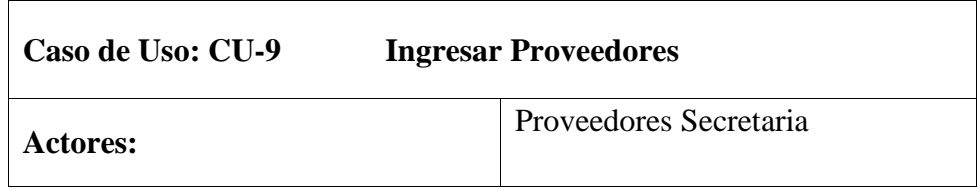

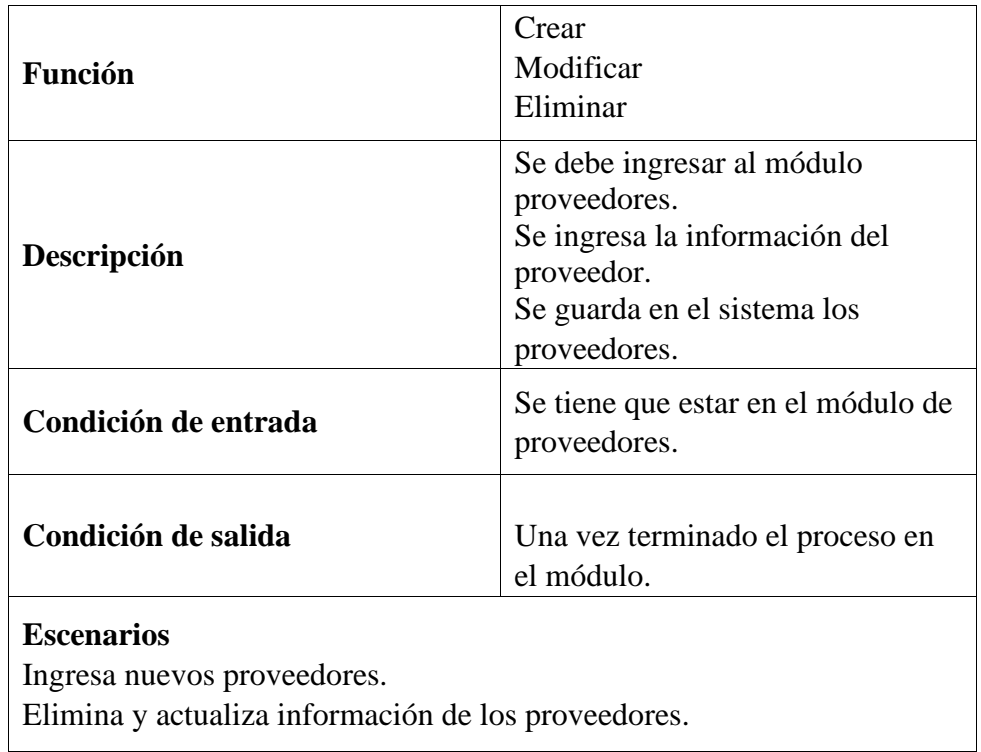

Tabla 27. Descripción de caso de uso - Ingreso de proveedores.

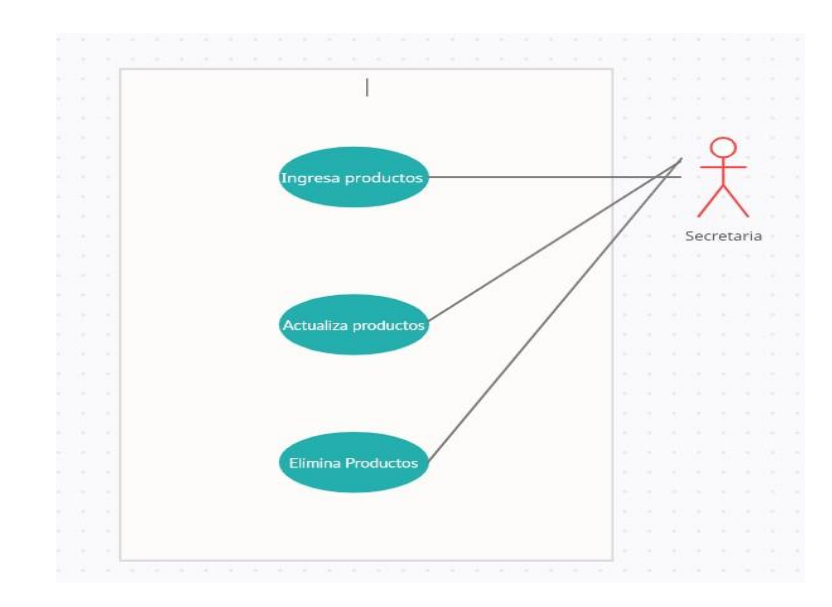

Ilustración 31. Diagrama caso de uso para ingresar productos al sistema. Elaborado por autores.

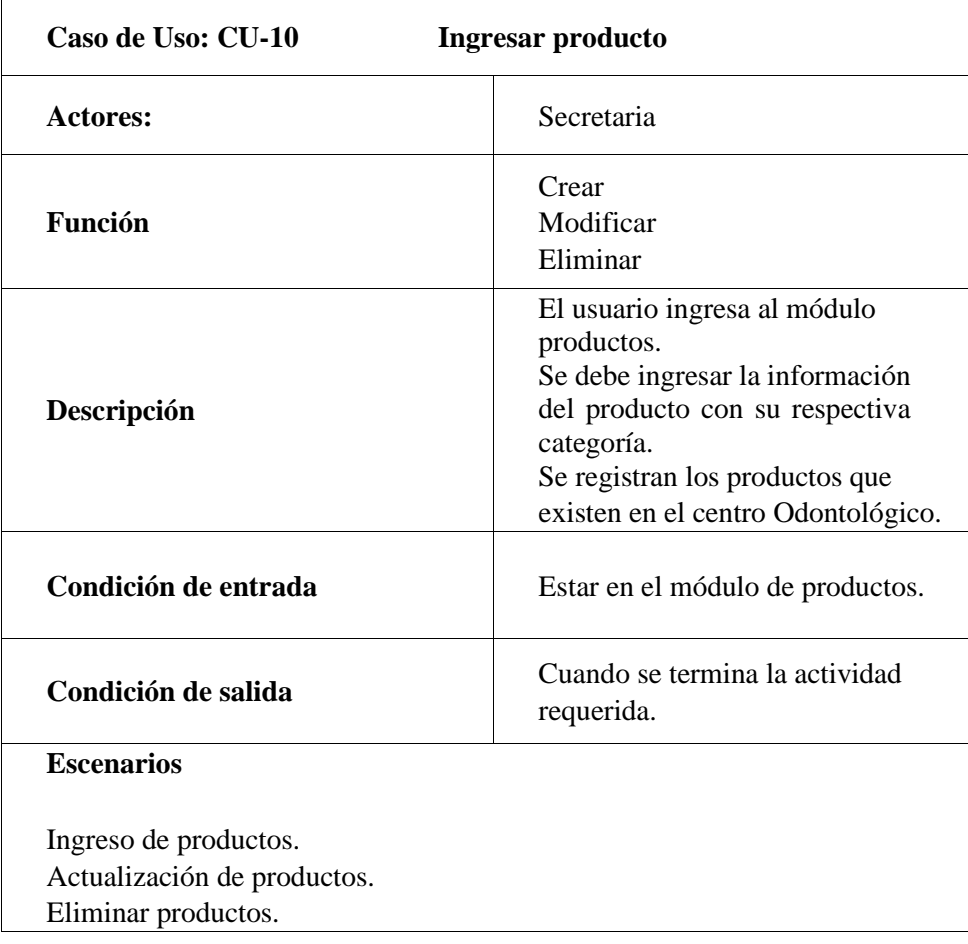

Tabla 28. Descripción de caso de uso - Ingreso de productos.

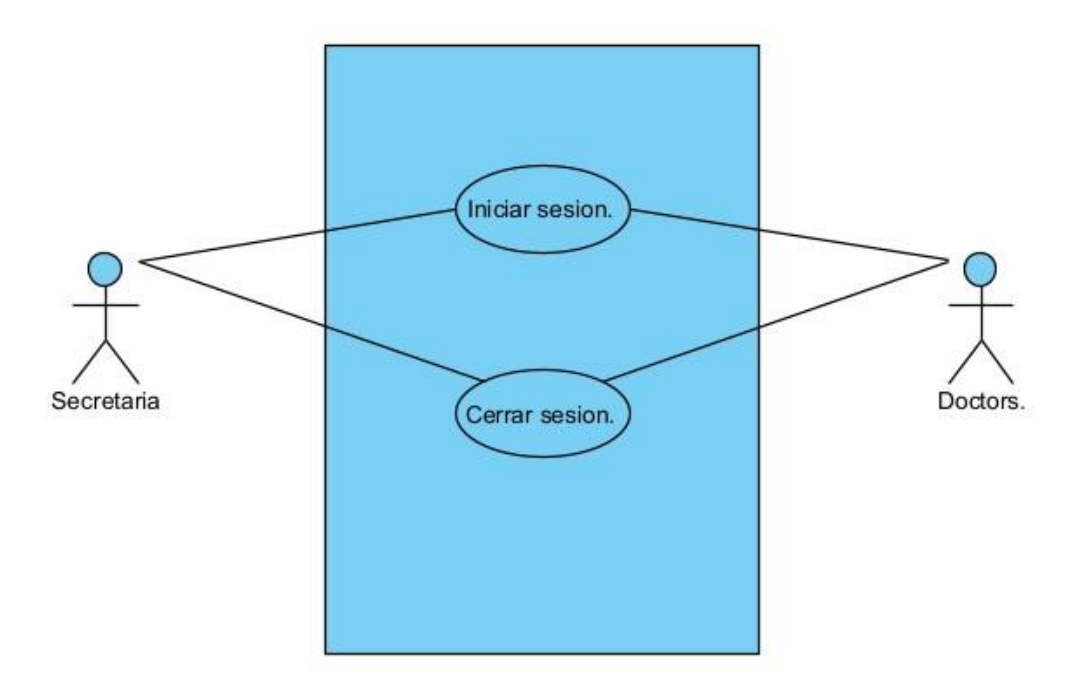

*Ilustración 32. Diagrama caso de uso - Login. Elaborado por autores.* 

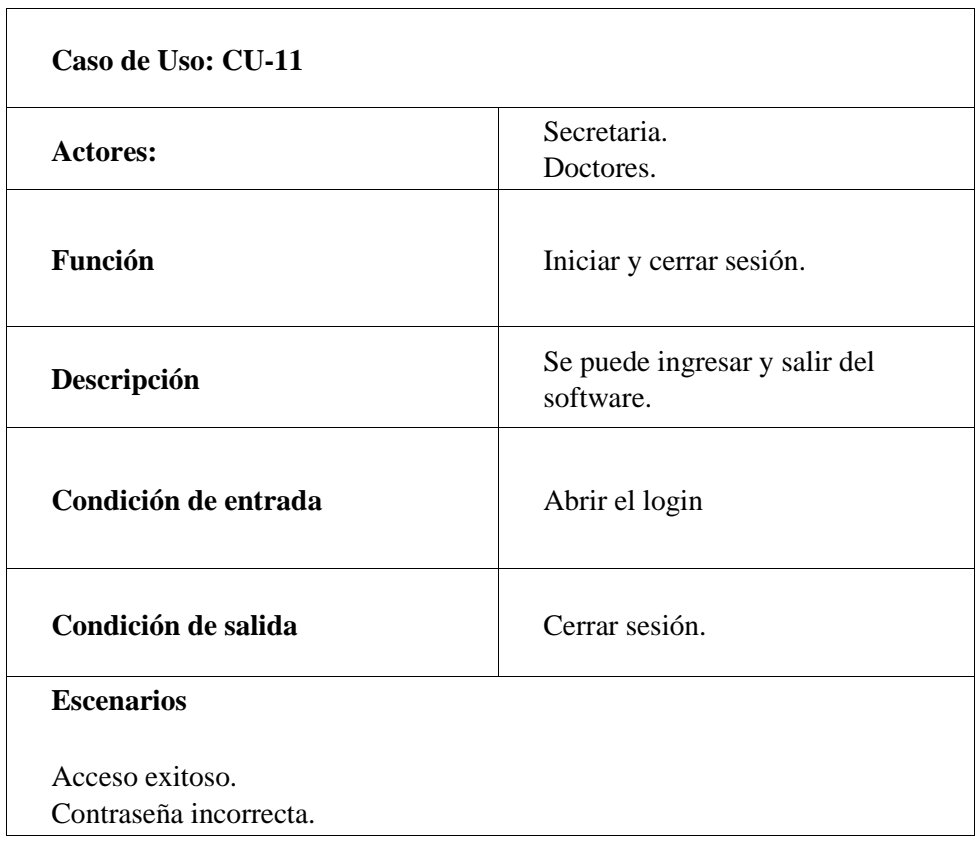

Tabla 29. Descripción de caso de uso - Login.

#### Elaborado por autores.

#### 7.2 Diagrama de clases.

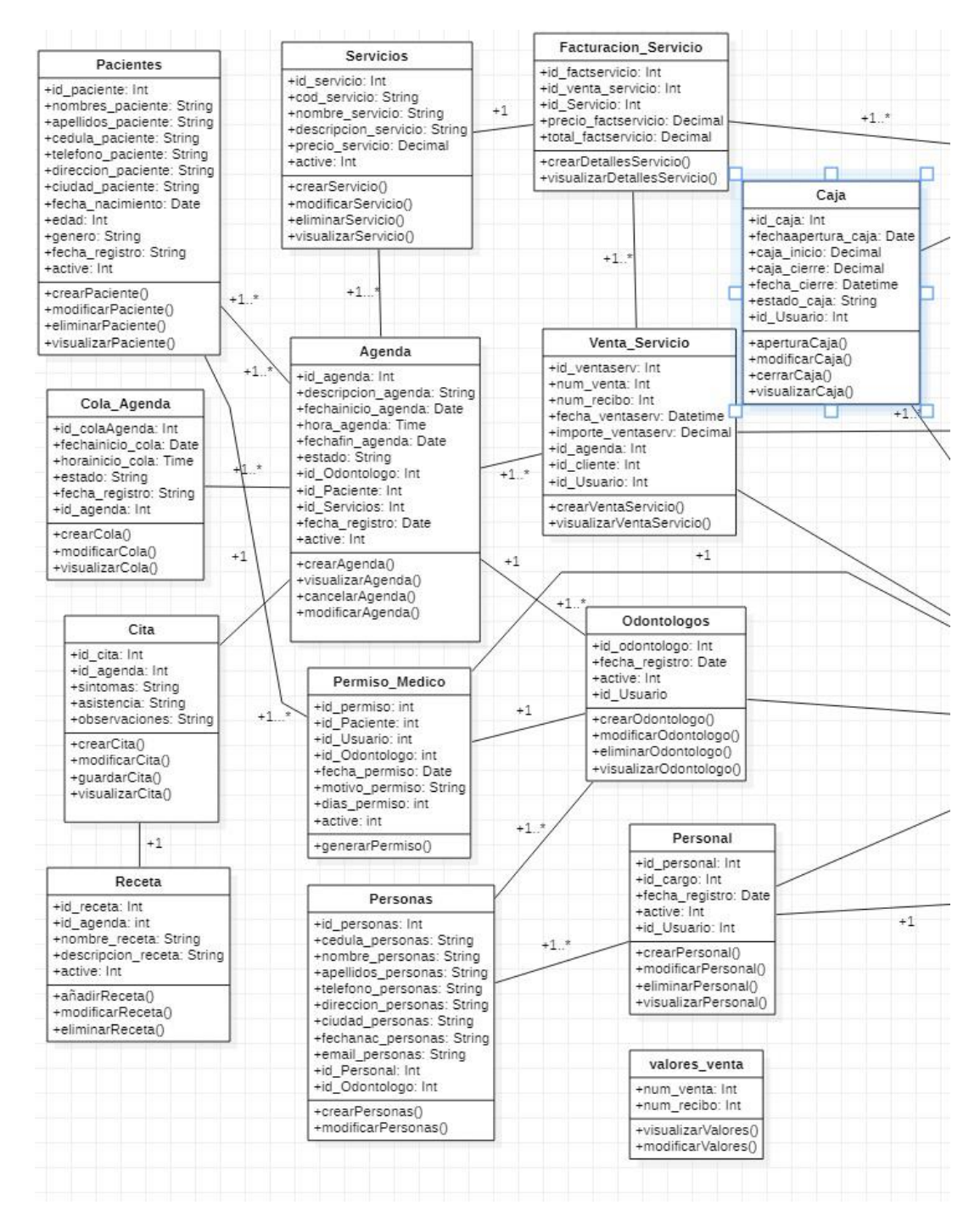

Ilustración 33. Diagrama de clases parte 1

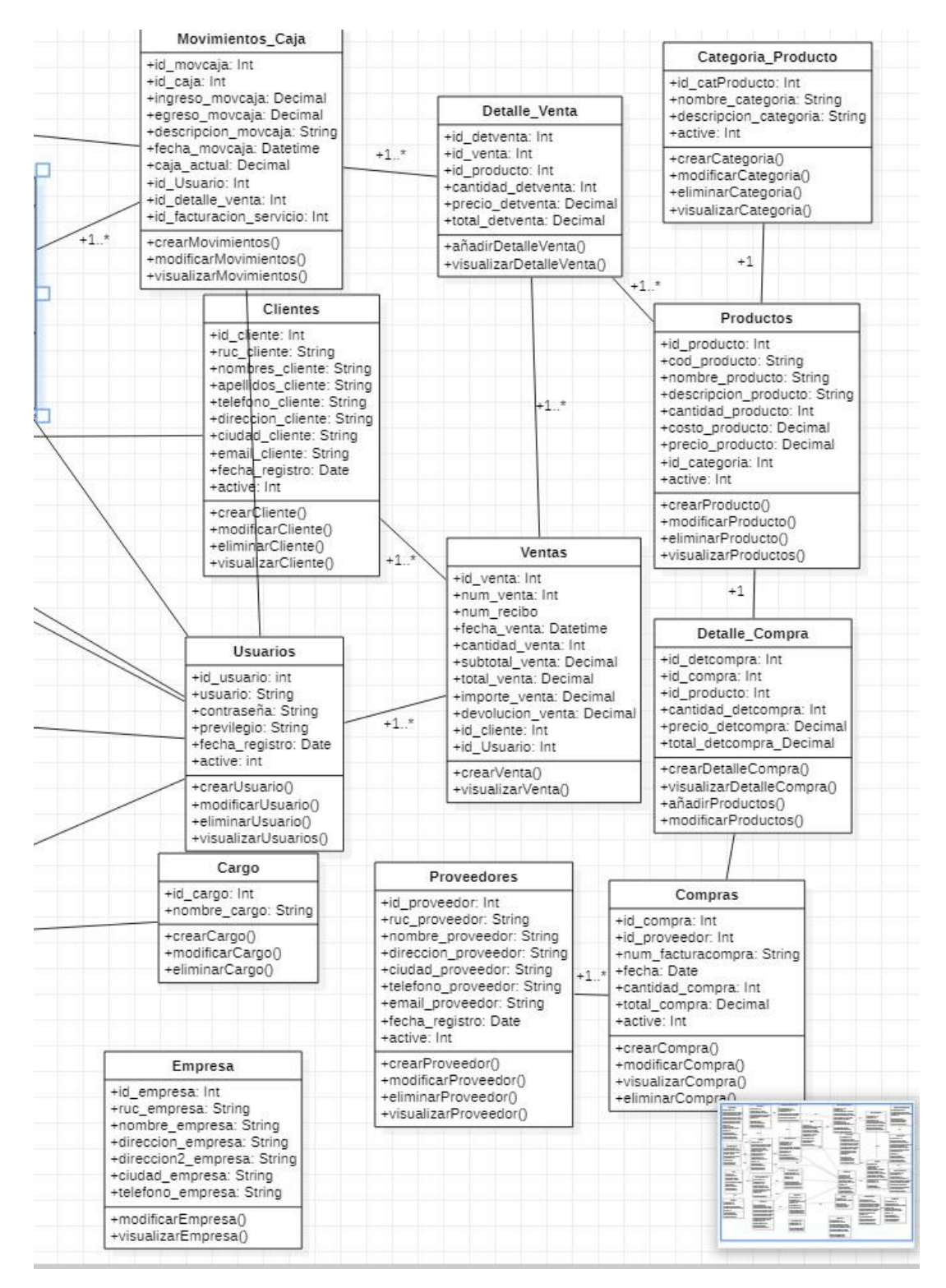

Ilustración 34. Diagrama de clases parte 2.

### 7.3 Diagrama Entidad relación.

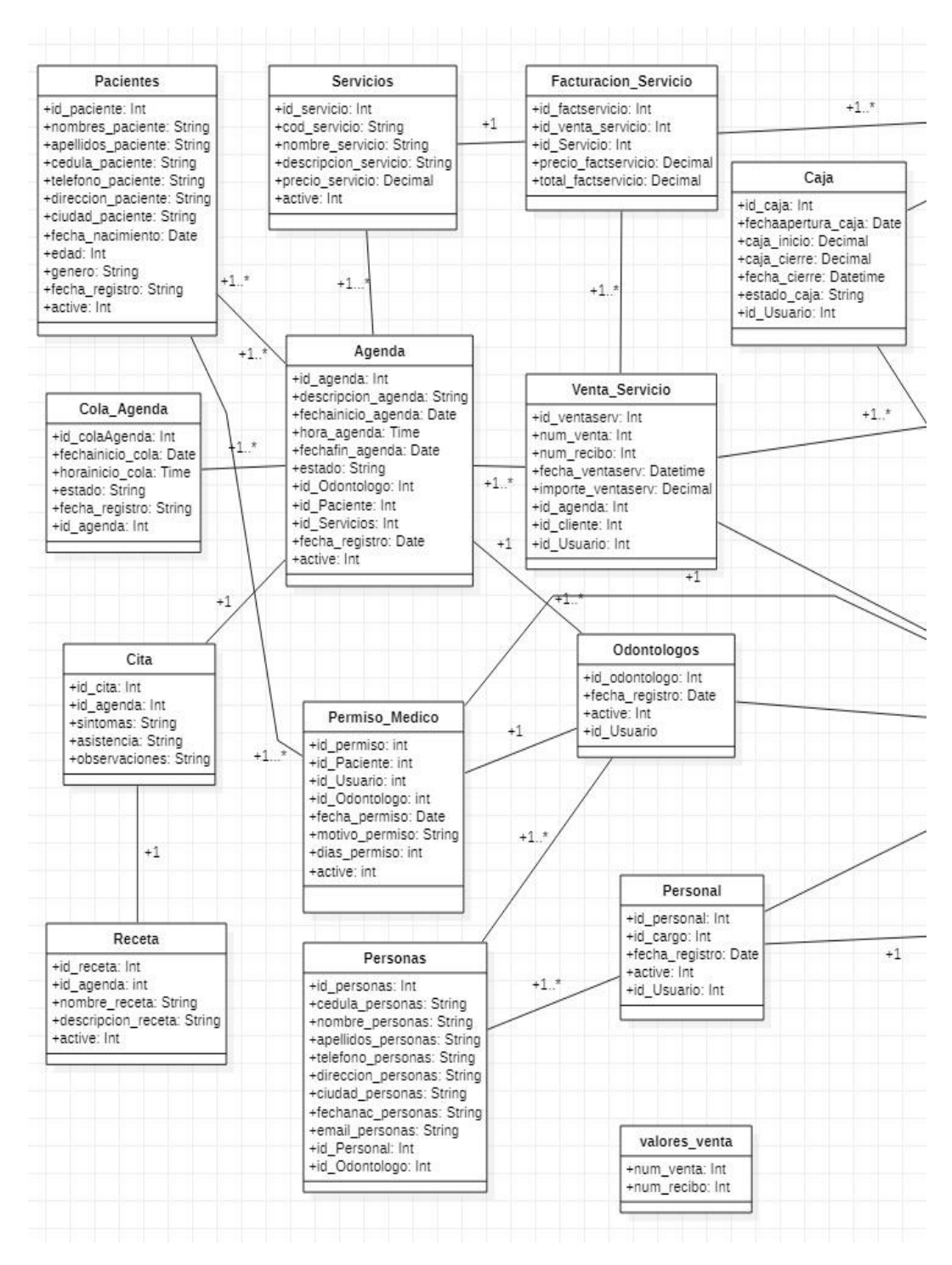

Ilustración 35. Diagrama entidad relación parte 1.

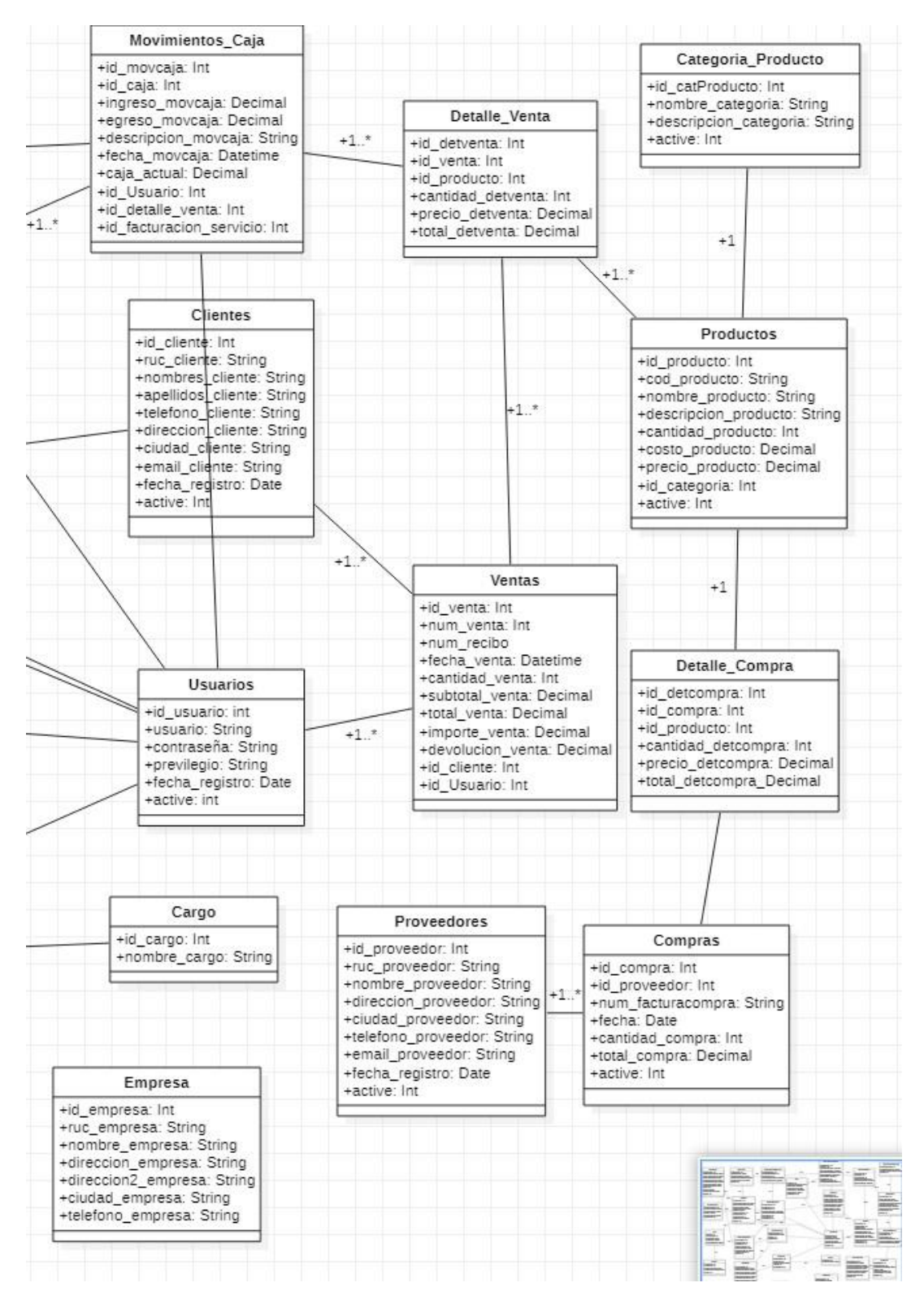

Ilustración 36. Diagrama entidad relación parte 2.

## 7.4 Diccionario de datos.

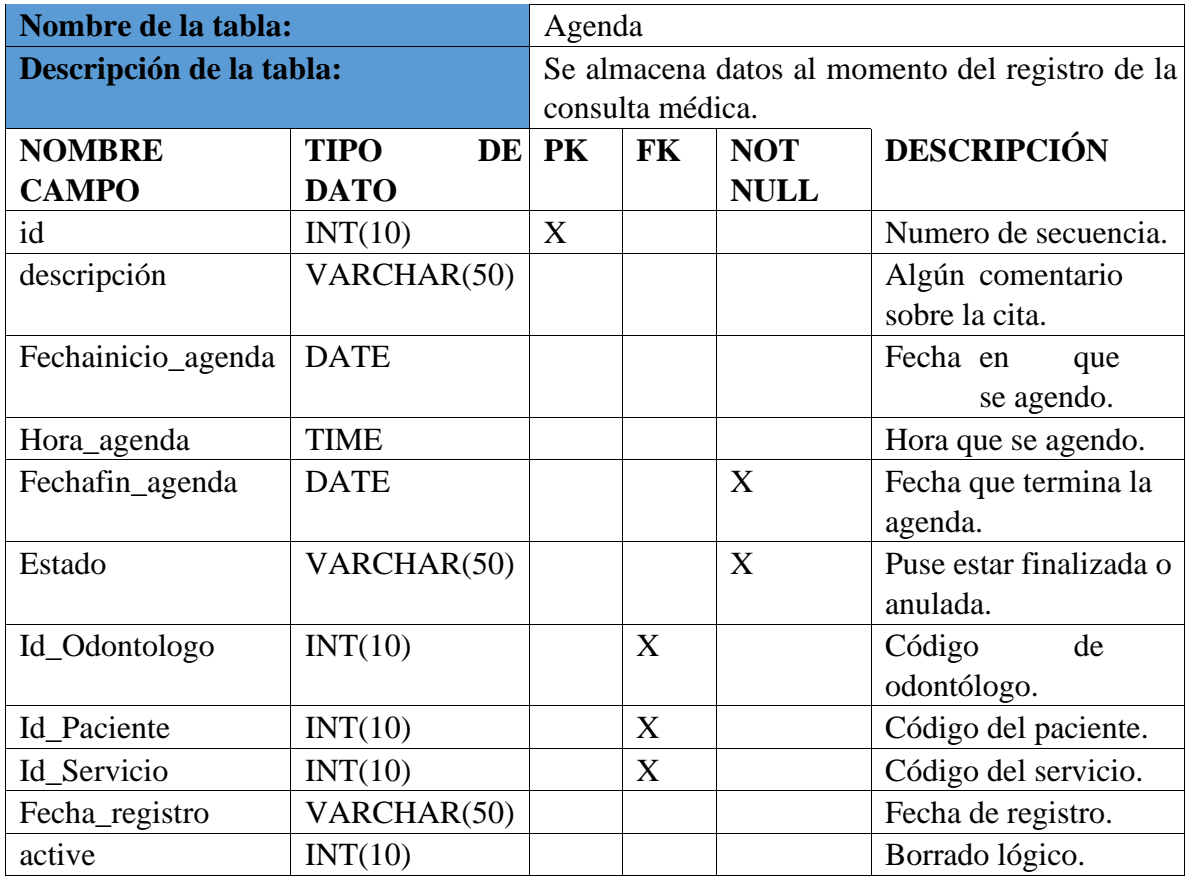

Tabla 30. Diccionario de datos - Tabla Agenda.

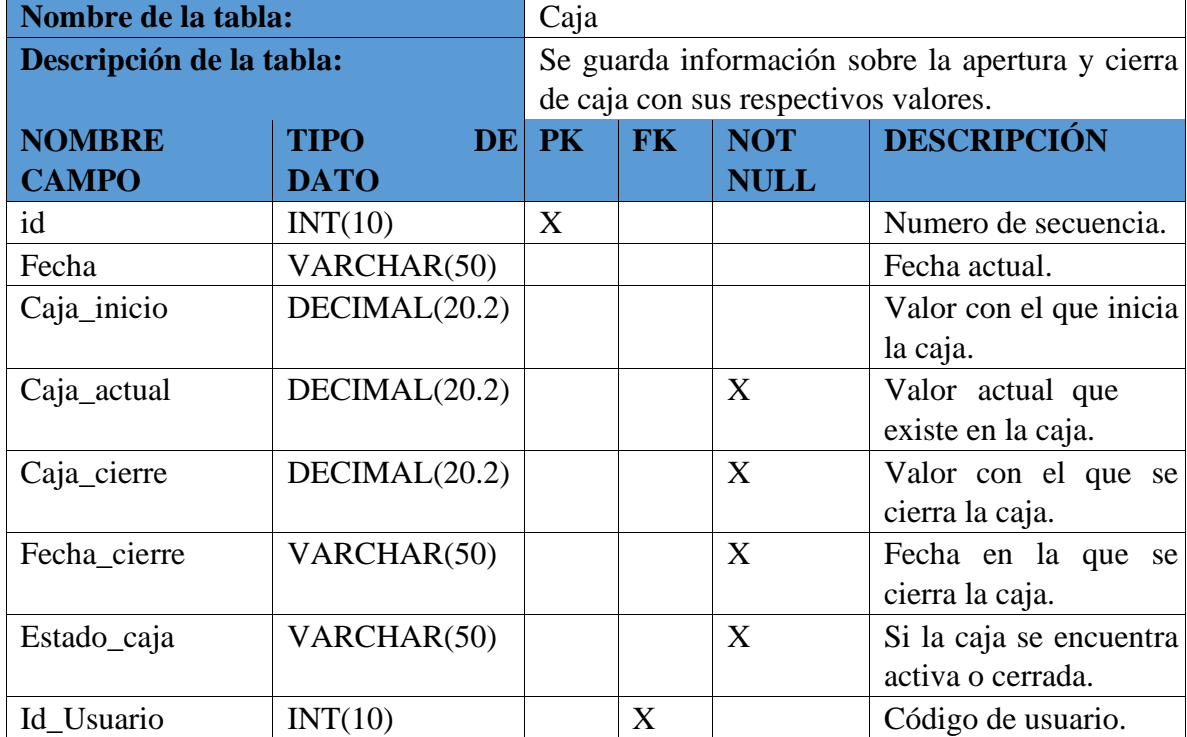

Tabla 31. Diccionario de datos - Tabla caja.

Elaborado por autores.

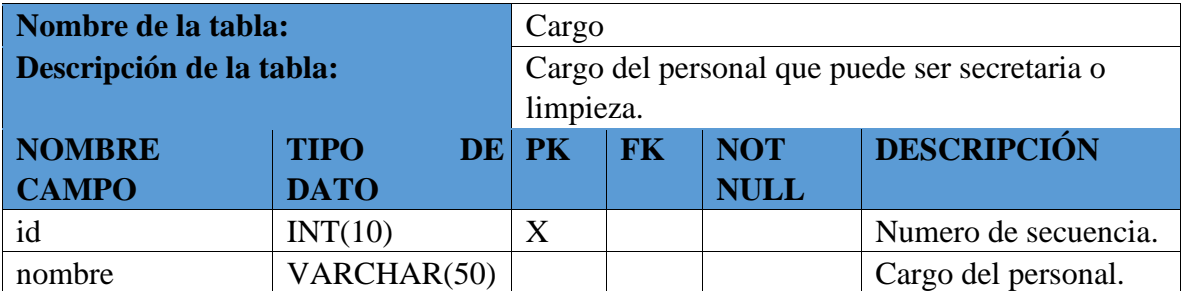

Tabla 32. Diccionario de datos - Tabla Cargo.

Elaborado por autores.

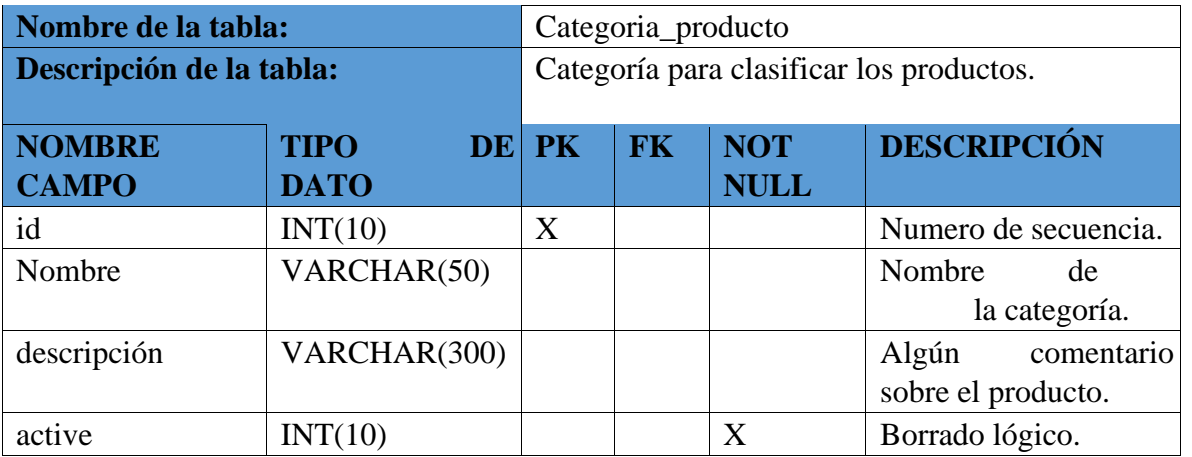

Tabla 33. Diccionario de datos - Tabla Categoría de producto.

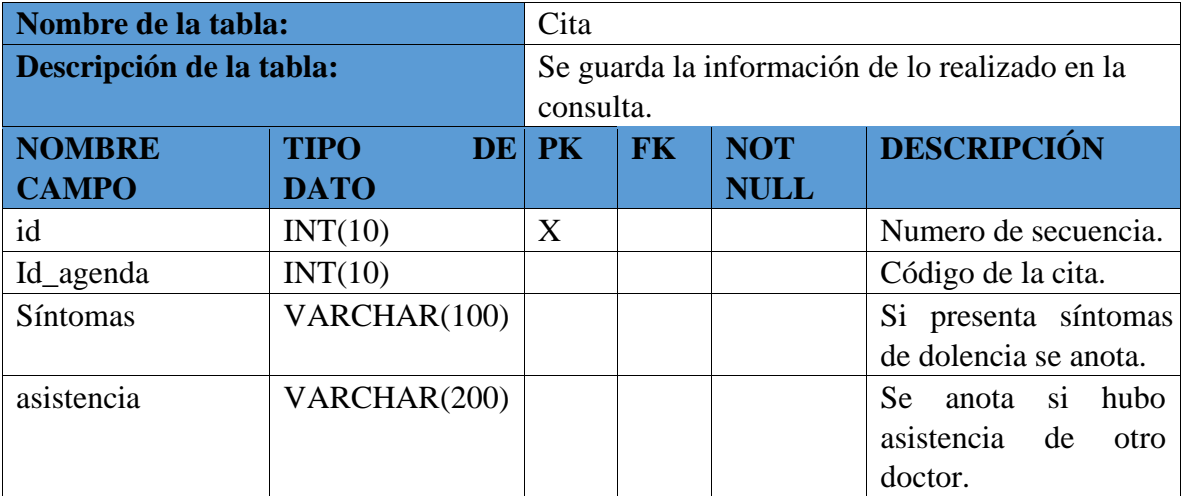

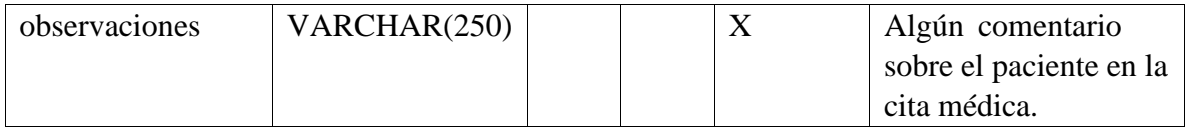

Tabla 34. Diccionario de datos - Tabla cita.

Elaborado por autores.

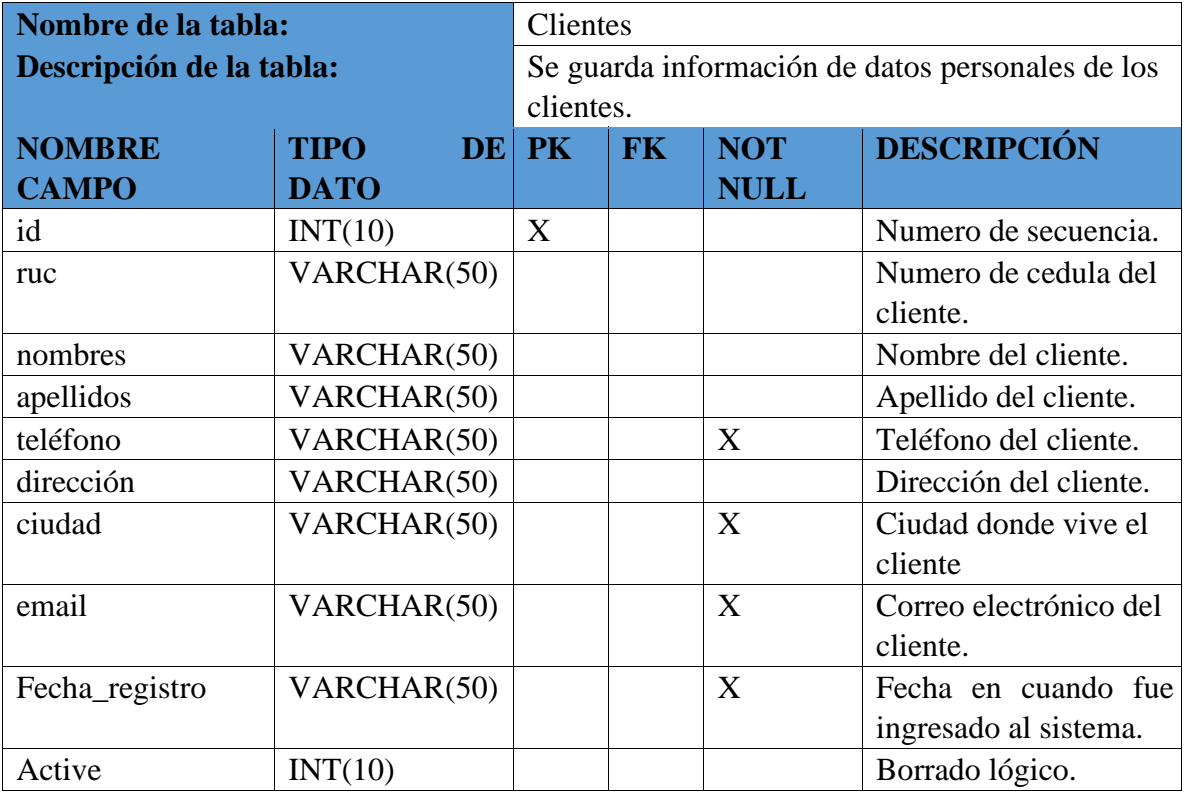

Tabla 35. Diccionario de datos - Tabla clientes.

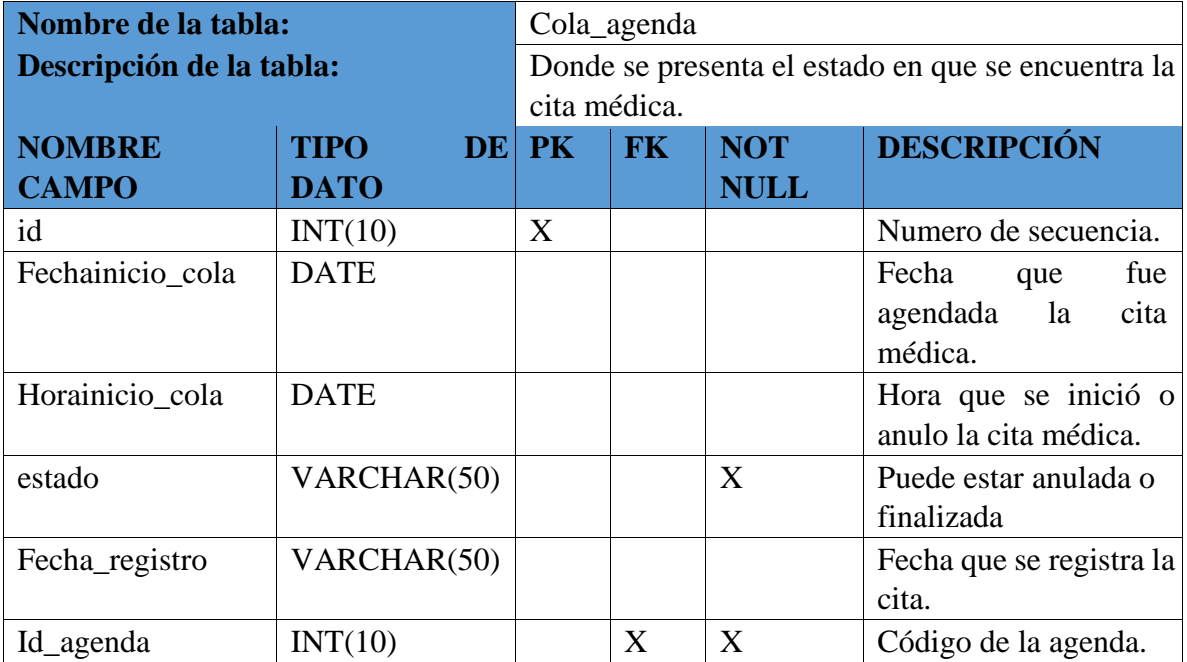

Tabla 36. Diccionario de datos - Tabla de cola en agenda.

Elaborado por autores.

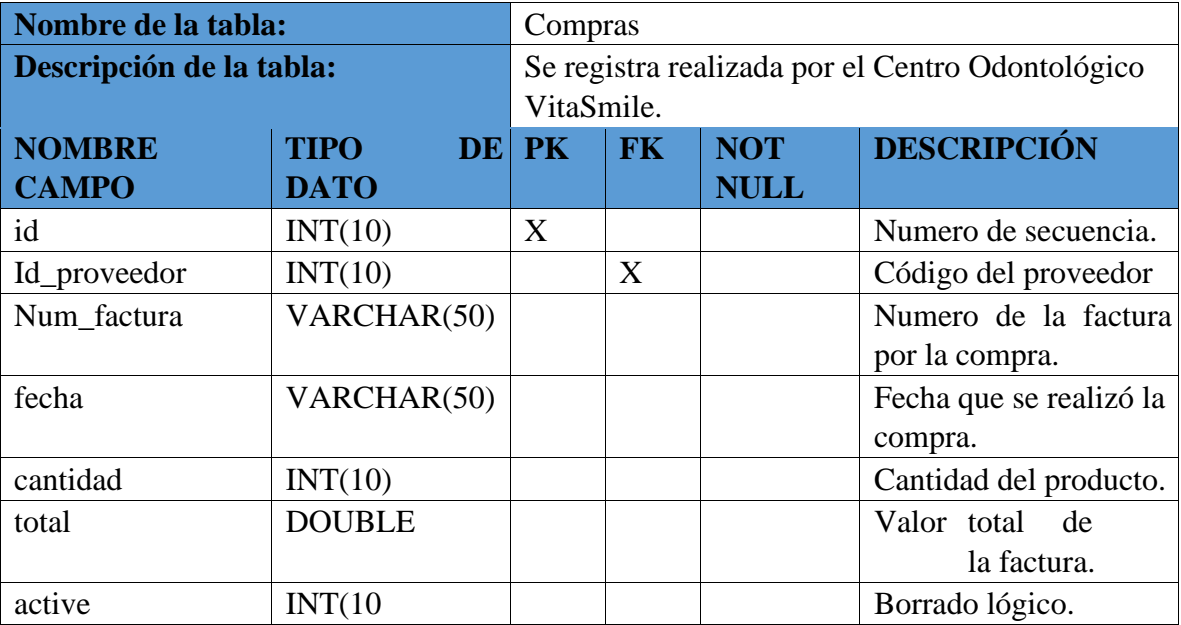

Tabla 37. Diccionario de datos - Tabla compras.

Elaborado por autores.

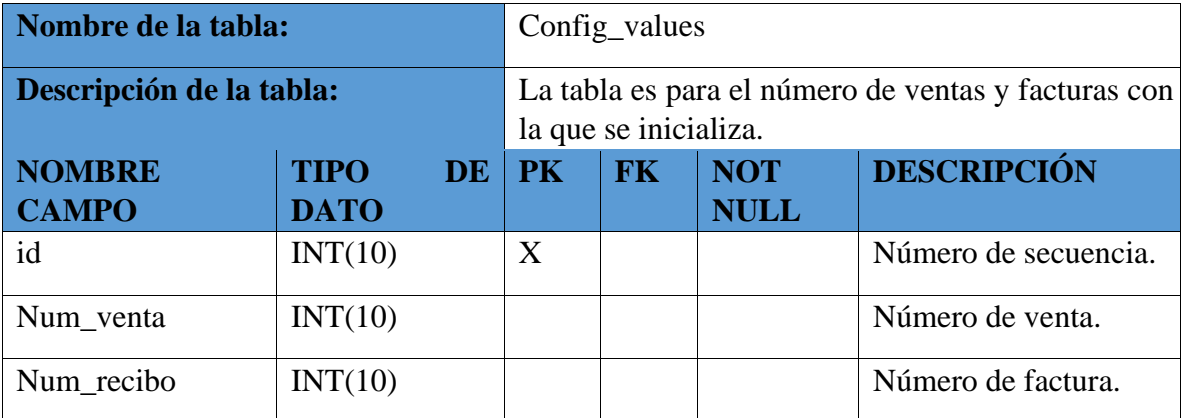

Tabla 38. Diccionario de datos - Tabla de numero de ventas y facturas.

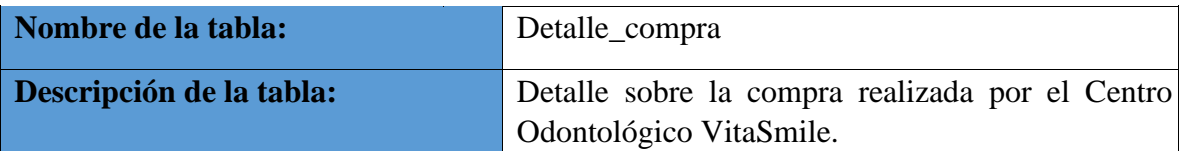

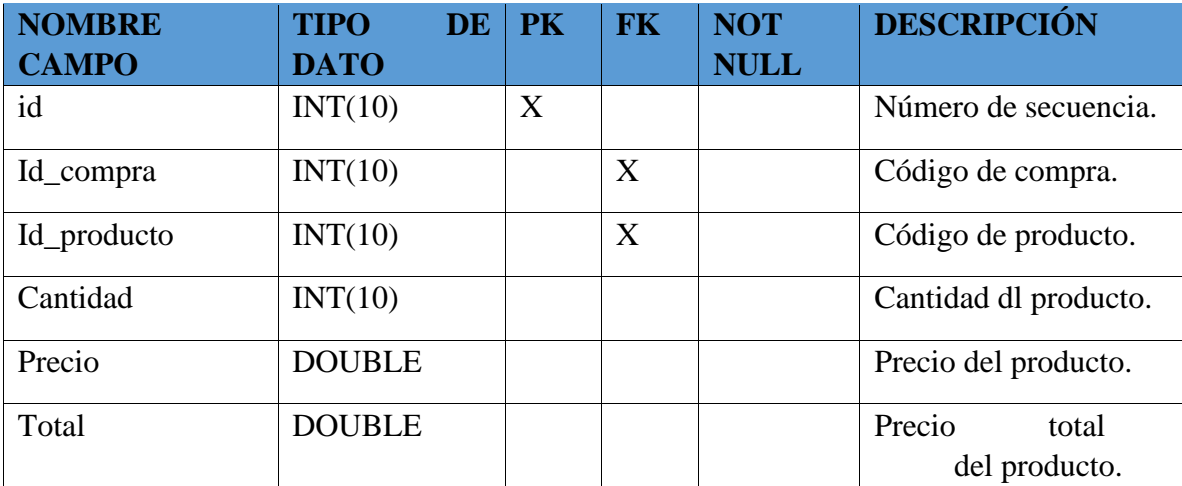

Tabla 39. Diccionario de datos - Tabla detalle de compra.

Elaborado por autores.

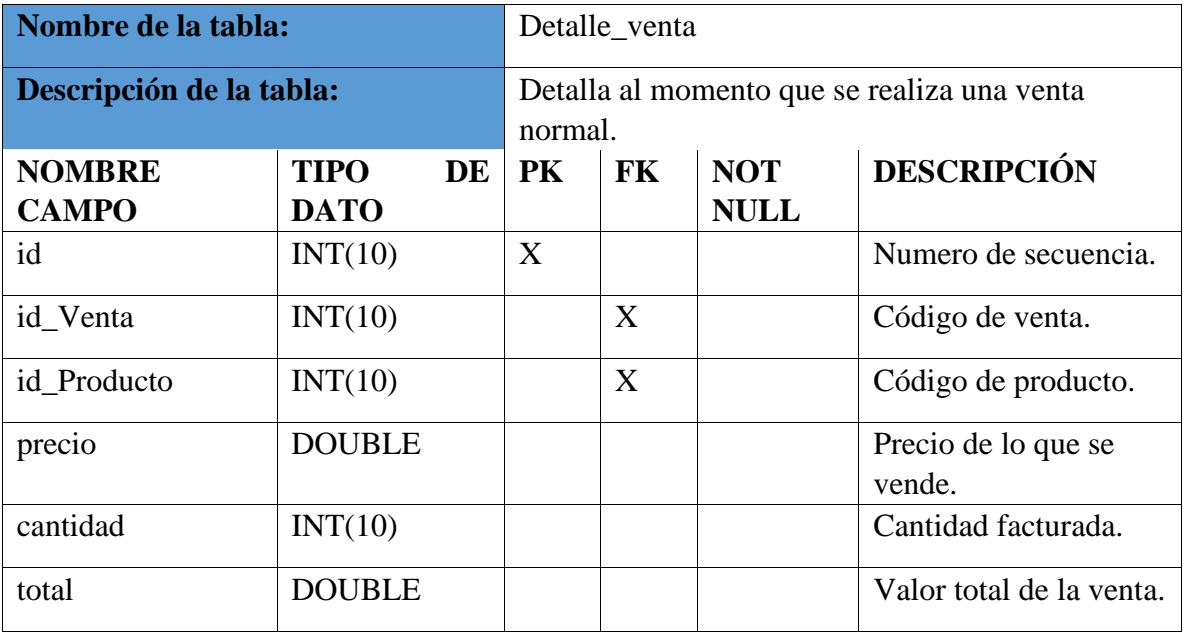

Tabla 40. Diccionario de datos - Tabla Detalle de venta.

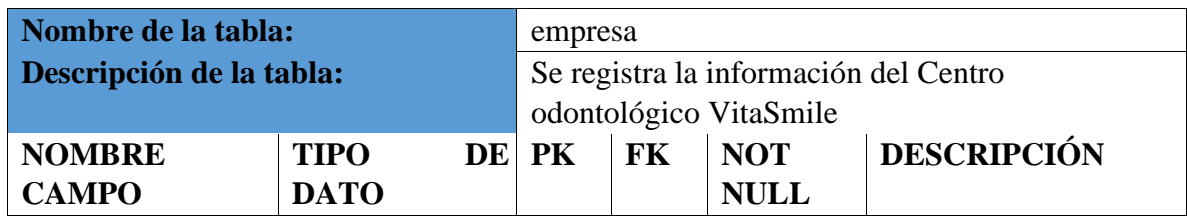

| id         | INT(10)     | X |   | Número de secuencia.   |
|------------|-------------|---|---|------------------------|
| ruc        | VARCHAR(50) |   |   | Número de RUC de la    |
|            |             |   |   | empresa.               |
| Nombre     | VARCHAR(50) |   |   | Nombre comercial de    |
|            |             |   |   | la empresa.            |
| Dirección  | VARCHAR(50) |   | X | Dirección donde está   |
|            |             |   |   | ubicada la empresa.    |
| Direccion2 | VARCHAR(50) |   |   | Si hubiera sucursal se |
|            |             |   |   | pondría.               |
| ciudad     | VARCHAR(50) |   | X | Ciudad donde está la   |
|            |             |   |   | empresa.               |

Tabla 41. Diccionario de datos - Tabla Empresa.

Elaborado por autores.

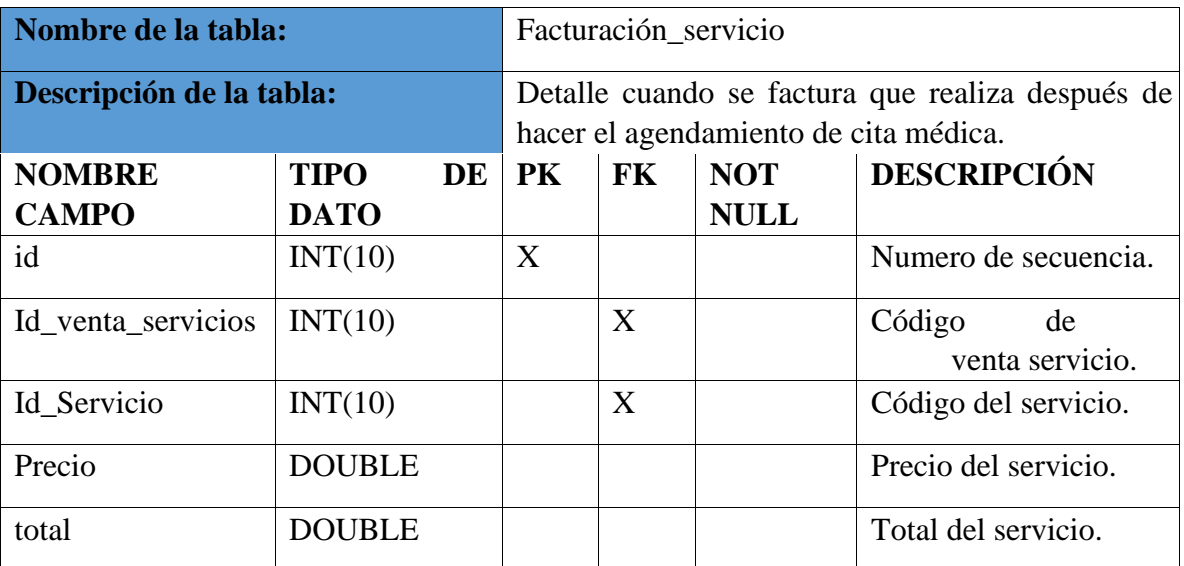

Tabla 42. Diccionario de datos - Tabla facturación de servicio.

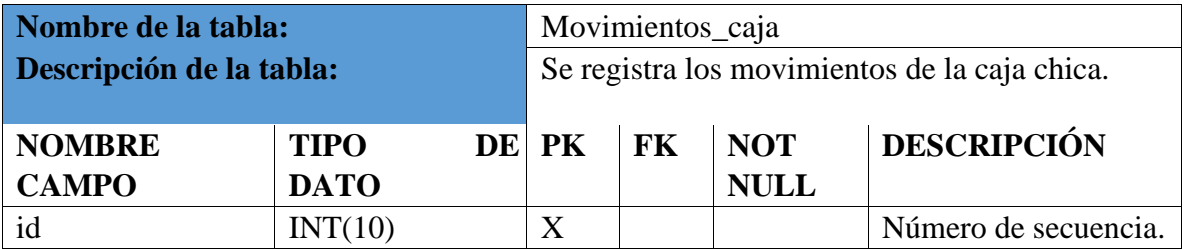

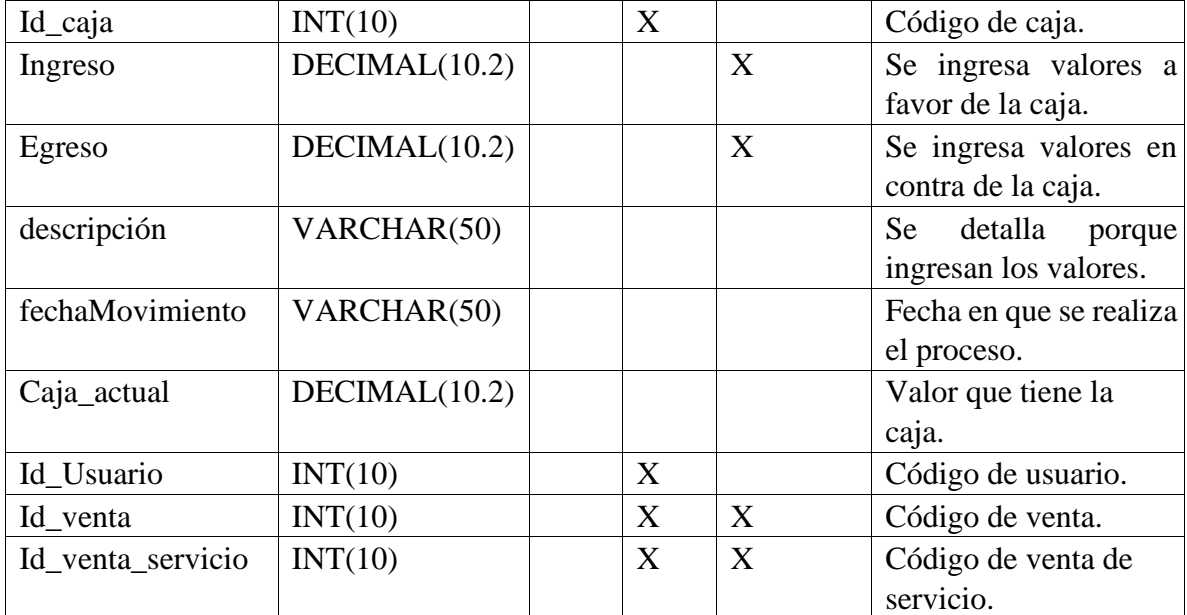

Tabla 43. Diccionario de datos - Movimientos de caja.

Elaborado por autores.

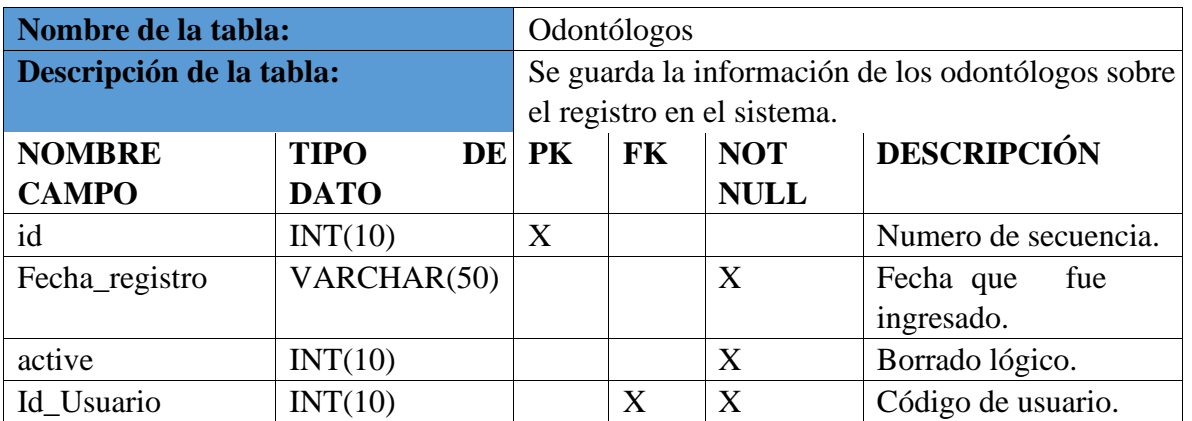

Tabla 44. Diccionario de datos - Tabla odontólogos.

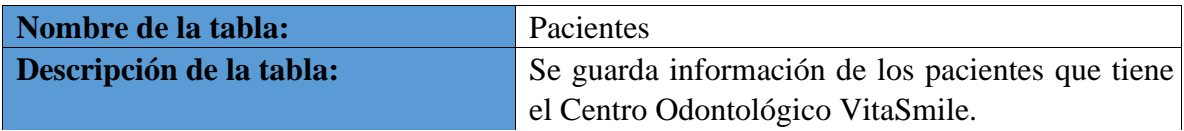

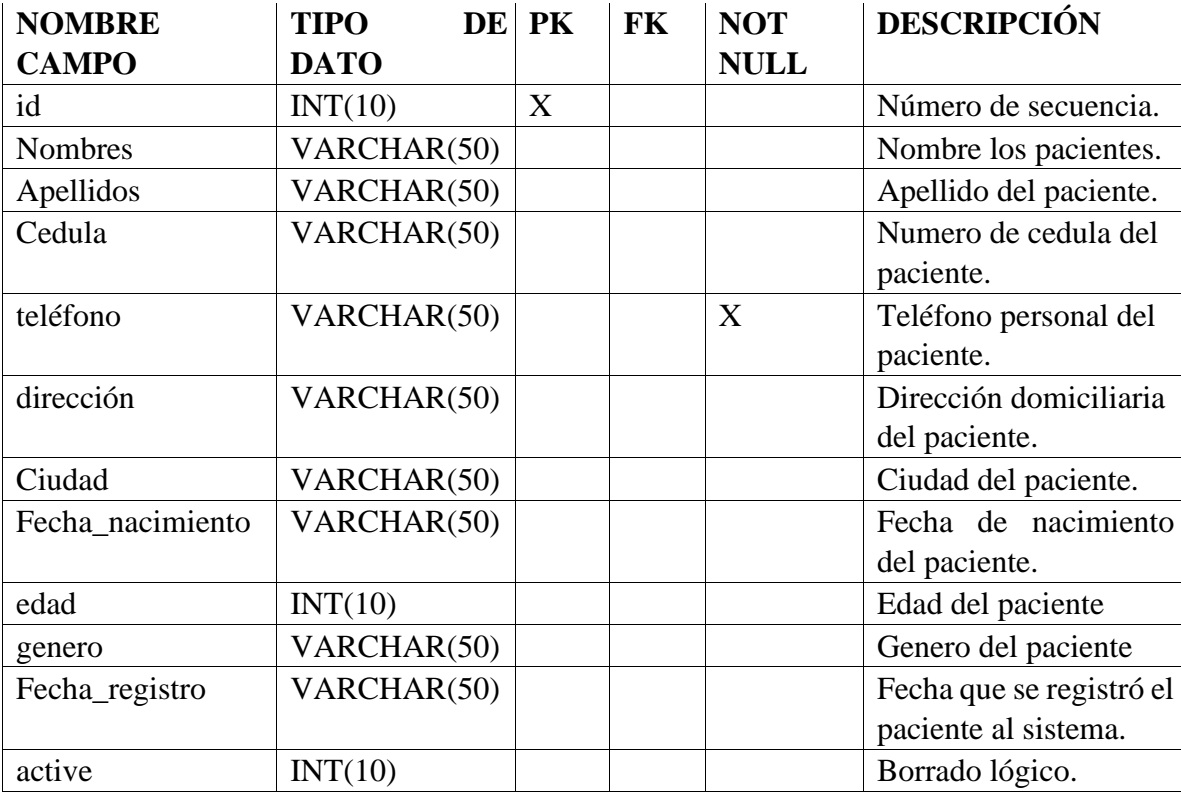

Tabla 45. Diccionario de datos - Tabla Pacientes.

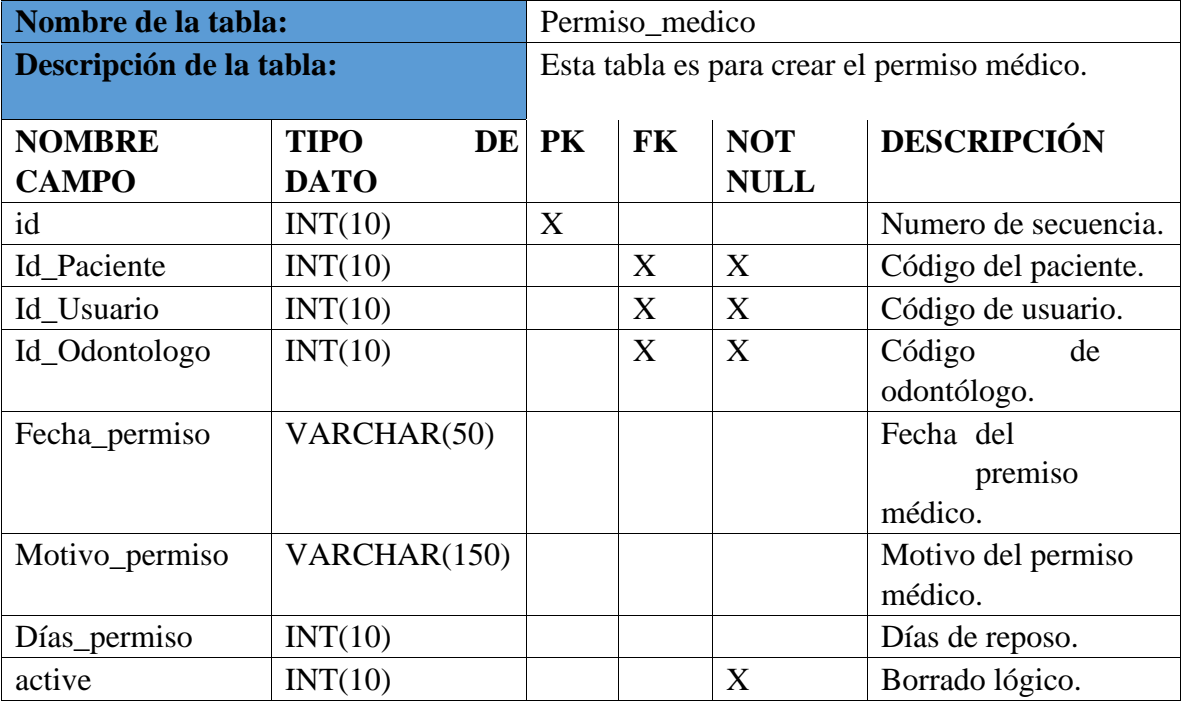

Tabla 46. Diccionario de datos - Tabla permiso médico.

Elaborado por autores.

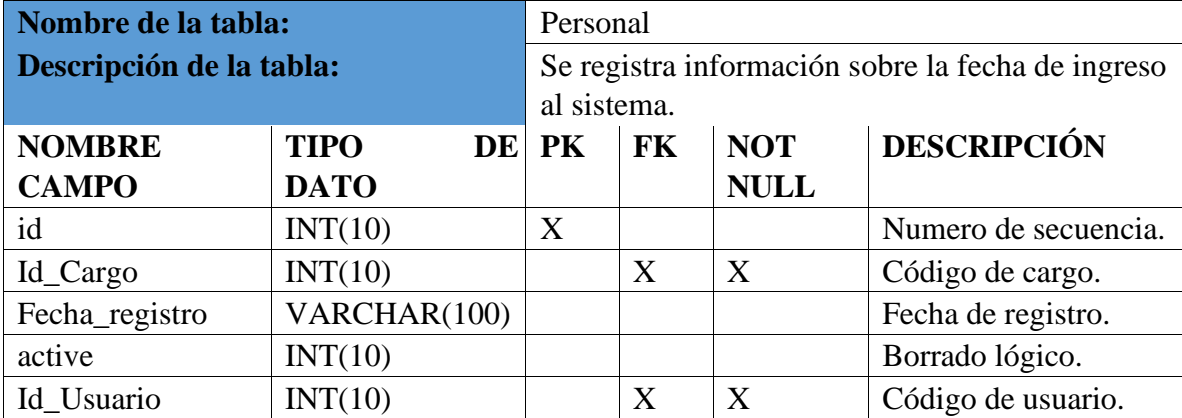

Tabla 47. Diccionario de datos - Tabla Personal.

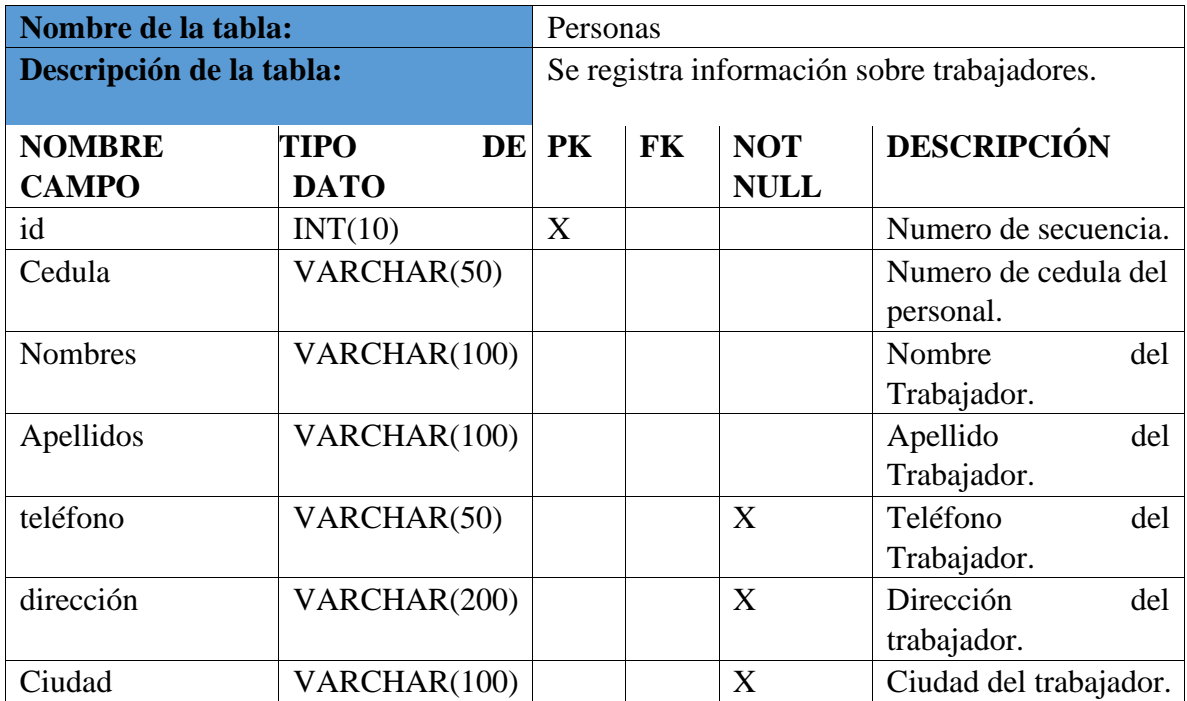

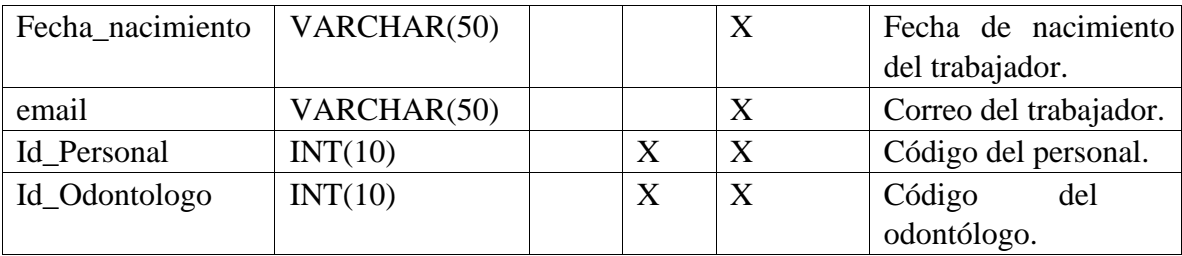

Tabla 48. Diccionario de datos - Tabla Personas.

Elaborado por autores.

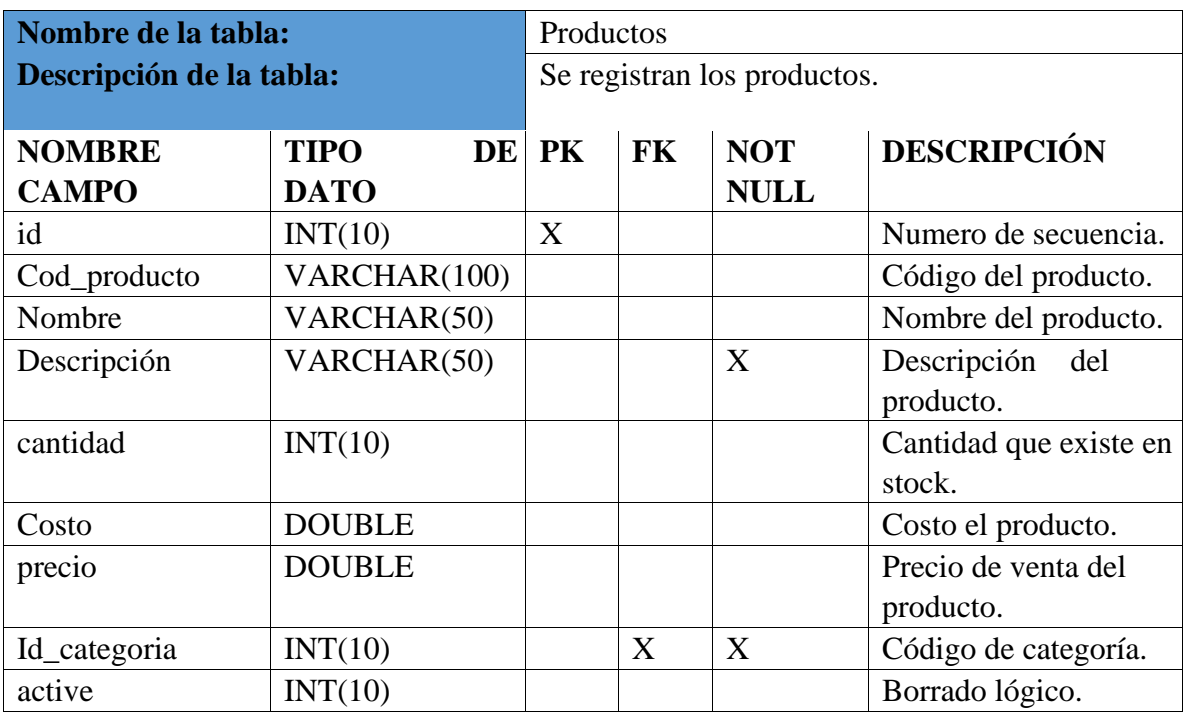

Tabla 49. Diccionario de datos - Tabla Productos.

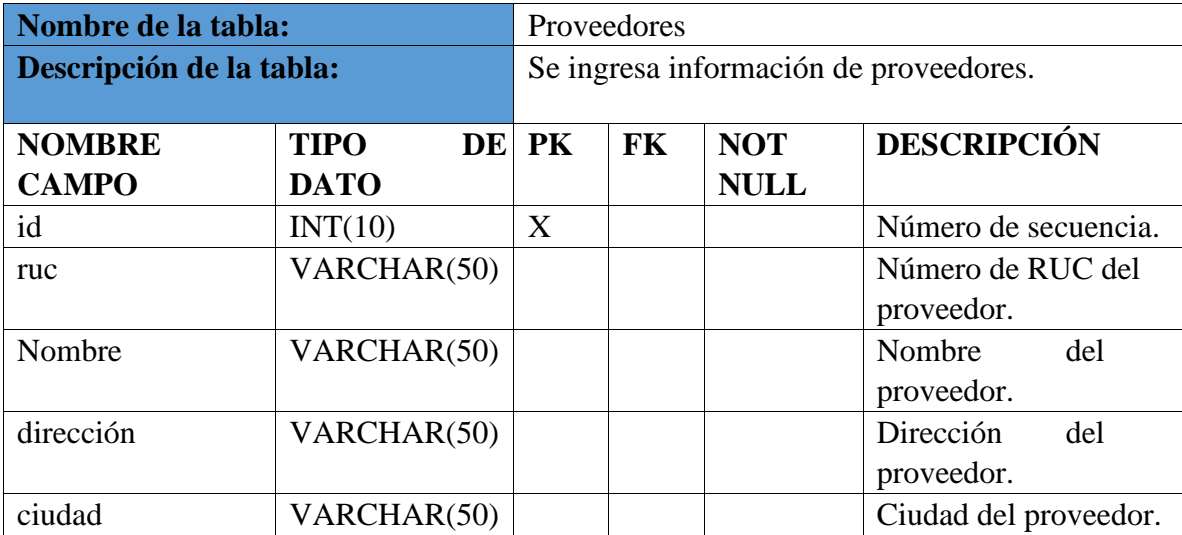

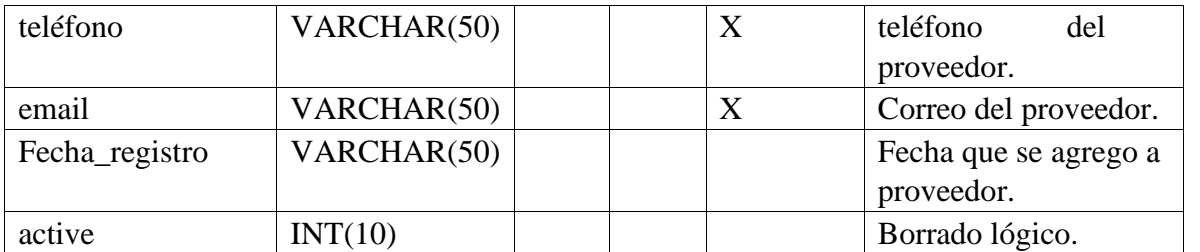

Tabla 50. Diccionario de datos - Tabla Proveedores.

Elaborado por autores.

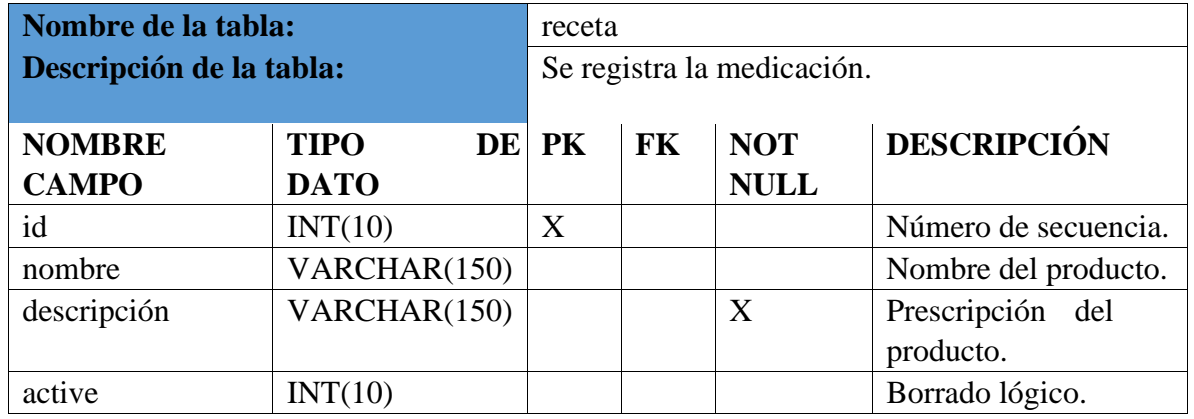

Tabla 51. Diccionario de datos - Tabla Receta.

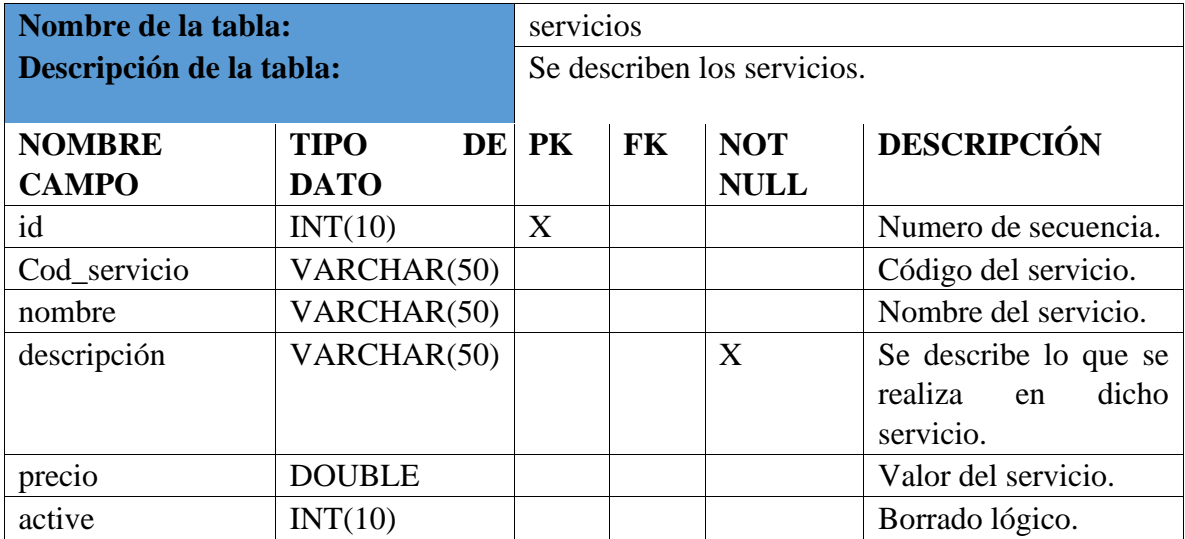

Tabla 52. Diccionario de datos - Tabla servicios.

Elaborado por autores.

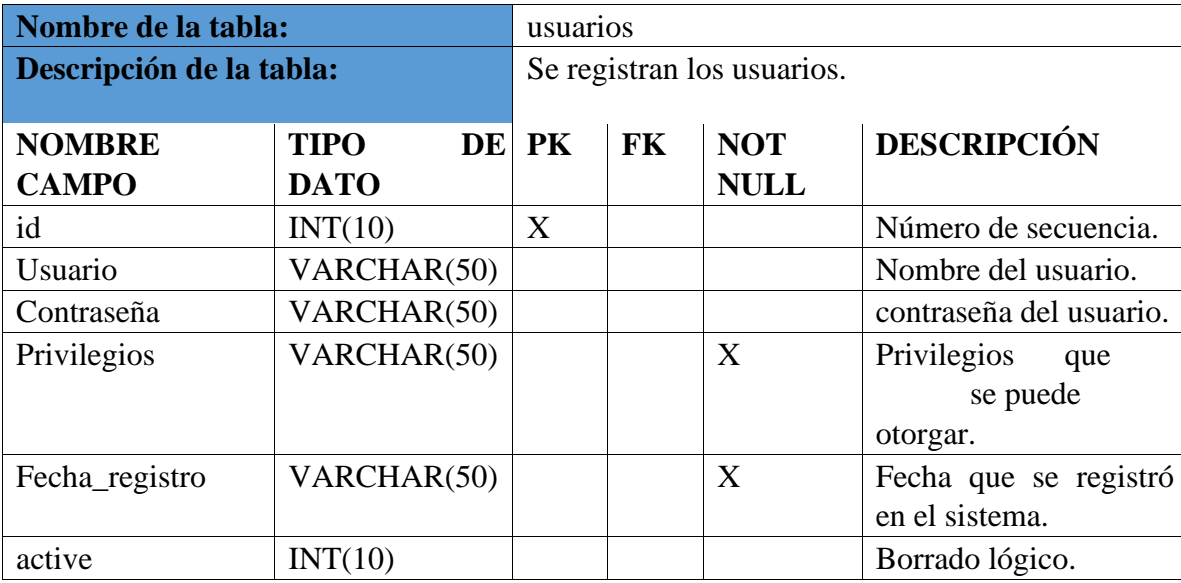

Tabla 53. Diccionario de datos - Tabla ventas.

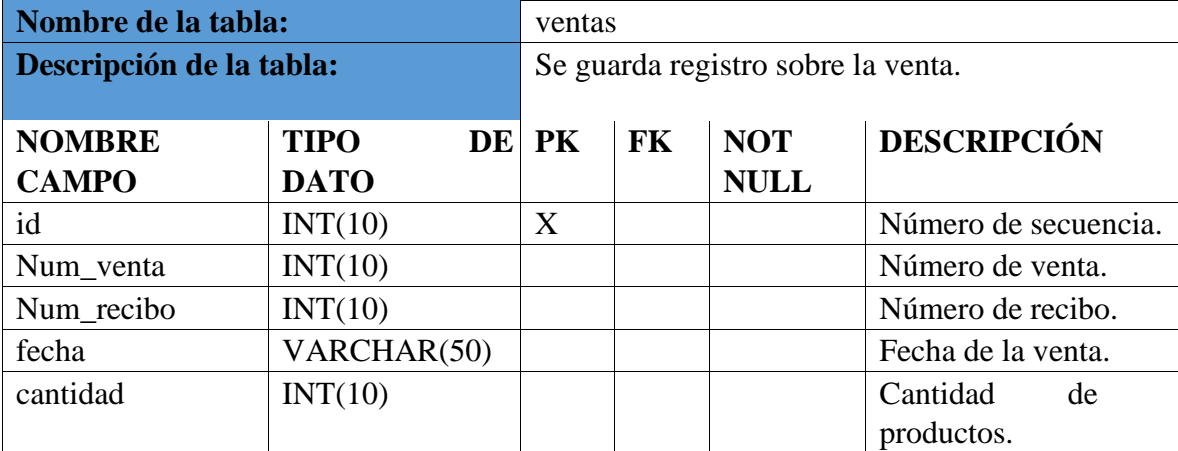

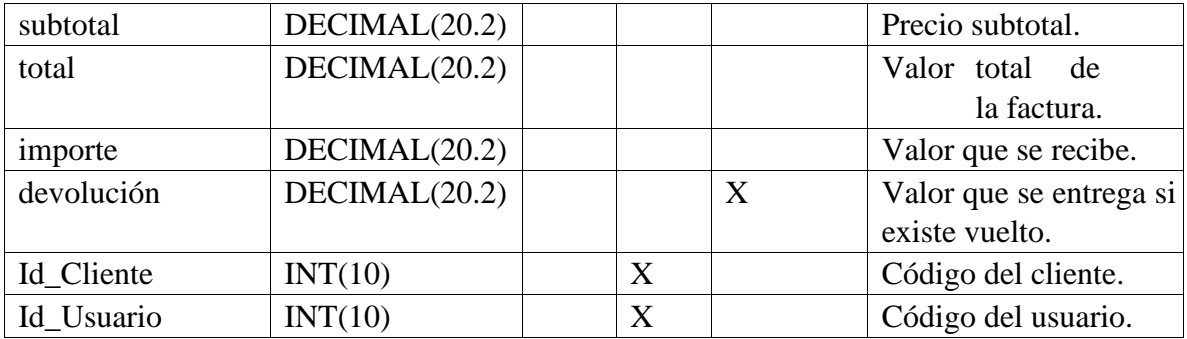

Tabla 54. Diccionario de datos - Tabla de ventas.

Elaborado por autores.

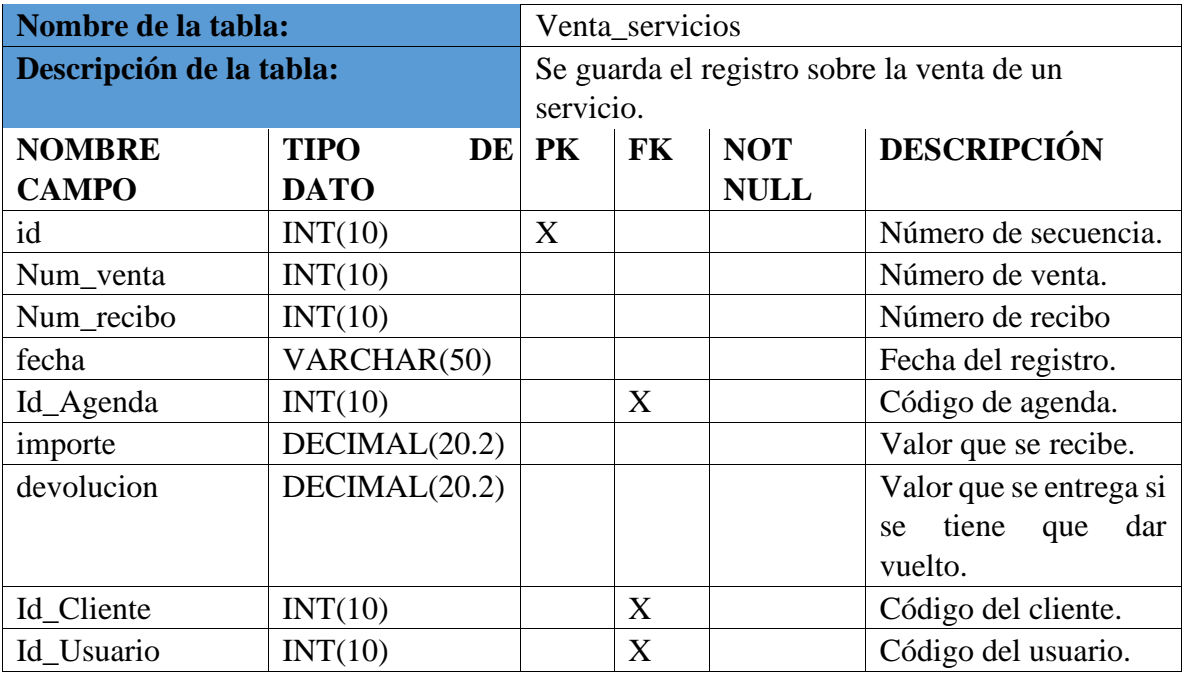

Tabla 55. Diccionario de datos - Tabla venta de servicios.

Elaborado por autores.

## 8 Resultados

## 8.1 Pruebas Unitaria.

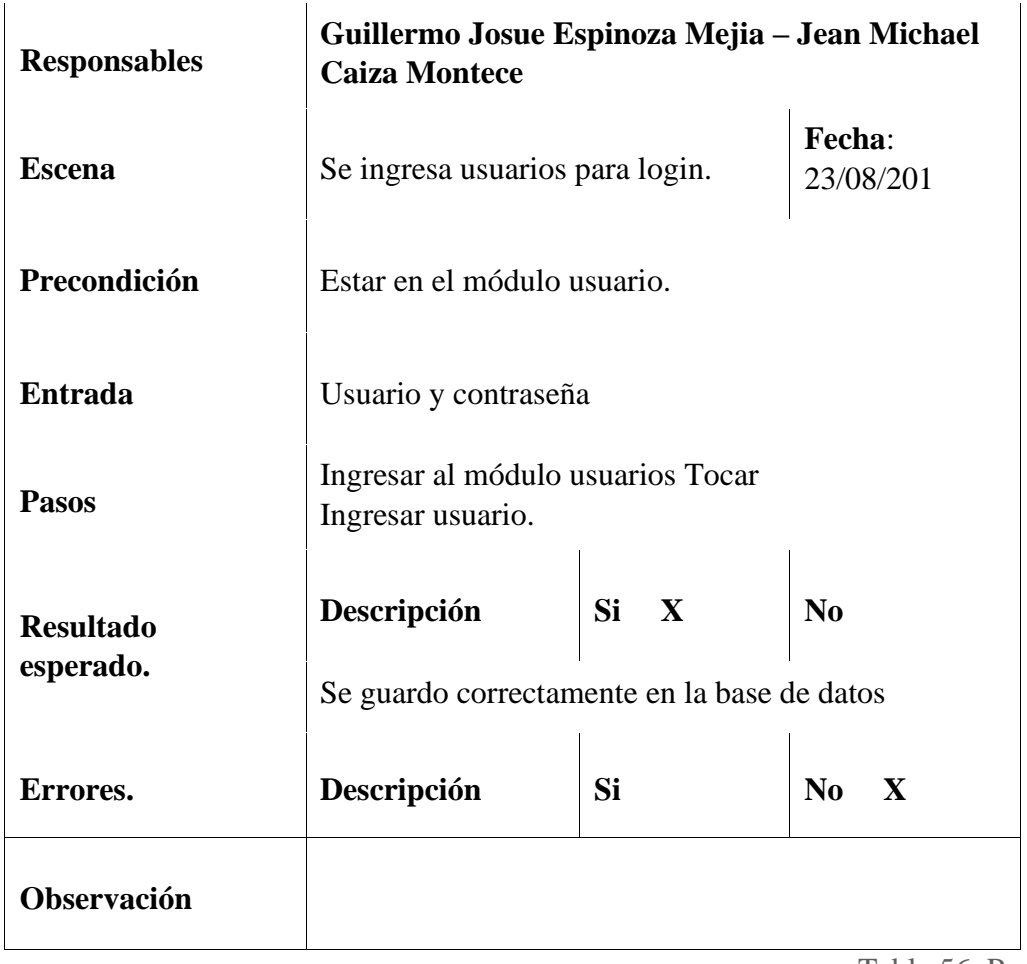

Tabla 56. Prueba #1

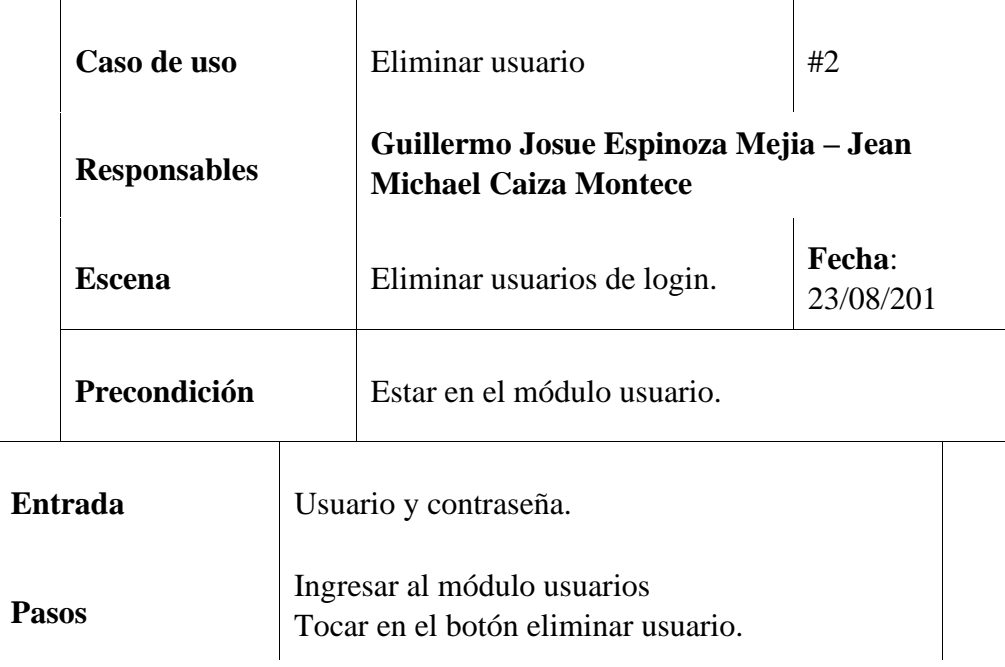
| <b>Resultado</b><br>esperado. | Descripción<br>Se elimino correctamente en la base de datos | Si X | N <sub>0</sub>         |
|-------------------------------|-------------------------------------------------------------|------|------------------------|
| Errores.                      | Descripción                                                 | Si   | $\mathbf{N}\mathbf{0}$ |
| Observación                   |                                                             |      |                        |

Tabla 57. Prueba #2

| Caso de uso                   | Actualizar usuario                                                    |                       | #3                            |  |
|-------------------------------|-----------------------------------------------------------------------|-----------------------|-------------------------------|--|
| <b>Responsables</b>           | Guillermo Josue Espinoza Mejia – Jean Michael<br><b>Caiza Montece</b> |                       |                               |  |
| <b>Escena</b>                 | Fecha:<br>Actualizar usuarios de login.<br>23/08/201                  |                       |                               |  |
| Precondición                  | Estar en el módulo usuario.                                           |                       |                               |  |
| <b>Entrada</b>                |                                                                       | Usuario y contraseña. |                               |  |
| <b>Pasos</b>                  | Ingresar al módulo usuarios<br>Tocar en el botón actualizar usuario.  |                       |                               |  |
| <b>Resultado</b><br>esperado. | Descripción                                                           | Si X                  | N <sub>o</sub>                |  |
| Errores.                      | Descripción                                                           | Si                    | N <sub>0</sub><br>$\mathbf x$ |  |
| <b>Observación</b>            |                                                                       |                       |                               |  |

Tabla 58. Prueba #3

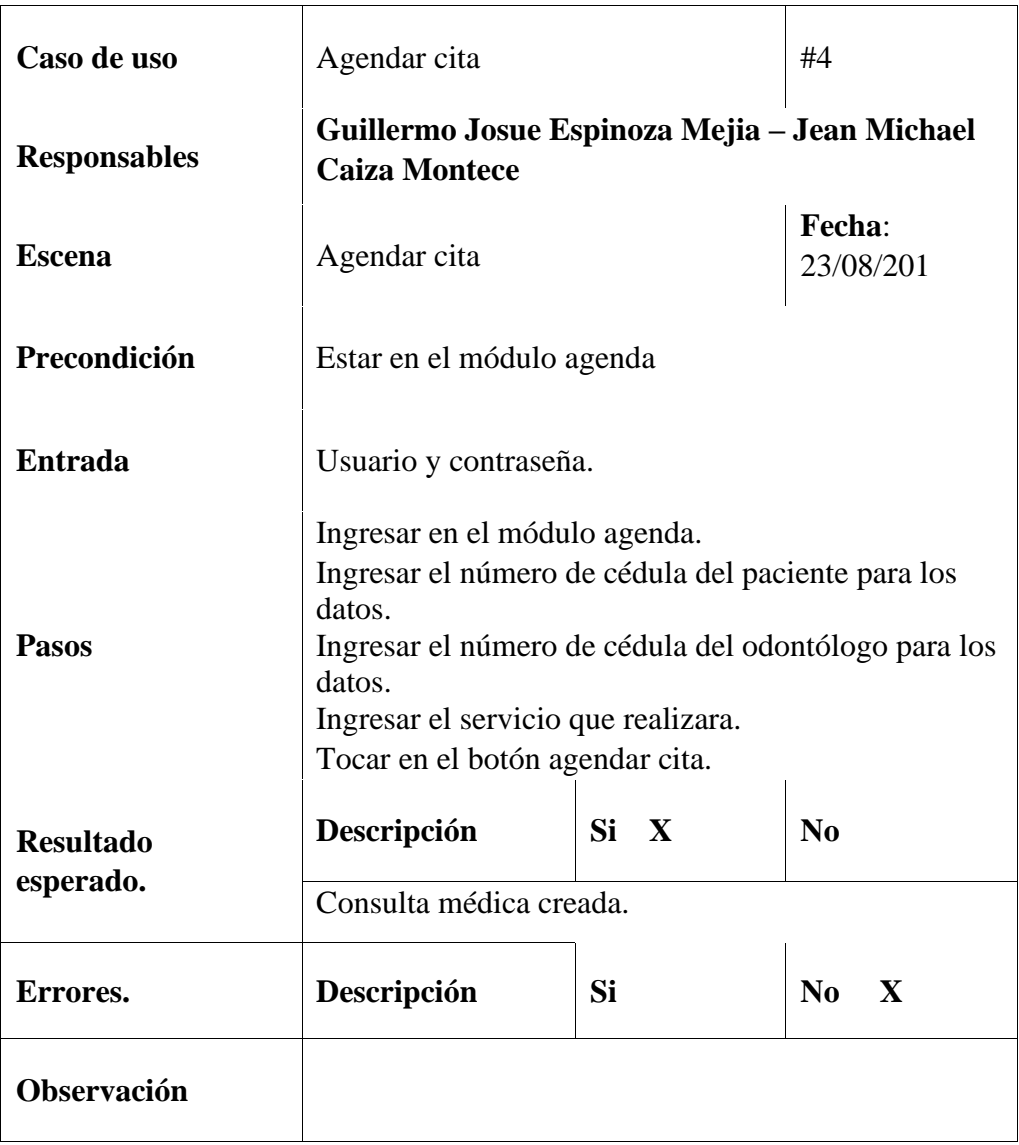

Tabla 59. Prueba #4

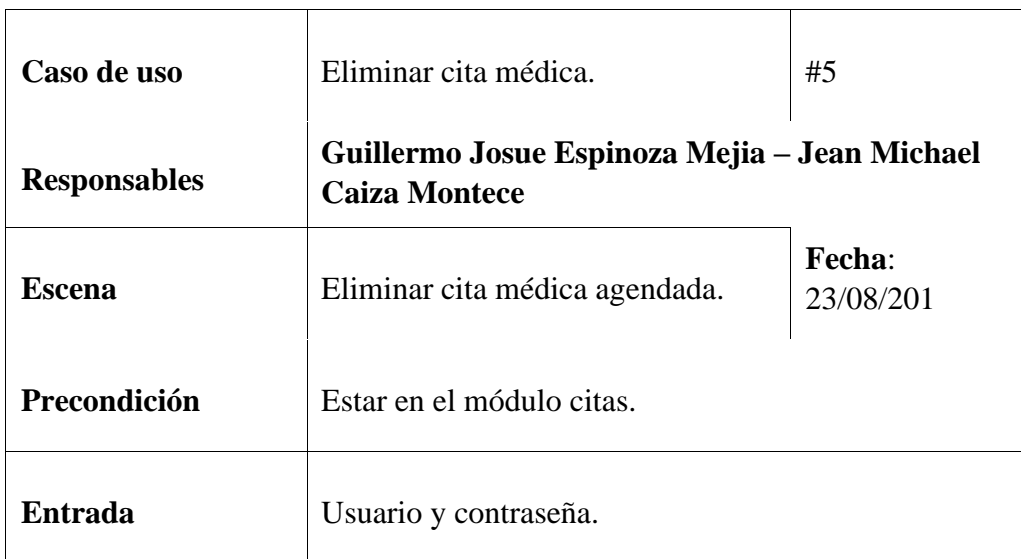

| <b>Pasos</b>                  | Entrar al módulo citas<br>Buscar la cita y dar clic en el botón eliminar. |           |                |
|-------------------------------|---------------------------------------------------------------------------|-----------|----------------|
| <b>Resultado</b><br>esperado. | Descripción                                                               | Si X      | N <sub>0</sub> |
| Errores.                      | Descripción                                                               | <b>Si</b> | No X           |
| Observación                   |                                                                           |           |                |

Tabla 60. Prueba #5

| Caso de uso                   | Crear reportes de ventas                                                                 | #6                                            |               |  |
|-------------------------------|------------------------------------------------------------------------------------------|-----------------------------------------------|---------------|--|
| <b>Responsables</b>           | <b>Caiza Montece</b>                                                                     | Guillermo Josue Espinoza Mejia - Jean Michael |               |  |
| <b>Escena</b>                 | Fecha:<br>Revisar los reportes de ventas.<br>23/08/201                                   |                                               |               |  |
| Precondición                  |                                                                                          | Estar en el módulo de reportería.             |               |  |
| <b>Entrada</b>                | Usuario y contraseña.                                                                    |                                               |               |  |
| <b>Pasos</b>                  | Entrar al módulo de reportaría y escoger la opción de<br>ventas.                         |                                               |               |  |
| <b>Resultado</b><br>esperado. | Si X<br>N <sub>0</sub><br>Descripción<br>Se logran visualizar los movimientos de ventas. |                                               |               |  |
| Errores.                      | Descripción                                                                              | Si                                            | $\bf No$<br>X |  |
| Observación                   |                                                                                          |                                               |               |  |

Tabla 61. Prueba #6

| Caso de uso                   | Crear reportes de Caja                                                                 | #7                    |         |  |
|-------------------------------|----------------------------------------------------------------------------------------|-----------------------|---------|--|
| <b>Responsables</b>           | Guillermo Josue Espinoza Mejia - Jean Michael<br><b>Caiza Montece</b>                  |                       |         |  |
| <b>Escena</b>                 | Revisar los reportes de caja.                                                          | Fecha:<br>23/08/201   |         |  |
| Precondición                  | Estar en el módulo de reportería.                                                      |                       |         |  |
| <b>Entrada</b>                |                                                                                        | Usuario y contraseña. |         |  |
| <b>Pasos</b>                  | Entrar al módulo de reportaría y escoger la opción de<br>caja.                         |                       |         |  |
| <b>Resultado</b><br>esperado. | Si X<br>N <sub>0</sub><br>Descripción<br>Se logran visualizar los movimientos de caja. |                       |         |  |
| Errores.                      | Descripción                                                                            | Si                    | No<br>X |  |
| <b>Observación</b>            |                                                                                        |                       |         |  |

Tabla 62. Prueba #7

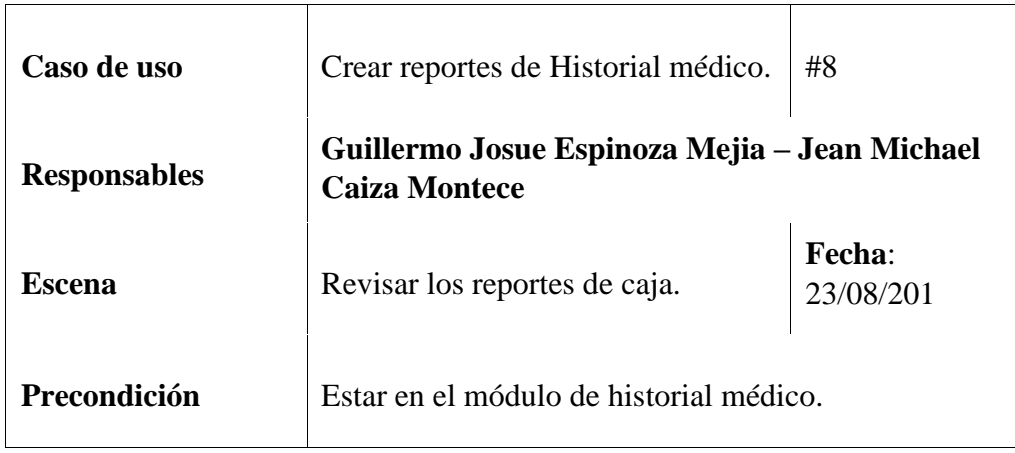

| <b>Entrada</b>                | Usuario y contraseña.                                                      |      |                          |
|-------------------------------|----------------------------------------------------------------------------|------|--------------------------|
| <b>Pasos</b>                  | Entrar al módulo de reportaría y escoger la opción de<br>Historial médico. |      |                          |
| <b>Resultado</b><br>esperado. | Descripción                                                                | Si X | N <sub>0</sub>           |
|                               | Se logran visualizar los movimientos de caja.                              |      |                          |
| Errores.                      | Descripción                                                                | Si   | $\bf No$<br>$\mathbf{x}$ |
| Observación                   |                                                                            |      |                          |

Tabla 63. Prueba #8

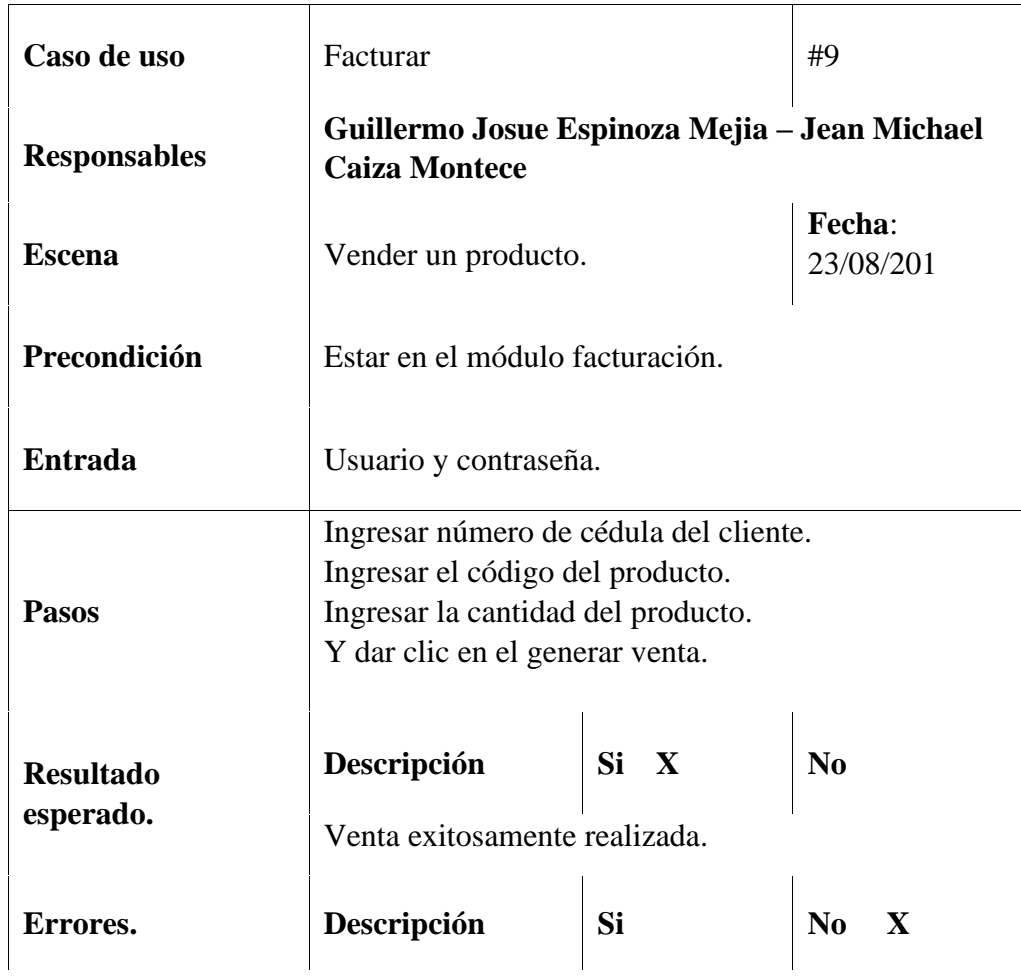

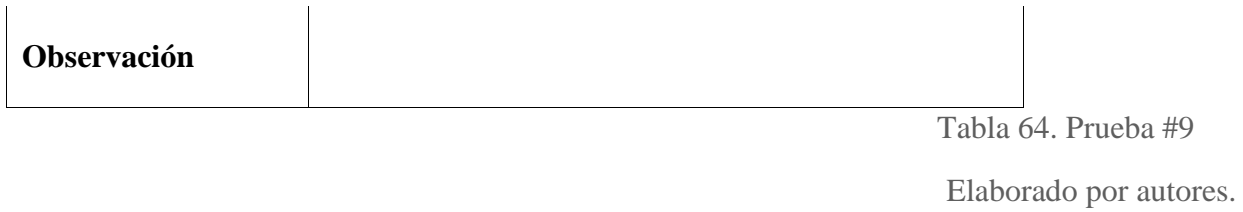

| Caso de uso                   | Crear caja chica                                                                                                    |                       | #10                      |  |
|-------------------------------|----------------------------------------------------------------------------------------------------|-----------------------|--------------------------|--|
| <b>Responsables</b>           | Guillermo Josue Espinoza Mejia – Jean Michael<br><b>Caiza Montece</b>                                                   |                       |                          |  |
| <b>Escena</b>                 | Crear caja chica desde un valor<br>inicial.                                                                             | Fecha:<br>23/08/201   |                          |  |
| Precondición                  | Estar en el módulo facturación.                                                                                         |                       |                          |  |
| <b>Entrada</b>                |                                                                                                    | Usuario y contraseña. |                          |  |
| <b>Pasos</b>                  | En el módulo facturación dar clic en caja.<br>Digitar con que valor comenzaremos la caja. Dar<br>clic en ingresar caja. |                       |                          |  |
| <b>Resultado</b><br>esperado. | Descripción<br>Caja chica creada.                                                                                       | Si X                  | N <sub>0</sub>           |  |
| Errores.                      | Descripción                                                                                                    | Si                    | $\bf No$<br>$\mathbf{x}$ |  |
| <b>Observación</b>            |                                                                                                    |                       |                          |  |

Tabla 65. Prueba #10

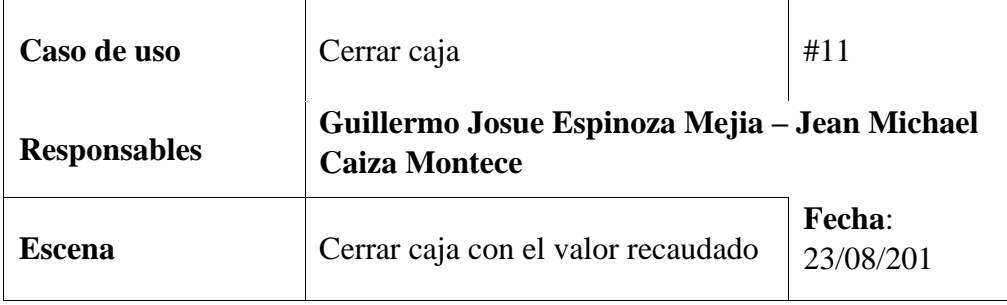

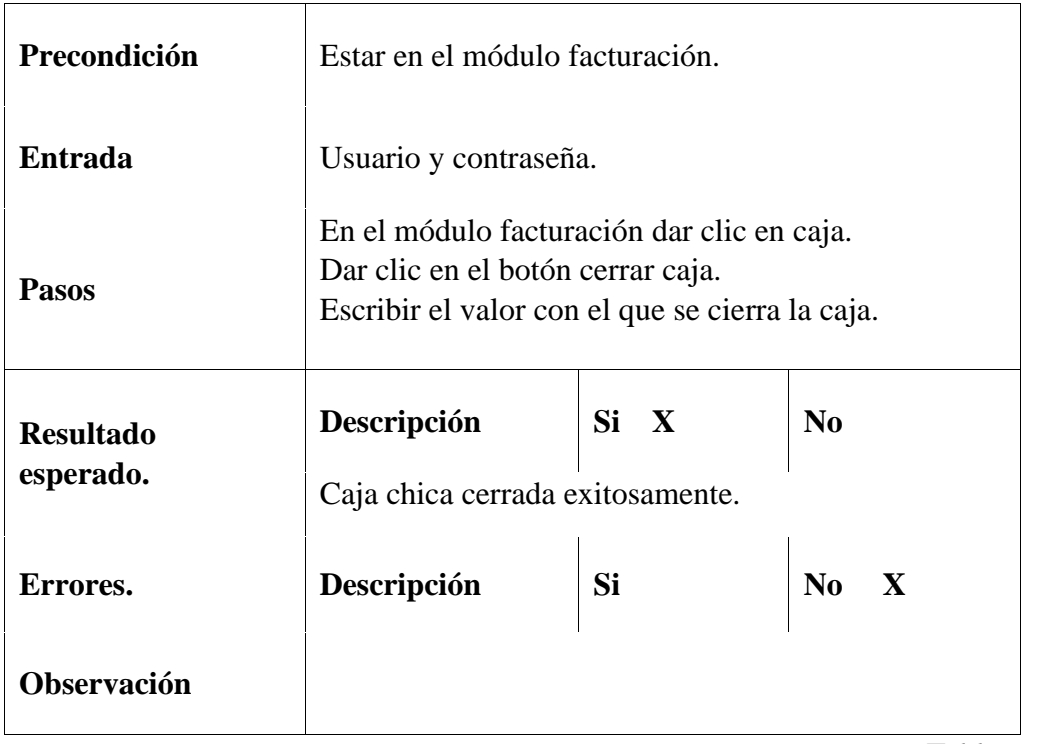

Tabla 66. Prueba #11

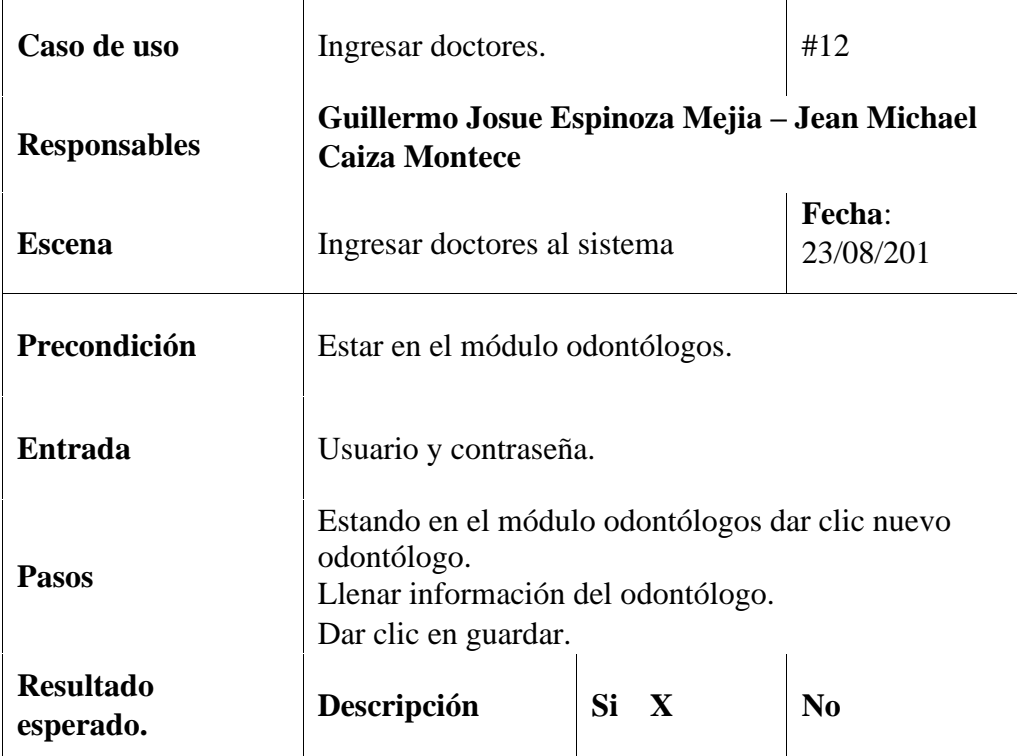

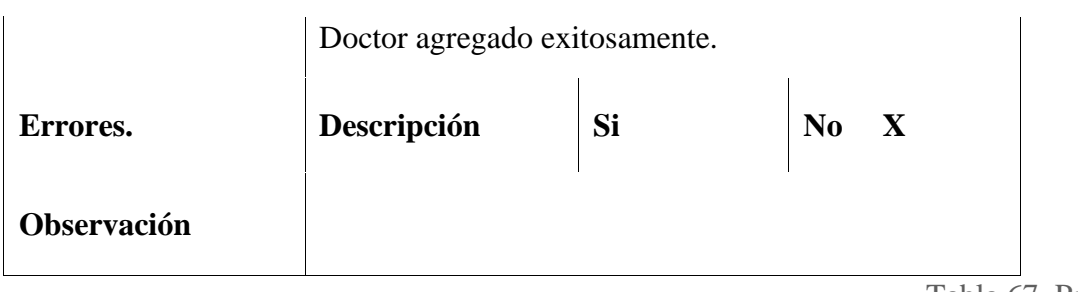

Tabla 67. Prueba #12

Elaborado por autores.

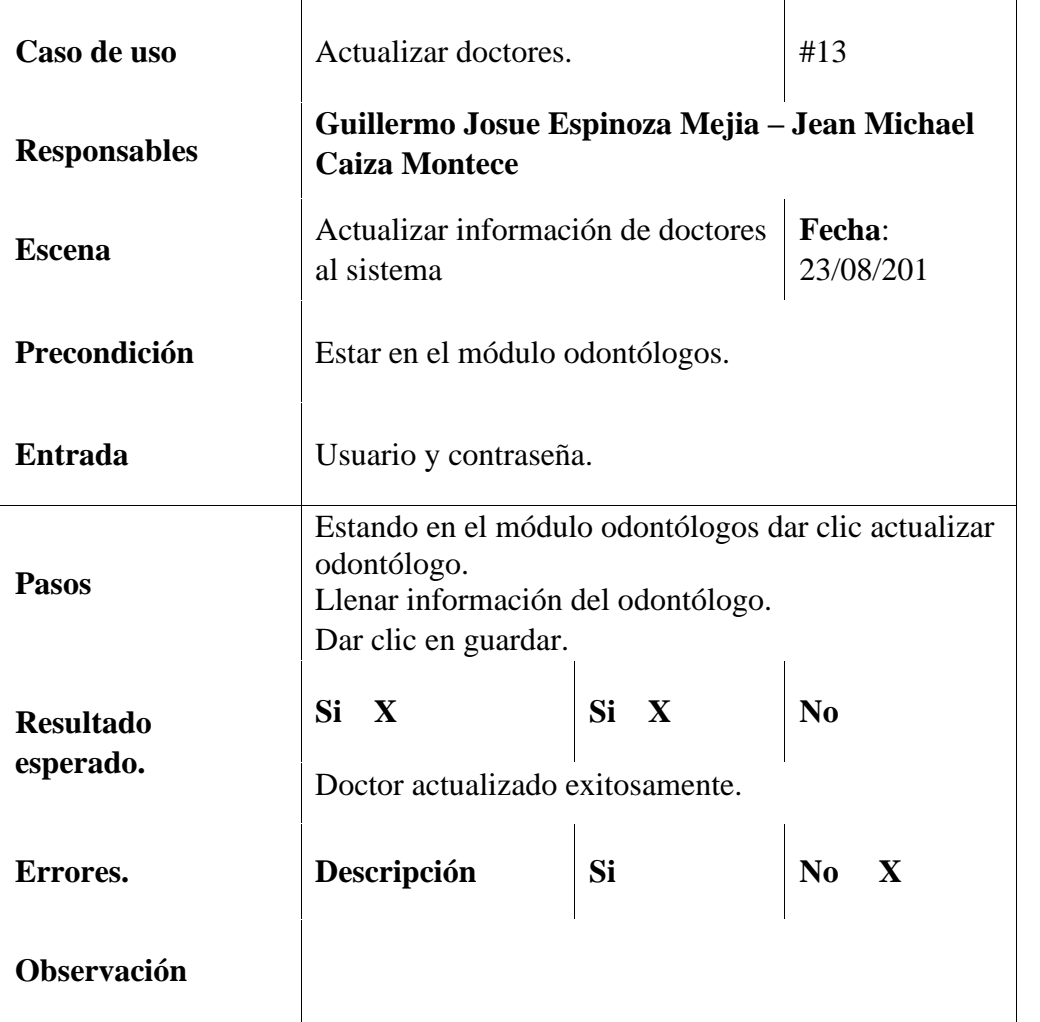

Tabla 68. Prueba #13

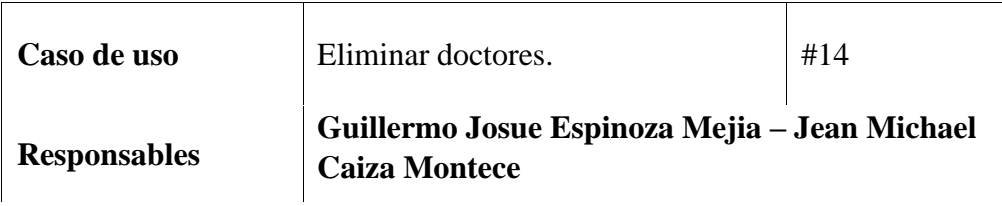

| <b>Escena</b>                 | Eliminar doctores del sistema                                        | Fecha:<br>23/08/201 |      |
|-------------------------------|----------------------------------------------------------------------|---------------------|------|
| Precondición                  | Estar en el módulo odontólogos.                                      |                     |      |
| <b>Entrada</b>                | Usuario y contraseña.                                                |                     |      |
| <b>Pasos</b>                  | Estando en el módulo odontólogos dar clic en<br>eliminar odontólogo. |                     |      |
| <b>Resultado</b><br>esperado. | Si X<br>Si X<br>N <sub>0</sub><br>Doctor eliminado exitosamente.     |                     |      |
| Errores.                      | Descripción                                                          | Si                  | No X |
| <b>Observación</b>            |                                                                      |                     |      |

Tabla 69. Prueba #14

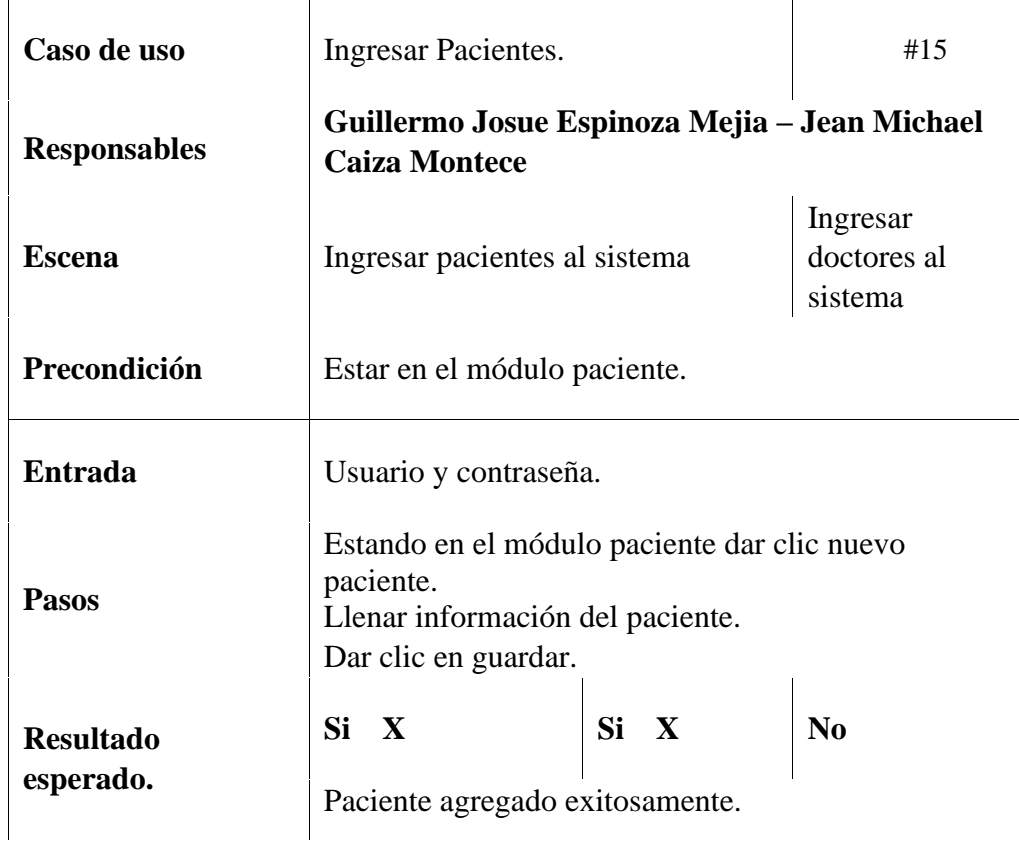

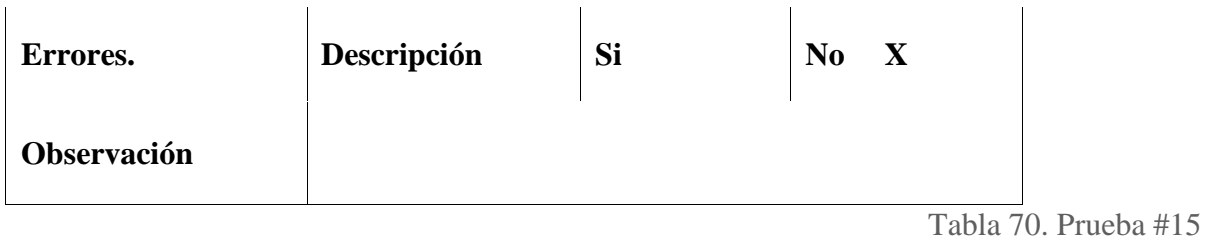

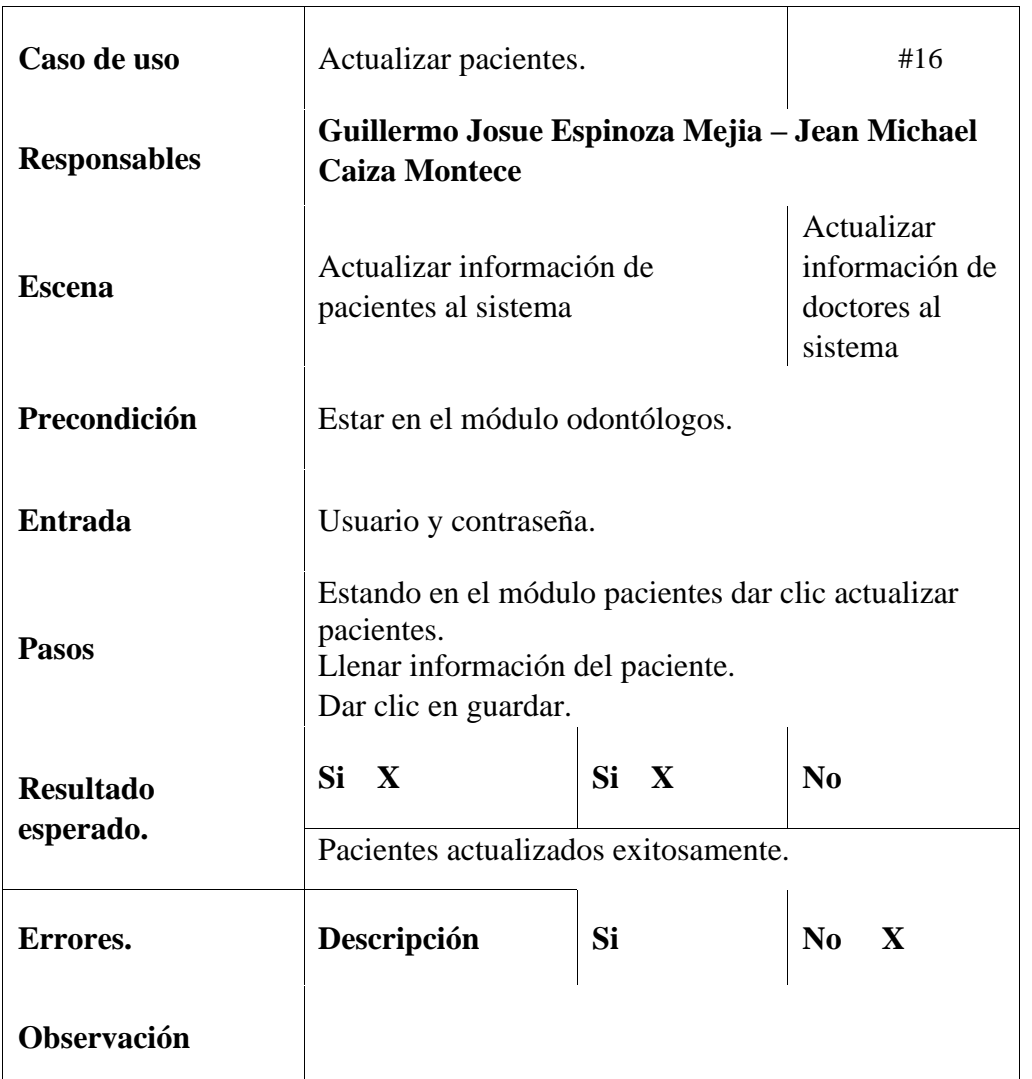

Tabla 71. Prueba #16

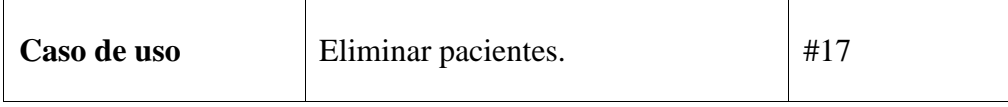

| <b>Responsables</b>           | Guillermo Josue Espinoza Mejia – Jean Michael<br><b>Caiza Montece</b> |    |                          |
|-------------------------------|-----------------------------------------------------------------------|----|--------------------------|
| <b>Escena</b>                 | Eliminar<br>Eliminar pacientes del sistema<br>doctores del<br>sistema |    |                          |
| Precondición                  | Estar en el módulo pacientes.                                         |    |                          |
| <b>Entrada</b>                | Usuario y contraseña.                                                 |    |                          |
| <b>Pasos</b>                  | Estando en el módulo pacientes dar clic en eliminar<br>paciente.      |    |                          |
| <b>Resultado</b><br>esperado. | Si X<br>Si X<br>N <sub>0</sub><br>Paciente eliminado exitosamente.    |    |                          |
| Errores.                      | Descripción                                                           | Si | $\bf No$<br>$\mathbf{X}$ |
| <b>Observación</b>            |                                                                       |    |                          |

Tabla 72. Prueba #17

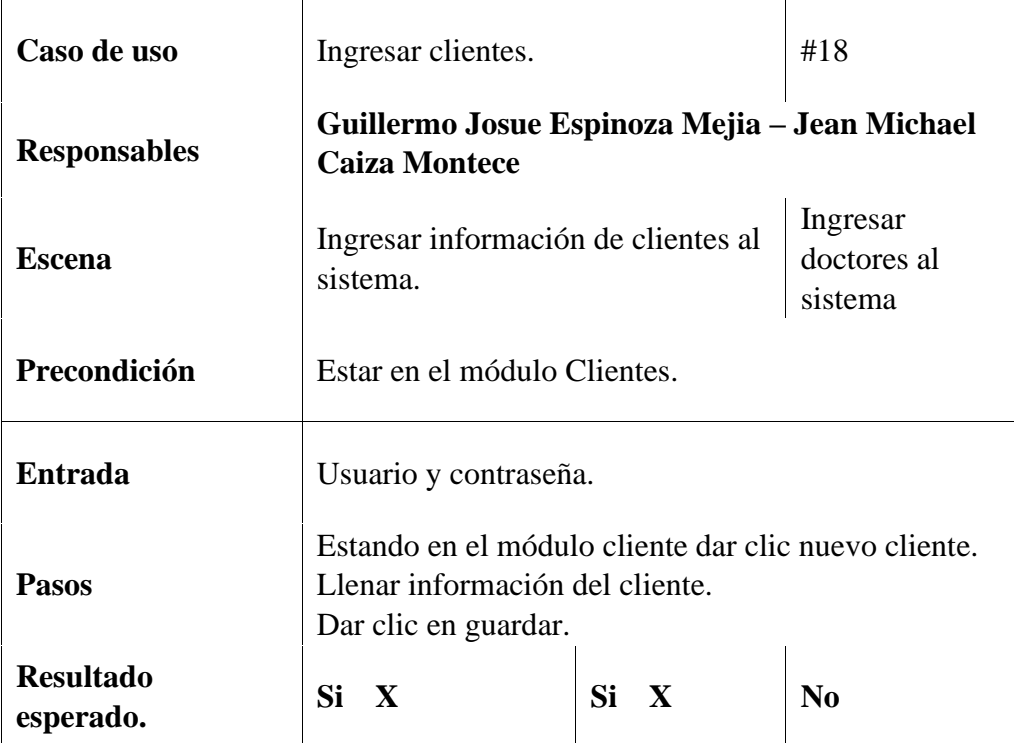

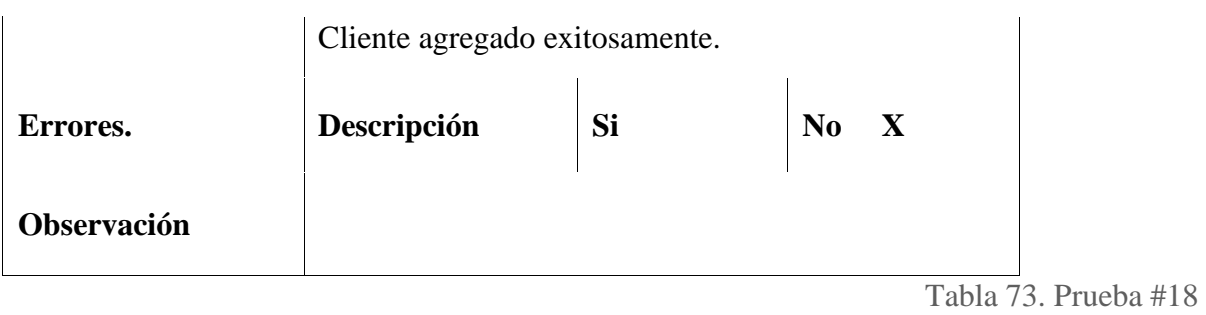

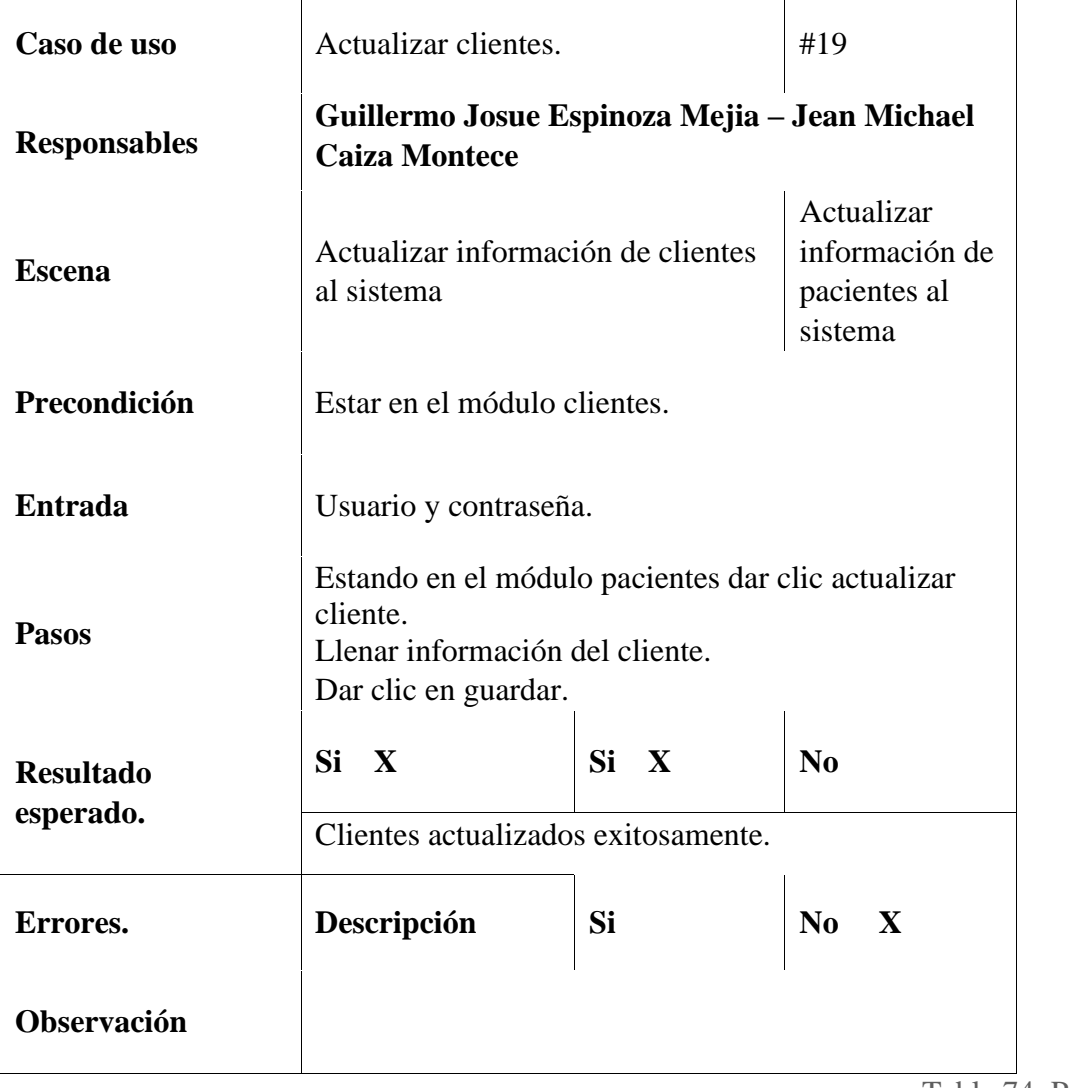

Tabla 74. Prueba #19

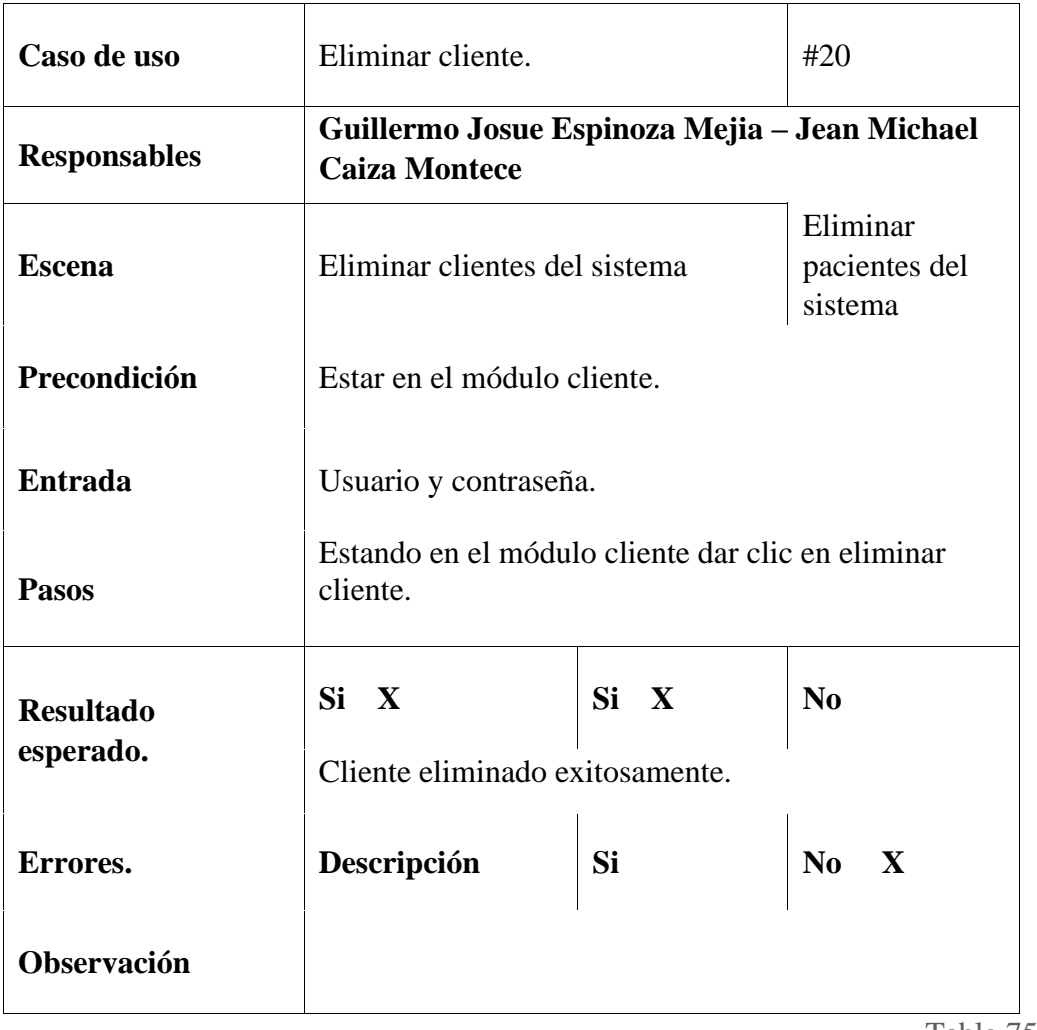

Tabla 75. Prueba #20

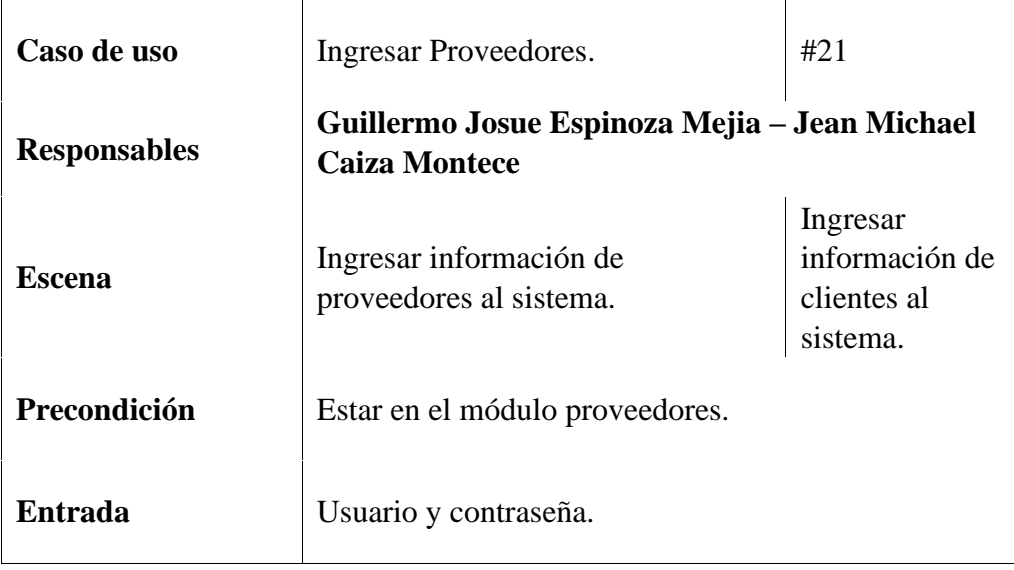

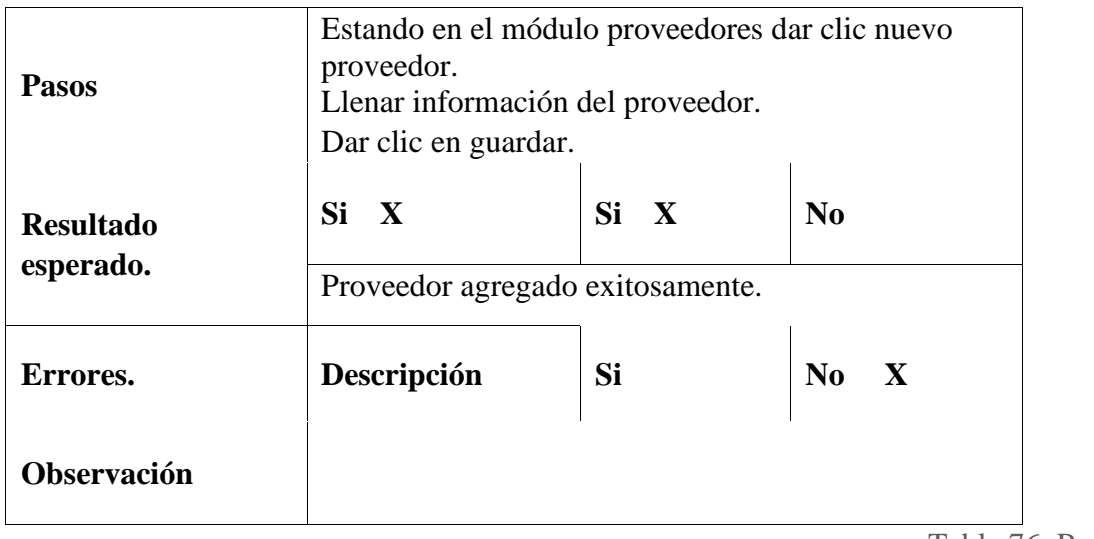

Tabla 76. Prueba #21

Elaborado por autores.

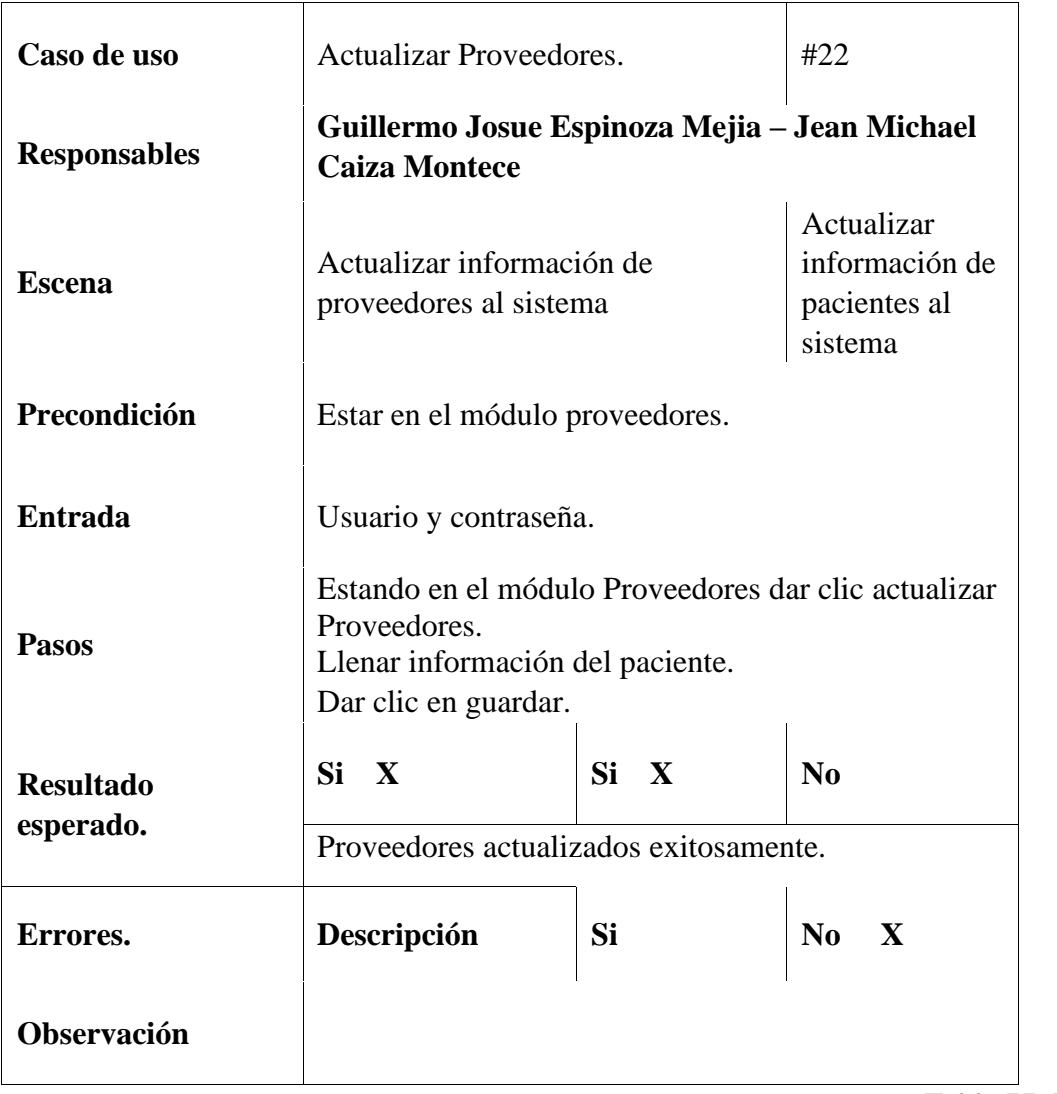

Tabla 77. Prueba #22

| Caso de uso                   | Eliminar Proveedores.                                                 | #23                             |                                      |  |
|-------------------------------|-----------------------------------------------------------------------|---------------------------------|--------------------------------------|--|
| <b>Responsables</b>           | Guillermo Josue Espinoza Mejia - Jean Michael<br><b>Caiza Montece</b> |                                 |                                      |  |
| <b>Escena</b>                 | Eliminar proveedores del sistema                                      |                                 | Eliminar<br>pacientes del<br>sistema |  |
| Precondición                  |                                                                       | Estar en el módulo proveedores. |                                      |  |
| <b>Entrada</b>                | Usuario y contraseña.                                                 |                                 |                                      |  |
| <b>Pasos</b>                  | Estando en el módulo proveedores dar clic en<br>eliminar proveedor.   |                                 |                                      |  |
| <b>Resultado</b><br>esperado. | Si X<br>Proveedor eliminado exitosamente.                             | Si X                            | $\bf N$ <sub>0</sub>                 |  |
| Errores.                      | Descripción                                                           | Si                              | $\bf No$<br>$\mathbf{X}$             |  |
| Observación                   |                                                                       |                                 |                                      |  |

Tabla 78. Prueba #23

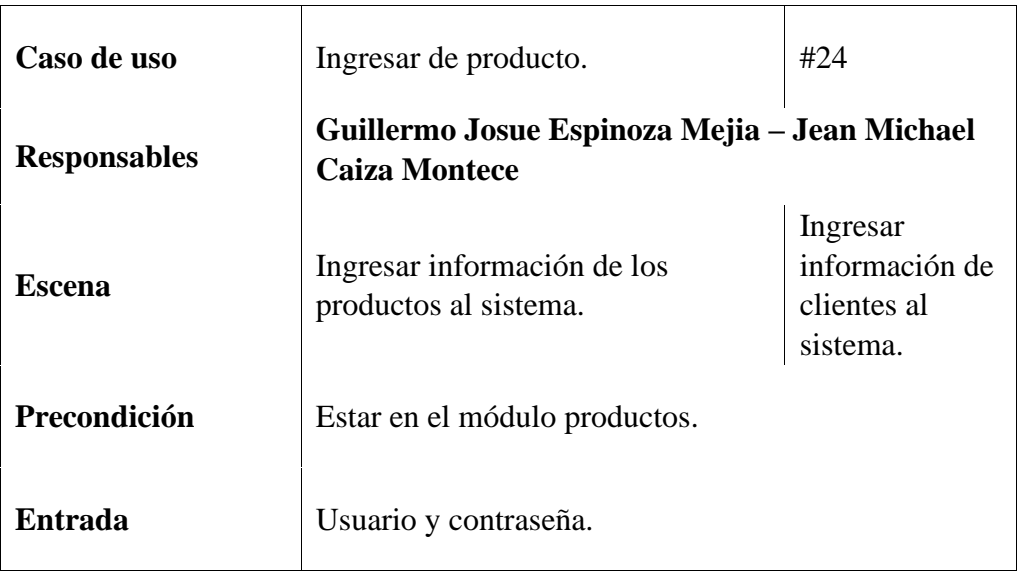

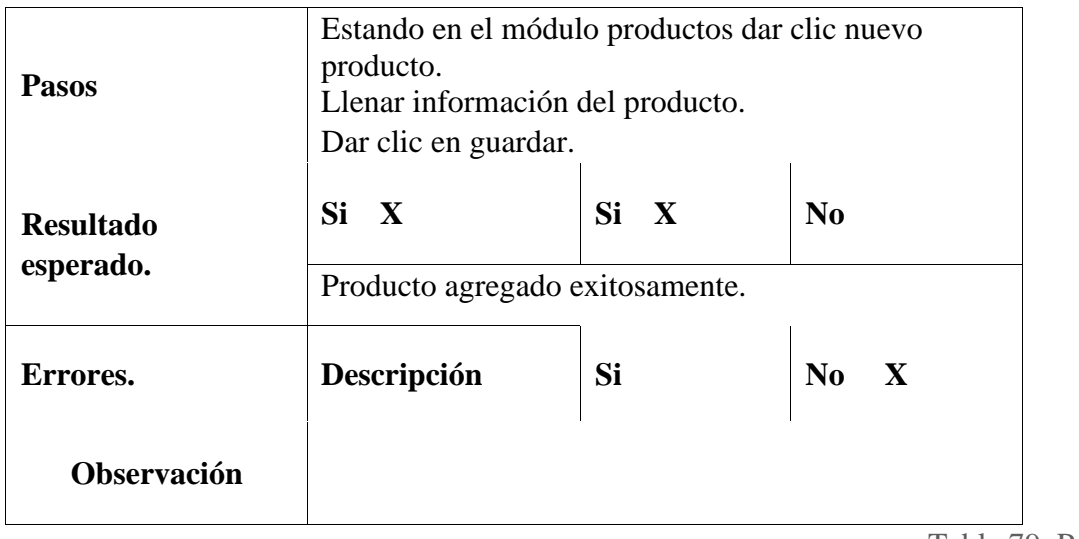

Tabla 79. Prueba #24

Elaborado por autores.

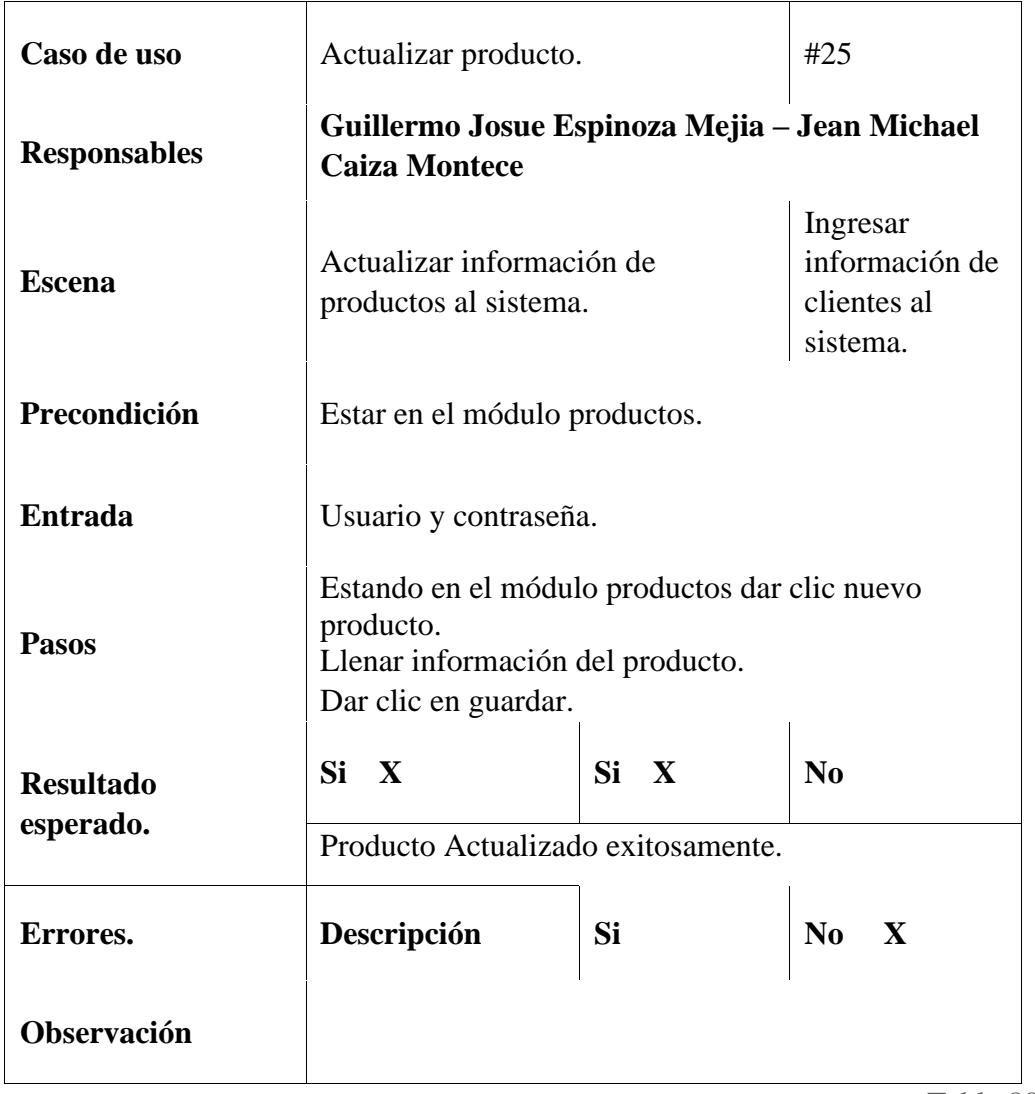

Tabla 80. Prueba #25

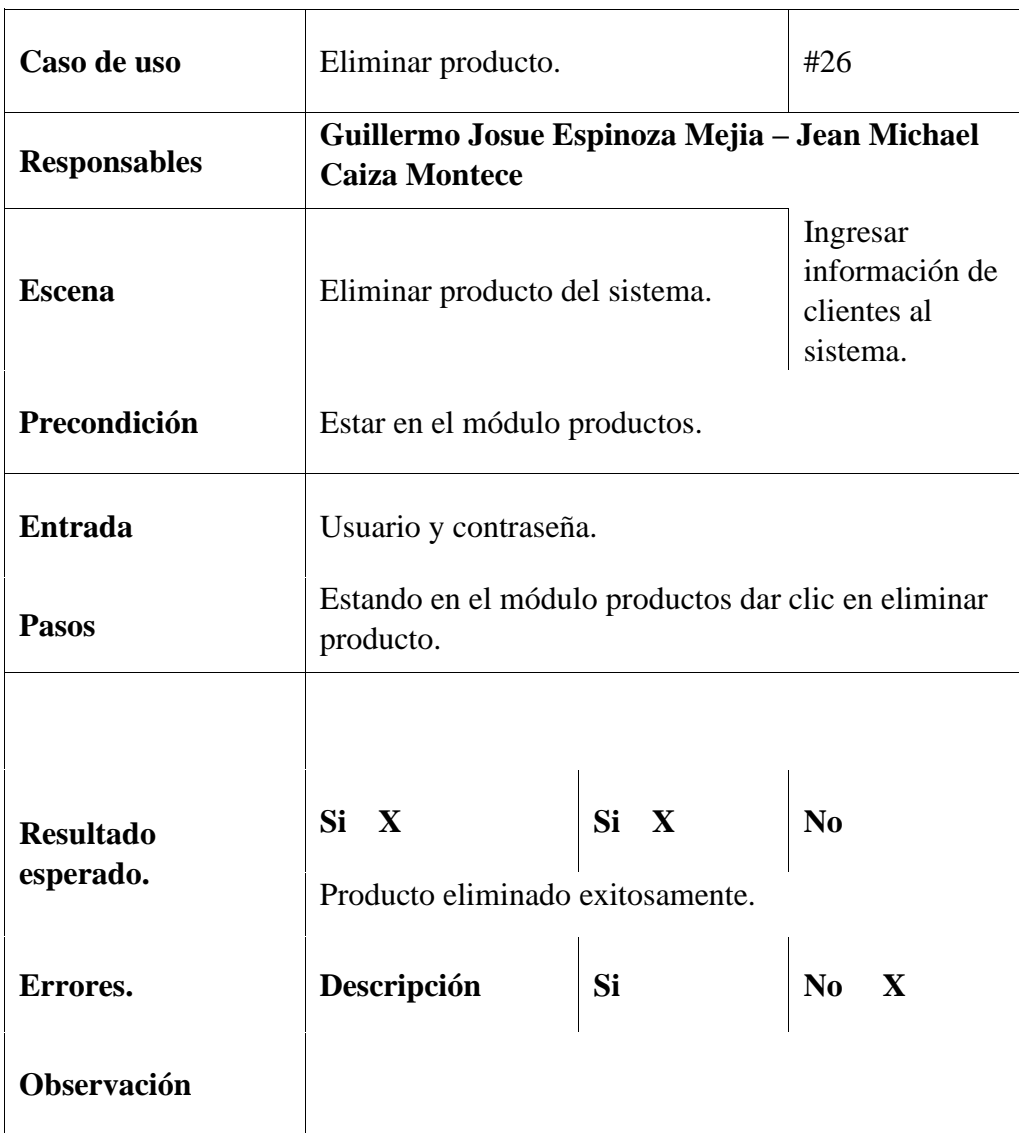

Tabla 81. Prueba #26

Elaborado por autores.

## 8.2 Resultado de tabulación

Al momento de realizar las pruebas para evaluar el funcionamiento del software web se logo obtener resultados muy favorables.

De los 26 casos de prueba los 26 salieron exitosos.

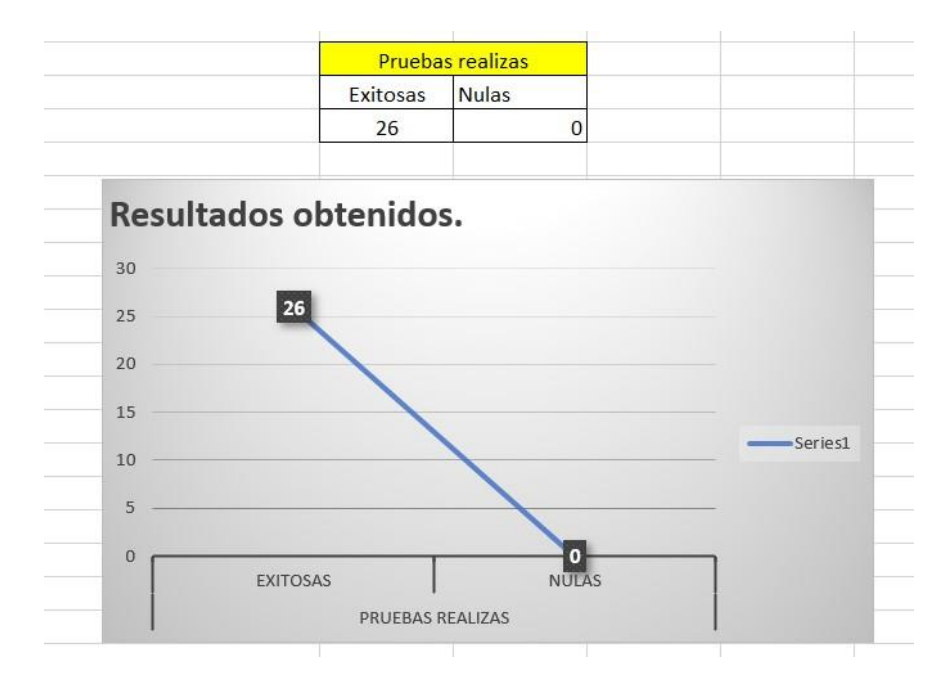

Ilustración 37. Gráfico línea de marcadores en resultados obtenidos.

Elaborado por autores.

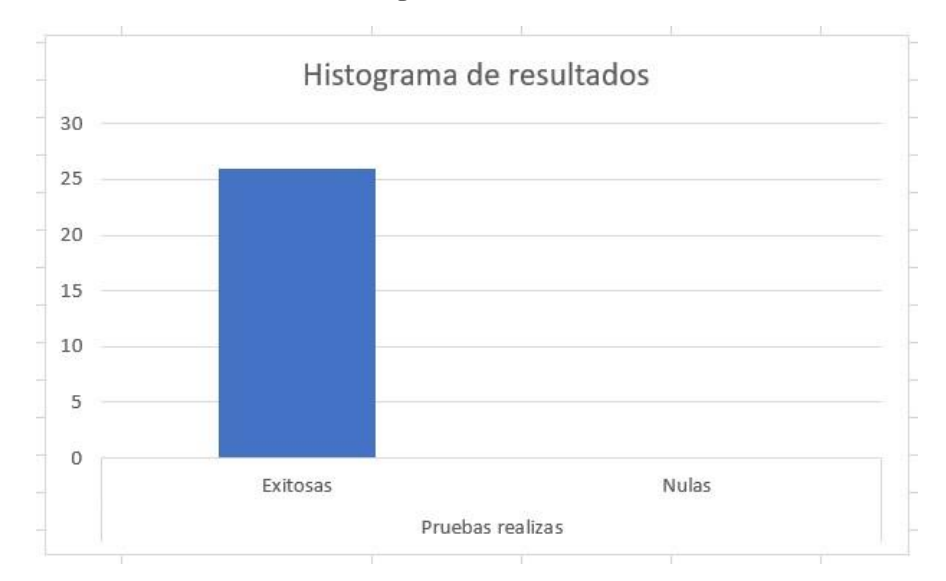

Ilustración 38. Gráfico de histograma de resultados.

Elaborado por autores.

# 9 Conclusiones

- El software web desarrollado para el Centro odontológico VitaSmile contribuye con un mejor tiempo al momento de que los trabajadores realicen tareas diarias.
- Por medio del cuadre de caja los valores recibidos y pagados por la secretaria se guardan en la base de datos y se lleva un mejor control de los ingresos y egresos.
- La aplicación al momento de crear una factura, una receta automáticamente se descarga un pdf para imprimir.
- El sistema maneja la información guardándola automáticamente en la base de datos.

### 10 Recomendaciones

- Eliminar facturas y reportes de la computadora para que no haya algún problema de espacios.
- Evitar que personal no autorizado pueda ingresar al software.
- Si existen dudas sobre algún proceso se recomienda revisar el manual de usuario.
- Abrir el aplicativo web preferiblemente en Google Chrome.
- Brindar soporte al sistema ya que con el pasar de los años la tecnología avanza y puede ser que se requiera actualizaciones para que no presente problemas el software.

### 11 Cronograma y actividades para desarrollar

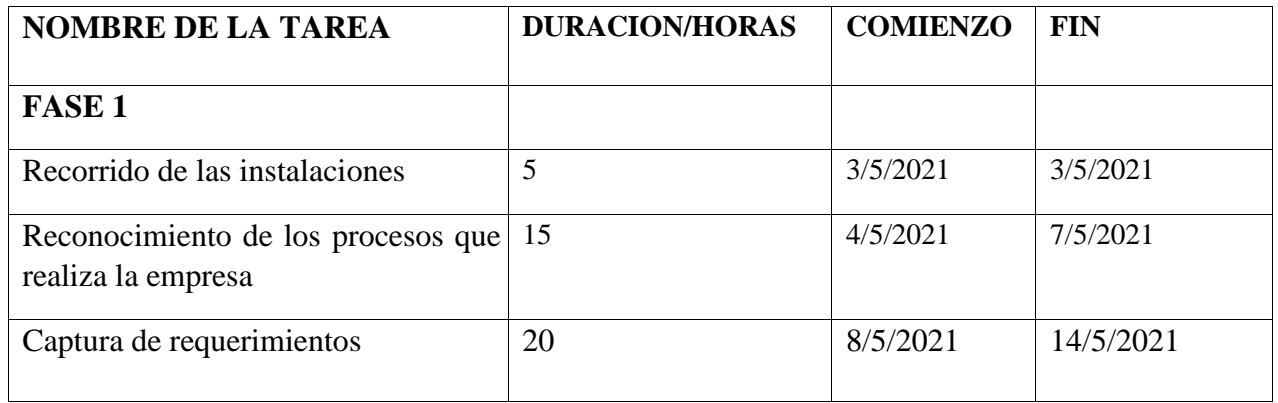

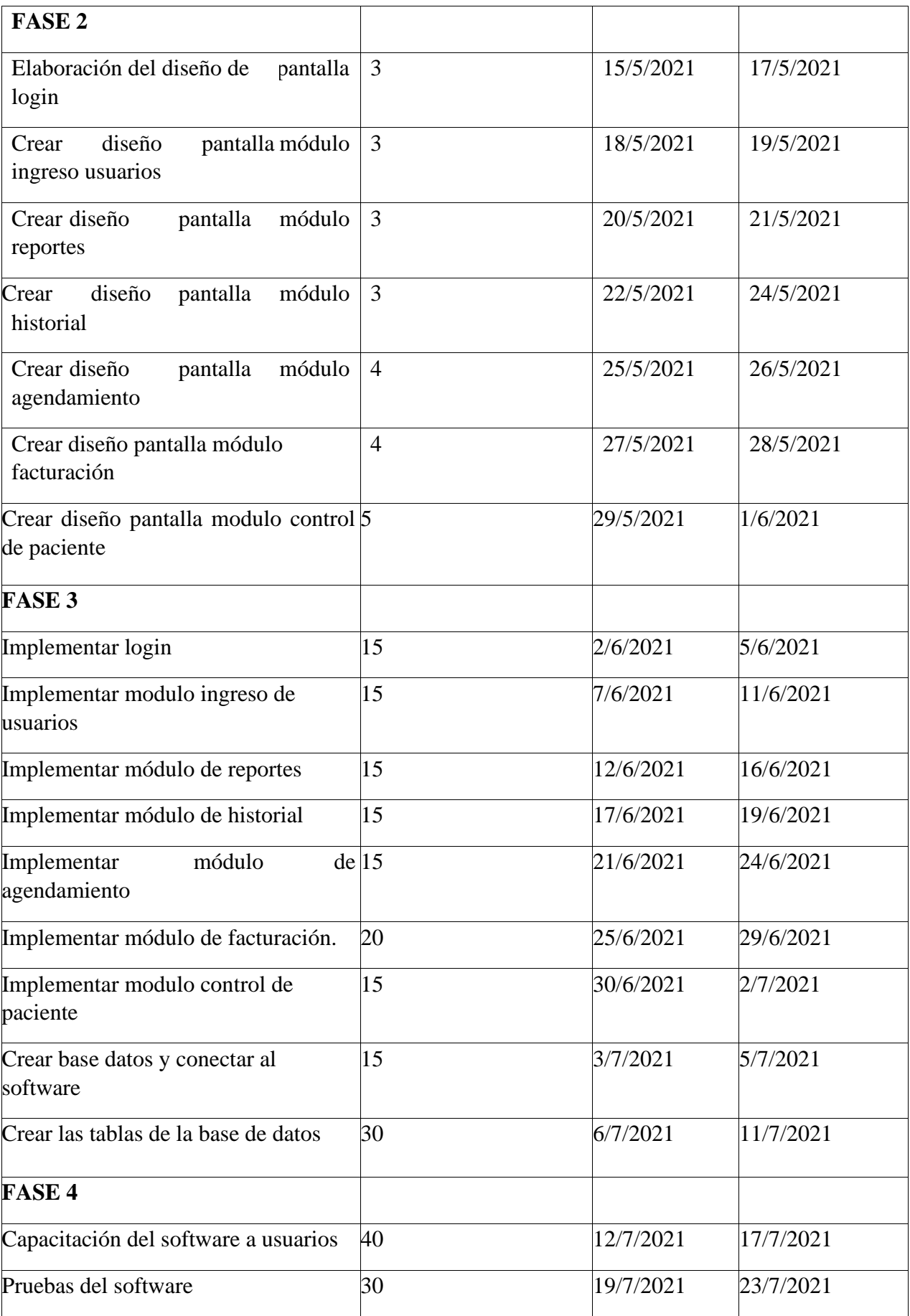

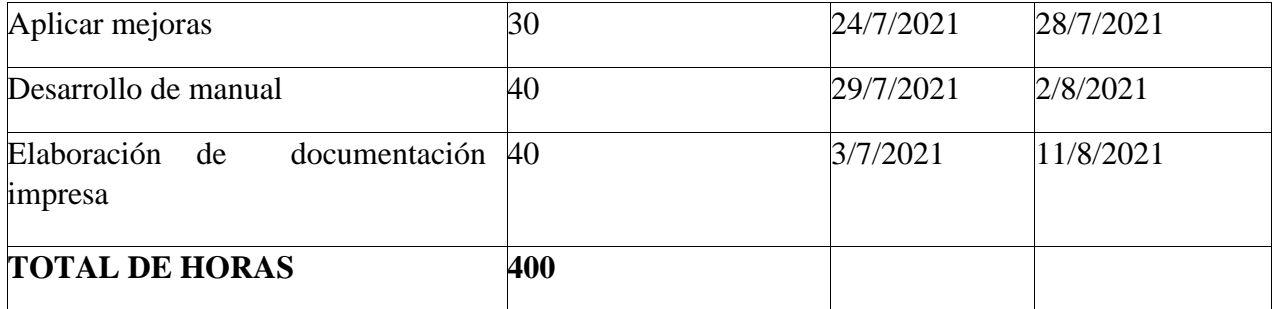

### 12 Presupuesto

Se han determinado los siguientes rubros que permiten el desarrollo de la propuesta planteada en el documento.

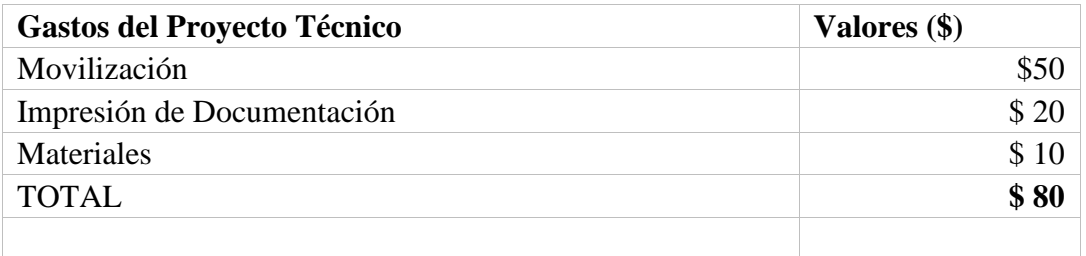

### 13 Bibliografía

- Acosta, L. I. (2018). Implementación de sistema de matriculación y carnetización en la UNIDAD EDUCATIVA PABLO PICASSO. Guayaquil.
- Cicilia, B., & Ivonne, C. (2009). Monografia Sobre La Metodologia De Desarrollo De Software, Rational Unified Process (Rup) . El Salvador.
- Garcia, A. P. (2007). Desarrollo de herramientas web de gestión docente. (MARCAMBO, Ed.) Cartagena.
- Gauchat, J. D. (2012). El gran libro de HTML5, CSS3 y Javascript . B.
- Jorge, N. R. (2016). Desarrollo de una aplicación web, con Front-end y Back-end, para compraventa de segunda mano. Gandia.
- Laica, R. F. (2017). Desarrollo de una aplicacion mutiplataforma administrable desde dispositivos moviles y equipos de escritorio. Quito.
- Mujica, e. S., & peralta, m. J. (2013). Análisis, diseño y desarrollo de una aplicación web que permita gestionar pedidos e importaciones de accesorios y repuestos automotrices, y el acceso de dispositivos móviles con el sistema operativo android en los departamentos de importación y ventas . Quito.
- Mujica, e. S., & peralta, m. J. (2013). Análisis, diseño y desarrollo de una aplicación web que permita gestionar pedidos e importaciones de accesorios y repuestos automotrices, y el acceso de dispositivos móviles con el sistema operativo android en los departamentos de importación y ventas . Quito.
- Mujica, e. S., & peralta, m. J. (2016). Análisis, diseño y desarrollo de una aplicación web que permita gestionar pedidos e importaciones de accesorios y repuestos automotrices , y el acceso de dispositivos móviles con el sistema operativo android en los departamentos de importación y ventas. Quito.
- Peña, C. (s.f.). Programador web full Stack (Vol. 13). (F. Ojam, Ed.) Buenos Aires: Miguel Lederkremer.

Pérez, J. E. (2008). Introducción a JavaScript.

.

Riverón, X. S. (2008). Rational Unified Process (RUP): Una Aproximación Metodológica.

- Rosciano, R. L., & Montejo, J. P. (2015). Desarrollo de herramientas de gestion de proyectos RUP usando metodologia SCRUM + XP: Pruebas. Madrid.
- Sanchez, A. C. (2011). Diseño y desarrollo de base de datos en MySQL y aplicación Web en PHP con servidor central Apache. Valencia: Universidad Politecnica de Valencia.
- W., W. J. (2016). Aplicación de la metodología RUP y el patrón de diseño MVC en la construcción de un sistema de gestión académica para la Unidad Educativa Ángel De La Guarda. Quito.

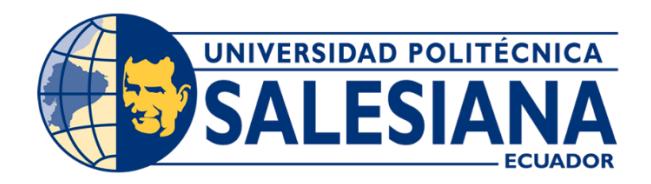

# Universidad Politécnica Salesiana Sede Guayaquil

Ingeniería en Ciencias de la Computación.

Proyecto Técnico previo a la obtención del título de:

Ingeniería en Ciencias de la Computación.

### TITULO

Implementación de software para facturación y manejo de citas médicas en el Centro odontológico VitaSmile

# Manual de usuario

AUTOR(ES)

Guillermo Josue Espinoza Mejia

Jean Michael Caiza Montece

TUTOR Msig. Nelson Salomón Mora Saltos

Guayaquil, septiembre del 2021

# Tabla de contenido

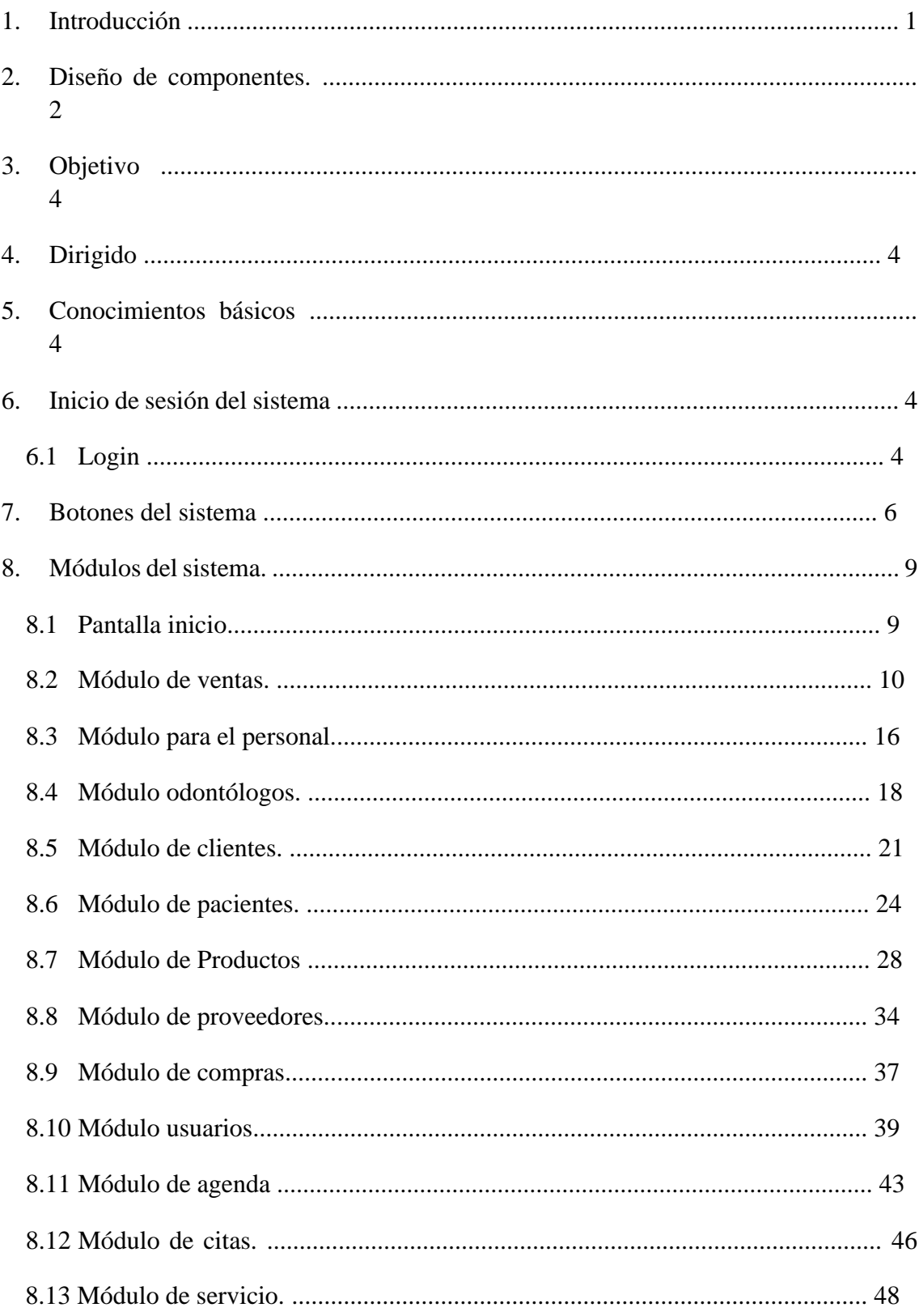

# Indice de ilustaciones.

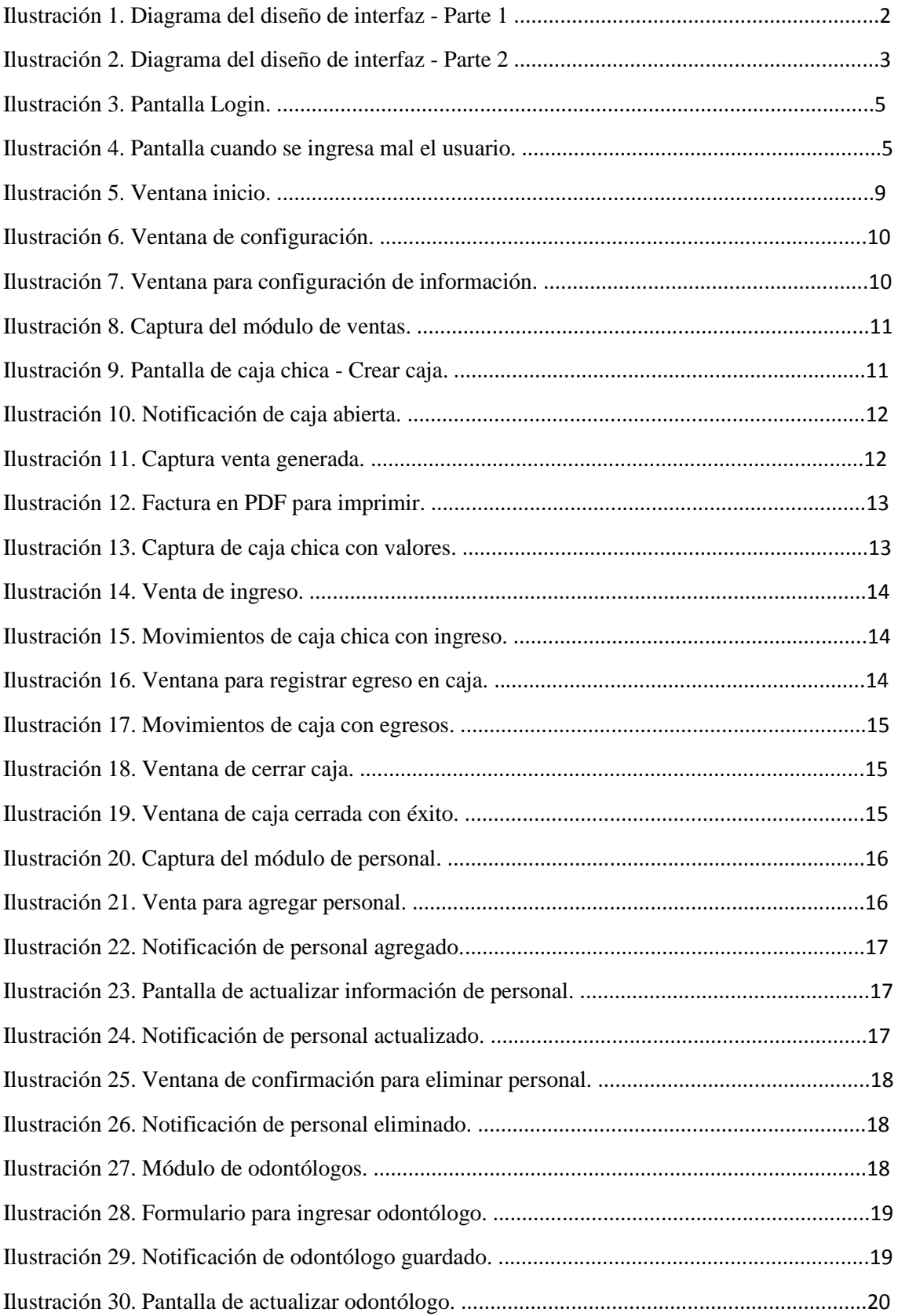

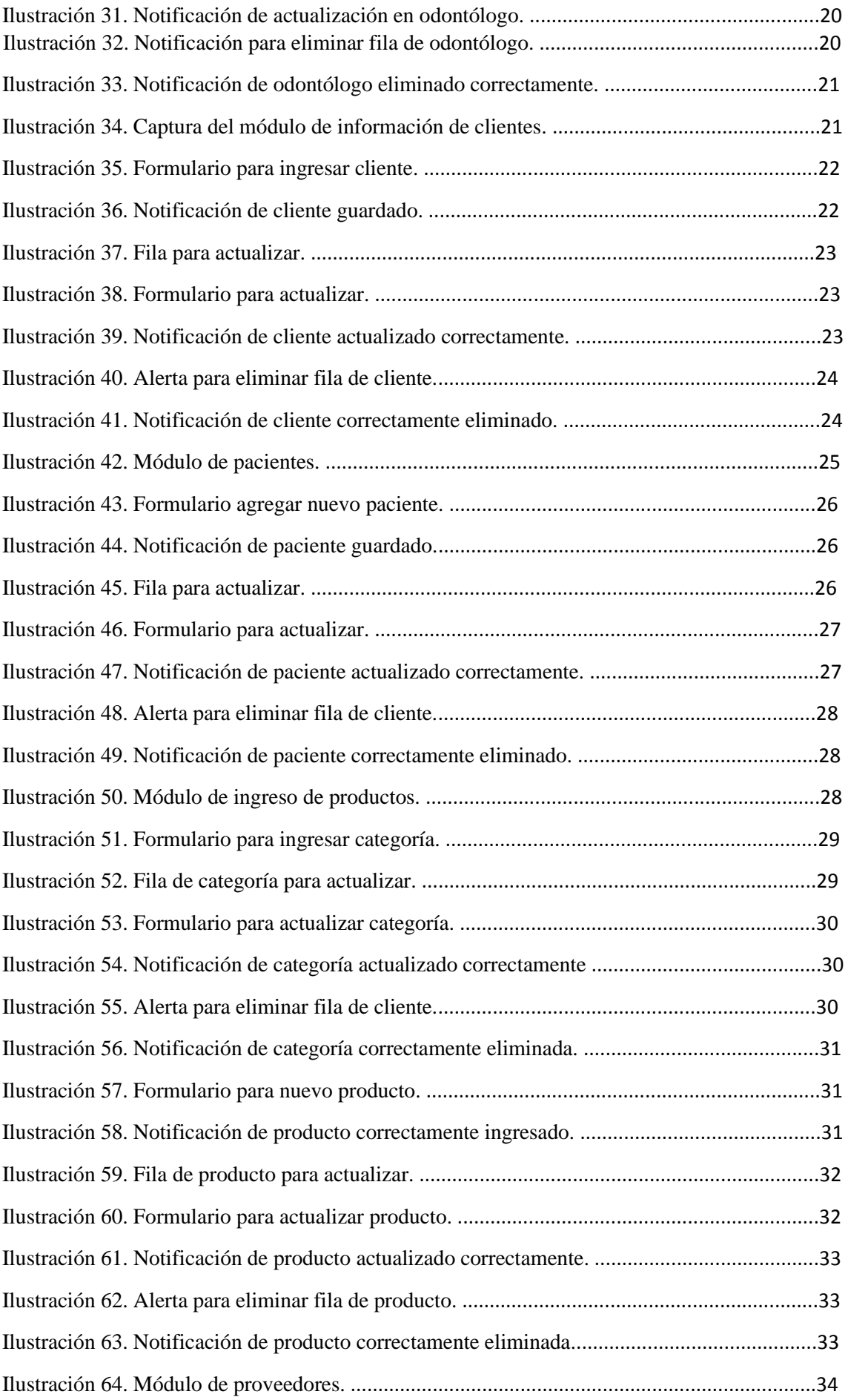

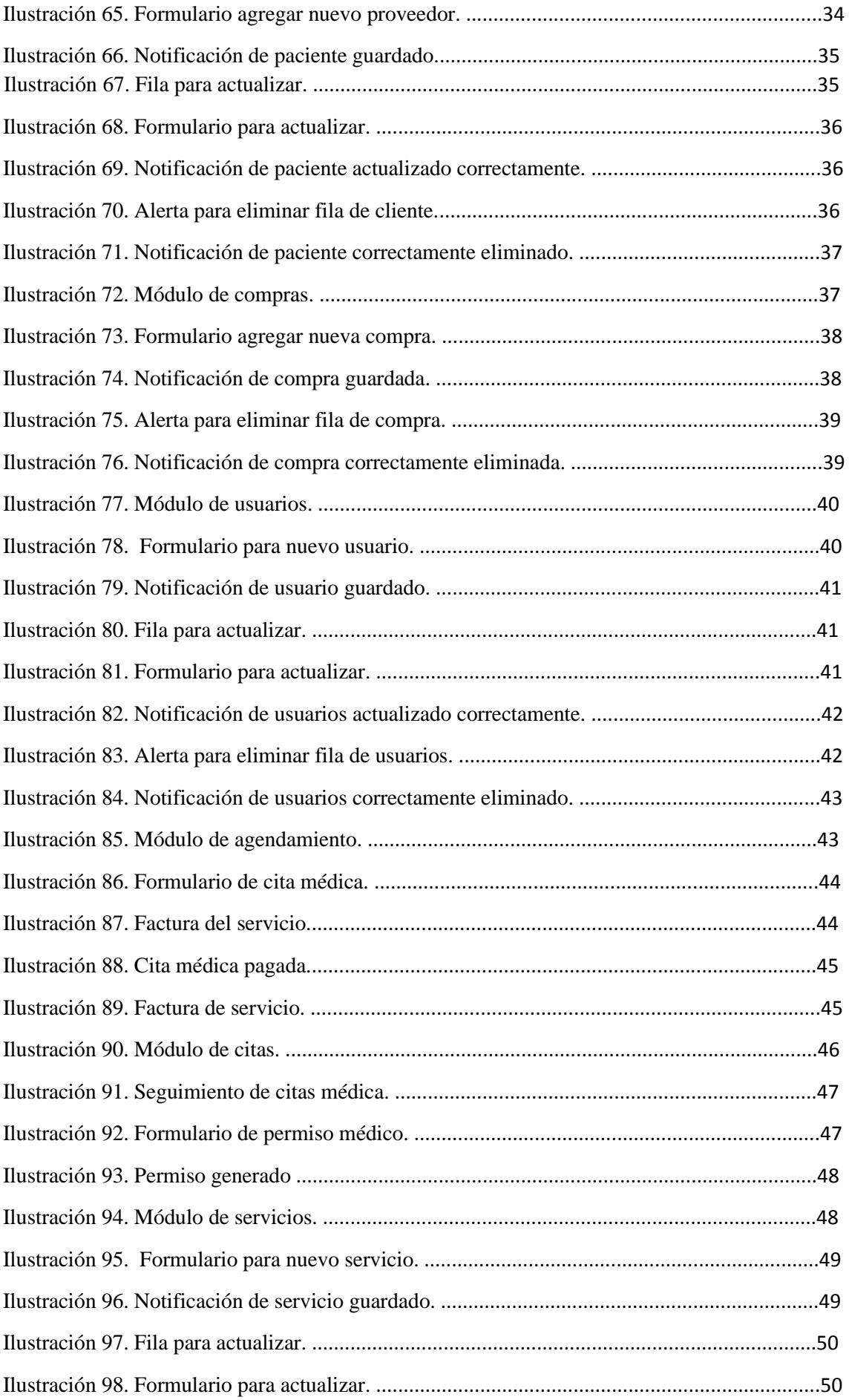

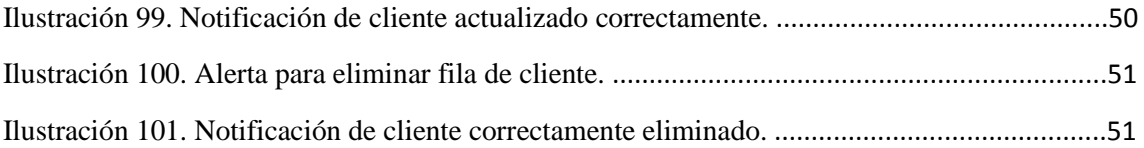

### 1. Introducción

En este manual de usuario fue diseñado para toda persona que labora en el centro odontológico VitaSmile, para que tengan un correcto uso del software web implementado.

Este software web fue implemente con el objetivo de agilizar, reducir y organizar los procedimientos diarios que se realizan. Los procesos diarios son:

- Facturación.
- Cuadre de caja.
- Reportes.
- Inventario.
- Manejo de información de usuarios.
- Manejo de información de clientes.
- Manejo de información de personal médico.

En el sistema podrá realizar lo siguiente:

- Ingresar información de usuarios.
- Ingresar información de pacientes.
- Ingresar información de clientes.
- Ingresar información del personal.
- Ingresar información de productos.
- Ingresar información de los proveedores.
- Ingresar detalle de compras realizadas por el Centro Odontológico VitaSamile.
- Agendar citas médicas.
- Agregar servicios que se realizan en el establecimiento.
- Facturar y cuadrar caja al final del día.
- Emitir reportes de historial médico, caja, ventas y de permiso médico.

2. Diseño de componentes.

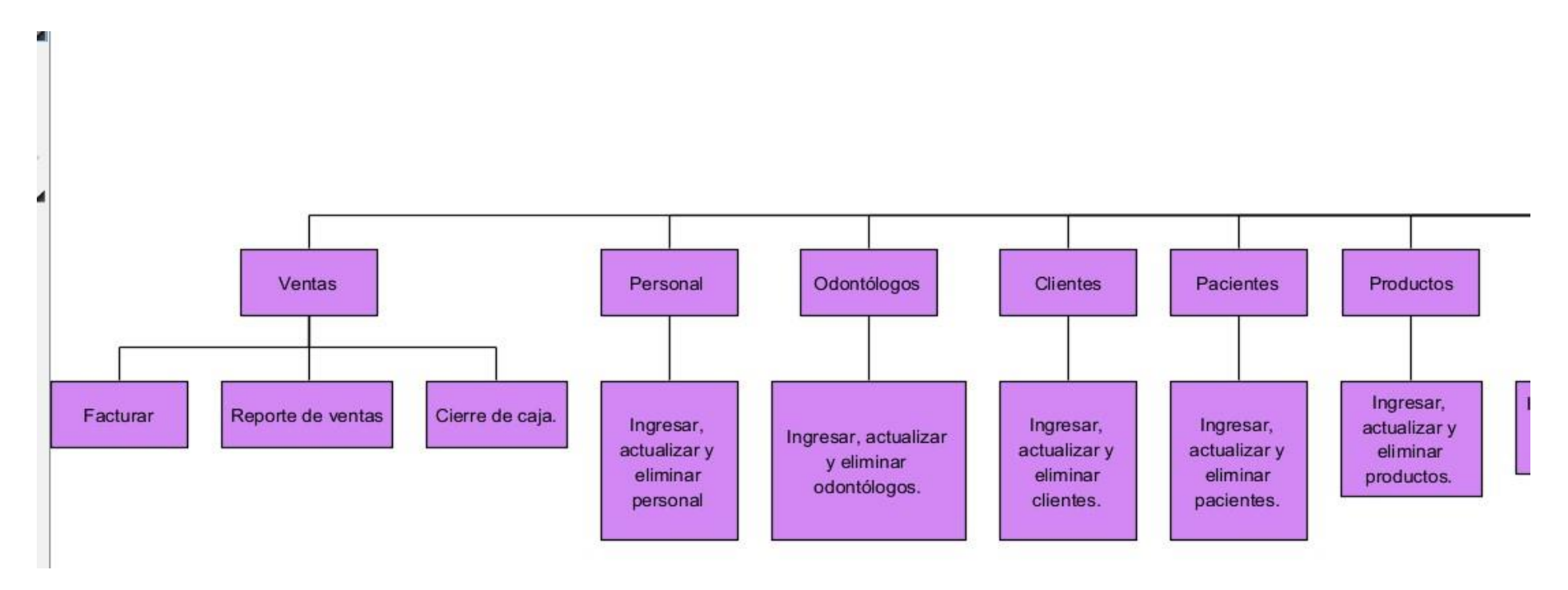

Ilustración 1. Diagrama del diseño de interfaz - Parte 1

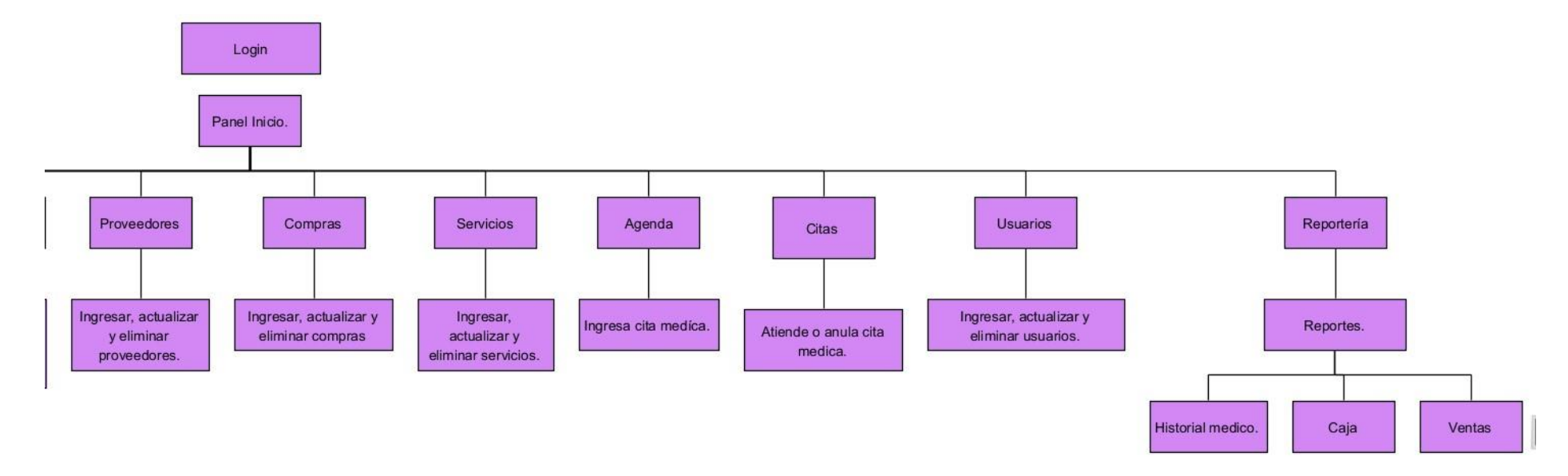

Ilustración 2. Diagrama del diseño de interfaz - Parte 2

### 3. Objetivo

El principal objetivo es orientar a todos los miembros del Centro Odontológico VitaSmile que manipularan el sistema para que tengan un correcto uso del sistema web.

#### 4. Dirigido

Únicamente esta hecho el software para el administrador, Doctoras y secretaria.

### 5. Conocimientos básicos

Todos los miembros del Centro Odontológico VitaSmile que manipularan diariamente el software deben tenemos conocimientos básicos sobre el manejo de computadoras y manipulación de internet.

#### 6. Inicio de sesión del sistema

### 6.1 Login

Solos los usuarios que hayan sido ingresados en el módulo usuarios podrán ser validados en el login.

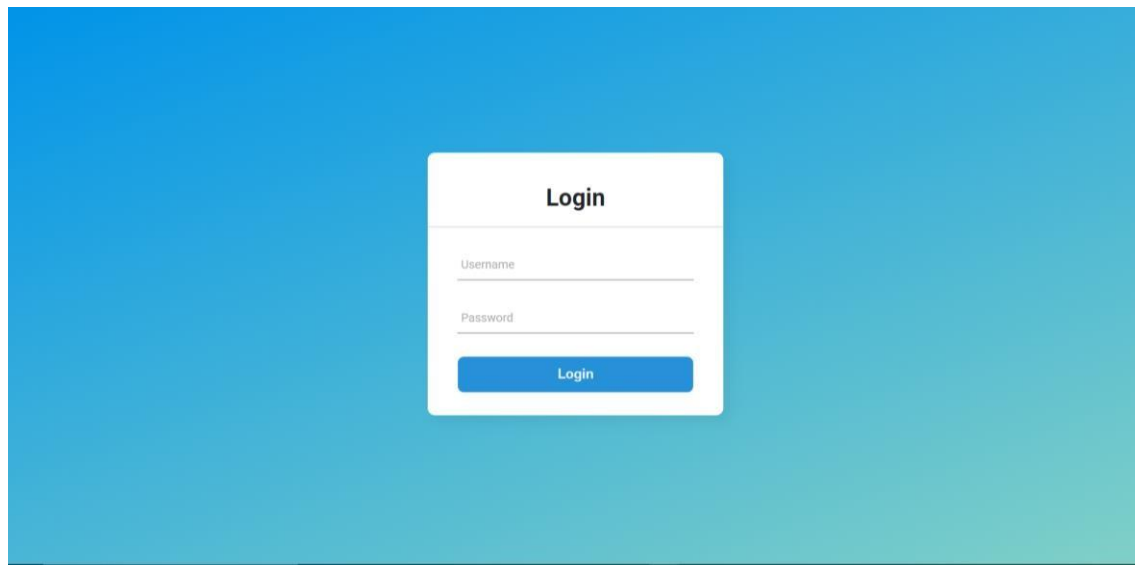

Ilustración 3. Pantalla Login.

Elaborado por autores.

Si el usuario ingresado es erróneo se mostrará un mensaje de error.

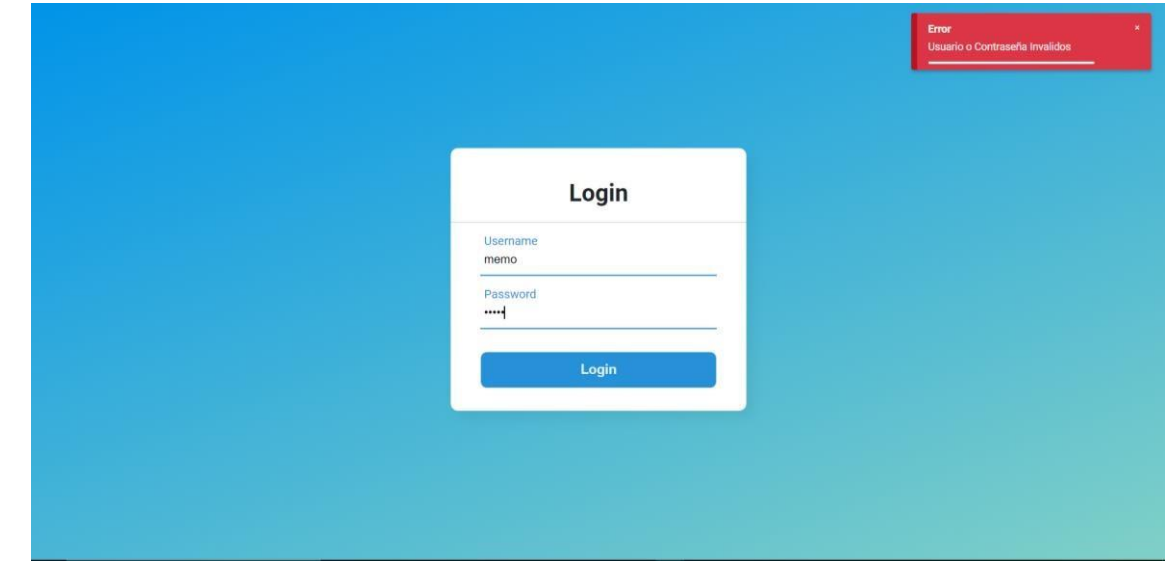

Ilustración 4. Pantalla cuando se ingresa mal el usuario.

### 7. Botones del sistema

• Botón inicio de sesión de login.

• Botón para salir del sistema.

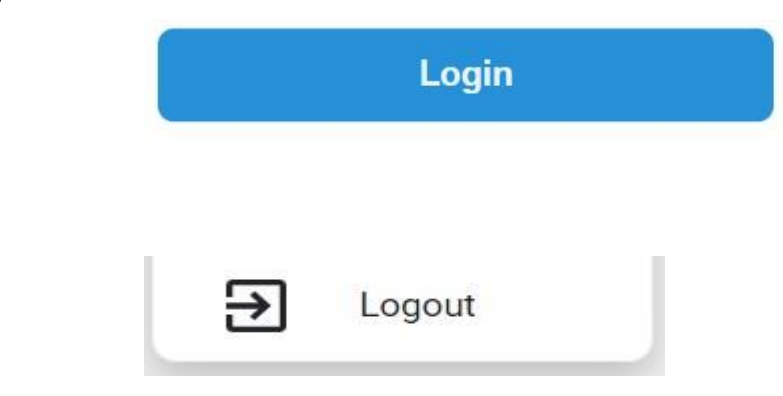

• Botón para agregar personal.

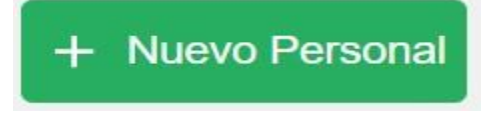

• Botón para agregar cliente.

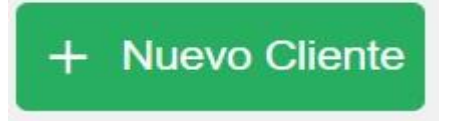

• Botón para agregar odontólogo.

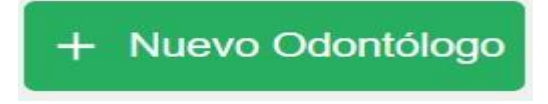

Botón para paciente.

+ Nuevo Paciente

• Botón para personal.

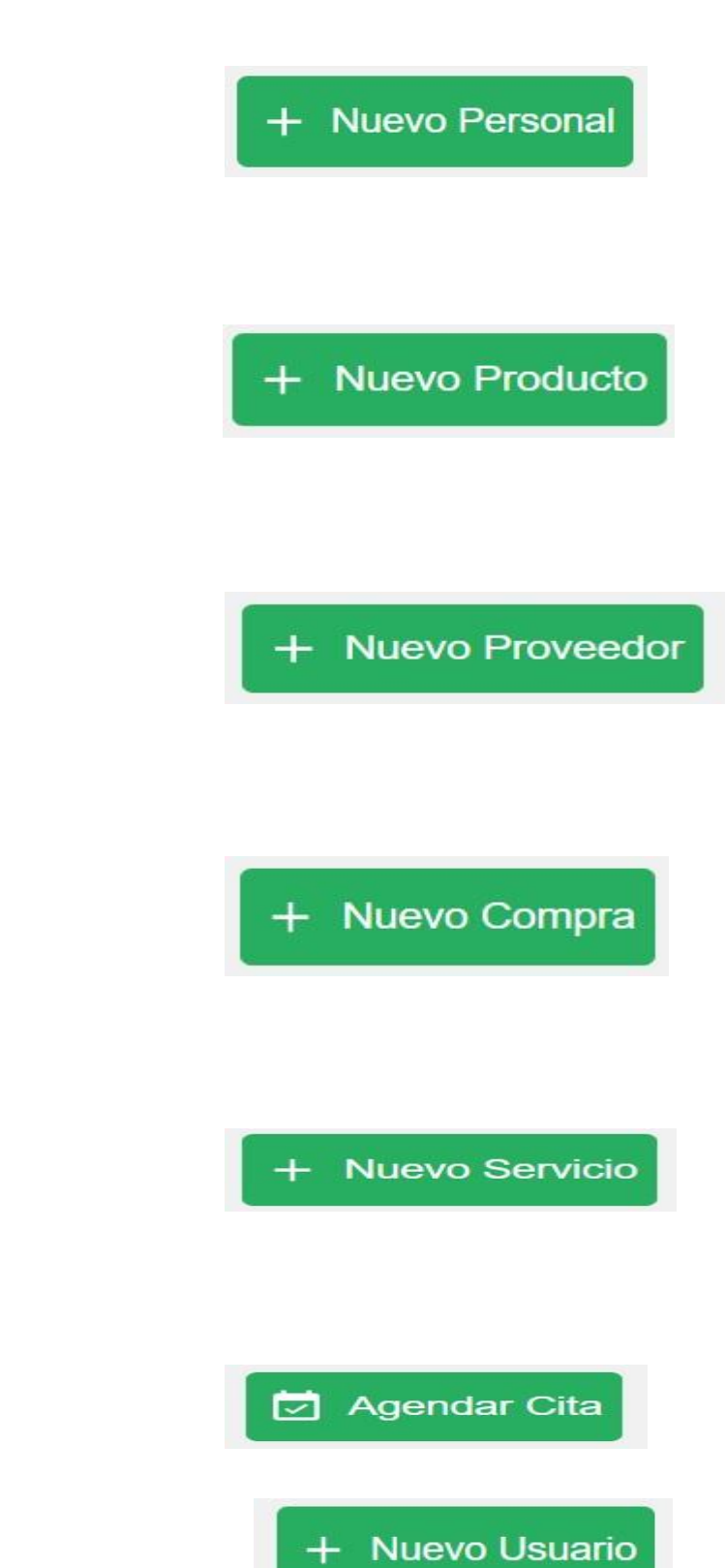

• Botón agregar producto.

• Botón agregar nuevo proveedor.

• Botón agrega nueva compra

- Botón agregar nuevo servicio.
- Botón agendar cita.
- Botón nuevo usuario.
- Botón para visualizar.

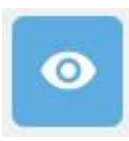

• Botón para eliminar.

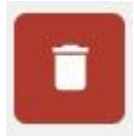

• Botón para actualizar.

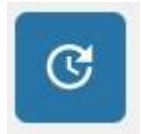

• Botón Filtrar.

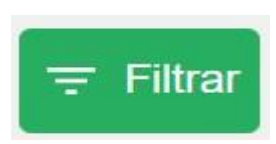

• Configurar datos de la empresa

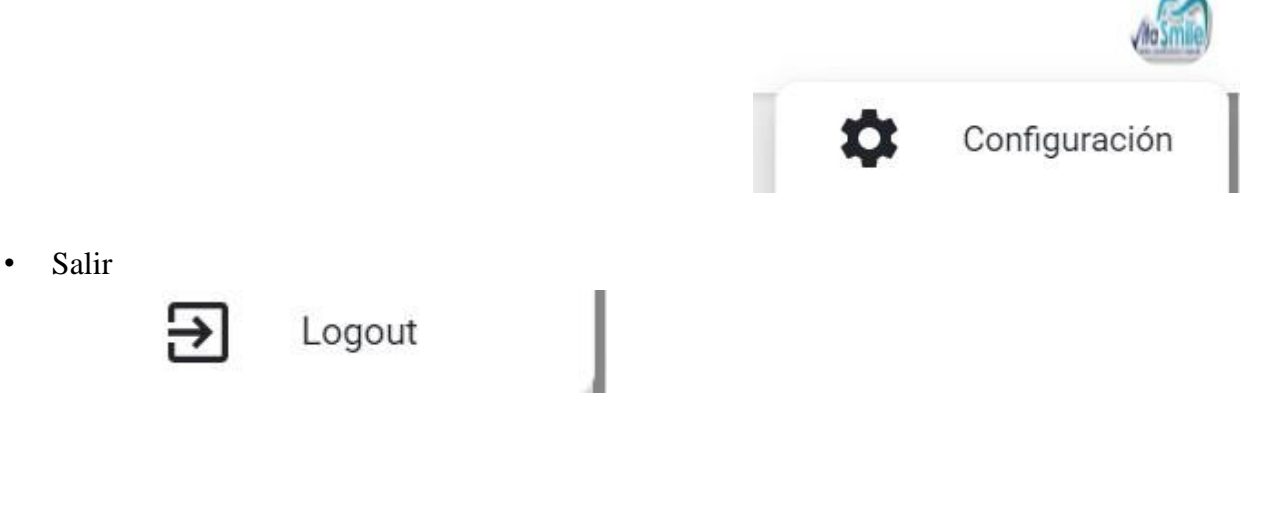

# 8. Módulos del sistema.
# 8.1 Pantalla inicio

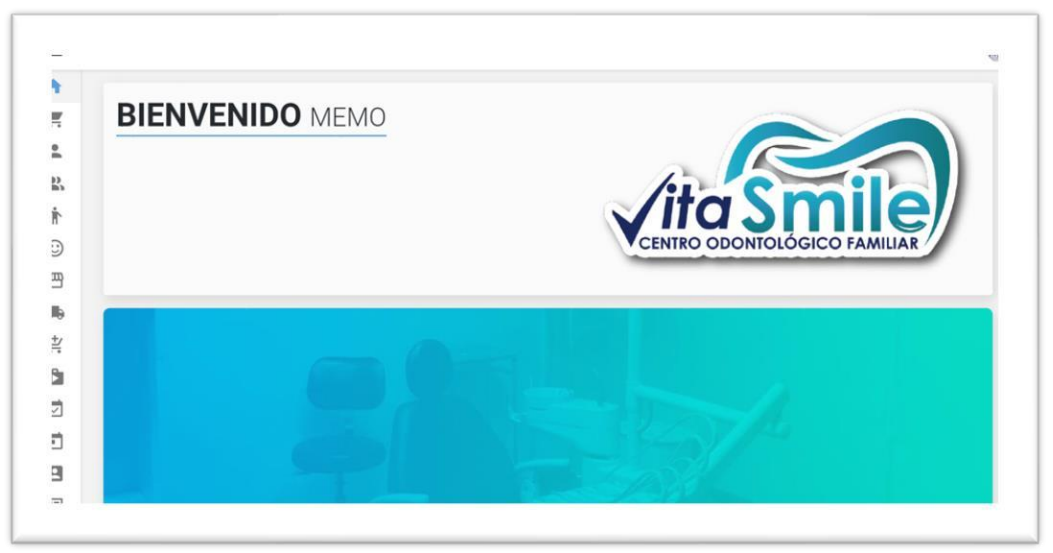

Ilustración 5. Ventana inicio.

Elaborado por autores.

Se muestra la pantalla de inicio con el logo de VitaSmile. En la parte superior derecha se puede entrar a la configuración de información del Centro odontológico VitaSmile.

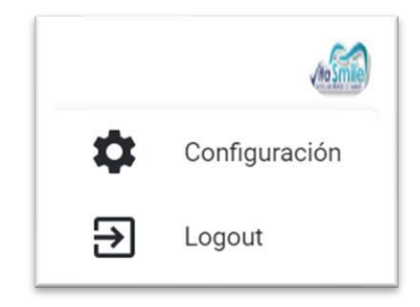

Ilustración 6. Ventana de configuración.

Elaborado por autores.

Al aplastar configuración se abrirá la siguiente ventana donde actualizaremos datos si requiere.

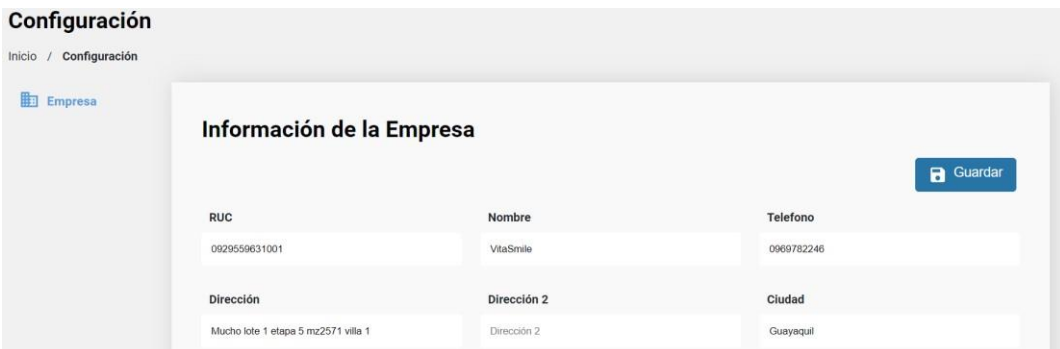

Ilustración 7. Ventana para configuración de información.

Elaborado por autores.

# 8.2 Módulo de ventas.

| $\equiv$                                       |                               |              |                    |                  |                     |                           | é                                  |
|------------------------------------------------|-------------------------------|--------------|--------------------|------------------|---------------------|---------------------------|------------------------------------|
| 合<br><b>Ventas</b>                             |                               |              |                    |                  |                     | Caja                      | Reporte Ventas                     |
| Ħ<br>$\hat{=}$<br><b>Clientes</b>              | VENTA No.: 7 / FACTURA No.: 7 |              |                    |                  |                     |                           | FECHA: 23/8/2021                   |
| 2,<br>0922791108                               | $\alpha$                      | $\#$         | <b>Nombres</b>     | <b>Dirección</b> | <b>Telefono</b>     | Email                     |                                    |
|                                                |                               | $\mathbf{1}$ | Guillermo Espinoza | 29 y argentina   | 2617768             | nemo_quillermo@hotmail.es |                                    |
| $\mathring{\mathbb{T}}$<br><b>COD Producto</b> |                               |              |                    |                  |                     |                           | Cantidad                           |
| $\odot$<br>001                                 | $\mathbf{Q}_i$                | $\#$         | Producto           | <b>Stock</b>     | <b>Precio Venta</b> |                           | $\,2$                              |
|                                                |                               |              | <b>Brackets</b>    | 289              | \$2.00              |                           | Agregar Producto                   |
| 四<br>鴨<br>Importe<br>12                        | Cambio<br>0.00                |              |                    |                  |                     | <b>Generar Venta</b>      | $\equiv$ Limpian                   |
| <b>Codigo</b>                                  | Producto                      |              |                    | <b>Cantidad</b>  | Precio              |                           | <b>Total</b>                       |
| 001                                            | Brackets                      |              |                    | 6                | 2.00                |                           | 12.00                              |
|                                                |                               |              |                    |                  |                     |                           |                                    |
|                                                |                               |              |                    |                  |                     | # Productos               | <b>Total Venta</b><br>\$12.00<br>6 |
|                                                |                               |              |                    |                  |                     |                           |                                    |
|                                                |                               |              |                    |                  |                     |                           |                                    |

Ilustración 8. Captura del módulo de ventas.

Elaborado por autores.

Lo primero que se debe realizar para comenzar antes de registrar ventas es poner un valor con el que se inicializa la caja. Se realiza los siguientes pasos:

• Dar clic en caja que está en la parte superior derecha.

Automáticamente salta esta pantalla donde se debe escribir el valor con el que se abre la caja.

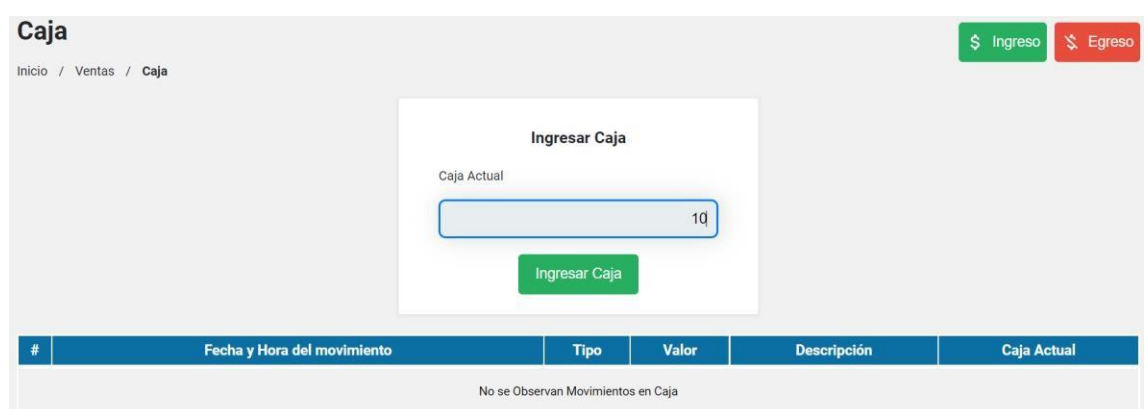

Ilustración 9. Pantalla de caja chica - Crear caja.

Elaborado por autores.

Una vez ya creada saldrá una notificación de caja creada.

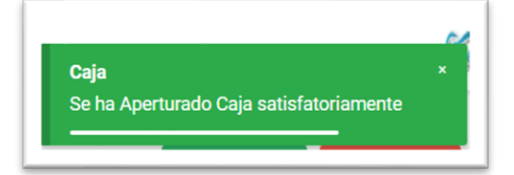

Ilustración 10. Notificación de caja abierta.

Elaborado por autores.

En este módulo se puede ingresar la venta de un producto siguiendo los siguientes pasos:

- Ingresar el número de cédula del cliente, previamente debe estar ingresado en el sistema.
- Ingresar el número de código del producto, previamente debe estar ingresado en el sistema.
- Ingresar la cantidad de producto que se requiere.
- Si da clic en generar venta y automáticamente se genera un pdf con la factura.

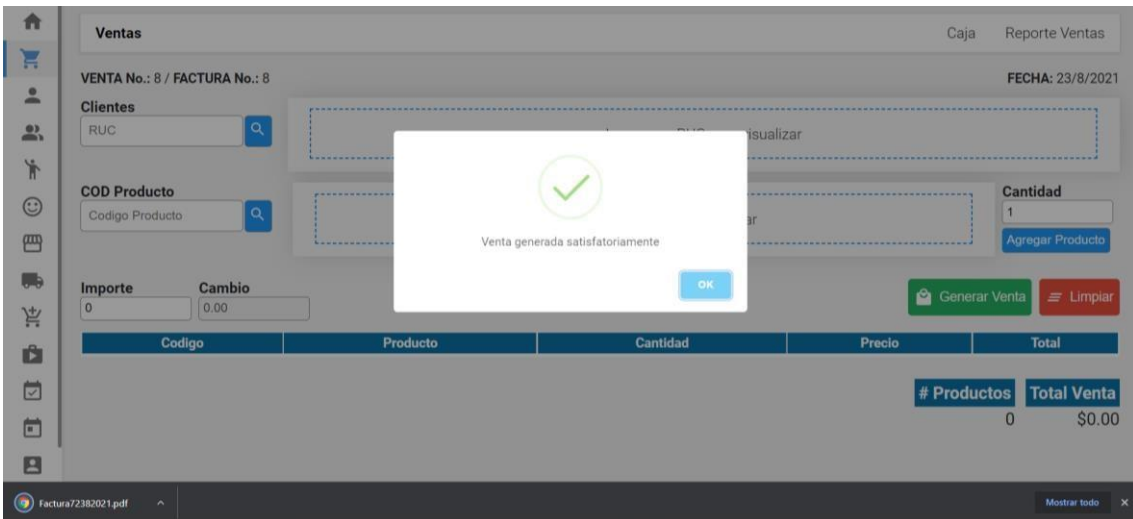

Ilustración 11. Captura venta generada.

Ya registrada exitosamente la venta se muestra la venta con el mensaje "Venta generada satisfactoriamente", y se descargó la factura.

|                                                                                              |          |          | 100%<br>田 め<br>$+$ | 1/1<br>$\equiv$                                         |                                                                   |
|----------------------------------------------------------------------------------------------|----------|----------|--------------------|---------------------------------------------------------|-------------------------------------------------------------------|
| <b>VitaSmile</b>                                                                             |          |          |                    |                                                         |                                                                   |
| RUC: 0929559631001<br>Dirección: Mucho lote 1 etapa 5 mz2571 villa 1<br>Telefono: 0969782246 |          |          |                    |                                                         |                                                                   |
|                                                                                              |          |          |                    |                                                         | Factura emitida a:                                                |
|                                                                                              |          |          |                    |                                                         |                                                                   |
| Factura #: 7<br>Fecha Emisión: 23/8/2021 15:52:34                                            |          |          |                    | Guillermo Espinoza<br>Correo: nemo guillermo@hotmail.es | RUC: 0922791108<br>Dirección: 29 y argentina<br>Telefono: 2617768 |
| Total                                                                                        | Precio   | Cantidad | Producto           | COD                                                     | #                                                                 |
| 12.00                                                                                        | 2.00     | 6        | <b>Brackets</b>    | 001                                                     | $\overline{1}$                                                    |
| \$12.00                                                                                      | Total:   |          |                    |                                                         |                                                                   |
| \$12.00                                                                                      | Importe: |          |                    |                                                         |                                                                   |

Ilustración 12. Factura en PDF para imprimir.

Elaborado por autores.

Una vez registrada la venta automáticamente ese valor a favor se registra en la caja chica.

| Caja |                             | \$ Ingreso<br>₿ Egreso |       |                           |                    |  |  |  |  |
|------|-----------------------------|------------------------|-------|---------------------------|--------------------|--|--|--|--|
|      | Inicio /<br>Ventas / Caja   |                        |       |                           |                    |  |  |  |  |
|      | Saldo en Caja: \$22         |                        |       |                           |                    |  |  |  |  |
|      | X Cerrar Caja               |                        |       |                           |                    |  |  |  |  |
| #    | Fecha y Hora del movimiento | <b>Tipo</b>            | Valor | <b>Descripción</b>        | <b>Caja Actual</b> |  |  |  |  |
|      | 23/8/2021 15:52:38          | ingreso                | \$12  | Venta Bajo Factura No.: 7 | \$22               |  |  |  |  |

Ilustración 13. Captura de caja chica con valores.

En caja chica también se pueden registrar ingresos externos que se suman a la caja chica y egresos que se restan.

Para ingresar ingresos se toca el botón ingreso que aparece en la ilustración 9.

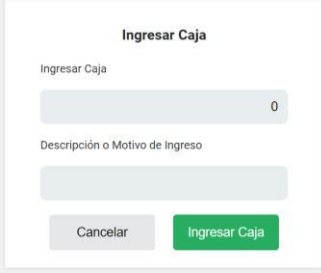

Ilustración 14. Venta de ingreso.

Elaborado por autores.

Se ingresa el valor y el motivo.

Automáticamente se suma a la caja chica.

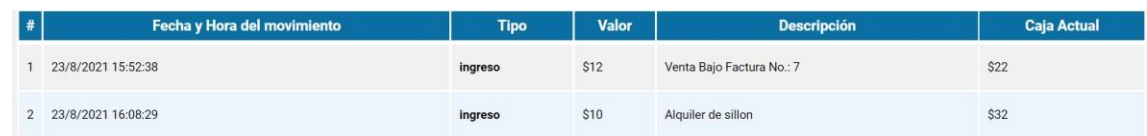

Ilustración 15. Movimientos de caja chica con ingreso.

Para añadir egreso de toca en el botón "egreso" que aparece en la ilustración 9.

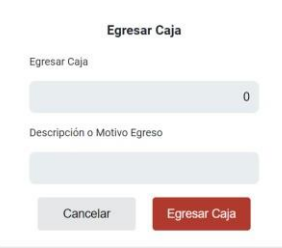

Ilustración 16. Ventana para registrar egreso en caja.

Elaborado por autores.

Con el valor de egreso ya registrado se resta automáticamente del valor de caja.

|               | Fecha y Hora del movimiento | <b>Tipo</b> | Valor           | <b>Descripción</b>        | <b>Caja Actual</b> |
|---------------|-----------------------------|-------------|-----------------|---------------------------|--------------------|
|               | 23/8/2021 15:52:38          | ingreso     | \$12            | Venta Bajo Factura No.: 7 | \$22               |
| $\mathcal{D}$ | 23/8/2021 16:08:29          | ingreso     | S <sub>10</sub> | Alquiler de sillon        | \$32               |
| 3             | 23/8/2021 16:13:01          | Egreso      | \$10            | Almuerzos                 | \$22               |

Ilustración 17. Movimientos de caja con egresos.

Elaborado por autores.

Para cerrar la caja del día se toca el botón cerrar caja que se logra ver en la ilustración 9.

Al momento de cerrar la caja se registra el saldo obtenido en todo el día.

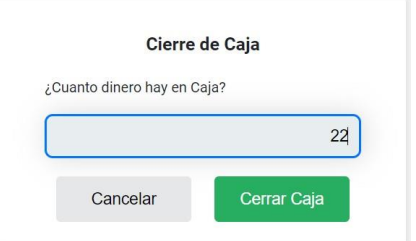

Ilustración 18. Ventana de cerrar caja.

Elaborado por autores.

Al cerrar la caja sale el siguiente mensaje.

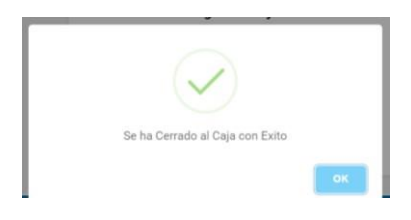

*Ilustración 19. Ventana de caja cerrada con éxito.* 

## 8.3 Módulo para el personal.

 $=$ 

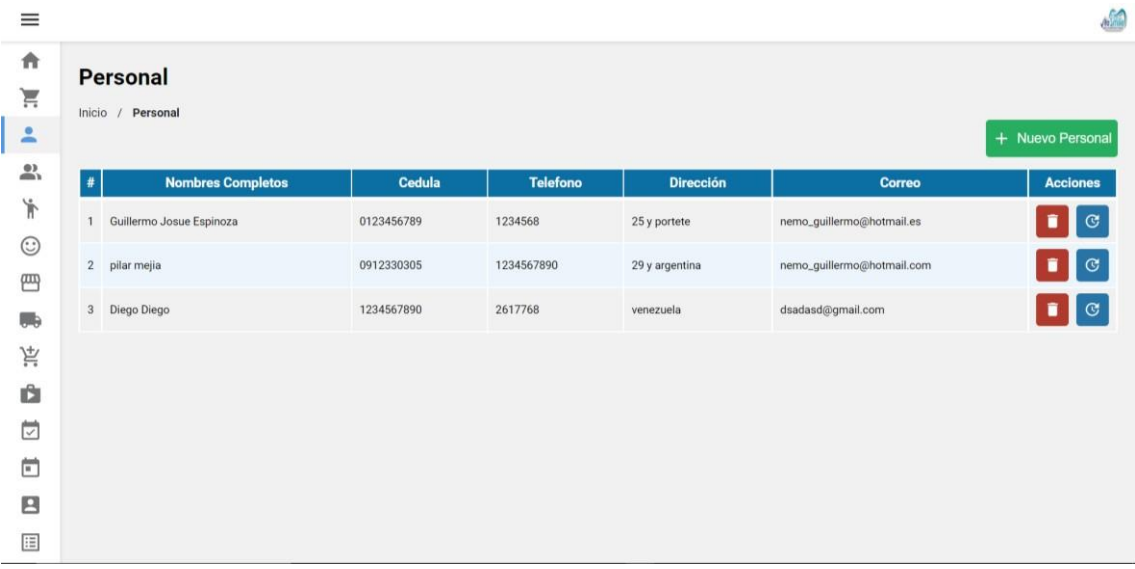

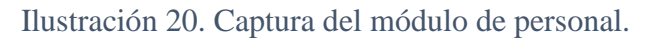

Elaborado por autores.

En este módulo se puede ingresar, actualizar y eliminar información del personal. El personal que se registra aquí es la de limpieza o la secretaria.

Para ingresar personal se da clic en el botón nuevo paciente que se puede apreciar en la ilustración 16.

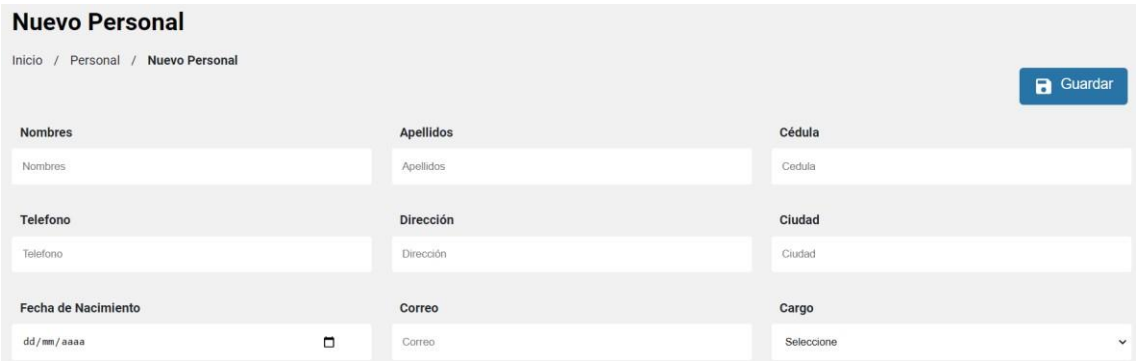

Ilustración 21. Venta para agregar personal.

Elaborado por autores.

Se llena la información de los campos y salta la notificación de personal guardado.

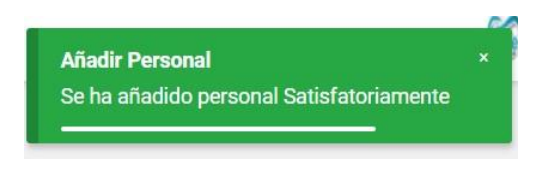

Ilustración 22. Notificación de personal agregado.

Elaborado por autores.

Para actualizar la información se toca en el botón actualizar, dicho botón esta descrito anterior.

Al actualizar los datos saldrá la notificación.

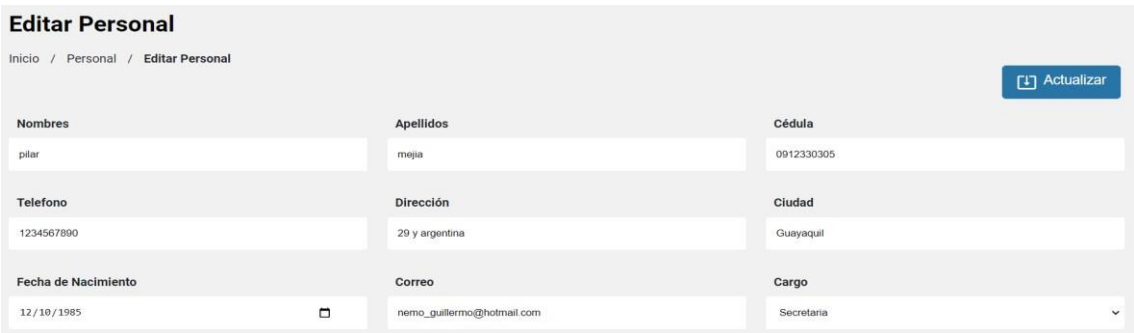

Ilustración 23. Pantalla de actualizar información de personal.

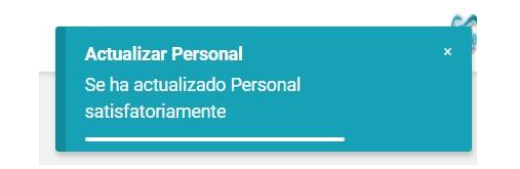

Ilustración 24. Notificación de personal actualizado.

Para eliminarlo se toca en el botón eliminar y saldrá la notificación estar seguro de eliminar fila.

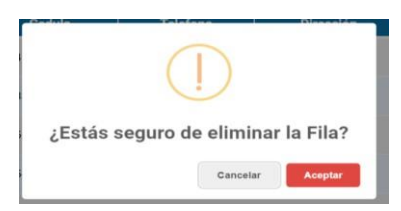

Ilustración 25. Ventana de confirmación para eliminar personal.

Elaborado por autores.

Tocando si saldrá el siguiente mensaje.

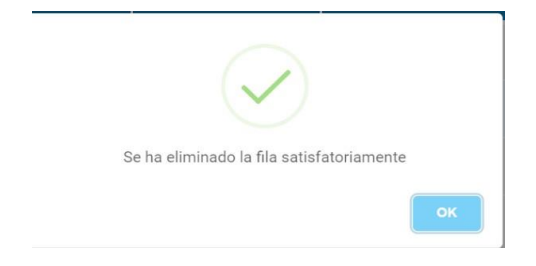

Ilustración 26. Notificación de personal eliminado.

Elaborado por autores.

8.4 Módulo odontólogos.

| ≡             |                |                                   |               |                 |                  |                    | $\frac{1}{2}$      |
|---------------|----------------|-----------------------------------|---------------|-----------------|------------------|--------------------|--------------------|
| 青<br>Ă<br>으   | Inicio         | <b>Odontólogos</b><br>Odontólogos |               |                 |                  |                    | + Nuevo Odontólogo |
| $\rightarrow$ | #              | <b>Nombres Completos</b>          | <b>Cedula</b> | <b>Telefono</b> | <b>Dirección</b> | <b>Correo</b>      | <b>Acciones</b>    |
| Ť             |                | Guillermo Espinoza                | 0922791108    | 2617768         | 31 y argentina   | blabla@hotmail.com | $\circ$<br>î       |
| $\odot$<br>四  | $\overline{2}$ | Maria Jose Mejia                  | 0912330306    | 2617668         | 29 y argentina   | jijj@gmail.com     | $\circledcirc$     |
| <b>III</b> is |                |                                   |               |                 |                  |                    |                    |

Ilustración 27. Módulo de odontólogos.

Modulo para ingresar, eliminar y actualizar información de odontólogos que trabajan en el centro odontológico VitaSmile.

Para agregar un odontólogo se tiene que dar clic en el botón nuevo odontólogo como se puede apreciar en la ilustración 22.

Se llena los campos del formulario.

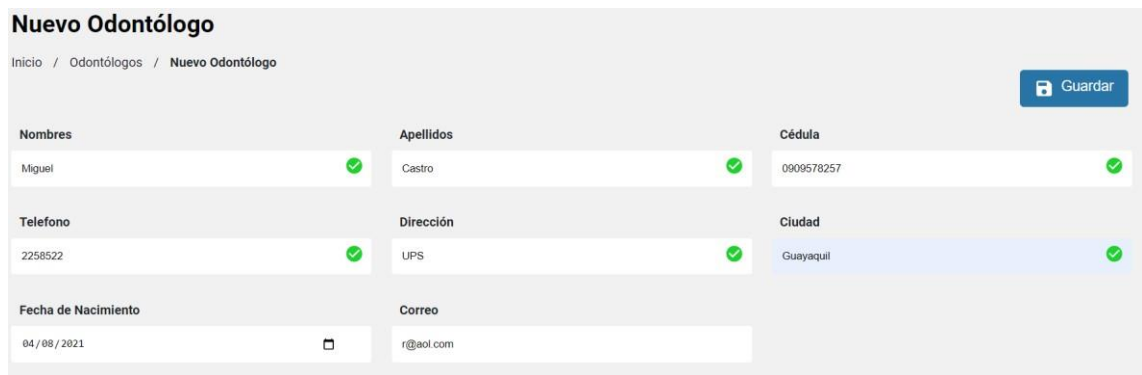

Ilustración 28. Formulario para ingresar odontólogo.

Elaborado por autores*.* 

Una vez agregado el odontólogo saldrá el siguiente mensaje.

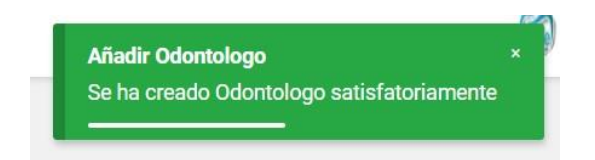

Ilustración 29. Notificación de odontólogo guardado.

Para actualizar información de un doctor se debe dar clic en el botón actualizar en la fila de la persona que requiere el cambio como se puede ver en la ilustración 22. Después se mostrará el siguiente mensaje al terminar el proceso.

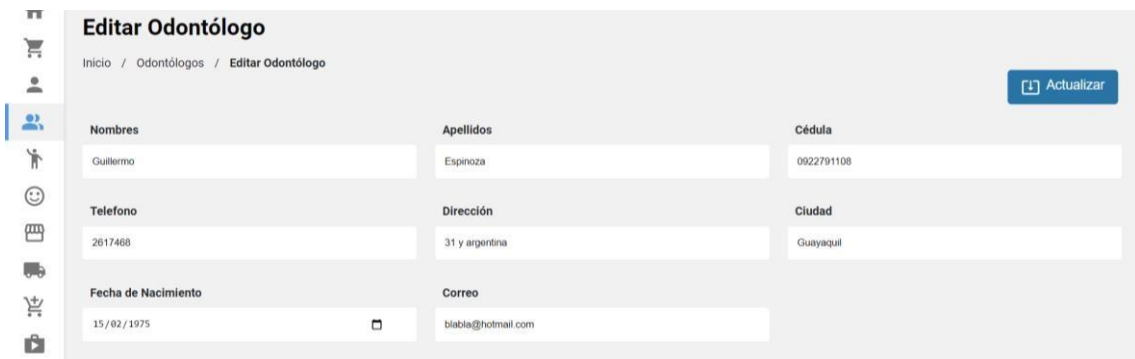

Ilustración 30. Pantalla de actualizar odontólogo.

Elaborado por autores.

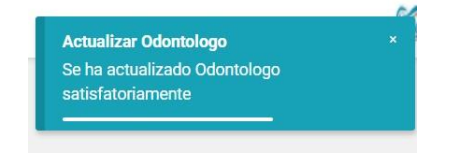

Ilustración 31. Notificación de actualización en odontólogo.

Elaborado por autores.

Para eliminar la información se debe dar clic en el botón eliminar sobre la fila que se requiere quitar. Saltara la altera de que si se quiere eliminar la fila.

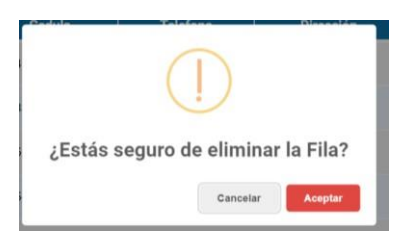

Ilustración 32. Notificación para eliminar fila de odontólogo.

Elaborado por autores.

Al aceptar saldrá el mensaje que fue correctamente eliminada la fila.

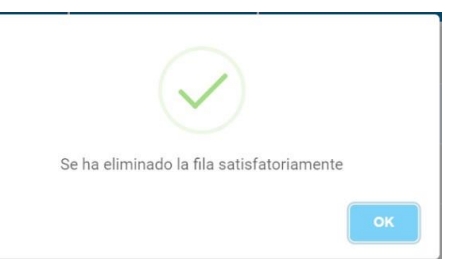

Ilustración 33. Notificación de odontólogo eliminado correctamente.

Elaborado por autores.

8.5 Módulo de clientes.

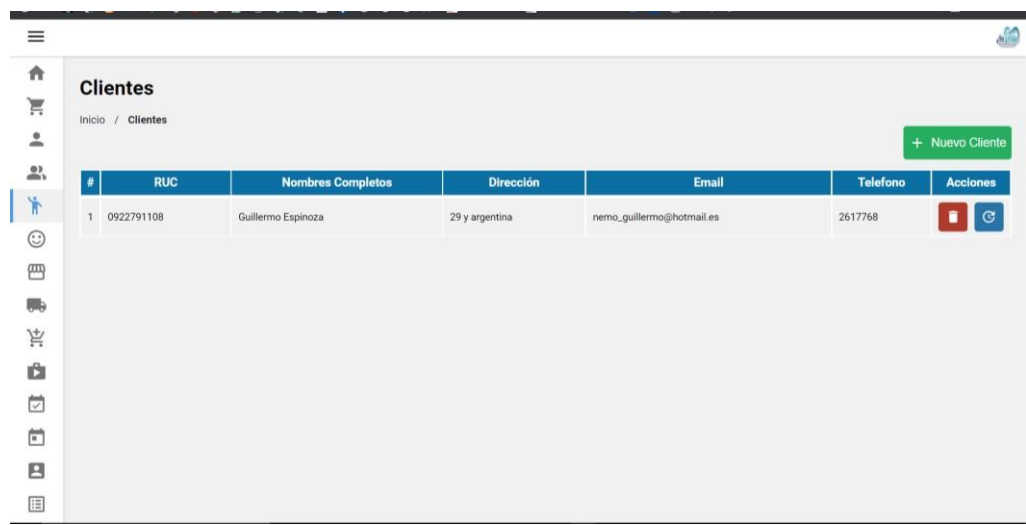

Ilustración 34. Captura del módulo de información de clientes.

Elaborado por autores.

En este módulo se registra la información de los clientes que realizan compras externas de productos catalogados en el sistema.

En este módulo se puede ingresar, actualizar y eliminar información de los clientes.

Para agregar un nuevo cliente se da clic en el botón nuevo cliente como se puede apreciar en la ilustración 30.

A continuación, saldrá para llenar el formulario sobre la información de los clientes.

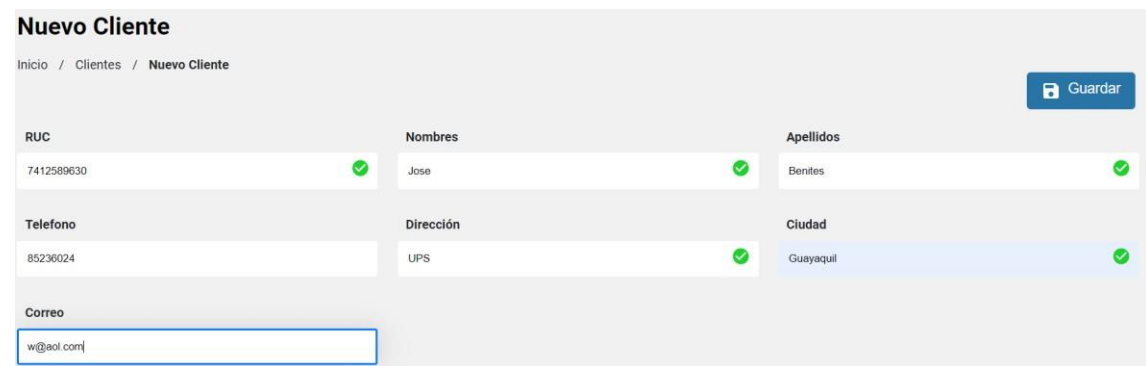

Ilustración 35. Formulario para ingresar cliente.

Elaborado por autores.

Al llenar el formulario y tocar guardar saldrá la siguiente notificación.

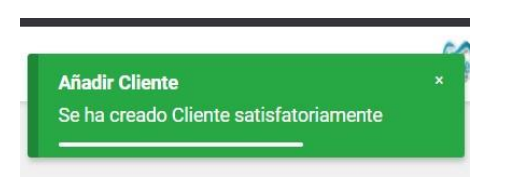

Ilustración 36. Notificación de cliente guardado.

Elaborado por autores.

Si se requiere actualizar la información del cliente se tiene que colocar encima de la fila que se quiere actualizar y se da clic en el botón actualizar.

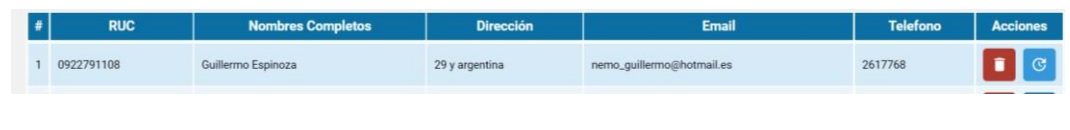

Ilustración 37. Fila para actualizar.

Elaborado por autores.

# Se abre el formulario para actualizar

| <b>Editar Cliente</b>              |                |                |  |  |  |  |  |  |  |
|------------------------------------|----------------|----------------|--|--|--|--|--|--|--|
| Inicio / Clientes / Editar Cliente |                | [1] Actualizar |  |  |  |  |  |  |  |
| <b>RUC</b>                         | <b>Nombres</b> | Apellidos      |  |  |  |  |  |  |  |
| 0922791108                         | Guillermo      | Espinoza       |  |  |  |  |  |  |  |
| Telefono                           | Dirección      | Ciudad         |  |  |  |  |  |  |  |
| 2617768                            | 29 y argentina | Guayaquil      |  |  |  |  |  |  |  |
| Correo                             |                |                |  |  |  |  |  |  |  |
| nemo_guillermo@hotmail.es          |                |                |  |  |  |  |  |  |  |

Ilustración 38. Formulario para actualizar.

Una vez actualizada la información se da clic en el botón guardar y saldrá la siguiente notificación.

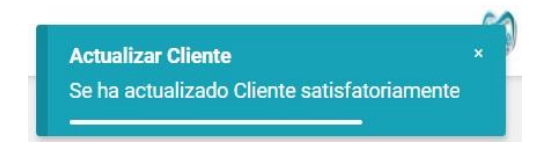

Ilustración 39. Notificación de cliente actualizado correctamente.

Elaborado por autores.

Para eliminar la información se debe dar clic en el botón eliminar sobre la fila que se requiere quitar. Saltara la altera de que si se quiere eliminar la fila.

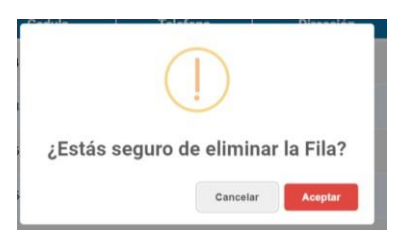

Ilustración 40. Alerta para eliminar fila de cliente.

Elaborado por autores.

Al aceptar saldrá el mensaje que fue correctamente eliminada la fila.

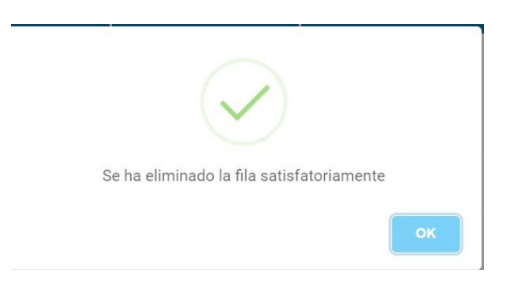

Ilustración 41. Notificación de cliente correctamente eliminado.

### 8.6 Módulo de pacientes.

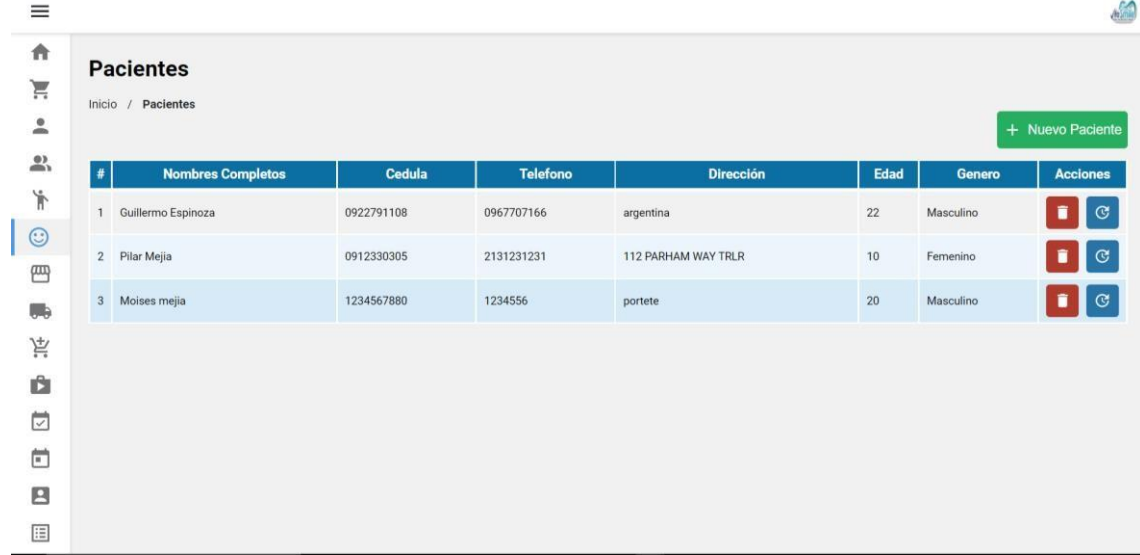

Ilustración 42. Módulo de pacientes.

Elaborado por autores.

En este módulo se registra la información de los pacientes que realizan consultas médicas en el Centro odontológico VitaSmile.

En este módulo se puede ingresar, actualizar y eliminar información de los pacientes.

Para agregar un nuevo paciente de da clic en el botón nuevo cliente como se puede apreciar en la ilustración 38.

A continuación, saldrá para llenar el formulario sobre la información de los clientes.

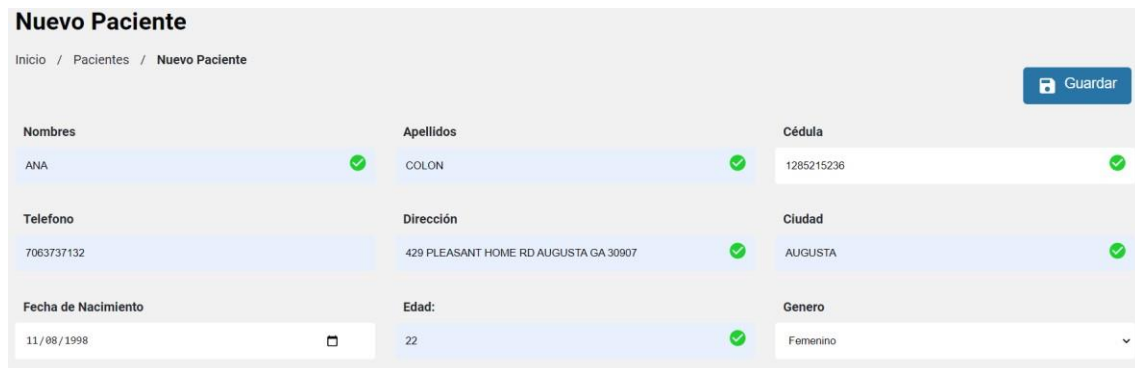

Ilustración 43. Formulario agregar nuevo paciente.

Elaborado por autores.

Al llenar el formulario y tocar guardar saldrá la siguiente notificación.

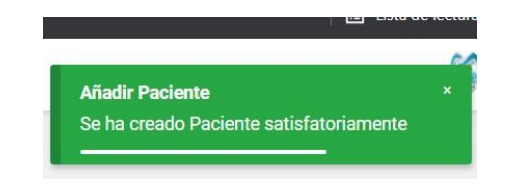

Ilustración 44. Notificación de paciente guardado.

Elaborado por autores.

Si se requiere actualizar la información de algún paciente se tiene que colocar encima de la fila que se quiere actualizar y se da clic en el botón actualizar.

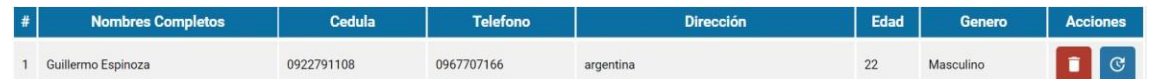

Ilustración 45. Fila para actualizar.

Se abre el formulario para actualizar

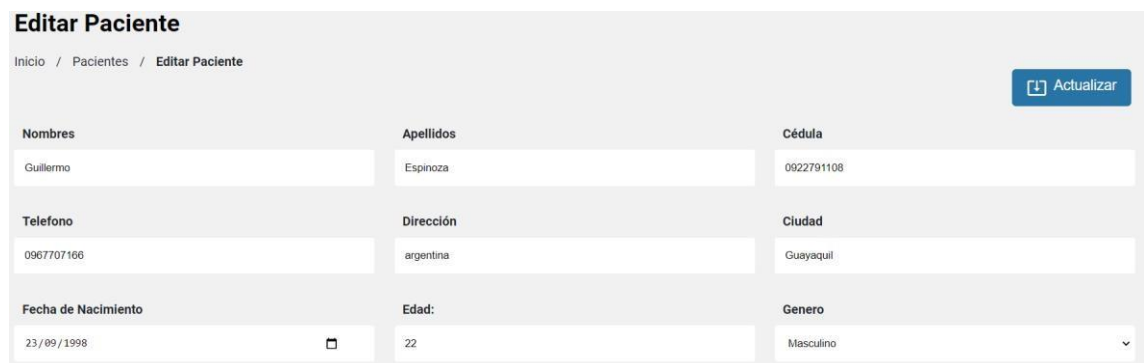

Ilustración 46. Formulario para actualizar.

Elaborado por autores.

Una vez actualizada la información se da clic en el botón guardar y saldrá la siguiente notificación.

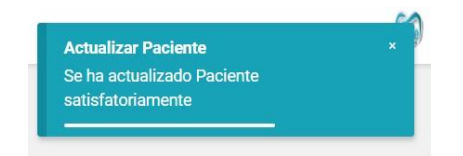

Ilustración 47. Notificación de paciente actualizado correctamente.

Elaborado por autores.

Para eliminar la información se debe dar clic en el botón eliminar sobre la fila que se requiere quitar. Saltara la altera de que si se quiere eliminar la fila.

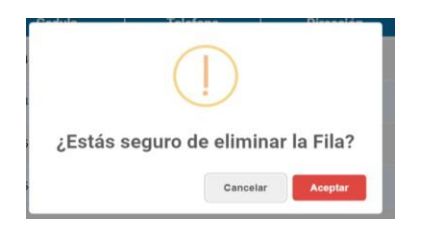

Ilustración 48. Alerta para eliminar fila de cliente.

Al aceptar saldrá el mensaje que fue correctamente eliminada la fila.

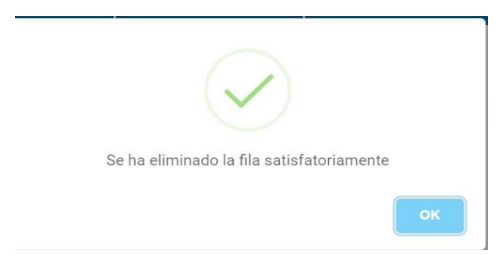

Ilustración 49. Notificación de paciente correctamente eliminado.

Elaborado por autores.

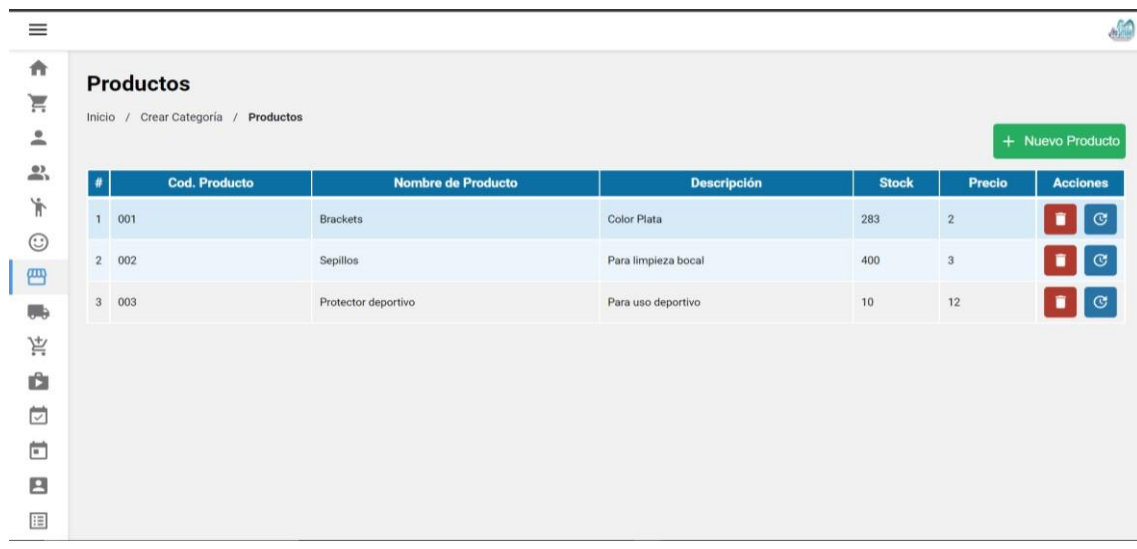

#### 8.7 Módulo de Productos

Ilustración 50. Módulo de ingreso de productos.

Elaborado por autores.

En este módulo se registra la información de los productos que realizan se vende en el Centro odontológico VitaSmile.

En este módulo se puede ingresar, actualizar y eliminar información de los productos y categorías de productos.

Los productos deben tener su propia categoría.

Para ingresar la categoría se toca en (Crear categoría) como se muestra en la ilustración 46.

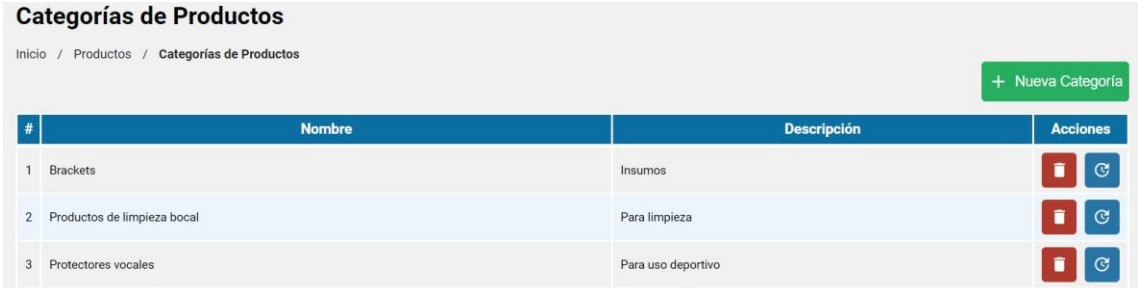

Ilustración 51. Formulario para ingresar categoría.

Elaborado por autores.

Si se requiere actualizar la información de alguna categoría se tiene que colocar encima de la fila que se quiere actualizar y se da clic en el botón actualizar.

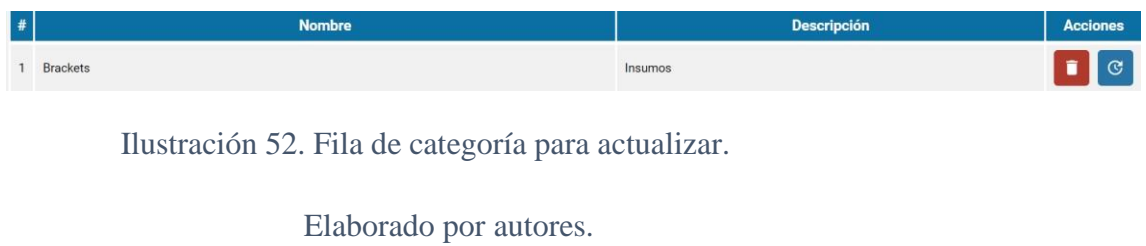

Se abre el formulario para actualizar.

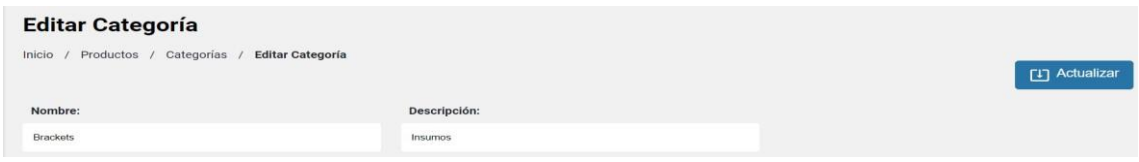

Ilustración 53. Formulario para actualizar categoría.

Elaborado por autores.

Una vez actualizada la información se da clic en el botón guardar y saldrá la siguiente notificación.

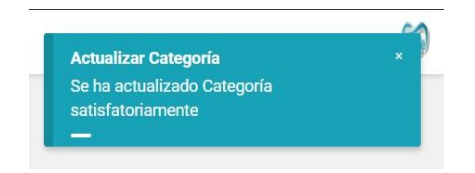

Ilustración 54. Notificación de categoría actualizado correctamente

Para eliminar la información se debe dar clic en el botón eliminar sobre la fila que se requiere quitar. Saltara la altera de que si se quiere eliminar la fila.

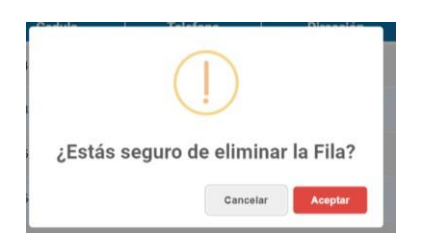

Ilustración 55. Alerta para eliminar fila de cliente.

Elaborado por autores.

Al aceptar saldrá el mensaje que fue correctamente eliminada la fila.

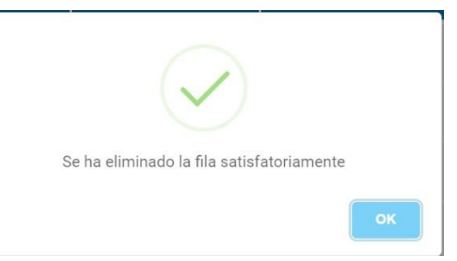

Ilustración 56. Notificación de categoría correctamente eliminada.

Elaborado por autores.

Para agregar un nuevo producto de da clic en el botón nuevo cliente como se puede apreciar en la ilustración 46.

A continuación, saldrá para llenar el formulario sobre la información de los clientes donde se ingresa también el precio en el que adquiero el producto y el precio de venta.

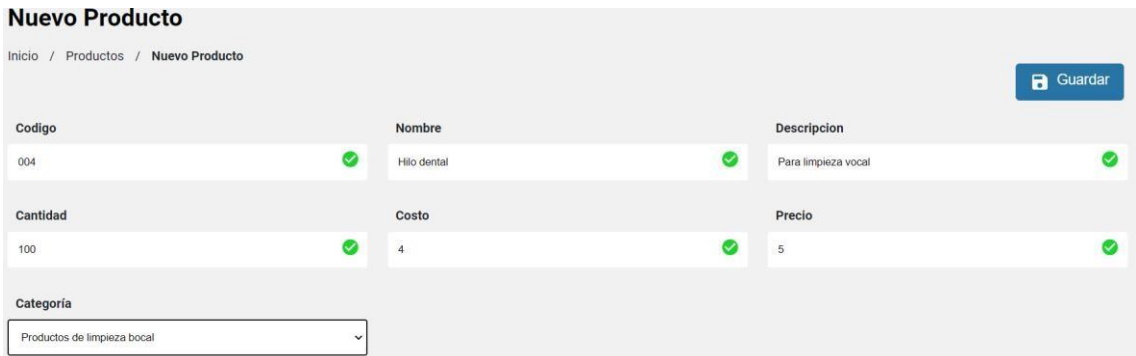

Ilustración 57. Formulario para nuevo producto.

Elaborado por autores.

Al llenar el formulario y tocar guardar saldrá la siguiente notificación.

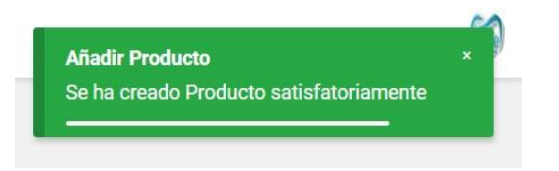

Ilustración 58. Notificación de producto correctamente ingresado.

Elaborado por autores.

Si se requiere actualizar la información de algún producto se tiene que colocar encima de la fila que se quiere actualizar y se da clic en el botón actualizar.

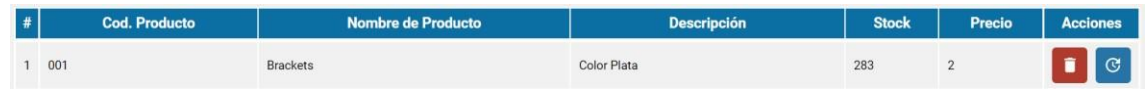

Ilustración 59. Fila de producto para actualizar.

Elaborado por autores.

Se abre el formulario para actualizar

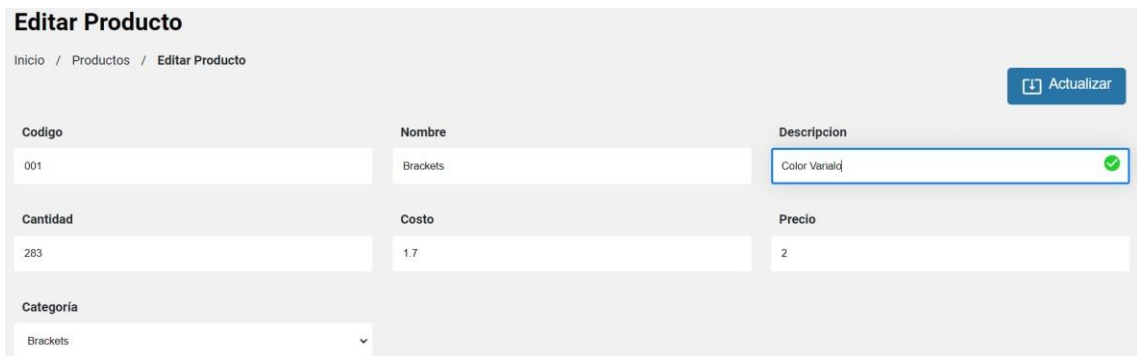

Ilustración 60. Formulario para actualizar producto.

Elaborado por autores.

Una vez actualizada la información se da clic en el botón guardar y saldrá la siguiente notificación.

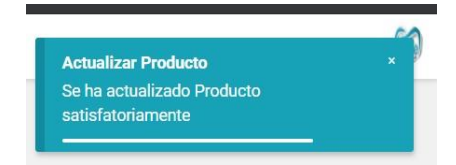

Ilustración 61. Notificación de producto actualizado correctamente.

Elaborado por autores.

Para eliminar la información se debe dar clic en el botón eliminar sobre la fila que se requiere quitar. Saltara la altera de que si se quiere eliminar la fila.

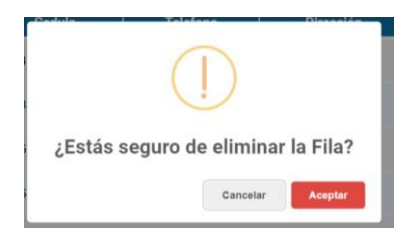

Ilustración 62. Alerta para eliminar fila de producto.

Elaborado por autores.

Al aceptar saldrá el mensaje que fue correctamente eliminada la fila.

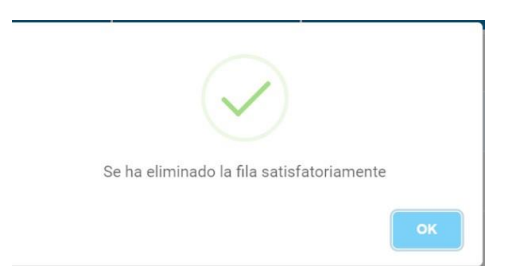

Ilustración 63. Notificación de producto correctamente eliminada.

Elaborado por autores.

#### 8.8 Módulo de proveedores

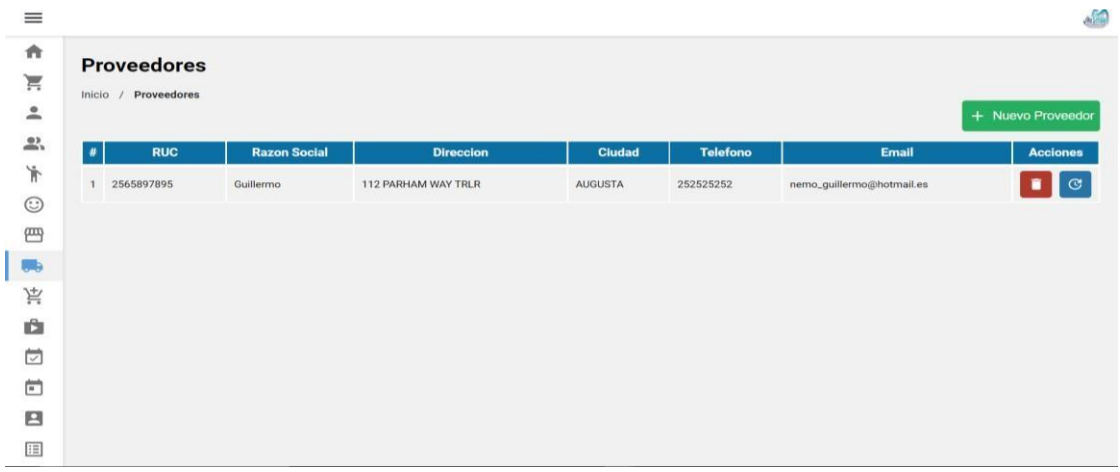

Ilustración 64. Módulo de proveedores.

#### Elaborado por autores.

En este módulo se registra la información de los proveedores que entregan insumos médicos al Centro odontológico VitaSmile.

En este módulo se puede ingresar, actualizar y eliminar información de los Proveedores.

Para agregar un nuevo paciente de da clic en el botón nuevo cliente como se puede apreciar en la ilustración 60.

A continuación, saldrá para llenar el formulario sobre la información de los proveedores.

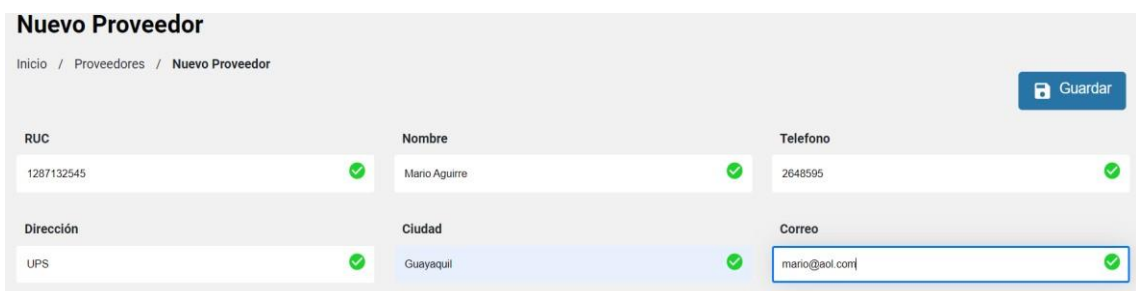

Ilustración 65. Formulario agregar nuevo proveedor.

Elaborado por autores.

Al llenar el formulario y tocar guardar saldrá la siguiente notificación.

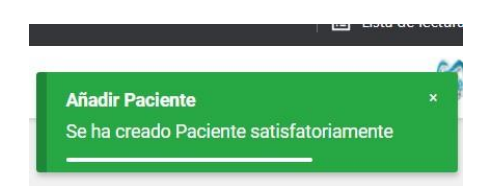

Ilustración 66. Notificación de paciente guardado.

Elaborado por autores.

Si se requiere actualizar la información de algún paciente se tiene que colocar encima de la fila que se quiere actualizar y se da clic en el botón actualizar.

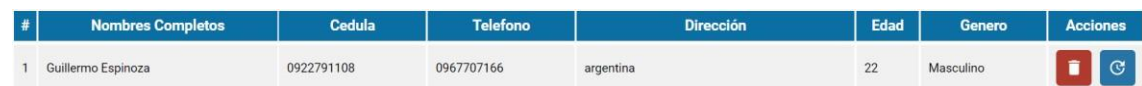

Ilustración 67. Fila para actualizar.

Se abre el formulario para actualizar

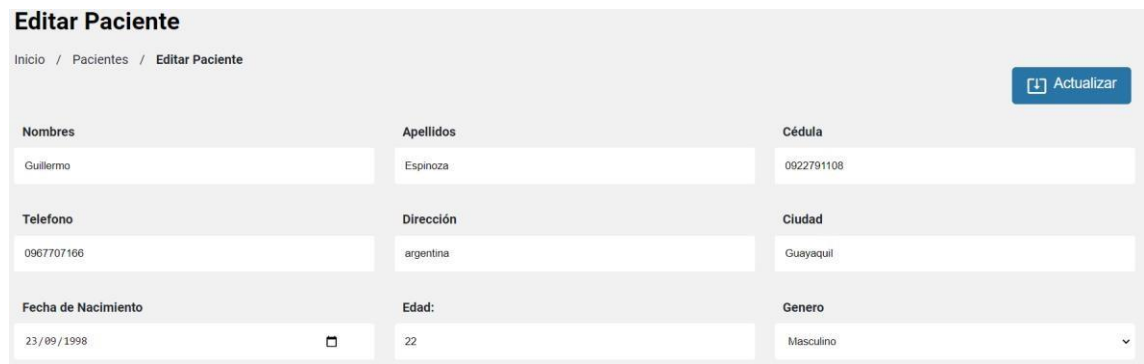

Ilustración 68. Formulario para actualizar.

Elaborado por autores.

Una vez actualizada la información se da clic en el botón guardar y saldrá la siguiente notificación.

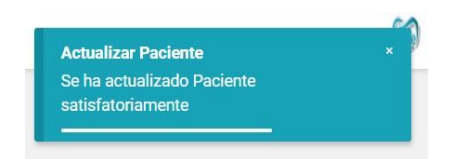

Ilustración 69. Notificación de paciente actualizado correctamente.

Elaborado por autores.

Para eliminar la información se debe dar clic en el botón eliminar sobre la fila que se requiere quitar. Saltara la altera de que si se quiere eliminar la fila.

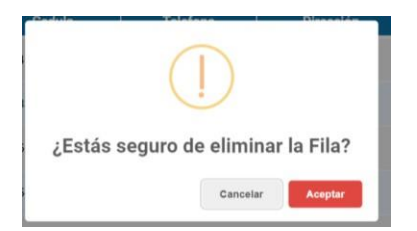

Ilustración 70. Alerta para eliminar fila de cliente.

Elaborado por autores.

Al aceptar saldrá el mensaje que fue correctamente eliminada la fila.

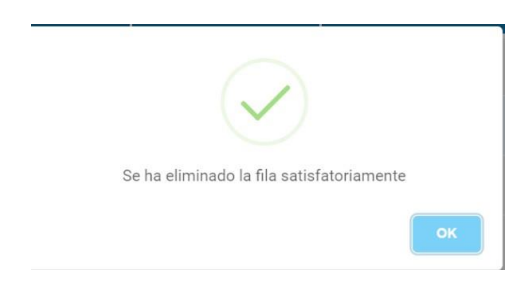

Ilustración 71. Notificación de paciente correctamente eliminado.

Elaborado por autores.

| $\equiv$                      |      |                                    |             |           |             |              | $\frac{1}{2}$                                                                 |
|-------------------------------|------|------------------------------------|-------------|-----------|-------------|--------------|-------------------------------------------------------------------------------|
| 青<br>F.<br>$\hat{\mathbb{L}}$ |      | <b>Compras</b><br>Inicio / Compras |             |           |             |              | + Nuevo Compra                                                                |
| $\mathop{=}^{\bullet}$        | $\#$ | Fecha                              | No. Factura | Proveedor | # Productos | <b>Total</b> | <b>Acciones</b>                                                               |
| $\mathring{\mathbb{T}}$       |      | 1 2021-08-12                       | 2584        | Guillermo | 300         | \$30000.00   | $\blacksquare$                                                                |
| $\odot$<br>四                  |      | 2 2021-08-11                       | 2587        | Guillermo | 100         | \$200.00     | $\begin{bmatrix} 1 \\ 2 \end{bmatrix}$ $\begin{bmatrix} 2 \\ 2 \end{bmatrix}$ |
| 6                             |      |                                    |             |           |             |              |                                                                               |
| $\vec{\tilde{\pi}}$           |      |                                    |             |           |             |              |                                                                               |
| Ů.                            |      |                                    |             |           |             |              |                                                                               |
| Ö                             |      |                                    |             |           |             |              |                                                                               |
| $\Box$                        |      |                                    |             |           |             |              |                                                                               |
| $\blacksquare$                |      |                                    |             |           |             |              |                                                                               |
| E                             |      |                                    |             |           |             |              |                                                                               |

8.9 Módulo de compras.

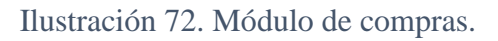

Elaborado por autores.

En este módulo se registra la información de las compras que realiza el Centro odontológico VitaSmile.

En este módulo se puede ingresar, actualizar y eliminar información de las compras.

Para agregar una nueva compra se da clic en el botón nueva compra como se puede apreciar en la ilustración 72.

A continuación, saldrá para llenar el formulario sobre la información de las compras.

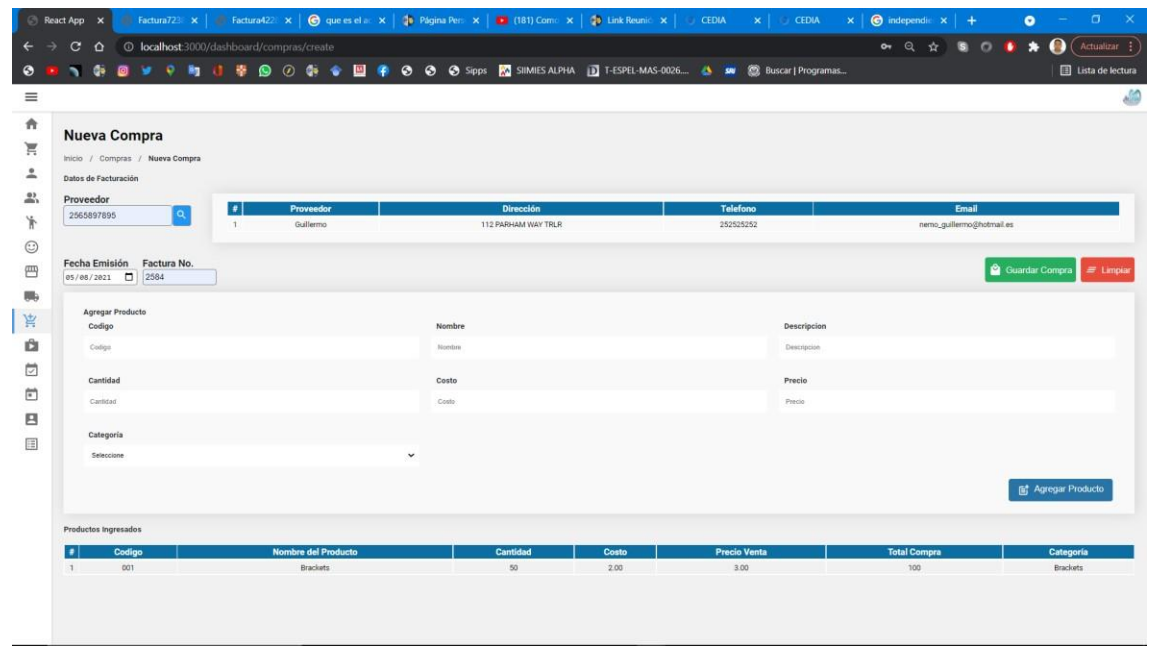

Ilustración 73. Formulario agregar nueva compra.

Elaborado por autores.

Al llenar el formulario y tocar guardar saldrá la siguiente notificación.

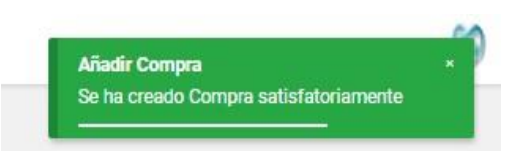

Ilustración 74. Notificación de compra guardada.

Elaborado por autores.

Para eliminar la información se debe dar clic en el botón eliminar sobre la fila que se requiere quitar. Saltara la altera de que si se quiere eliminar la fila.

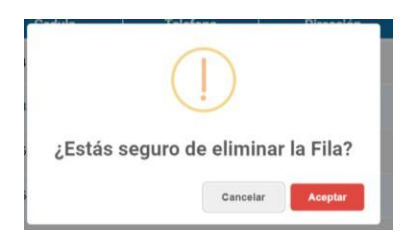

Ilustración 75. Alerta para eliminar fila de compra.

Al aceptar saldrá el mensaje que fue correctamente eliminada la fila.

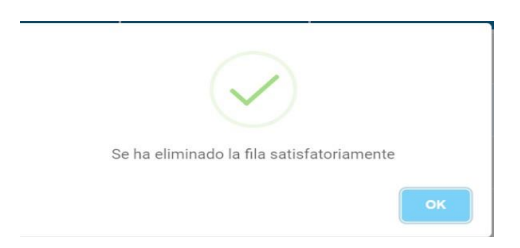

Ilustración 76. Notificación de compra correctamente eliminada.

Elaborado por autores.

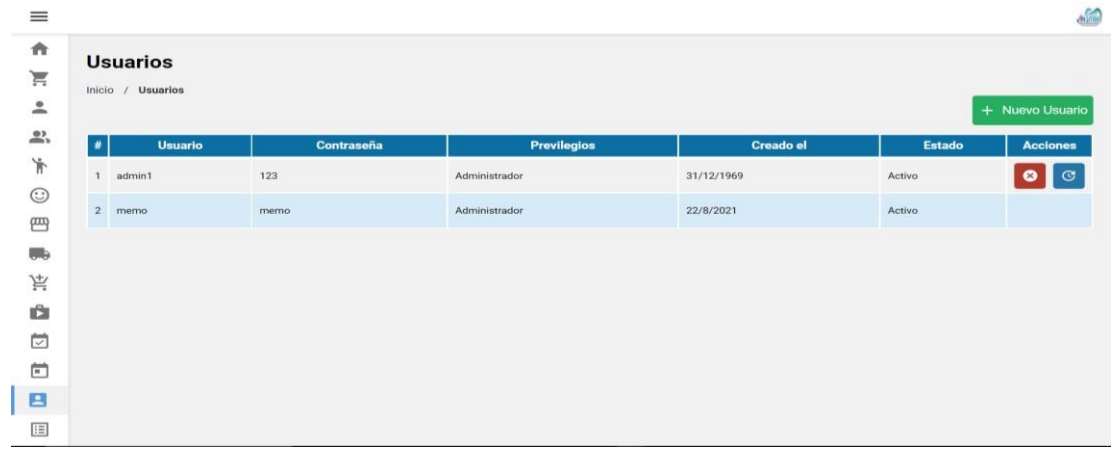

# 8.10 Módulo usuarios.

Ilustración 77. Módulo de usuarios.

Elaborado por autores.

En este módulo se registra los usuarios.

En este módulo se puede ingresar, actualizar y eliminar información de los usuarios.

Para agregar un usuario se da clic en el botón nuevo usuario como se puede apreciar en la ilustración 77.

A continuación, saldrá para llenar el formulario sobre la información de los usuarios.

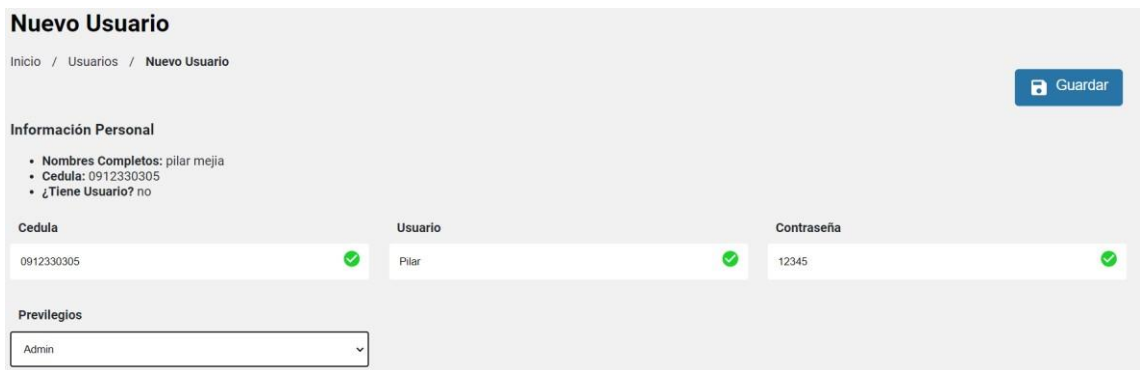

Ilustración 78. Formulario para nuevo usuario.

Elaborado por autores.

Al llenar el formulario y tocar guardar saldrá la siguiente notificación.

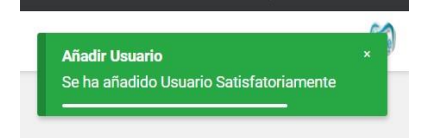

Ilustración 79. Notificación de usuario guardado.

Elaborado por autores.

Si se requiere actualizar la información del usuario se tiene que colocar encima de la fila que se quiere actualizar y se da clic en el botón actualizar.

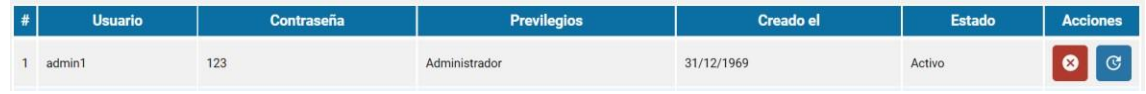

Ilustración 80. Fila para actualizar.

Elaborado por autores.

Se abre el formulario para actualizar

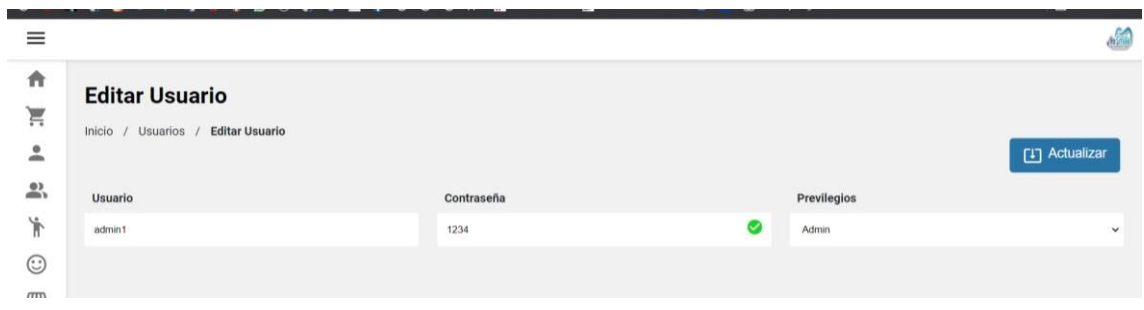

Ilustración 81. Formulario para actualizar.

Elaborado por autores.

Una vez actualizada la información se da clic en el botón guardar y saldrá la siguiente notificación.

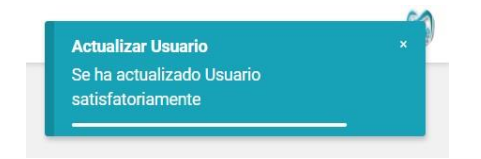

Ilustración 82. Notificación de usuarios actualizado correctamente.

Elaborado por autores.

Para eliminar la información se debe dar clic en el botón eliminar sobre la fila que se requiere quitar. Saltara la altera de que si se quiere eliminar la fila.

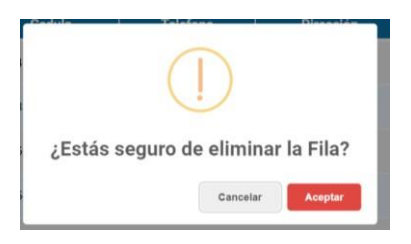

Ilustración 83. Alerta para eliminar fila de usuarios.

Elaborado por autores.

# Al aceptar saldrá el mensaje que fue correctamente eliminada la fila.

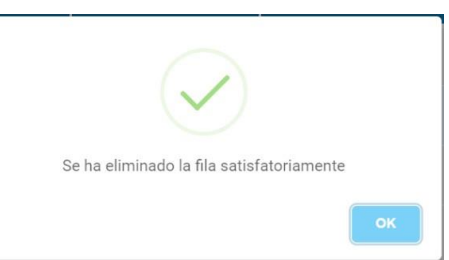

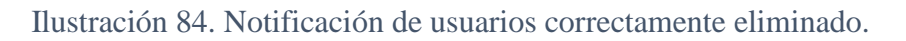

Elaborado por autores.

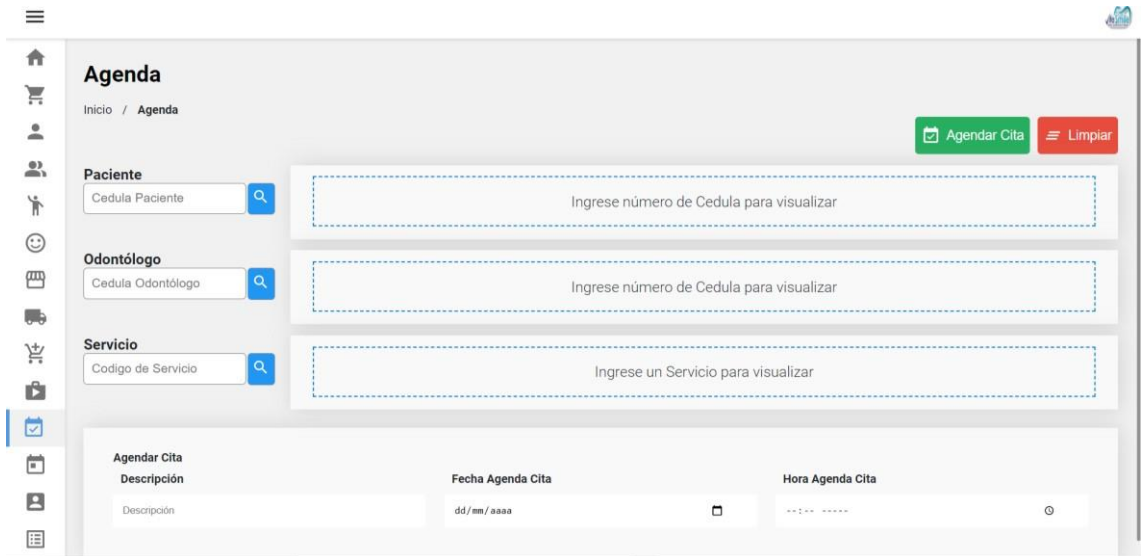

# 8.11 Módulo de agenda

Ilustración 85. Módulo de agendamiento.

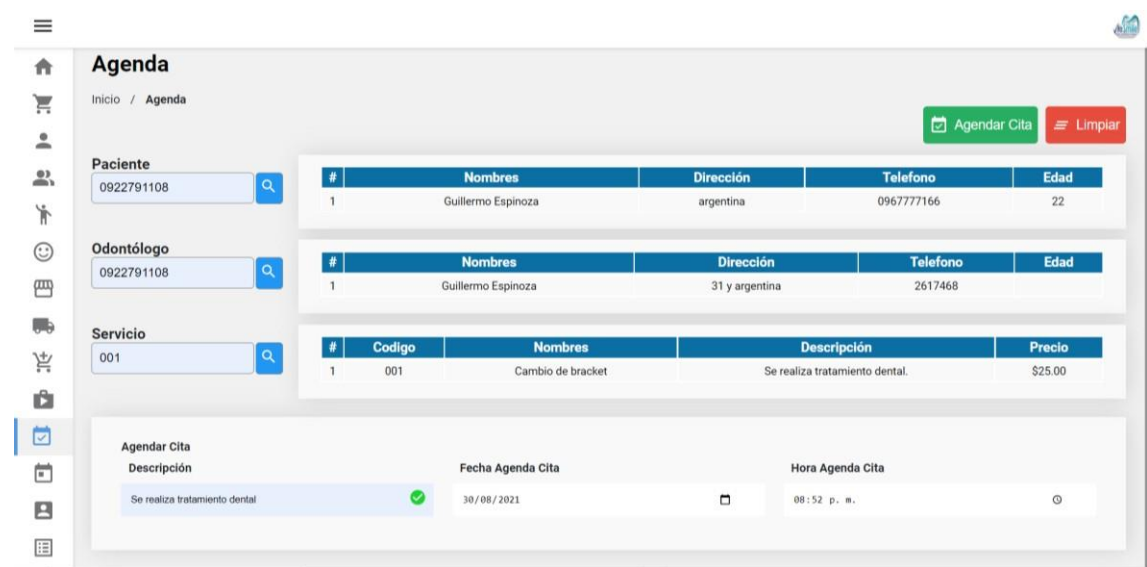

Se llena los datos del formulario y se da clic en el botón agendar.

Ilustración 86. Formulario de cita médica.

Elaborado por autores.

Automáticamente al generar la cita médica se factura el servicio. Y se muestra la notificación de cita médica guardada.

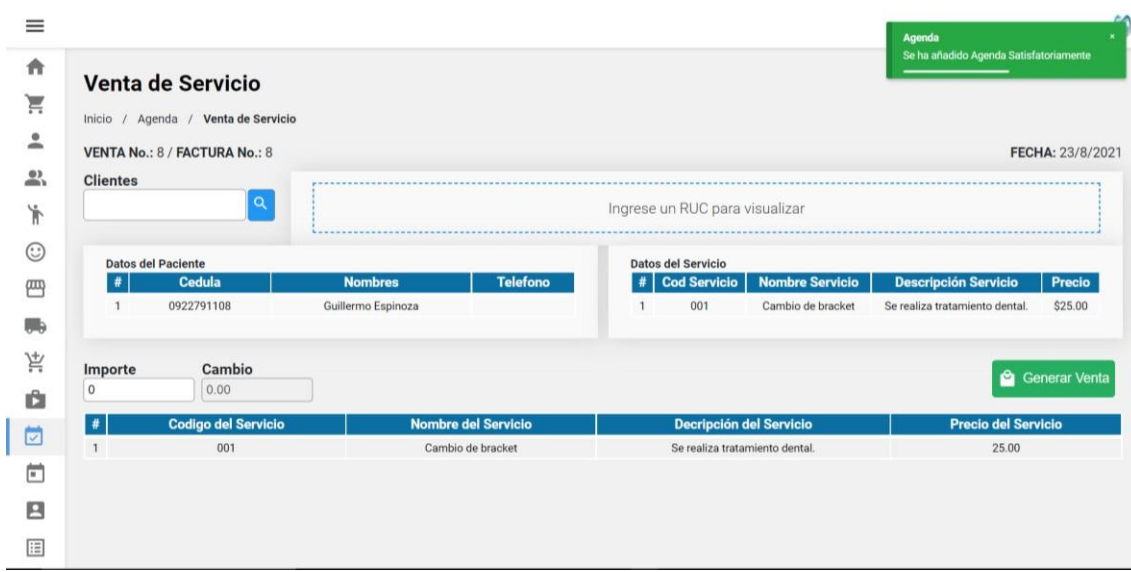

## Ilustración 87. Factura del servicio.

Elaborado por autores.

Se ingresan los datos del cliente al que se factura los servicios y se da clic en generar venta para que se descargue la factura.

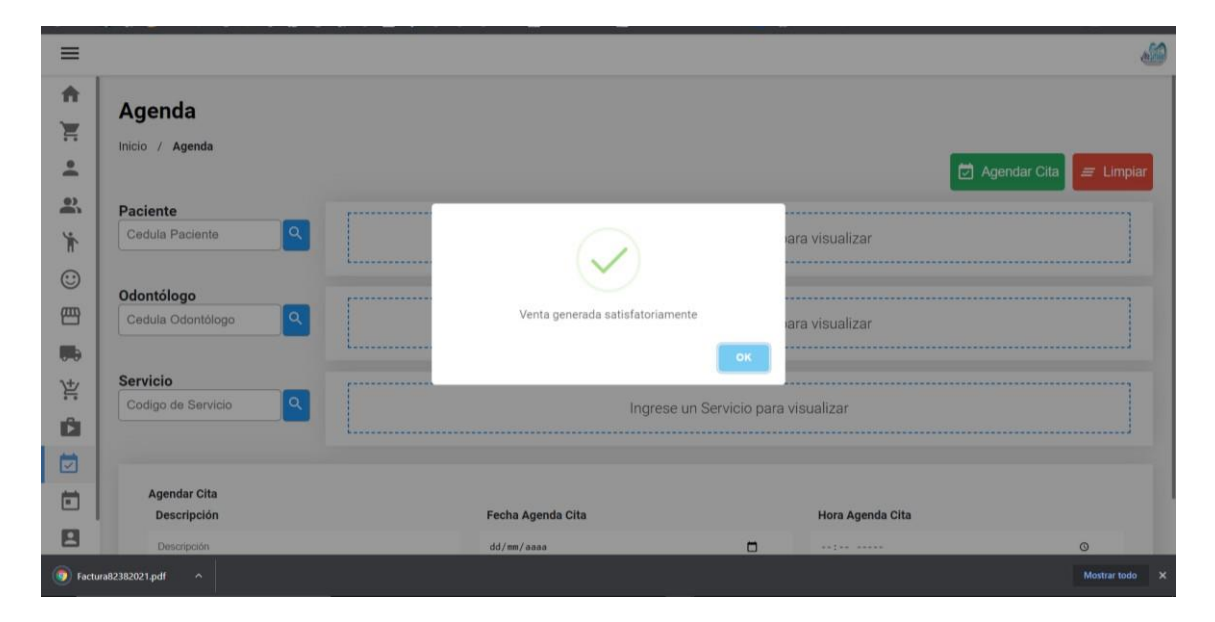

Ilustración 88. Cita médica pagada.

Elaborado por autores.

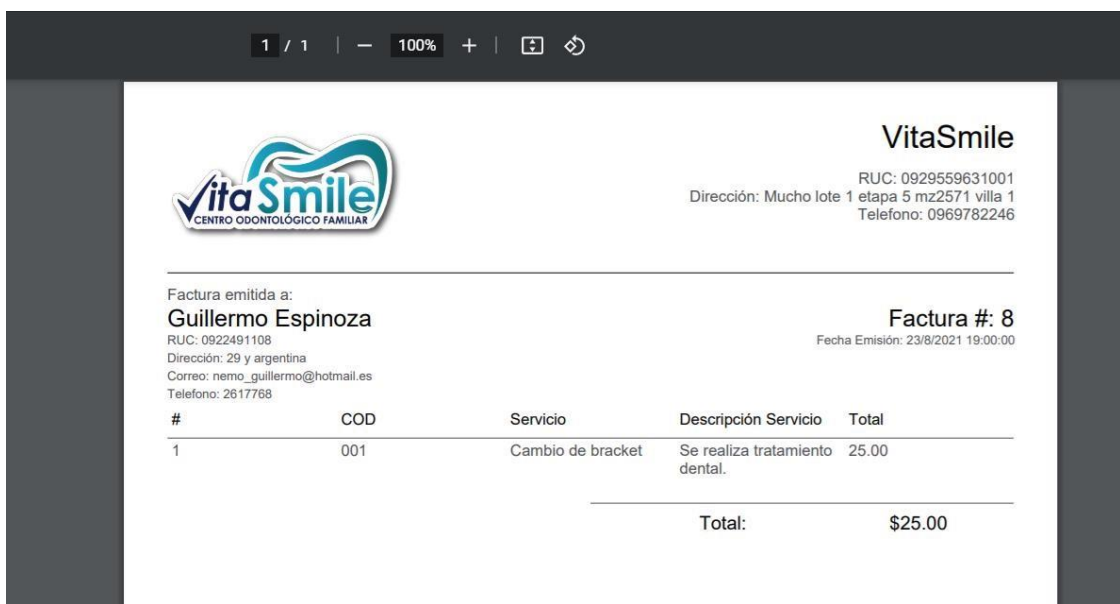

Ilustración 89. Factura de servicio.

## 8.12 Módulo de citas.

| $\equiv$     |                            |                               |                    |                               |                   |            |                  |                   |                      | $\mathbf{A}$        |
|--------------|----------------------------|-------------------------------|--------------------|-------------------------------|-------------------|------------|------------------|-------------------|----------------------|---------------------|
| 合<br>ੇ<br>으  | <b>Citas</b><br>Inicio $/$ | Citas                         |                    |                               |                   |            |                  |                   |                      | Agendar Cita        |
| ≗            | $\#$                       | <b>Descripcion</b>            | <b>Paciente</b>    | <b>Odontologo Responsable</b> | <b>Servicio</b>   | Fecha Cita | <b>Hora Cita</b> | <b>Estado</b>     | <b>Fecha Emisión</b> | <b>Acciones</b>     |
| ή            |                            | Se realiza tratamiento dental | Guillermo Espinoza | Guillermo Espinoza            | Cambio de bracket | 26/8/2021  | 18:02:00         | PENDIENTE         | 23/8/2021            | $\blacksquare$<br>▩ |
| $\odot$<br>四 | $\overline{2}$             | Se realiza tratamiento dental | Guillermo Espinoza | Guillermo Espinoza            | Cambio de bracket | 25/8/2021  | 18:01:00         | PENDIENTE         | 23/8/2021            | ▩<br>$\mathbf{a}$   |
| 腸            | 3                          | Se realiza tratamiento dental | Guillermo Espinoza | Guillermo Espinoza            | Cambio de bracket | 30/8/2021  | 20:52:00         | PENDIENTE         | 23/8/2021            | ▩<br>$\alpha$       |
| 京            | $\mathbf{A}$               | Se realiza tratamiento dental | Guillermo Espinoza | Guillermo Espinoza            | Cambio de bracket | 23/8/2021  | 01:58:00         | <b>PENDIENTE</b>  | 23/8/2021            | ▩<br>$\blacksquare$ |
| Ď.           | 5                          | Se realiza tratamiento dental | Guillermo Espinoza | Guillermo Espinoza            | Cambio de bracket | 24/8/2021  | 03:54:00         | PENDIENTE         | 23/8/2021            | ▩<br>$\alpha$       |
| ö<br>茴       | 6                          | Control mensual               | Pilar Mejia        | Guillermo Espinoza            | Cambio de bracket | 23/8/2021  | 18:17:00         | <b>FINALIZADO</b> | 22/8/2021            | $\bullet$           |
| 四            | $\tau$                     | <b>INSUMOS</b>                | Pilar Mejia        | Guillermo Espinoza            | Cambio de bracket | 5/8/2021   | 14:59:00         | <b>ANULADO</b>    | 22/8/2021            |                     |
| 旧            | 8                          | asd                           | Guillermo Espinoza | Guillermo Espinoza            | Cambio de bracket | 25/8/2021  | 18:32:00         | <b>ANULADO</b>    | 22/8/2021            |                     |

Ilustración 90. Módulo de citas.

Elaborado por autores.

En este módulo puede dar mantenimiento a la consulta médica.

En este módulo se puede dar mantenimiento. visualizar y anular citas médicas.

Para anular cita se da en el botón eliminar y se borra automáticamente.

Para registrar el mantenimiento de la consulta médica se da clic en el botón visualizar.

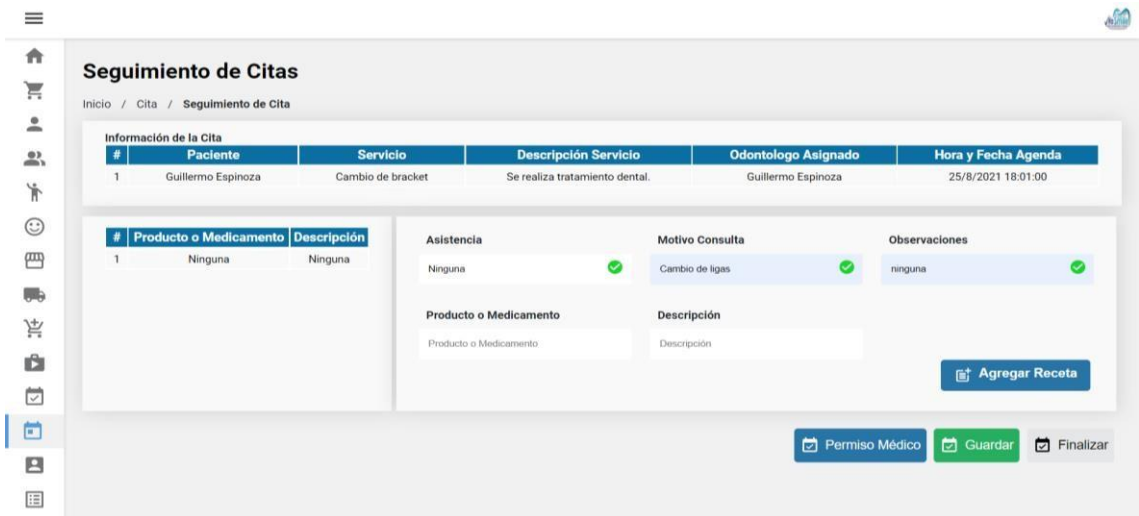

Ilustración 91. Seguimiento de citas médica.

Si se requiere el permiso médico se da clic en el botón permiso médico.

Y se ingrese los datos del permiso y días de reposo.

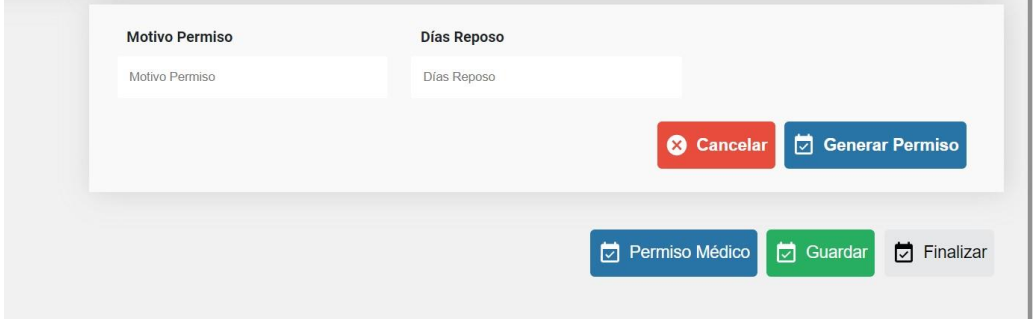

Ilustración 92. Formulario de permiso médico.

Elaborado por autores.

Automáticamente se descarga el permiso médico.

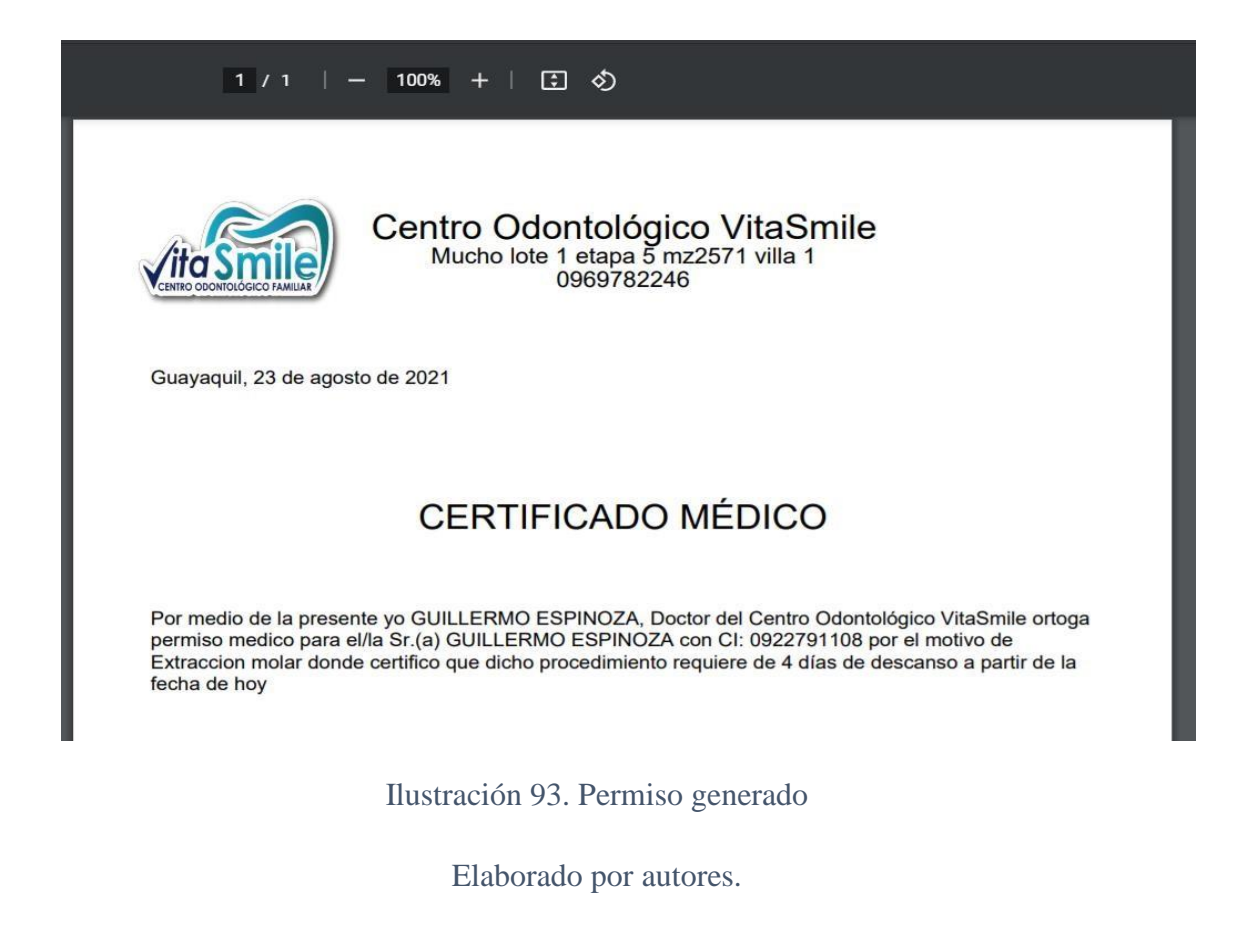
Permiso medico generado por motivo de consulta.

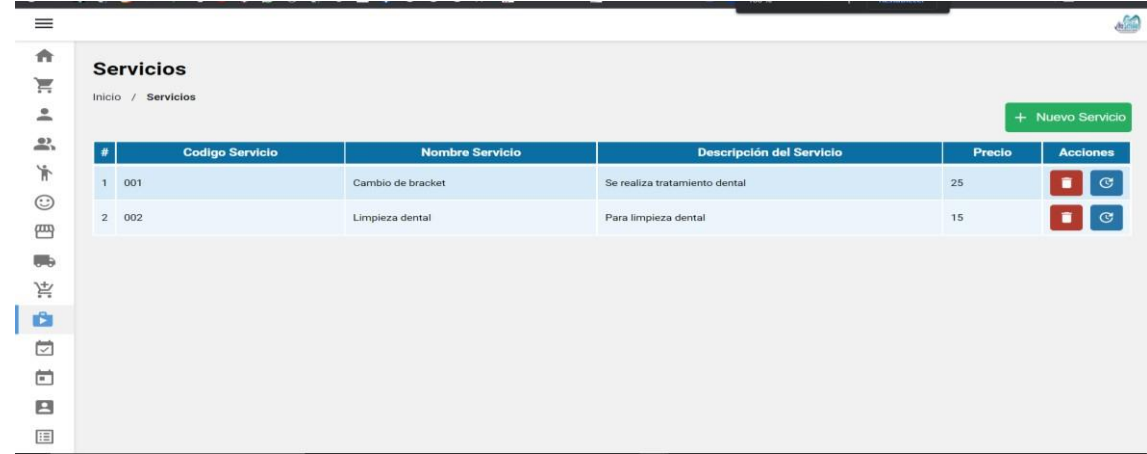

## 8.13 Módulo de servicio.

Ilustración 94. Módulo de servicios.

Elaborado por autores.

En este módulo se registra los servicios que se brindan en el centro odontológico VitaSmile.

En este módulo se puede ingresar, actualizar y eliminar información de los servicios.

Para agregar un servicio se da clic en el botón nuevo servicio como se puede apreciar en la ilustración 77.

A continuación, saldrá para llenar el formulario sobre la información de los clientes.

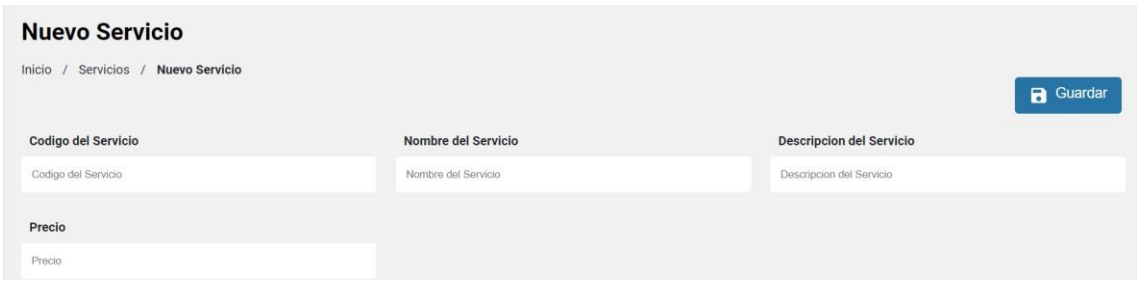

Ilustración 95. Formulario para nuevo servicio.

Elaborado por autores.

Al llenar el formulario y tocar guardar saldrá la siguiente notificación.

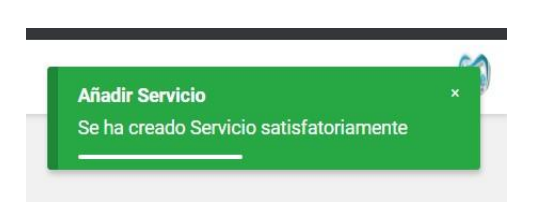

Ilustración 96. Notificación de servicio guardado.

Elaborado por autores.

Si se requiere actualizar la información del cliente se tiene que colocar encima de la fila que se quiere actualizar y se da clic en el botón actualizar.

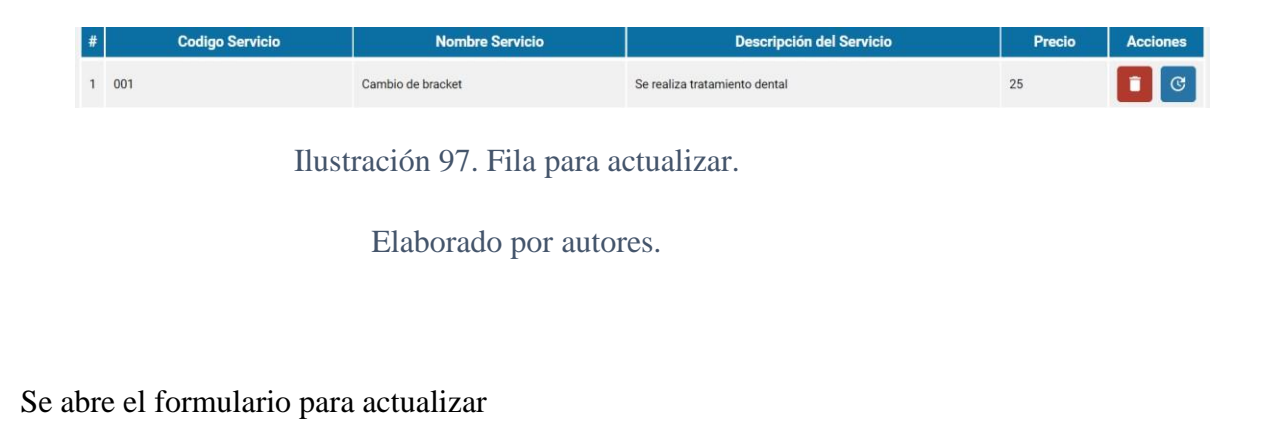

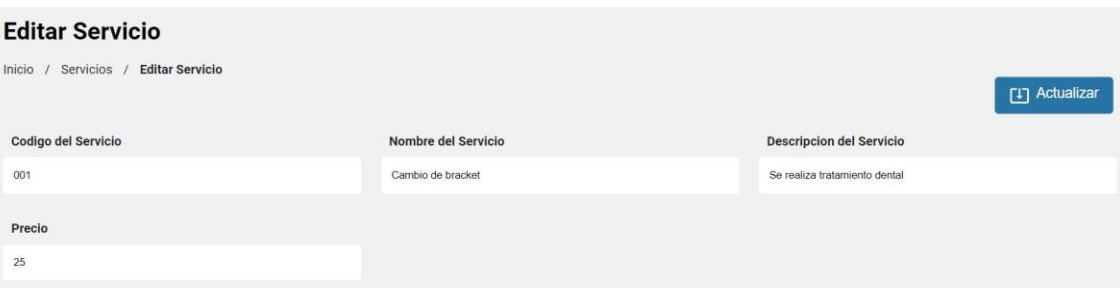

Ilustración 98. Formulario para actualizar.

Elaborado por autores.

Una vez actualizada la información se da clic en el botón guardar y saldrá la siguiente notificación.

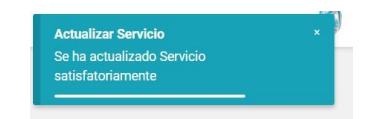

Ilustración 99. Notificación de cliente actualizado correctamente.

Elaborado por autores.

Para eliminar la información se debe dar clic en el botón eliminar sobre la fila que se requiere quitar. Saltara la altera de que si se quiere eliminar la fila.

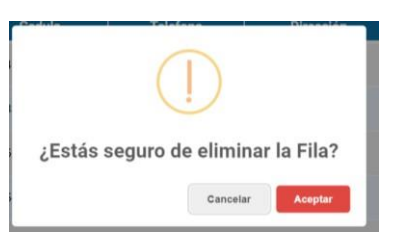

Ilustración 100. Alerta para eliminar fila de cliente.

Elaborado por autores.

Al aceptar saldrá el mensaje que fue correctamente eliminada la fila.

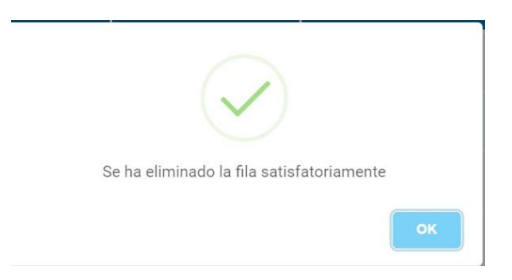

Ilustración 101. Notificación de cliente correctamente eliminado.

Elaborado por autores.